WorkCentre 5021/5019

Service Documentation

WC 5021/5019 Service Documentation

702P00886

Initial Issue

08/2012

\*\*\*Xerox Private Data\*\*\*

All service documentation is supplied to Xerox external customers for informational purposes only. Xerox service documentation is intended for use by certified, product-trained service personnel only. Xerox does not warrant or represent that it will notify or provide to such customer any future change to this documentation. Customer performed service of equipment, or modules, components, or parts of such equipment may affect whether Xerox is responsible to fix machine defects under the warranty offered by Xerox with respect to such equipment. You should consult the applicable warranty for its terms regarding customer or third-party provided service.

If the customer services such equipment, modules, components or parts thereof, the customer releases Xerox from any and all liability for the customer actions, and the customer agrees to indemnify, defend and hold xerox harmless from any third party claims which arise directly or indirectly for such service.

While Xerox has tried to make the documentation accurate, Xerox will have no liability arising out of any inaccuracies or omissions. Changes are periodically made to this document. Changes, technical inaccuracies, and typographical errors will be corrected in subsequent editions.

Prepared by Creative and Technical Communications - North America

800 Phillips Road, Building 218-01A

Webster, New York 14580

ISO9001 and ISO27001 Certified

©2012 by Xerox Corporation. All rights reserved.

XEROX® and XEROX and design® are trademarks of Xerox Corporation in the US and/or other countries.

Changes are periodically made to this document. Changes, technical inaccuracies, and typographic errors will be corrected in subsequent editions.

#### CAUTION

This equipment generates, uses and can radiate radio frequency energy, and if not installed and used in accordance with the instructions documentation, may cause interference to radio communications. It has been tested and found to comply with the limits for a Class A computing device pursuant to subpart B of part 15 of FCC rules, which are designed to provide reasonable protection against such interference when operated in a commercial environment. Operation of this equipment in a residential area is likely to cause interference in which case the user, at his own expense, will be required to correct the interference.

## **0** Introduction

| 0.1 | Getting to know this Service Manual     | 0-3 |
|-----|-----------------------------------------|-----|
| 0.2 | How to use the Service Manual           | 0-3 |
| 0.3 | Description for Terminology And Symbols | 0-4 |

## 0.1 Getting to know this Service Manual

This manual is used as the standard service manual for WorkCentre 5021/5019.

## 0.2 How to use the Service Manual

This manual describes the standard procedures for the servicing this product. Refer to Chapter 1 Service Call Procedure for efficient and effective servicing during maintenance calls.

For more information on the options, refer to the options manual.

## 2.1 Contents of Manual

This manual is divided into 10 chapters as described below.

Chapter 1 Service Call Procedure

This chapter describes the general work and servicing procedures for the maintenance of this product.

Chapter 2 Troubleshooting

This chapter describes the troubleshooting procedures other than image quality troubleshooting for this product.

Chapter 3 Image Quality Troubleshooting

This chapter describes the image quality troubleshooting procedures for this product.

· Chapter 4 Disassembly/Assembly and Adjustment

This chapter describes the disassembly, assembly, adjustment and replacement procedures for components of this product.

Chapter 5 Parts List

This chapter contains the spare parts information for this product.

· Chapter 6 General

This chapter contains the following information.

- 6.1 Specifications
- 6.2 Tools/Service Consumables/Consumables
- 6.3 Service Data
- 6.4 Service Mode
- 6.6 KO PROGRAM# LIST
- Chapter 7 Wiring Data

This chapter contains the information about the Wiring Connector List/Locations, the Wiring Data, and the BSD for this machine.

- Chapter 8 Accessories (not yet issued)
- Chapter 9 Installation/Removal

This chapter contains the installation and removal procedures for this product and the options that are specific to it.

Chapter 10 Mechanism & Functions Overview (not yet issued)

## 2.2 Information on Updating

This manual will be sent to each Service Center as specified below. Revisions must be incorporated correctly to keep the manual up-to-date.

**Updating Procedure:** 

 When the manual is updated, the issue number 'Ver. 1' will be changed to Ver. 1.1, Ver. 1.2, and so on.

## 0.3 Description for Terminology And Symbols

The terms and symbols used throughout this manual are explained here.

The terms and symbols used at the beginning of a text are defined as follows:

#### **DANGER**

Indicates an imminently hazardous situation, such as death or serious injury if operators do not handle the machine correctly by disregarding the statement.

#### WARNING

Indicates a potentially hazardous situation, such as death or serious injury if operators do not handle the machine correctly by disregarding the statement.

#### CAUTION

Indicates a potentially hazardous situation, such as injury or property damage if operators do not handle the machine correctly by disregarding the statement.

Instruction: Used to alert you to a procedure which, if not strictly observed, could result in damage to the machine or equipment.

## **Table 1 Terminology**

| Terminology | Description                                                                                                 |
|-------------|----------------------------------------------------------------------------------------------------|
| Assy        | Means Assembly.                                                                                             |
|             | Abbreviation of Typical Electricity Consumption, which means the standard power consumption. Read as 'tec'. |

## **Purpose**

Used to describe the purposes of Adjustment and Troubleshooting.

REP: Indicates the disassembly/assembly procedure for reference.

ADJ: Indicates the adjustment procedure for reference.

PL: Indicates the parts list for reference.

## Terminology

## **1 Service Call Procedures**

| 1.1 | Before Starting the Servicing               | 1-3 |
|-----|---------------------------------------------|-----|
|     | Service Call Procedure                      | 1-5 |
| 1.3 | Detailed Contents of the Service Call       | 1-6 |
| 1.4 | TRIM Check List                             | 1-7 |
| 1.5 | Periodic Replacement Parts/Consumables List | 1-7 |

## 1.1 Before Starting the Servicing

## 1.1.1 **Safety**

To prevent any accident that may occur during a maintenance service, any warning or any caution regarding the servicing must be strictly observed. Do not perform any hazardous operation

### Power Supply

To prevent electrical shocks, burns, or injury, etc., be sure to switch OFF the machine and disconnect the plug before starting the maintenance service. If the machine has to be switched ON, such as when measuring the voltage, take extra care not to get an electrical shock.

### 2. Drive Area

Never inspect, clear or lubricate the drive area such as chain belts, chain wheel or gears during the machine operation.

#### 3. Heavy Parts

Position your hip lower when removing or installing heavy parts.

## Safety Device

See that safety devices for preventing mechanical accidents, such as fuses, circuit breakers, interlock switches, etc., and those for protecting customers from injury, such as panels and covers, function properly. Modifications that hinder the function of any safety devices are strictly prohibited.

#### Installing and Removing Parts

The edge of parts and covers may be sharp, take care not to touch them. Be careful not to touch those parts, and wipe off any oil that may have adhered to your fingers or hands before servicing. When removing parts, cables, and etc. do not pull them out by force but remove them slowly.

#### Specified Tools

Follow the instruction when a tool is specified.

#### 7. Cleaning the Toner and Developer

As the toner can be explosive, sweep or brush the spilled toner into a container for collecting the sweepings.

Clean away the remaining toner with a damp cloth or use a standard vacuum cleaner that is toner-tolerant. Never use the customer's vacuum cleaner.'

Do the same when cleaning the Developer because it also contains some toner.

#### 8. Organic Solvents

When using an organic solvent such as the Drum Cleaner or Machine Cleaner, pay attention to the following:

- Ensure good ventilation in the room to prevent too much inhalation of solvent fumes.
- Do not use heated solvent.
- Keep it away from fire.
- Wash your hands thoroughly after use.

#### Harmful Laser

The customer or service personnel would not be exposed to any harmful laser during the usual copying or scanning of documents. However, if a customer finds that the lamp that is used for exposing documents is too bright when performing platen copy or scan, it is possible to block the light from the platen glass by covering the portion of the platen document area that is usually not used for copying or scanning documents.

## 1.1.2 Things to Take Note When Handling Customer Information

- Handling of customer's electronic information samples of copy/print (paper data), log files (Activity Report), and etc.
  - Before you bring back any samples for the purpose of investigation/analysis, always obtain permission from the customer. Make sure to assure them that the data will not be used for any other purpose.
- Handling of a PWB, etc. that contains customer information.
  - Data such as Fax Address Numbers and URLs that are registered in the customer's machine are all important customer information. These types of information are stored in the PWB, etc. within the machine. Take extra care when handling them.
  - (1) In case of replacements, transfer the data to the new PWB and make sure that all data in the old parts is thoroughly erased before disposing it. Make sure that no important customer information gets leaked. (For details, refer to the preface in Chapters 4 and 5)
  - (2) If a component was replaced and it was not found to be the cause of the malfunction, return it to the machine it came from. (For components that were temporarily installed/removed for troubleshooting, etc. clear the data using the CE Mode, etc.)

#### 1.1.3 Other Precautions

Pay attention to the following when performing maintenance service to avoid wrong or redundant servicing:

- 1. Reference Materials
  - Before performing maintenance servicing, read all relevant technical materials to make a systematic approach.
- Disassembling
  - Make sure to check the assembled condition before removing parts or disassembling the machine.
- 3. Installation/Adjustment
  - After the installation or adjustment is complete, check that no parts or tools are left inside or on the assemblies before using the machine.
- 4. Handling of replaced parts/consumables
  - Make sure that the replaced parts or consumables as well as their packaging materials are collected back to the Service Center.

For the separation and processing methods for the collected items, refer to the Common Technical Information No. 2-027 for all machines.

Drum Cleaner

#### WARNING

Never discard the Drum Cleaner into a fire. Always keep it away from open flames to prevent it from catching and causing a fire. Always dispose of the Drum Cleaner after it is completely used up. For recyclable parts, fill the necessary items in the [U-TAG] and perform collection.

- 5. General Precautions
  - Take care not to disturb the customer's daily work.
  - Place a drop cloth or paper on the floor of the service area to keep the site clean.
  - Throw any trash generated during the maintenance service into a trash bag and bring them back to the Service Center.
  - Record clearly the service details and the consumables and parts replaced at visit in the Machine Service Log.

## 1.2 Service Call Procedure

## 1.2.1 Initial Actions

- 1. Ask the operator(s) about the machine condition.
- Record the billing meter readings.
- 3. Inspect any error copies, then check the machine.
- 4. Check the Service Log.

## 1.2.2 When UM is requested, perform the following:

- Check the problem status by performing the Level 1 Troubleshooting in [Chapter 2 Troubleshooting].
- 2. Perform the applicable Level 2 Troubleshooting FIP in [Chapter 2 Troubleshooting].
- 3. If there are no applicable items, troubleshoot by referring to [Chapter 7 BSD].
- 4. Check the copy quality.
  - Make several sheets of copies using the Test Chart (499T 00247), then check the quality of the copies for problems.
- Output the following [Error History Report] and check the [System Fail History] and [Paper Jam History] in order to understand the machine status.
  - (1) Enter the System Administrator Mode.
    - Press the [Log In / Out] button and hold it down for 4 s or longer until the following screen is displayed.

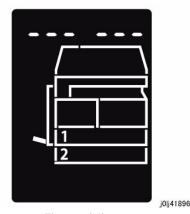

Figure 1 j0lj41896

 Use the keypad to enter the Passcode [11111]\*1 (5 '1' digits) and press the [Start] button.

NOTE: \*1: Default Value

iii. The Program Number input screen is displayed.

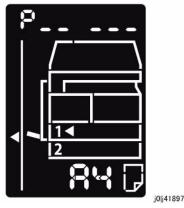

Figure 2 j0lj41897

- (2) Load any one of A4 SEF, A4 LEF, Letter SEF, or Letter LEF into the Tray.
- (3) Enter '202' at the Program Number and press the [Start] button.
- (4) Enter '4' for [Error History Report] and press the [Start] button.
- Once printing has completed, press the [Log In / Out] button to exit from the System Administrator Mode.

**NOTE:** When replacing parts that will incur cost to the customer, obtain the customer's agreement before performing the replacement.

- 6. Repair all the secondary problems.
- 7. Perform TRIM Service.

## 1.2.3 When SM is requested, perform the following:

1. Check the copy quality.

Make several sheets of copies using the Test Chart (499T 00247), then check the quality of the copies for problems.

- 2. Output the [Error History Report] and check the [System Fail History] and [Paper Jam History] in order to understand the machine status.
  - For how to output the [Error History Report], refer to [1.2.2 When UM is requested, perform the following:].

**NOTE:** When replacing parts that will incur cost to the customer, obtain the customer's agreement before performing the replacement.

Perform TRIM Service.

#### 1.2.4 Final Actions

- 1. Check overall operation/features.
- 2. Check the machine exterior and consumables.
- 3. Train the operator as required.
- 4. Complete the Service Log and Service Report.

5. Keep the copy samples with the Service Log.

## 1.3 Detailed Contents of the Service Call

## 1.3.1 Initial Actions

- 1. Ask the operator(s) about the machine condition.
  - How often and where do paper jams have been occurring recently
  - How is the copy quality
- 2. Record the copy meter readings.
- 3. Inspect any error copies, then check the machine.
- 4. Check the print samples from previous service calls and the Service Log.

## 1.3.2 Checking Reproducibility of Problem

- Check the problem status by performing the Level 1 Troubleshooting in [Chapter 2 Troubleshooting].
- Perform the applicable Level 2 Troubleshooting FIP in [Chapter 2 Troubleshooting].
- 3. If there are no applicable items, troubleshoot by referring to [Chapter 7 BSD].

## 1.3.3 Checking Copy Quality

 Make several sheets of copies using the Test Chart (499T 00247), then check the quality of the copies.

## 1.3.4 TRIM Servicing

Perform TRIM servicing during a service call to maintain the machine performance.

- 1. Follow the TRIM Check List to perform the required TRIM items.
- Check for parts that require periodical cleaning/replacement (consumables, parts) by referring to the TRIM Chec List, the Periodic Replacement Parts/Consumables List, and the Maintenance Report, and clean them if necessary. After a replacement, make sure that you enter the CE Mode and use [HFSI Read / Clear] to clear the applicable counter(s).

## 1.4 TRIM Check List

- C: Perform checking. Clean, replace, or feed if necessary.
- O: Always perform cleaning and checking.
- \*: Always perform replacement service at the specified interval.

#### Table 1

| No. | Servicing Items                                                      | Every time | Service Details                                                                                                    |
|-----|----------------------------------------------------------------------|------------|----------------------------------------------------------------------------------------------------|
| 1.1 | Pre-servicing Check<br>(Check the machine<br>operation sound)        | С          | Activate the machine and check that abnormal noise is not heard.                                                                                                    |
| 1.2 | Pre-servicing Check<br>(Copy and print the<br>Test Chart)            | С          | Make several sheets of copies using the Test<br>Chart (499T 00247), then check the quality of<br>the copies.                                                                                                    |
| 2   | Clean the interior of the machine (Clean the paper transport system) | С          | <ul> <li>Clean any paper dust and toner residue in the paper path and on the jam sensor.</li> <li>Especially, clean the operation section of the operator carefully.</li> </ul>                                                                                                    |
| 3   | Cleaning the IIT                                                     | С          | <ul> <li>Clean the Platen Glass surface and the Platen Cushion with the optical cleaning cloth.</li> <li>Clean the Reflector, back of the Platen Glass, mirrors and lens with the optical cleaning cloth.</li> </ul>                                                                                                    |
| 4   | Clean the DADF                                                       | С          | Clean the Feed Roll, Nudger Roll, and Retard Roll with a cloth that has been wrung dry.  Clean the DADF Platen Glass with the optical cleaning cloth.                                                                                                    |
| 5   | Safety Check                                                         | 0          | <ul> <li>Make sure that the power plug is plugged in properly.</li> <li>Make sure that the power cords are not cracked and no wires are exposed.</li> <li>Make sure that no extension cord with insufficient length or power cord outside the specification, such as an off-the-shelf power strip, is being used.</li> <li>Make sure that a single socket does not have multiple power plugs plugged into it.</li> </ul> |
| 6.1 | Post-servicing check<br>(Copy Quality Check)                         | С          | Make several sheets of copies using the Test<br>Chart (499T 00247), then check if the quality<br>satisfies the specification.                                                                                                    |
| 6.2 | Post-servicing check<br>(Check the machine<br>operation)             | С          | Check the paper feed and abnormal noise.                                                                                                    |
| 6.3 | Post-servicing check (Check the meter)                               | С          | Create the Service Log and Service Report.                                                                                                    |

## 1.5 Periodic Replacement Parts/Consumables List

When servicing, check the number of copies and number of fed sheets for the consumables and parts that require periodical cleaning/replacement. Clean or replace them if necessary. The history can be checked by printing the Maintenance Report or by checking the approriate counter in [HFSI Read / Clear] in CE Mode (6.4.2.9 HFSI Read / Clear).

For the items that cannot be checked in CE Mode, clean or replace them according to the replacement intervals (standard PV).

#### CAUTION

Do not place the imaging materials, such as the Toner and the Drum, in the car for a long time.

**NOTE**: Clean the Platen Glass with a Platen Wax Cleaner 499D 00194 (194D) every 10K Feeds.

Table 1

| No | Parts/Consumables<br>Name/PL No.                                                                 | HFSI<br>[Chain-<br>Link] | Replacement<br>Interval | Check the counter                                                                                                    |
|----|--------------------------------------------------------------------------------------------------|--------------------------|-------------------------|----------------------------------------------------------------------------------------------------|
| 1  | Tray 1 Feed No.<br>Tray 1 Feed Roll / Retard<br>Pad<br>(PL 9.2)                                  | 950-803                  | 50,000PV                | 1 Feed = 1 Count Up. Replace both at the same time.                                                                                                    |
| 2  | Tray 2 Feed No.<br>Tray 2 Feed Roll/Nudger<br>Roll/Retard Roll<br>(PL 10.3)                      | 950-804                  | 300,000PV               | 1 Feed = 1 Count Up.<br>Replace all 3 at the same<br>time.                                                                                                    |
| 3  | MSI Feed Count<br>MSI Feed Roll/MSI Nudger<br>Roll/MSI Retard Pad<br>(PL 13.3)                   | 950-802                  | 50,000PV                | 1 Feed = 1 Count Up.<br>Replace all 3 at the same<br>time.                                                                                                    |
| 4  | Fusing Unit<br>(PL 7.1)                                                                          | 950-801                  | 175,000PV               | 1 pass through the Fusing Unit Exit Sensor = 1 Count Up.                                                                                                    |
| 5  | BTR Unit<br>(PL 6.1)                                                                             | 950-800                  | 100,000PV               | 1 pass through the Fusing Unit Exit Sensor = 1 Count Up.                                                                                                    |
| 6  | Document Feed No.<br>DADF Feed Roll/Nudger<br>Roll<br>(PL 56.5)<br>DADF Retard Pad<br>(PL 56.13) | 955-806                  | 200,000PV               | Replace the Feed Roll,<br>Nudger Roll, and Retard Pad<br>at the same time.<br><b>NOTE:</b> Clean the Platen Glass<br>with a Platen Wax Cleaner<br>499D 00914 (194D) every 10K<br>Feeds. |
| 7  | Toner Cartridge (PL 8.1)                                                                         | -                        | 9,000PV                 |                                                                                                    |
| 8  | Drum Cartridge *1<br>(PL 8.1)                                                                    | 950-807                  | 343k cycle              | <pre><refer- ence="">75KPV*1@18PPM / 80KPV*1@20PPM</refer-></pre>                                                                                                    |

\*1: The maximum number of prints is a reference value under the condition of A4 LEF and simplex printing. Some specific conditions such as paper size, number of copies for a print job, etc. might cause a serious deterioration of image quality before the time to replace the drum cartridge comes.

## **2 Status Indicator RAPs**

| 2.1 Introduction                                                                 |        | 010-327 Fusing Unit On Time Fail                                   | 2-17 |
|----------------------------------------------------------------------------------|--------|--------------------------------------------------------------------|------|
| 2.1.1 How to Troubleshoot                                                        | 2-3    | 010-379 Fusing Unit Hot Not Ready Return Time Fail                 | 2-18 |
| 2.1.2 How to Switch the Error Code Display                                       | 2-3    | 010-392 NOHAD Fan Defect                                           | 2-18 |
| 2.1.3 Glossary                                                                   | 2-4    | 010-602 Over Temp Cooling Mode                                     |      |
| 2.2 Product FIP                                                                  |        | CHAIN 16                                                           |      |
| 2.2.4 Level 4.FID                                                                |        | 016-500 Controller Download Flash Write Error                      |      |
| 2.2.1 Level 1 FIP                                                                |        | 016-501 Controller Boot Flash Write Error                          |      |
| 2.2.1.1 Level 1 FIP                                                              | 2-7    | 016-502 UI Panel Download Flash Write Error                        |      |
| 2.2.2 Level 2 FIP                                                                |        | 016-570 No Response from USB-Host for Scan Job                     |      |
| CHAIN 3                                                                          |        | 016-571 No Response from USB-Host for Print Job                    |      |
|                                                                                  | 0.0    | 016-749/799 HBPL or XPJL Syntax Error/ Print Instruction Fail      |      |
| 003-500/795 N-Up NG Out Of Range/ AMS NG Out Of Range                            | 2-9    | 016-759 Copy Counter Full                                          |      |
| 003-754 IPS Overrun                                                              | 2-9    | 016-776 Marker Code Detection Fail                                 |      |
| 003-942 Not-Supported Doc Size                                                   | 2-9    | 010-770 Market Code Detection Fall                                 | 2-20 |
| 003-951 1Job Max Page Over                                                       | 2-9    | CHAIN 23                                                           |      |
| 003-963 APS NG Out Of Range                                                      | 2-9    | 023-600 Held Down key Error (UI Panel)                             | 2-21 |
| 003-972 EPC Memory Full                                                          | 2-9    | 020 000 Floid Down Roy Effor (Off dilot)                           | 221  |
| 003-973 Auto Rotation NG Out Of Range                                            | 2-9    | CHAIN 24                                                           |      |
| CHAIN 4                                                                          |        | 024-910/911/915 Tray 1/Tray 2/MSI Paper Length Mismatch            | 2-23 |
| 004-345 HVPS Communication Error                                                 | 2-11   | 024-950/951/954 Tray 1/Tray 2/MSI No Paper                         | 2-23 |
| 004-343 TIVES COMMUNICATION ETION                                                | 2-11   | 024-958/959/960 MSI/Tray 1/Tray 2 Paper Size Mismatch              | 2-23 |
| CHAIN 5                                                                          |        | 024-965 APS NG Unselected                                          | 2-23 |
| 005-122 DADF Simplex/Side 1 Pre Regi Sensor On Jam                               | 2-13   | OLIAINI 44                                                         |      |
| 005-123 DADF Simplex/Side 1 Regi Sensor On Jam                                   | 2-13   | CHAIN 41                                                           |      |
| 005-125/145 DADF Regi Sensor Off Jam/ DADF Regi Sensor Off Jam on Inverting      | 2-13   | 041-210/211 STM NVM Out-Of-Order/ STM NVM R/W Error                | 2-25 |
| 005-131/132 DADF Invert Sensor On Jam on Inverting/ DADF Invert Sensor On Jam.   | 2-13   | CHAIN 42                                                           |      |
| 005-134/139 DADF Invert Sensor Off Jam on Inverting/ DADF Invert Sensor Off Jam. | 2-14   |                                                                    | 2 27 |
| 005-135 DADF Side 2 Pre Regi Sensor On Jam                                       | 2-14   | 042-325/614 Main Motor Rotation Error/ Main Motor Rotation Warning | 2-27 |
| 005-136 DADF Side 2 Regi Sensor On Jam                                           | 2-14   | CHAIN 45                                                           |      |
| 005-147 DADF Pre Regi Sensor Off Jam on Inverting                                | 2-15   | 045-310 Image Ready Error                                          | 2-29 |
| 005-196 Size Mismatch Jam on No Mix-Size                                         | 2-15   | 045-313 IOT Logic Fail                                             |      |
| 005-190 Size Mismach Jam of No Mix-Size                                          | 2-15   | 040 010 101 Logio i dii                                            | 2 20 |
| 005-197 Profibit Combine Size Jam. Too Long Size Jam                             | _      | CHAIN 61                                                           |      |
| 005-196/199 Too Short Size Jani/ Too Long Size Jani                              |        | 061-321 ROS Motor Fail                                             | 2-31 |
|                                                                                  | 2-15   | 061-325 No SOS Fail                                                | 2-31 |
| 005-275/280 DADF RAM Fail/ DADF EEPROM Fail                                      | 2-15   |                                                                    |      |
| 005-305 DADF Feeder Cover Interlock Open                                         | 2-16   | CHAIN 62                                                           |      |
| 005-500 DADF Download Flash Write Error                                          | 2-16   | 062-277 DADF Communication Fail                                    | 2-33 |
| 005-907/908/913 DADF Pre Regi Sensor/DADF Regi Sensor/DADF Invert Sensor Stat    | ic Jam | 062-311 IIT Software Logic Fail                                    | 2-33 |
| 2-16                                                                             |        | 062-360 Carriage Position Fail                                     | 2-33 |
| 005-940 DADF No Original Fail                                                    | 2-16   | 062-371/380 Lamp Illumination Fail/ AGC Fail                       | 2-33 |
| 005-948 SS-Size Mismatch Jam on No Mix-size                                      | 2-16   | 062-386 AOC Fail                                                   |      |
| CHAIN 10                                                                         |        | 062-389 Carriage Over Run Fail (Scan End Side)                     |      |
|                                                                                  | 0.47   | 062-396 CCD Cable Connection Fail                                  |      |
| 010-311 Fusing Unit Center Thermistor Defect                                     |        |                                                                    |      |
| 010-312 Fusing Unit Rear Thermistor Defect                                       |        | CHAIN 71                                                           |      |
| 010-320 Over Heat Temperature Fail                                               | 2-17   | 071-105 Regi Sensor On Jam (Tray 1)                                | 2-35 |
|                                                                                  |        |                                                                    |      |

Initial Issue **Status Indicator RAPs** 08/2012 2-1

| CHAIN        | 72                                                                       |      |
|--------------|--------------------------------------------------------------------------|------|
| 072-102      | Feed Out Sensor 2 On Jam                                                 | 2-37 |
| 072-105      | Regi Sensor On Jam (Tray 2)                                              | 2-37 |
|              | Tray 2 Lift Up Fail                                                      | 2-37 |
|              | Tray 2 Size Sensor Broken                                                | 2-37 |
| 072-215      | MCU-STM Communication Fail                                               | 2-37 |
| <b>CHAIN</b> | 75                                                                       |      |
| 075-135      | Regi Sensor On Jam (MSI)                                                 | 2-39 |
| CHAIN        | 77                                                                       |      |
|              | Regi Sensor Off Jam                                                      | 2-41 |
| 077-103      | Fusing Unit Exit Sensor Off Jam (Long)                                   | 2-41 |
| 077-104      | Fusing Unit Exit Sensor Off Jam (Short)                                  | 2-41 |
|              | Fusing Unit Exit Sensor On Jam                                           | 2-41 |
|              | Regi Sensor On Jam (Duplex Wait)                                         | 2-42 |
|              | Tray Module Reset Fail                                                   | 2-42 |
|              | 301/305 Front Cover/Left Hand Cover/STM Cover Open                       | 2-42 |
| 077-900/     | 901/904 Regi Sensor/Fusing Unit Exit Sensor/Feed Out Sensor 2 Static Jam | 2-42 |
| CHAIN        | 91                                                                       |      |
|              | CRUM ASIC Communication Fail                                             | 2-43 |
|              | 402 Drum Cartridge Quality Life Over/ Drum Cartridge Life Over           | 2-43 |
|              | 424 Drum Cartridge Normal Life Over/ Drum Cartridge Abnormal Life Over   | 2-43 |
|              | Drum Cartridge Life End                                                  | 2-43 |
|              | Drum Cartridge Pre Near End                                              | 2-43 |
|              | Drum Cartridge Near End                                                  | 2-44 |
|              | Drum CRUM Communication Fail                                             | 2-44 |
| 091-915/     | 916 Drum CRUM ID Error/ Drum CRUM Market Identity Mismatch               | 2-44 |
| CHAIN        |                                                                          |      |
|              | 668 ATC Amplitude Fail/ ATC Average Fail                                 | 2-45 |
|              | Temperature Sensor Fail                                                  | 2-45 |
| 092-910      | ATC Sensor Fail                                                          | 2-45 |
| CHAIN        |                                                                          |      |
|              | Toner Dispense Motor Rotation Fail                                       | 2-47 |
|              | Toner Near Empty                                                         | 2-47 |
|              | Toner Pre Near Empty                                                     | 2-47 |
|              | Toner Empty                                                              | 2-47 |
|              | Drum New CRU Installation Fail                                           | 2-47 |
| 093-959      | Drum New CRU Installation Fail Exceeds Thresholding Times                | 2-47 |
| CHAIN        |                                                                          |      |
| 095-910      | No Drum Cartridge                                                        | 2-49 |
| CHAIN        |                                                                          |      |
|              | Controller Logic Fail                                                    | 2-51 |
|              | Controller NVM Data Defect                                               | 2-51 |
|              | NVM Data Mismatch                                                        | 2-51 |
|              | IIT Interrupt Time out                                                   | 2-51 |
| 116-747      | Invalid Page Margin                                                      | 2-51 |
| <b>CHAIN</b> | 117                                                                      |      |

| 117-326 Controller Backup NVM Data Defect              | 2-53                 |
|--------------------------------------------------------|----------------------|
| CHAIN 123 123-314 UI Panel Communication Fail          | 2-55                 |
| 2.2.3 Other Failure FIP         2.2.3.1 AC Power FIP   | 2-57<br>2-57<br>2-58 |
| 2.2.4 Generic FIP                                      |                      |
| 2.2.4.1 Reflective Sensor Failure FIP                  | 2-59                 |
| 2.2.4.2 Permeable Sensor Failure FIP                   | 2-59                 |
| 2.2.4.3 Switch (Normal/Open) Failure FIP               | 2-60                 |
| 2.2.4.4 Solenoid/Clutch Not Energized Failure FIP      | 2-60                 |
| 2.2.4.5 Solenoid/Clutch Left Energized Failure FIP     | 2-61                 |
| 2.2.4.6 Motor Does Not Rotate Failure FIP              | 2-61                 |
| 2.2.4.7 Motor Left Running Failure FIP                 | 2-62                 |
| 2.2.4.8 NIP/RELEASE SOLENOID Not Energized Failure FIP | 2-62                 |
| 2.3 NET System Fault Check                             |                      |
| 2.3.1 No output is available, no data is printed       | 2-65                 |
| 2.3.2 Printing can be performed but abnormally         | 2-65                 |
|                                                        |                      |

## 2.1.1 How to Troubleshoot

Level 1 Troubleshooting:

Level 1 Troubleshooting (Level 1 FIP) is the first step to diagnose a problem. Level 1 FIP
asks you whether any Fault Code and other problematic symptoms exist, guiding you to
Level 2 Troubleshooting or BSD to resolve the problem.

Level 2 Troubleshooting:

 Level 2 Troubleshooting is a diagnostic procedure of separating a problem by Fault Code, document/paper jam and other problematic symptoms. Performing a FIP or an appropriate procedure in the Check Procedure enables you to discover causes of a problem in a short period of time.

How to proceed with troubleshooting and Cautions:

- First, perform Level 1 FIP to categorize a problem. Second, proceed to an appropriate
  Level 2 FIP or BSD to resolve the problem. To find the causes of the problem using FIP or
  Check Procedure etc., thoroughly read the instructions and follow the procedure properly.
  Sometimes, when two or more causes exist, they cannot be identified at once, so the
  same FIP should be repeated. In this case, pay attention to a different judgment made in
  the process of the same FIP.
- For source voltage related problems, such as being unable to power up the machine, refer to 'Other Failure FIP' to proceed with the troubleshooting.
- The Check Procedure for general electrical parts (Motor, Solenoid/Clutch, Switch, Sensor etc.) may not be shown in each troubleshooting for some cases. In such cases, proceed to troubleshoot by referring to 'Generic FIP'.

## 2.1.2 How to Switch the Error Code Display

When a problem has occurred in the machine, an Error Code or a Fault Code (Chain-Link) will be displayed on the UI screen. When an Error Code is being displayed, you can perform the following operation to switch the display to the Chain-Link number that correspond to that Error Code. To repair, check the Chain-Link number and proceed with the appropriate FIP.

#### How to switch to the Chain-Link number

1. When a problem has occurred, the displayed Error Code will be flashing.

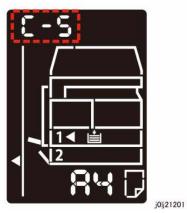

Figure 1 j0lj21201

- With the Error Code being displayed, press and hold down the [ID Card Copy] button on the Control Panel.
  - As long as the button is being pressed, the Chain-Link number will be displayed and flashing.

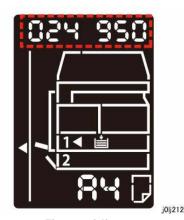

Figure 2 j0lj21202

3. Releasing the [ID Card Copy] button returns the display to the Error Code.

## 2.1.3 Glossary

The following terminology are used throughout the troubleshooting section. The meaning of these terminology must be fully understood when performing problem analysis.

#### Common terms:

Fault Code

This 6-digit code appears when the machine has found problems.

Actuate (Deactuate)

To mechanically push (release) the Actuator of the switch or the connected mechanical linkage.

Block

To place a sheet of document or paper on the photo sensor surface for detection.

Check

To visually check for operation failure of parts such as relay or mechanical linkage, and the failure status of the parts.

• Enter the CE Mode

To enter the CE Mode by following the procedure described in 'How to Enter/Exit the CE Mode' of Chapter 6.

Check the connection for short circuit

Turn the power OFF. Measure the resistance between the wire and the frame using the ohm range of a tester.

· Check the connection for open circuit

Turn the power OFF. Measure the resistance between both ends of the wire using the ohm range of a tester.

Input Check [xxx-xxx]/Output Check [xxx-xxx]

To enter the Component Check by following the procedure described in 'How to Use the CE Mode' of Chapter 6.

Analog Monitor [xxx-xxx]

To enter the Analog Monitor by following the procedure described in 'How to Use the CE Mode' of Chapter 6.

Check the voltage level

Table 1

| Voltage | Level      | Range                               |
|---------|------------|-------------------------------------|
| +3.3VDC | (H)<br>(L) | +3.2 to +3.6VDC<br>0.0 to +1.0VDC   |
| +5VDC   | (H)<br>(L) | +4.8 to +5.4VDC<br>0.0 to +1.0VDC   |
| +24VDC  | (H)<br>(L) | +23.3 to +25.7VDC<br>0.0 to +3.0VDC |

PL 4.2

Refer to PL 4.2 in Chapter 5 Parts List.

CH 6.2 Zone J4

Refer to Chain 6.2 Zone J4 in Chapter 7 BSD.

• REP 4.1.3

Refer to REP 4.1.3 in Chapter 4.

ADJ 4.1.3

Refer to ADJ 4.1.3 in Chapter 4.

Replace the parts in sequence

When it is impossible to analyze causes of a problem further, replace the parts in sequence. The part with a higher replacement frequency or higher possibility of causing a problem is listed first for replacement.

## 2.2.1.1 Level 1 FIP

## **Procedure**

Ask the operator about the problem. Did the operator operate the machine correctly?

Y

Explain the correct way to operate the machine to the operator.

Output all jobs that are stored in the memory. Turn the power OFF and ON. Is the UI display normal?

ΥI

Refer to [BSD (CH2.1)] and [2.2.3 Other Failure FIP] to repair the malfunction in UI display.

Check the Shutdown History. Refer to [6.4.2.1 Shutdown History] to display the Fault Code on the UI. Is the Fault Code displayed on the UI?

#### Y N

Refer to [Troubleshooting] in the User guide and repair the following errors.

- Problems With Hardware
- Problems With Image Quality
- Problems With Copy
- Problems With Printer
- Problems With Scanner
- Problems With Network
- In Case of Paper Jam
- In Case of Document Jam

Proceed to Level 2 Troubleshooting and perform the applicable FIP.

## 003-500/795 N-Up NG Out Of Range/ AMS NG Out Of Range

BSD-ON:-

[N-Up NG Out Of Range]

During 2-Up or 4-Up, the reduce/enlarge ration was not within the range of 25 to 400%.

[AMS NG Out Of Range]

During AMS (Auto Magnification Selection), the reduce/enlarge ration was not within the range of 25 to 400%

#### Cause/Action

Press [Stop] on the UI Panel and change the settings.

## 003-754 IPS Overrun

BSD-ON:-

The IPS processing has overtook the Scan processing.

#### Cause/Action

This might be avoided by setting the R/E ratio to 99% or 101%. If this occurs frequently, obtain the document from the User and contact the Support Department for assistance.

## 003-942 Not-Supported Doc Size

BSD-ON:-

During DADF Scan of a Copy Job, an unsupported document size was detected.

#### Cause/Action

Initial Issue

- 1. Press [Stop] on the UI Panel.
- 2. Check the setting of the document size group.
- Check whether the document size is a supported size.
- If the document size is a supported size, the DADF might have malfunctioned. Refer to following FIP to check the DADF.
  - 005-196 (Size Mismatch Jam on No Mix-size)
  - 005-948 (SS-Size Mismatch Jam on No Mix-size)

## 003-951 1Job Max Page Over

BSD-ON:-

During Copy Job, the number of pages that can be scanned has been exceeded.

#### Cause/Action

Press [Stop] on the UI Panel and reduce the number of document pages.

## 003-963 APS NG Out Of Range

BSD-ON:-

During Copy Job, when APS is selected, the image size obtained from document size x reduce/enlarge ratio was detected to be larger than the largest Standard Paper Size.

#### Cause/Action

Press [Stop] on the UI Panel and change the settings.

## 003-972 EPC Memory Full

BSD-ON:-

During Copy Job, the EPC memory is filled up.

#### Cause/Action

Print out all the images that had been successfully scanned by the DADF so far and then perform the copy again for the documents (images) that were unable to be scanned.

## 003-973 Auto Rotation NG Out Of Range

BSD-ON:-

During Copy Job, the following conditions were met.

- Rotation is required.
- The length of the image obtained by document x reduce/enlarge ratio is longer than 297

#### Cause/Action

Press [Stop] on the UI Panel and change the reduce/enlarge ratio.

## 004-345 HVPS Communication Error

#### BSD-ON:CH9.2

Communication failure between the ESS/MCU PWB and the HVPS was detected.

## Cause/Action

- 1. Turn the power OFF and ON.
- Turn OFF the power and check the connection between the HVPS J500 and the ESS/ MCU PWB J402 for open circuit, short circuit, and poor contact.
- 3. If no problem is found, replace the following parts in sequence:
  - HVPS (PL 18.1)
  - ESS/MCU PWB (PL 18.1)

## 005-122 DADF Simplex/Side 1 Pre Regi Sensor On Jam

BSD-ON:CH5.4

- After Pre-Feed started for the first sheet (DADF Feed Motor On (CW)) in Simplex and Duplex, the DADF Pre Regi Sensor did not turn ON within the specified time.
- After Pre-Feed started for the second sheet onwards (DADF Feed Motor On (CW)) in Duplex, the DADF Pre Regi Sensor did not turn ON within the specified time.

## Cause/Action

Check the following:

- Transportation failure due to foreign substance on the document path.
- The surface of the Feed Roll and Nudger Roll for foreign substances.
- The surface of the Feed Roll and Nudger Roll for wear.
- The DADF Pre Regi Sensor (Input Check [005-206]) for operation failure. (PL 56.14)
- The DADF Feed Clutch (Output Check [005-062]) for operation failure. (PL 56.7)
- The DADF Feed Motor (Output Check [005-008]) for operation failure. (PL 56.6)
- The Drive Gear for wear and damage.

If no problem is found, replace the DADF PWB. (PL 56.2)

## 005-123 DADF Simplex/Side 1 Regi Sensor On Jam

BSD-ON:CH5.5, CH5.4

The DADF Regi Sensor does not turn ON within the specified time after the DADF Pre Regi Sensor On.

#### Cause/Action

Check the following:

- Transportation failure due to foreign substance on the document path.
- The surface of the Takeaway Roll and Regi Roll for foreign substances.
- The surface of the Takeaway Roll and Regi Roll for wear.
- The DADF Regi Sensor (Input Check [005-110]) for operation failure. (PL 56.14)
- The DADF Pre Regi Sensor (Input Check [005-206]) for operation failure. (PL 56.14)
- The DADF T/A Clutch (Output Check [005-098]) for operation failure. (PL 56.7)
- The DADF Feed Motor (Output Check [005-008]) for operation failure. (PL 56.6)
- The Drive Gear for wear and damage.

If no problem is found, replace the DADF PWB. (PL 56.2)

# 005-125/145 DADF Regi Sensor Off Jam/ DADF Regi Sensor Off Jam on Inverting

**BSD-ON:CH5.5, CH5.4** 

[DADF Regi Sensor Off Jam]

After the DADF Pre Regi Sensor turned OFF at Scan operation, the DADF Regi Sensor did not turn OFF within the specified time.

[DADF Regi Sensor Off Jam on Inverting]

After the DADF Pre Regi Sensor turned OFF at Invert operation, the DADF Regi Sensor did not turn OFF within the specified time.

### Cause/Action

Check the following:

- Transportation failure due to foreign substance on the document path.
- The surface of the Regi Roll, Out Roll, and Exit Roll for foreign substances.
- The surface of the Regi Roll, Out Roll, and Exit Roll for wear.
- The DADF Regi Sensor (Input Check [005-110]) for operation failure. (PL 56.14)
- The DADF Pre Regi Sensor (Input Check [005-206]) for operation failure. (PL 56.14)
- The DADF Feed Motor (Output Check [005-008]) for operation failure. (PL 56.6)
- The Drive Gear for wear and damage.

If no problem is found, replace the DADF PWB. (PL 56.2)

## 005-131/132 DADF Invert Sensor On Jam on Inverting/ DADF Invert Sensor On Jam

BSD-ON:CH5.5, CH5.4

[DADF Invert Sensor On Jam on Inverting]

After the DADF Regi Sensor turned ON at Invert operation, the DADF Invert Sensor did not turn ON within the specified time.

[DADF Invert Sensor On Jam]

After the DADF Regi Sensor turned ON in the Scan operation, the DADF Invert Sensor did not turn ON within the specified time.

#### Cause/Action

Check the following:

• Transportation failure due to foreign substance on the document path.

- The surface of the Out Roll for foreign substances.
- The surface of the Out Roll for wear.
- The DADF Invert Sensor (Input Check [005-211]) for operation failure. (PL 56.10)
- The DADF Regi Sensor (Input Check [005-110]) for operation failure. (PL 56.14)
- The DADF Feed Motor (Output Check [005-008]) for operation failure. (PL 56.6)
- The Drive Gear for wear and damage.

If no problem is found, replace the DADF PWB. (PL 56.2)

## 005-134/139 DADF Invert Sensor Off Jam on Inverting/ DADF Invert Sensor Off Jam

BSD-ON:CH5.5, CH5.4

[DADF Invert Sensor Off Jam on Inverting]

During the Invert operation where there is a next document, after the DADF Regi Sensor turned OFF, the DADF Invert Sensor did not turn OFF within the specified time.

[DADF Invert Sensor Off Jam]

During the Simplex and Duplex Scan operation, after the DADF Regi Sensor turned OFF, the DADF Invert Sensor did not turn OFF within the specified time.

## Cause/Action

Check the following:

- Transportation failure due to foreign substance on the document path.
- The surface of the Out Roll and Exit Roll for foreign substances.
- The surface of the Out Roll and Exit Roll for wear.
- The DADF Invert Sensor (Input Check [005-211]) for operation failure. (PL 56.10)
- The DADF Regi Sensor (Input Check [005-110]) for operation failure. (PL 56.14)
- The DADF Feed Motor (Output Check [005-008]) for operation failure. (PL 56.6)
- The Exit Pinch Roll for operation failure (including for the operation failure of the Exit Nip Release Solenoid (Output Check [005-072])). (PL 56.7)
- The Drive Gear for wear and damage.

If no problem is found, replace the DADF PWB. (PL 56.2)

## 005-135 DADF Side 2 Pre Regi Sensor On Jam

**BSD-ON:CH5.4, CH5.5** 

After the DADF Feed Motor started the reverse rotation at Invert operation, the DADF Pre Regi Sensor did not turn ON within the specified time.

#### Cause/Action

Check the following:

- Transportation failure due to foreign substance on the document path.
- The surface of the Exit Roll for foreign substances.
- · The surface of the Exit Roll for wear
- The DADF Pre Regi Sensor (Input Check [005-206]) for operation failure. (PL 56.14)
- The DADF Feed Motor (Output Check [005-048]) for operation failure. (PL 56.6)
- The Exit Pinch Roll for operation failure (including for the operation failure of the Exit Nip Release Solenoid (Output Check [005-072])). (PL 56.7)
- The Drive Gear for wear and damage.

If no problem is found, replace the DADF PWB. (PL 56.2)

## 005-136 DADF Side 2 Regi Sensor On Jam

BSD-ON:CH5.5, CH5.4

After the DADF Pre Regi Sensor turned ON at Invert operation, the DADF Regi Sensor did not turn ON within the specified time.

### Cause/Action

Check the following:

- Transportation failure due to foreign substance on the document path.
- The surface of the Exit Roll, Takeaway Roll, and Regi Roll for foreign substances.
- The surface of the Exit Roll, Takeaway Roll, and Regi Roll for wear.
- The DADF Regi Sensor (Input Check [005-110]) for operation failure. (PL 56.14)
- The DADF Pre Regi Sensor (Input Check [005-206]) for operation failure. (PL 56.14)
- The DADF Feed Motor (Output Check [005-008]) for operation failure. (PL 56.6)
- The DADF T/A Clutch (Output Check [005-098]) for operation failure. (PL 56.7)
- The Exit Pinch Roll for operation failure (including for the operation failure of the Exit Nip Release Solenoid (Output Check [005-072])). (PL 56.7)
- The Drive Gear for wear and damage.

If no problem is found, replace the DADF PWB. (PL 56.2)

## 005-147 DADF Pre Regi Sensor Off Jam on Inverting

**BSD-ON:CH5.4, CH5.5** 

After the DADF Feed Motor started the reverse rotation at Invert operation, the DADF Pre Regi Sensor did not turn OFF within the specified time.

#### Cause/Action

Check the following:

- Transportation failure due to foreign substance on the document path.
- The surface of the Exit Roll, Takeaway Roll, Regi Roll, and Out Roll for foreign substances
- The surface of the Exit Roll, Takeaway Roll, Regi Roll, and Out Roll for wear.
- The DADF Pre Regi Sensor (Input Check [005-206]) for operation failure. (PL 56.14)
- The DADF Feed Motor (Output Check [005-048/008] (CCW/CW)) for operation failure. (PL 56.6)
- The Exit Pinch Roll for operation failure (including for the operation failure of the Exit Nip Release Solenoid (Output Check [005-072])). (PL 56.7)
- The Drive Gear for wear and damage.

If no problem is found, replace the DADF PWB. (PL 56.2)

## 005-196 Size Mismatch Jam on No Mix-Size

BSD-ON:CH5.4, CH5.2

The 2nd sheet or later of the document was detected to be of a different size conpared to the 1st sheet (the length of the document's 2nd sheet or later in SS direction is longer).

#### Cause/Action

- Check the size of the document that was fed by the User.
- 2. If the error is not cleared, check the following:
  - The DADF Pre Regi Sensor (Input Check [005-206]) for operation failure. (PL 56.14)
  - The Document Tray Size Sensor 1/2 (Input Check [005-221/222]) for operation failure.

(PL 56.11)

If no problem is found, replace the DADF PWB. (PL 56.2)

## 005-197 Prohibit Combine Size Jam

BSD-ON:CH5.4

A Mixed Size document was detected.

### Cause/Action

Explain to the User that Mixed Size is not supported.

## 005-198/199 Too Short Size Jam/ Too Long Size Jam

**BSD-ON:CH5.4, CH5.2** 

[Too Short Size Jam]

It was detected that the document length in Slow Scan direction is shorter than the specifications (Simpex: 85 mm, Duplex: 110 mm).

[Too Long Size Jam]

It was detected that the document length in Slow Scan direction is at the specifications (Simpex: 1275 mm, Duplex: 480.1 mm) or longer.

#### Cause/Action

Check the size of the document that was fed by the user. If it is within the permitted length for DADF transport, check the following:

- The DADF Pre Regi Sensor (Input Check [005-206]) for operation failure. (PL 56.14)
- The Document Tray Size Sensor 1/2 (Input Check [005-221/222]) for operation failure. (PL 56.11)

If no problem is found, replace the DADF PWB. (PL 56.2)

## 005-210 DADF Download Fail

BSD-ON:CH3.1

When the IISS starts up (including at Power ON/Sleep recovery), it was detected that the DADF is in Download Mode.

#### Cause/Action

Perform the DADF software download.

## 005-275/280 DADF RAM Fail/ DADF EEPROM Fail

BSD-ON:CH3.1

[DADF RAM Fail]

The DADF PWB RAM failed during the Read/Write operation. (At Power ON)

[DADF EEPROM Fail]

Write failure to DADF EEPROM or communication failure with EEPROM was detected.

## Cause/Action

- 1. Turn the power OFF and ON.
- 2. If the problem persists, replace the DADF PWB. (PL 56.2)

## 005-305 DADF Feeder Cover Interlock Open

BSD-ON:CH5.1

The DADF Feeder Cover Interlock Switch was opened during DADF operation.

#### Cause/Action

- Check the DADF Feeder Cover for mismatch.
- Check the DADF Feeder Cover Interlock Switch (Input Check [005-212]) for operation failure.

(PL 56.6)

3. If no problem is found, replace the DADF PWB. (PL 56.2)

## 005-500 DADF Download Flash Write Error

BSD-ON:CH3.1

Failed to write into the Flash ROM during DAFD Download.

#### Cause/Action

- 1. Turn the power OFF and ON.
- 2. If the problem persists, replace the following parts in sequence:
  - DADF PWB (PL 56.2)
  - ESS/MCU PWB (PL 18.1)

# 005-907/908/913 DADF Pre Regi Sensor/DADF Regi Sensor/DADF Invert Sensor Static Jam

**BSD-ON:CH5.4, CH5.5** 

Paper was detected by the applicable sensor at Power ON, Feeder Cover Interlock Close, or DADF Open Sensor Close.

#### Cause/Action

- Check the applicable sensor for remaining paper, the Actuator for return failure, contamination on sensor, and etc.
- 2. Check the applicable sensor for operation failure.
  - DADF Pre Regi Sensor (Input Check[005-206]) (PL 56.14)
  - DADF Regi Sensor (Input Check[005-110]) (PL 56.14)

- DADF Invert Sensor (Input Check[005-211]) (PL 56.10)
- 3. If no problem is found, replace the DADF PWB. (PL 56.2)

## 005-940 DADF No Original Fail

BSD-ON:CH5.1

It was detected that the document was pulled out during document feed.

#### Cause/Action

Reload the document.

## 005-948 SS-Size Mismatch Jam on No Mix-size

BSD-ON:CH5.4, CH5.2

In No Mix mode, it was detected that a document with a shorter size in Slow Scan (SS) direction was transported from the DADF.

## Cause/Action

- 1. Check the size of the document that was fed by the User.
- 2. If the error is not cleared, check the following:
  - The DADF Pre Regi Sensor (Input Check [005-206]) for operation failure. (PL 56.14)
  - The Document Tray Size Sensor 1/2 (Input Check [005-221/222]) for operation failure.

(PL 56.11)

3. If no problem is found, replace the DADF PWB. (PL 56.2)

## 010-311 Fusing Unit Center Thermistor Defect

### BSD-ON:CH10.2

An open circuit abnormality (the AD value of the STS is equivalent to the open circuit value) of the Heat Roll Center Thermistor was detected.

## **Procedure**

Turn OFF the power and disconnect the Heat Roll Center Thermistor connector P/J600. Measure the resistance between the Heat Roll Center Thermistor J600 pin-1 and J600 pin-2. **Is** the resistance infinite?

#### N

Reconnect the connector P/J600 and measure the resistance between the ESS/MCU PWB J403 pin-1 and J403 pin-2. Is the resistance infinite?

#### / N

Replace the ESS/MCU PWB. (PL 18.1)

Check the following connections for open circuits and poor contacts.

- Between ESS/MCU PWB J403-1 and Heat Roll Center Thermistor P600-4
- Between ESS/MCU PWB J403-2 and Heat Roll Center Thermistor P600-3

Replace the Fusing Unit. (PL 7.1)

## 010-312 Fusing Unit Rear Thermistor Defect

BSD-ON:CH10.2

An open circuit abnormality (the AD value of the STS is equivalent to the open circuit value) of the Heat Roll Rear Thermistor was detected.

#### **Procedure**

Turn OFF the power and disconnect the Heat Roll Rear Thermistor connector P/J600. Measure the resistance between the Heat Roll Rear Thermistor J600 pin-3 and J600 pin-4. **Is the resistance infinite?** 

## $\mathbf{Y} \quad \mathbf{N}$

Reconnect the connector P/J600 and measure the resistance between the ESS/MCU PWB J403 pin-3 and J403 pin-4. Is the resistance infinite?

#### Y N

Replace the ESS/MCU PWB. (PL 18.1)

Check the following connections for open circuits and poor contacts.

- Between FSS/MCU PWB J403-3 and Heat Roll Rear Thermistor P600-2
- Between ESS/MCU PWB J403-4 and Heat Roll Rear Thermistor P600-1

Replace the Fusing Unit. (PL 7.1)

## 010-320 Over Heat Temperature Fail

BSD-ON:CH10.2, CH10.1

A high temperature error was detected at the Center Thermistor (245 degrees C or higher) or the Rear Thermistor (270 degrees C or higher).

**NOTE:** To clear this Fail, first remove the cause, next clear the value of NVM [744-040] (Over Heat Temp Fail) to '0', and then turn the power OFF then ON. The relationship between the displayed value and the Thermistor that detected the high temperature error is as follows:

- 0: Normal
- 1: High Temperature Error of Heat Roll Center Thermistor
- 2: High Temperature Error of Heat Roll Rear Thermistor

## Cause/Action

Check the following:

- The Center Thermistor or the Rear Thermistor for dropped parts, sensor contamination, and foreign substances blocking the sensor.
- The Heat Roll for wound up, stuck paper.
- The Heat Roll Center Thermistor (Analog Monitor [010-050]) for operation failure.
- The Heat Roll Rear Thermistor (Analog Monitor [010-051]) for operation failure.
- The Heater Rod for operation failure.

If no problem is found, replace the following parts in sequence:

- Fusing Unit (PL 7.1)
- LVPS (PL 18.1)
- ESS/MCU PWB (PL 18.1)

## 010-327 Fusing Unit On Time Fail

BSD-ON:CH10.2, CH10.1

Any of the following was detected:

- The Heater Rod did not turn OFF within the specified time after the Heater Rod On.
- After power ON, the temperature of the Fusing Unit does not reach the specified value within the specified time.

#### Cause/Action

Check the following:

- The Heater Rod for operation failure.
- The connection between the LVPS J511 and the Fusing Unit P10 for open circuit and poor contact
- The Center Thermistor for dropped parts, sensor contamination, and foreign substances blocking the sensor.
- The Heat Roll for wound up, stuck paper.

If no problem is found, replace the following parts in sequence:

- Fusing Unit (PL 7.1)
- LVPS (PL 18.1)
- ESS/MCU PWB (PL 18.1)

## 010-379 Fusing Unit Hot Not Ready Return Time Fail

BSD-ON:CH10.2, CH10.1

The time taken to recover from High Temperature Not Ready state has exceeded the specified time.

## Cause/Action

- 1. Turn the power OFF and ON.
- 2. Turn OFF the power and check the following:
  - The Fusing Unit for improper installation.
  - The connection between the Fusing Unit P10 and the LVPS J511 for open circuit, short circuit, and poor contact.
  - The connection between the Fusing Unit P600 and the ESS/MCU PWB J403 for open circuit, short circuit, and poor contact.
  - The connection between the ESS/MCU PWB J401 and the LVPS J513 for open circuit, short circuit, and poor contact.
  - The Heat Roll for wound up, stuck paper.
- 3. If the problem persists, replace the following parts in sequence:
  - Fusing Unit (PL 7.1)
  - LVPS (PL 18.1)
  - ESS/MCU PWB (PL 18.1)

## 010-392 NOHAD Fan Defect

BSD-ON:CH10.3

NOHAD Fan failure was detected. When the NOHAD Fan Fail signal indicating an abnormality of the Fan was monitored at the specified time interval, it was found to have failed the specified number of times or higher in a row.

## Cause/Action

- 1. Check the NOHAD Fan (Output Check [042-002]) for operation failure. (PL 4.1)
- Check the NOHAD Fan for foreign substances.
- 3. If no problem is found, replace the ESS/MCU PWB. (PL 18.1)

## 010-602 Over Temp Cooling Mode

BSD-ON:CH10.2

Unable to print because the temperature in the machine has risen above the specification value

### Cause/Action

Wait until the temperature in the machine has dropped.

## 016-500 Controller Download Flash Write Error

#### BSD-ON:-

Unable to write the Download File of Controller Main into the Flash ROM.

### Cause/Action

- 1. Turn the power OFF and ON.
  - (If the contents of the Flash ROM is corrupted, the machine will boot up in Emergency Boot Download mode after Power ON.)
- 2. If the problem persists, replace the ESS/MCU PWB. (PL 18.1)

## 016-501 Controller Boot Flash Write Error

#### BSD-ON:-

Unable to write the Download File of Controller Boot into the Flash ROM.

#### Cause/Action

- Turn the power OFF and ON.
- If the problem persists, replace the ESS/MCU PWB. (PL 18.1)

## 016-502 UI Panel Download Flash Write Error

BSD-ON:CH2.1

Unable to write the Download File of UI Panel into the Flash ROM.

#### Cause/Action

- 1. Turn the power OFF and ON.
- 2. If the problem persists, replace the following parts in sequence:
  - ESS/MCU PWB (PL 18.1)
  - UI PWB (PL 1.6)

## 016-570 No Response from USB-Host for Scan Job

BSD-ON:CH3.2

When any of the following has occurred as Scan to PC (USB) is in progress.

- The command from the PC was disrupted for 5 seconds.
- The machine has detected a communication error with the USB Device.
- The sending of commands to the PC remained unsuccessful even when 500 ms has passed.

(The timeout time is the time calculated from the size of the data being sent only when sending image data.)

### Cause/Action

- 1. Press [Stop] on the UI Panel.
- 2. Check the connection of the USB Cable between this machine and the PC.
- 3. Check the status (is it powered OFF, frozen, etc.) of the PC.

## 016-571 No Response from USB-Host for Print Job

#### BSD-ON:CH3.2

When any of the following has occurred as USB Print or Download data interpretation is in progress.

- The command from the PC was disrupted for 2 minutes.
- The machine has detected a communication error with the USB Device.
- The sending of commands to the PC remained unsuccessful even when 500 ms has passed.

**NOTE:** This Fault will clear automatically. (It will not be displayed on the UI Panel)

#### Cause/Action

- 1. Check the connection of the USB Cable between this machine and the PC.
- 2. Check the status (is it powered OFF, frozen, etc.) of the PC.

# 016-742/744 Download File Error/ Download File Check Sum Error

BSD-ON:-

[Download File Error]

It was detected that there is an error with either the file format of the Download File, the Device Identifier, the Device Serial Number, or the Target Device Character String.

[Download File Check Sum Error]

The Download File checksum error was detected.

## Cause/Action

- 1. Turn the power OFF and ON.
- 2. Install a firmware with the correct version.

# 016-749/799 HBPL or XPJL Syntax Error/ Print Instruction Fail

BSD-ON:-

[HBPL or XPJL Syntax Error]

When the Print Job data interpretation is in progress, an illegal command that cannot be ignored was received from the Client driver.

[Print Instruction Fail]

During the Print Job, the Job cannot be executed with the specified combination of print parameters (Stored File Size, Paper Size, Paper Tray, Duplex Settings, Output Tray, and etc.).

**NOTE:** During Continuous Print, this error will not occur until the paper that immediately precedes the paper where the applicable image is supposed to be printed on has been output successfully.

#### Cause/Action

- 1. Press [Stop] on the UI Panel.
- 2. Check whether the Printer Driver that is being used is the correct one.
- 3. Check whether the specified print parameters are correct.

## 016-759 Copy Counter Full

BSD-ON:-

During Multi Account Mode, any of the following has occurred:

- The general user that is logged in has reached the alotted maximum print count.
- A general user that has reached the alotted maximum print count has logged in.

## Cause/Action

- 1. Press [Stop] on the UI Panel.
- Clear the count for the user.

## 016-776 Marker Code Detection Fail

BSD-ON:-

During Copy Job or Print Job, when expanding only up to the size that was specified at the expansion, the End Code cannot be found in the compressed data.

**NOTE:** Before the occurrence of this fail, there are cases where [045-310 Image Ready Error] would occur first.

**NOTE:** During Continuous Print, this error will not occur until the paper that immediately precedes the paper where the applicable image is supposed to be printed on has been output successfully.

#### Cause/Action

- 1. Turn the power OFF and ON.
- 2. If the problem reoccurs, determine whether it is caused by the Copy document or the Print data and contact the Support Department for assistance.

## 023-600 Held Down key Error (UI Panel)

BSD-ON:CH2.1

Any key on the UI Panel has been pressed and held down for 1 minute or longer.

## Cause/Action

Check whether any key on the UI Panel is pressed and held down.

# 024-910/911/915 Tray 1/Tray 2/MSI Paper Length Mismatch

**BSD-ON:CH8.3, CH8.1** 

The Paper Size for the applicable Tray is longer by 10.1 mm or more, or shorter by 13.1 mm or more than the setting.

### Cause/Action

Check the following:

- Transportation failure due to foreign substance on the document path.
- The surface of the Feed Roll, T/A Roll 2 (Tray 2), Regi. Roll, and Idler Roll of the applicable Tray for foreign substances.
- The surface of the Feed Roll, T/A Roll 2 (Tray 2), Regi. Roll, and Idler Roll of the applicable Tray for wear.
- The Regi Sensor (Input Check [071-105]) for operation failure. (PL 15.1)
- The Regi Clutch (Output Check [071-001]) for operation failure. (PL 15.1)
- The MSI Feed Clutch (Output Check [072-006]) for operation failure. (MSI) (PL 13.3)
- The BTR for contamination, wear, and transportation failure due to deterioration.
- The Drive Gear for wear and damage.
- Usage of out of spec paper.

If no problems are found, replace the ESS/MCU PWB. (PL 18.1)

# 024-950/951/954 Tray 1/Tray 2/MSI No Paper

BSD-ON:CH7.2, CH7.3, CH7.4

Any of the following was detected:

- The paper in the applicable Tray has ran out.
   (When the APS function of Tray 1 and Tray 2 is disabled)
- Although the paper in the applicable Tray was detected to have ran out, paper is not supplied from another Tray. (When the APS function of Tray 1 and Tray 2 is enabled)

### Cause/Action

- Load paper into the applicable Tray. (If this had occurred during APS of Tray 1 or Tray 2, load paper with the same settings as for the aplicable Tray into other than MSI.)
- 2. If the problem persists, check the following:
  - The paper supply mechanism of the applicable Tray for damage and foreign substances.
  - The No Paper Sensor of the applicable Tray (Input Check [072-100/101/102]) for operation failure. (PL 9.1, PL 10.3, PL 13.3)
  - The No Paper Sensor of the applicable Tray for contamination, improper installation, and Actuator operation failure.
- 3. If no problem is found, replace the following parts:

- ESS/MCU PWB (Tray 1/MSI) (PL 18.1)
- STM PWB (Tray 2) (PL 10.6)

# 024-958/959/960 MSI/Tray 1/Tray 2 Paper Size Mismatch

BSD-ON:-

During Print Job, the paper size settings of the selected Tray is different from the paper size specified for the Job.

### Cause/Action

Change the paper settings of the selected Tray to the appropriate one.

### 024-965 APS NG Unselected

BSD-ON:-

During Copy Job, Print Job, and Report Job with APS settings, the Paper Size and paper orientation (SEF/LEF) settings specified by the Job are different from the settings at Tray 1 and Tray 2.

### Cause/Action

Change the paper settings of the Tray to the appropriate one.

# 041-210/211 STM NVM Out-Of-Order/ STM NVM R/W Error

## BSD-ON:CH3.2

[STM NVM Out-Of-Order]

The NVM of the STM is malfunctioning.

[STM NVM R/W Error]

Unable to perform NVM Read / Write for the STM.

- 1. Turn the power OFF and ON.
- 2. If the problem persists, replace the STM PWB. (PL 10.6)

# 042-325/614 Main Motor Rotation Error/ Main Motor Rotation Warning

BSD-ON:CH4.1

[Main Motor Rotation Error]

The Main Drive Motor revolution failure was detected. When the Lock Up (Main Drive Motor Fail) signal of the Motor Drive output was monitored at the specified time interval after a certain time has passed since the Main Drive Motor operation had started, it was found to have failed 5 times in a row.

[Main Motor Rotation Warning]

The Main Drive Motor revolution failure was detected. When the Lock Up (Main Drive Motor Fail) signal of the Motor Drive output was monitored at the specified time interval after a certain time has passed since the Main Drive Motor operation had started, it was found to have failed 2 times in a row.

### **Procedure**

Enter the CE Mode and turn ON the Output Check [042-001] (Main Drive Motor). **Does**the

Main Drive Motor rotate?

Y N

Check the power supply line (+24VDC, +5VDC) of the Main Drive Motor. Is the power supply of the Main Drive Motor normal?

Ϋ́N

Check the power supply circuit to the Main Drive Motor.

Turn OFF the power and check the following:

- The connection between the Main Drive Motor J202 and the ESS/MCU PWB J403 for open circuit, short circuit, and poor contact.
- The Drive Gear for wear, damage, and bearing blockage.
- The Main Drive Motor for loading.

If no problem is found, replace the following parts in sequence:

- Main Drive Motor (PL 3.1)
- ESS/MCU PWB (PL 18.1)

Press [Stop] and turn OFF the power. Check the connection between the Main Drive Motor J202-8 and the ESS/MCU PWB J403-5 for open circuit, short circuit, and poor contact.

If no problem is found, replace the following parts in sequence:

- ESS/MCU PWB (PL 18.1)
- Main Drive Motor (PL 3.1)

# 045-310 Image Ready Error

## BSD-ON:CH3.2

Unable to send the Image-valid signal cannot within the specified time.

**NOTE:** When the attempt to expand the image has failed, [016-776 Marker Code Detection Fail] occurs after the recover operation.

### Cause/Action

- 1. Check the USB Cable (Local) for poor connection.
- 2. If no problem is found, replace the ESS/MCU PWB. (PL 18.1)

# 045-313 IOT Logic Fail

### BSD-ON:-

The IOT Software error was detected.

- 1. Turn the power OFF and ON.
- 2. Install the correct version of the IOT firmware.
- 3. If the problem persists, replace the ESS/MCU PWB. (PL 18.1)

## 061-321 ROS Motor Fail

### BSD-ON:CH6.4

The number of rotation of the ROS Motor did not come within the standard range within the specified time (5 s) after the ROS Motor On.

### Cause/Action

- 1. Turn the power OFF and ON.
- 2. Check whether the Drum Cartridge is installed.
- 3. Check the ROS Motor (Output Check [061-001]) for operation failure.
- 4. Check the LD +5VDC power supply of the LD PWB J140 pin-8.
- 5. If no problem is found, replace the following parts in sequence:
  - ROS Assembly (PL 2.1)
  - ESS/MCU PWB (PL 18.1)

## 061-325 No SOS Fail

### BSD-ON:CH6.4

After the detection of ROS Motor Ready (steady rotation), the SOS interval was detected to be longer than the reference value 5 times in a row.

- 1. Turn the power OFF and ON.
- 2. Check whether the Drum Cartridge is installed.
- 3. Turn OFF the power and check the connections between the ESS/MCU PWB J410, J411 and the LD PWB J140, J160 for open circuits, short circuits, and poor contacts.
- 4. If no problem is found, replace the following parts in sequence:
  - ROS Assembly (PL 2.1)
  - ESS/MCU PWB (PL 18.1)

### 062-277 DADF Communication Fail

### BSD-ON:CH3.1

Transmission cannot be established between the ESS/MCU PWB and the DADF PWB.

### Cause/Action

- 1. Turn the power OFF and ON.
- 2. Turn OFF the power and check the connections between the ESS/MCU PWB J421 and the DADF PWB J751, J752 for open circuits, short circuits, and poor contacts.
- 3. If no problem is found, replace the following parts in sequence:
  - DADF PWB (PL 56.2)
  - ESS/MCU PWB (PL 18.1)

# 062-311 IIT Software Logic Fail

### BSD-ON:-

A software error was detected at the ESS/MCU PWB.

### Cause/Action

- Turn the power OFF and ON.
- 2. Update the software version to the latest one.
- 3. If no problem is found, replace the ESS/MCU PWB. (PL 18.1)

## 062-360 Carriage Position Fail

### BSD-ON:CH6.2

Any of the following was detected:

- An error with the count value of the Carriage Position Control.
- There is no Regi Sensor input during Carriage initialization.
- · An error with the Regi Sensor detection position.

### Cause/Action

Check the following:

- The Pre Regi Sensor (Input Check [062-212]) for operation failure. (PL 1.3)
- The Carriage Motor (Output Check [062-005/006] (Scan/Return)) for operation failure. (PL 1.4)
- The Drive Belt and Drive Wire for slack and wear.
- The Carriage operation for mechanical loading.

If no problems are found, replace the ESS/MCU PWB. (PL 18.1)

## 062-371/380 Lamp Illumination Fail/ AGC Fail

BSD-ON:CH6.3, CH6.1

[Lamp Illumination Fail]

Insufficient light from Lamp detected in CCD. (During white gradation correction/AGC before Scan starts)

[AGC Fail]

Insufficient lamp brightness was detected when performing AGC.

### **Initial Actions**

Check whether there is something blocking the light and check the Lamp, Lens, Mirror, and White Color Correction Plate for deterioration or contamination.

### Procedure

- Turn ON the power and enter the Diag mode. Change the value for NVM [715-030] to '1' and then perform [NVM Write].
- 2. A 3 or 4-digit number is displayed in the current value column.
- 3. Check the upper 1 or 2 digits, or the lower 2 digits using the following table and replace the appropriate parts.

Sample Display

- 110 (3-digit display):
  - LED Lamp failure and LED Lamp Flexible Flat Cable is damaged or has poor contact.
  - (The first digit '1' in '110' is the upper digit, which indicates the LED Lamp ('0' in '01' is not displayed). The lower 2 digits '10' indicates the LED Lamp Flexible Flat Cable.)
- 1000 (4-digit display):
  - The LED Lamp Flexible Flat Cable is damaged or has poor contact.
  - (The first 2 digits '10' in '1000' are the upper digits, which indicates the LED Lamp Flexible Flat Cable. The lower 2 digits '00' indicates that nothing is applicable (no failures).)

**NOTE:** Perform IIT diagnostic and then call NVM [715-030] again (press the Change Settings button) to check the value (diagnostic result).

Table 1

| Current value | Component Name              | PL No. |
|---------------|-----------------------------|--------|
| 00            | Not applicable (No errors)  | -      |
| 01            | LED Lamp (LED Lamp PWB)     | PL 1.5 |
| 02            | IIT Carriage                | PL 1.3 |
| 03            | CCD Flexible Flat Cable     | PL 1.3 |
| 04            | This value is not displayed | -      |
| 05            | This value is not displayed | -      |

Initial Issue

Table 1

| Current value | Component Name               | PL No. |
|---------------|------------------------------|--------|
| 06            | This value is not displayed  | -      |
| 07            | This value is not displayed  | -      |
| 08            | This value is not displayed  | -      |
| 09            | This value is not displayed  | -      |
| 10            | LED Lamp Flexible Flat Cable | PL 1.5 |

- 4. After replacing the appropriate parts, again change the value for NVM [715-030] to '1' and then perform 'NVM Write'.
- Check that the current value column becomes '0'.
- 6. If the problem persists after performing the above procedure, check the following:
  - Check for burnt out LED Lamp (DC330 [062-002]). (PL 1.5)
  - Check the Flat Cable between the LED Lamp PWB J7002 and the IIT Carriage J7001 for open circuits, short circuits, and poor contacts (especially, check whether the Flat Cable was inserted in a skewed manner).
  - Check the Flat Cable between the IIT Carriage J700 and the ESS/MCU PWB J420 for open circuits, short circuits, and poor contacts (especially, check whether the Flat Cable was inserted in a skewed manner).
- 7. If no problem is found, replace the ESS/MCU PWB. (PL 18.1)

### 062-386 AOC Fail

BSD-ON:CH6.3

A CCD output error was detected when performing AOC.

### Cause/Action

- Turn ON the power and enter the Diag mode. Change the value for NVM [715-030] to '1' and then perform [NVM Write].
- 2. A 3 or 4-digit number is displayed in the current value column.
- Check the upper 1 or 2 digits, or the lower 2 digits and replace the appropriate parts.
   (For more information on display example and part selection, refer to Procedure 3 in 062-371 FIP.)

**NOTE:** Perform IIT diagnostic and then call NVM [715-030] again (press the Change Settings button) to check the value (diagnostic result).

- 4. After replacing the appropriate parts, again change the value for NVM [715-030] to '1' and then perform 'NVM Write'.
- Check that the current value column becomes '0'.
- If the problem persists after performing the above procedure, check the Flat Cable between the IIT Carriage J700 and the ESS/MCU PWB J420 for open circuits, short circuits, and poor contacts (especially, check whether the Flat Cable was inserted in a skewed manner).
- 7. If no problem is found, replace the ESS/MCU PWB. (PL 18.1)

## 062-389 Carriage Over Run Fail (Scan End Side)

BSD-ON:CH6.2

The Carriage has overrun at the Scan End.

### Cause/Action

Check the following:

- The Drive Belt and Drive Wire for slack and wear.
- The Carriage operation for mechanical loading.
- The Carriage Motor (Output Check [062-005/006] (Scan/Return)) for operation failure. (PL 1.4)
- The IIT Regi. Sensor (Input Check [062-212]) for operation failure. (PL 1.3)

If no problems are found, replace the ESS/MCU PWB. (PL 18.1)

## 062-396 CCD Cable Connection Fail

BSD-ON:CH3.1

A CCD Flat Cable connection error was detected.

- 1. Turn the power OFF and ON.
- Turn OFF the power and check the Flat Cable between the IIT Carriage J700 and the ESS/MCU PWB J420 for open circuits, short circuits, and poor contacts (especially, check whether the Flat Cable was inserted in a skewed manner).
- 3. If no problem is found, replace the following parts in sequence:
  - CCD Flexible Flat Cable (PL 1.3)
  - ESS/MCU PWB (PL 18.1)

# 071-105 Regi Sensor On Jam (Tray 1)

BSD-ON:CH8.3, CH4.1, CH8.1

During paper feed from Tray 1, the Regi Sensor did not turn ON within the specified time after the Tray 1 Feed Clutch On.

## Cause/Action

Check the following:

- The Regi Sensor (Input Check [071-105]) for operation failure. (PL 15.1)
- The Main Drive Motor (Output Check [042-001]) for operation failure. (PL 3.1)
- The Tray 1 Feed Clutch (Output Check [072-001]) for operation failure. (PL 9.1)
- The Feed Roll for contamination, wear, and transportation failure due to deterioration.
- The Drive Gear for wear and damage.
- A paper transportation failure due to foreign substances on the paper path.
- Usage of out of spec paper.

If no problems are found, replace the ESS/MCU PWB. (PL 18.1)

### 072-102 Feed Out Sensor 2 On Jam

BSD-ON:CH8.2, CH7.3

During paper feed from Tray 2, the Feed Out Sensor 2 did not turn ON within the specified time after the Tray 2 Feed Motor On.

### Cause/Action

Check the following:

- The Feed Out Sensor 2 (Input Check [072-104]) for operation failure. (PL 10.5)
- The STM Take Away Motor (Output Check [072-004]) for operation failure. (PL 10.6)
- The STM Take Away Roll Clutch (Output Check [072-003]) for operation failure. (PL 10.6)
- The Tray 2 Feed/Lift Up Motor (Output Check [072-002] (Feed)) for operation failure. (PL 10.3)
- The T/A Roll 2, Feed Roll, Nudger Roll, and Pinch Roll for transportation failure due to contamination, wear, and deterioration.
- The LH Cover for improper latching.
- The Drive Gear for wear and damage.
- A paper transportation failure due to foreign substances on the paper path.
- Usage of out of spec paper.

If no problem is found, replace the STM PWB. (PL 10.6)

# 072-105 Regi Sensor On Jam (Tray 2)

BSD-ON:CH8.3, CH8.2

During paper feed from Tray 2, the Regi Sensor did not turn ON within the specified time after the Feed Out Sensor 2 On.

### Cause/Action

Check the following:

- The Regi Sensor (Input Check [071-105]) for operation failure. (PL 15.1)
- The STM Take Away Motor (Output Check [072-004]) for operation failure. (PL 10.6)
- The STM Take Away Roll Clutch (Output Check [072-003]) for operation failure. (PL 10.6)
- The T/A Roll 2, Feed Roll, and Pinch Roll for transportation failure due to contamination, wear, and deterioration.
- The Drive Gear for wear and damage.
- A paper transportation failure due to foreign substances on the paper path.
- Usage of out of spec paper.

If no problem is found, replace the following parts in sequence:

ESS/MCU PWB (PL 18.1)

STM PWB (PL 10.6)

# 072-210 Tray 2 Lift Up Fail

BSD-ON:CH7.3

Any of the following was detected:

- A Tray 2 Lifter error.
- A Tray 2 Paper Size detector component malfunction.

### Cause/Action

Check the following:

- The Tray 2 Nudger Level Sensor (Input Check [072-103]) for operation failure. (PL 10.3)
- The Tray 2 Feed/Lift Motor (Output Check [072-005] (Lift Up)) for operation failure. (PL 10.3)
- The drive system between the Bottom Plate and the Tray 2 Feed/Lift Motor for operation failure.
- The Tray for Paper misload
- The Tray for existence of objects other than Paper.

If no problem is found, replace the STM PWB. (PL 10.6)

# 072-212 Tray 2 Size Sensor Broken

BSD-ON:CH7.1

Abnormal output AD value from Tray 2 Paper Size Switch was detected.

### Cause/Action

Check the following:

- Broken link and damage at the bottom of the Tray
- The Actuator at the rear of the Tray for operation failure
- The Tray 2 Paper Size Switch (Analog Monitor [072-050], Output Check [072-105]) for operation failure. (PL 10.1)
- The Tray for Paper misload
- The Tray for existence of objects other than Paper.

If no problem is found, replace the STM PWB. (PL 10.6)

## 072-215 MCU-STM Communication Fail

### BSD-ON:CH3.2

Communication failure between the ESS/MCU PWB and the STM PWB was detected.

- 1. Turn the power OFF and ON.
- Turn OFF the power and check the connection between the ESS/MCU PWB J413 and the STM PWB J541C for open circuit, short circuit, and poor contact.
- 3. If no problem is found, replace the following parts in sequence:
  - STM PWB (PL 10.6)
  - ESS/MCU PWB (PL 18.1)

# 075-135 Regi Sensor On Jam (MSI)

BSD-ON:CH8.3, CH4.1, CH8.1

During paper feed from the MSI, the Regi Sensor did not turn ON within the specified time after the MSI Feed Clutch On.

## Cause/Action

Check the following:

- The Regi Sensor (Input Check [071-105]) for operation failure. (PL 15.1)
- The Main Drive Motor (Output Check [042-001]) for operation failure. (PL 3.1)
- The MSI Feed Clutch (Output Check [072-006]) for operation failure. (PL 13.3)
- The MSI Feed Roll and the MSI Nudger Roll for contamination, wear, and transportation failure due to deterioration.
- The Drive Gear for wear and damage.
- A paper transportation failure due to foreign substances on the paper path.
- Usage of out of spec paper.

If no problems are found, replace the ESS/MCU PWB. (PL 18.1)

## 077-101 Regi Sensor Off Jam

BSD-ON:CH8.3, CH4.1

The Regi Sensor did not turn OFF within the specified time after the Regi Clutch On.

### Cause/Action

Check the following:

- The Regi Sensor (Input Check [071-105]) for operation failure. (PL 15.1)
- The Main Drive Motor (Output Check [042-001]) for operation failure. (PL 3.1)
- The Regi Clutch (Output Check [071-001]) for operation failure. (PL 15.1)
- The Regi Roll and Pinch Roll for transportation failure due to contamination, wear, and deterioration.
- The Transfer Unit for a decrease in the transportation force.
- The Drive Gear for wear and damage.
- A paper transportation failure due to foreign substances on the paper path.
- Usage of out of spec paper.

If no problems are found, replace the ESS/MCU PWB. (PL 18.1)

# 077-103 Fusing Unit Exit Sensor Off Jam (Long)

BSD-ON:CH10.3, CH4.1, CH10.4

After the Regi Sensor Off, the Fusing Unit Exit Sensor did not turn OFF within the specified time.

### Cause/Action

Check the following:

- The Fusing Unit Exit Sensor (Input Check [071-106]) for operation failure. (PL 7.1)
- The Main Drive Motor (Output Check [042-001]) for operation failure. (PL 3.1)
- The Invert Motor (Output Check [071-003] (Exit)) for operation failure.
   (When Duplex is installed) (PL 17.1)
- The Exit Roll and Pinch Roll for transportation failure due to contamination, wear, and deterioration.
- The Transfer Unit for a decrease in the transportation force.
- The Heat Roll for wound up, stuck paper.
- The Drive Gear for wear and damage.
- Usage of out of spec paper.

If no problems are found, replace the ESS/MCU PWB. (PL 18.1)

## 077-104 Fusing Unit Exit Sensor Off Jam (Short)

BSD-ON:CH10.3, CH8.3, CH4.1, CH10.4

The time taken for the Fusing Unit Exit Sensor to turn from ON to OFF is shorter than the specified time.

### Cause/Action

Check the following:

- The Fusing Unit Exit Sensor (Input Check [071-106]) for operation failure. (PL 7.1)
- The Regi Sensor (Input Check [071-105]) for operation failure. (PL 15.1)
- The Main Drive Motor (Output Check [042-001]) for operation failure. (PL 3.1)
- The Invert Motor (Output Check [071-003] (Exit)) for operation failure.
   (When Duplex is installed) (PL 17.1)
- The Heat Roll for wound up, stuck paper.
- Usage of out of spec paper.

If no problems are found, replace the ESS/MCU PWB. (PL 18.1)

# 077-106 Fusing Unit Exit Sensor On Jam

BSD-ON:CH10.3, CH8.3, CH4.1

The Fusing Unit Exit Sensor did not turn ON within the specified time after the Regi Clutch On.

### Cause/Action

Check the following:

- The Fusing Unit Exit Sensor (Input Check [071-106]) for operation failure. (PL 7.1)
- The Main Drive Motor (Output Check [042-001]) for operation failure. (PL 3.1)
- The Regi Clutch (Output Check [071-001]) for operation failure. (PL 15.1)
- The Fusing Unit Exit Chute for improper installation and deformation.
- The Transfer Unit for a decrease in the transportation force.
- The Drive Gear for wear and damage.
- The Heat Roll for wound up, stuck paper.
- A paper transportation failure due to foreign substances on the paper path.
- · Usage of out of spec paper.

If no problems are found, replace the ESS/MCU PWB. (PL 18.1)

## 077-129 Regi Sensor On Jam (Duplex Wait)

BSD-ON:CH8.3, CH4.1, CH10.4

During the paper stop at the invert wait position at Duplex print, the Regi Sensor did not turn ON within the specified time after the Duplex Clutch On.

### Cause/Action

Check the following:

- The Regi Sensor (Input Check [071-105]) for operation failure. (PL 15.1)
- The Main Drive Motor (Output Check [042-001]) for operation failure. (PL 3.1)
- The Invert Motor (Output Check [071-005] (Dup)) for operation failure. (PL 17.1)
- The Dupex Clutch (Output Check [071-002]) for operation failure. (PL 14.4)
- The Exit Roll, Duplex Roll 1, 2, and Pinch Roll for transportation failure due to contamination, wear, and deterioration.
- The Drive Gear and Belt for wear and damage.
- A paper transportation failure due to foreign substances on the paper path.
- Usage of out of spec paper.

If no problems are found, replace the ESS/MCU PWB. (PL 18.1)

## 077-212 Tray Module Reset Fail

BSD-ON:CH3.2

The Tray Module was detected to be reset.

### Cause/Action

- Turn the power OFF and ON.
- 2. Check voltages of the following pins:
  - STM PWB J541C-5 (+5VDC)
  - STM PWB J541C-8 (+24VDC)
- 3. Turn OFF the power and check the connection between the ESS/MCU PWB J413 and the STM PWB J541C for open circuit, short circuit, and poor contact.
- 4. If no problem is found, replace the following parts in sequence:
  - STM PWB (PL 10.6)
  - ESS/MCU PWB (PL 18.1)

# 077-300/301/305 Front Cover/Left Hand Cover/STM Cover Open

BSD-ON:CH1.5, CH1.6

The applicable Cover Switch was detected to be open.

### Cause/Action

- 1. Check the applicable Cover Switch for operation failure.
  - Front Cover Switch (Input Check[071-301]) (PL 19.1)
  - Front Cover Interlock Switch and L/H Cover Interlock Switch (Input Check[071-300])
     (PL 19.1, PL 14.1)
  - STM Left Cover Switch (Input Check[072-300]) (PL 10.4)
- 2. Check the applicable Cover Switch for damage and mismatch.
- If no problem is found, replace the following parts:
  - ESS/MCU PWB (Front Cover Open, L/H Cover Open) (PL 18.1)
  - STM PWB (STM Left Cover Open) (PL 10.6)

# 077-900/901/904 Regi Sensor/Fusing Unit Exit Sensor/ Feed Out Sensor 2 Static Jam

BSD-ON:CH8.3, CH10.3, CH8.2

Paper was detected by the applicable sensor at Power ON, M/C Stop, or Interlock Close.

- Check the applicable sensor for remaining paper, the Actuator for return failure, contamination on sensor, and etc.
- 2. Check the applicable sensor for operation failure.
  - Regi Sensor (Input Check[071-105]) (PL 15.1)
  - Fusing Unit Exit Sensor (Input Check[071-106]) (PL 7.1)
  - Feed Out Sensor 2 (Input Check[072-104]) (PL 10.5)
- 3. If no problem is found, replace the following parts:
  - ESS/MCU PWB (Regi Sensor, Fusing Unit Exit Sensor) (PL 18.1)
  - STM PWB (Feed Out Sensor 2) (PL 10.6)

### 091-313 CRUM ASIC Communication Fail

BSD-ON:CH9.1

Communication failure between the CRUM ASIC and the CPU was detected.

The CRUM ASIC has malfunctioned.

### Cause/Action

1. Turn the power OFF and ON.

**NOTE:** If this resolves the problem, it is highly probable that the ESS/MCU PWB had misdetected due to external noise abnormal or noise caused by electrical discharge in the machine. Check for any noise source around the machine and check for any abnormal electrical discharge, etc.

- 2. Turn OFF the power and check the following:
  - The Drum CRUM PWB and Drum Cartridge CRUM connection terminals in the Drum Cartridge for poor contact.
  - The connection between the Drum Cartridge J615 and the Drum CRUM PWB JA for open circuit, short circuit, and poor contact.
  - The connection between the ESS/MCU PWB J426 and the Drum Cartridge P615 for open circuit, short circuit, and poor contact.
- 3. If no problem is found, replace the following parts in sequence:
  - Drum Cartridge (PL 8.1)
  - ESS/MCU PWB (PL 18.1)

# 091-401/402 Drum Cartridge Quality Life Over/ Drum Cartridge Life Over

BSD-ON:CH9.1

[Drum Cartridge Quality Life Over]

The image quality guarantee period for the Drum Cartridge has ended.

(When Drum Hard Stop-less is enabled)

[Drum Cartridge Life Over]

When in Life Extension Mode, the Drum Cartridge was detected to be near the end of its lifespan.

### Cause/Action

Replace the Drum Cartridge. (PL 8.1)

# 091-406/424 Drum Cartridge Normal Life Over/ Drum Cartridge Abnormal Life Over

BSD-ON:CH9.1

[Drum Cartridge Normal Life Over]

The operation guarantee period for the Drum Cartridge has ended.

(When Drum Hard Stop-less is enabled)

[Drum Cartridge Abnormal Life Over]

The Drum Cartridge is out of warranty and this could result in a malfunction of the machine.

(When Drum Hard Stop-less is enabled)

### Cause/Action

Replace the Drum Cartridge. (PL 8.1)

# 091-430 Drum Cartridge Life End

BSD-ON:CH9.1

The Drum Cartridge must be replaced.

### Cause/Action

Replace the Drum Cartridge. (PL 8.1)

# 091-440 Drum Cartridge Pre Near End

BSD-ON:CH9.1

Preparation for replacing the Drum Cartridge is required.

### Cause/Action

The Drum Cartridge needs to be replaced soon. Prepare a new Drum Cartridge.

Replace the Drum Cartridge as required. (PL 8.1)

# 091-441 Drum Cartridge Near End

BSD-ON:CH9.1

The Drum Cartridge needs to be replaced soon.

### Cause/Action

The Drum Cartridge needs to be replaced soon. Replace the Drum Cartridge as required. (PL 8.1)

## 091-914 Drum CRUM Communication Fail

BSD-ON:CH9.1

Communication failure with Drum CRUM was detected.

The CRUM ASIC has malfunctioned.

### Cause/Action

- 1. Turn the power OFF and ON.
- 2. Turn OFF the power. Disconnect and reconnect the Drum Cartridge.

**NOTE:** If turning the power OFF and ON or removing and reinstalling the Drum Cartridge resolves the problem, it is highly probable that the ESS/MCU PWB had misdetected due to external noise abnormal or noise caused by electrical discharge in the machine. Check for any noise source around the machine and check for any abnormal electrical discharge, etc.

- 3. Turn OFF the power and check the following:
  - The Drum CRUM PWB and Drum Cartridge CRUM connection terminals in the Drum Cartridge for poor contact.
  - The connection between the Drum Cartridge J615 and the Drum CRUM PWB JA for open circuit, short circuit, and poor contact.
  - The connection between the ESS/MCU PWB J426 and the Drum Cartridge P615 for open circuit, short circuit, and poor contact.
- 4. If no problem is found, replace the following parts in sequence:
  - Drum Cartridge (PL 8.1)
  - ESS/MCU PWB (PL 18.1)

# 091-915/916 Drum CRUM ID Error/ Drum CRUM Market Identity Mismatch

BSD-ON:CH9.1

[Drum CRUM ID Error]

The Drum CRUM ID error was detected.

[Drum CRUM Market Identity Mismatch]

The Drum CRUM region mismatch was detected.

### Cause/Action

Replace it with the correct Drum Cartridge. (PL 8.1)

## 092-660/668 ATC Amplitude Fail/ ATC Average Fail

BSD-ON:CH9.3

[ATC Amplitude Fail]

The output amplitude of the ATC Sensor in the ATC (Automatic Toner Control) measurement is small.

[ATC Average Fail]

The average output value is not within the specified range in the ATC (Automatic Toner Control) measurement.

### Cause/Action

- Install a Toner Cartridge that contains Toner. Copy a Test Chart (499T 00247), etc. and check whether the density has recovered.
- 2. Check the Toner Dispense Motor (Output Check [092-001]) for operation failure. (PL 8.2)
- Check the Toner transport path for Toner blockage.
- Check the connection between the ATC Sensor (Drum Cartridge) P615 and the ESS/ MCU PWB J409 for open circuit, short circuit, and poor contact.
- 5. If no problem is found, replace the following parts in sequence:
  - Drum Cartridge (PL 8.1)
  - ESS/MCU PWB (PL 18.1)

## 092-661 Temperature Sensor Fail

BSD-ON:CH9.4

The output value of the Temperature Sensor is not within the specification range.

### Cause/Action

- 1. Turn the power OFF and ON.
- Check the connection between the HVPS J500-1 and the ESS/MCU PWB J402-14 for open circuit, short circuit, and poor contact.
- 3. If no problem is found, replace the following parts in sequence:
  - HVPS (PL 18.1)
  - ESS/MCU PWB (PL 18.1)

### 092-910 ATC Sensor Fail

BSD-ON:CH9.3

The frequency at which the ATC Average Fail or the ATC Amplitude Fail has been occurring is at the threshold value or higher.

**NOTE**: To clear this Fail, clear the value of NVM [752-059] (ATC Fail) or NVM [752-060] (ATC Fail Continuous Count) to '0'. If the machine is not repaired back to normal status, this Fail will occur again during the operation.

**NOTE:** Setting the NVM [752-005] (Dispense Mode) to '0' (Timer Disp) or '2' (ICDC Disp) will prevent ATC related fail from occurring and enable you to use the M/C. However, this means that the Toner density will not be controlled.

- Install a Toner Cartridge that contains Toner. Copy a Test Chart (499T 00247), etc. and check whether the density has recovered.
- 2. Check the Toner Dispense Motor (Output Check [092-001]) for operation failure. (PL 8.2)
- 3. Check the Toner transport path for Toner blockage.
- Check the connection between the ATC Sensor (Drum Cartridge) P615 and the ESS/ MCU PWB J409 for open circuit, short circuit, and poor contact.
- Check for toner blockage within the Developer Unit.
- 6. If no problem is found, replace the following parts in sequence:
  - Drum Cartridge (PL 8.1)
  - ESS/MCU PWB (PL 18.1)

# 093-312 Toner Dispense Motor Rotation Fail

BSD-ON:CH9.3

Regardless of low usage of toner from Toner Cartridge, it was detected to be empty.

### Cause/Action

Check the following:

- The Toner Cartridge for improper installation
- The Toner Dispense Motor (Output Check [092-001]) for operation failure. (PL 8.2)
- The Toner transport path for Toner blockage.
- The Drive Gear for wear and damage.

If no problem is found, replace the following parts in sequence:

- Toner Cartridge (PL 8.1)
- ESS/MCU PWB (PL 18.1)

## 093-400 Toner Near Empty

BSD-ON:CH9.3

The Toner Cartridge needs to be replaced soon.

### Cause/Action

The Toner Cartridge needs to be replaced soon. Replace the Toner Cartridge as required. (PL 8.1)

# 093-406 Toner Pre Near Empty

BSD-ON:CH9.3

Preparation for replacing the Toner Cartridge is required.

### Cause/Action

The Toner Cartridge needs to be replaced soon. Prepare a new Toner Cartridge.

Replace the Toner Cartridge as required. (PL 8.1)

# 093-912 Toner Empty

BSD-ON:CH9.3

The toner must to be replaced as it has ran out.

### Cause/Action

Replace the Toner Cartridge. (PL 8.1)

## 093-956 Drum New CRU Installation Fail

BSD-ON:CH9.3

During the developing powder installation mode after installing the Drum Cartridge, the ATC Measured Value is found to be abnormal. (Seal not removed)

### Cause/Action

- 1. Remove the developing powder seal from the Drum Cartridge.
- 2. If the problem persists after removing the seal, replace the Drum Cartridge. (PL 8.1)

# 093-959 Drum New CRU Installation Fail Exceeds Thresholding Times

BSD-ON:-

The number of developing powder installation mode executions has exceeded the upper limit.

### Cause/Action

Replace it with the correct Drum Cartridge. (PL 8.1)

# 095-910 No Drum Cartridge

### BSD-ON:CH9.1

The Drum Cartridge cannot be detected.

- 1. Turn the power OFF and ON.
- 2. Turn OFF the power and check the following:
  - The Drum CRUM PWB and Drum Cartridge CRUM connection terminals in the Drum Cartridge for poor contact.
  - The connection between the Drum Cartridge J615 and the Drum CRUM PWB JA for open circuit, short circuit, and poor contact.
  - The connection between the ESS/MCU PWB J426 and the Drum Cartridge P615 for open circuit, short circuit, and poor contact.
- 3. If no problem is found, replace the following parts in sequence:
  - Drum Cartridge (PL 8.1)
  - ESS/MCU PWB (PL 18.1)

## 116-321 Controller Logic Fail

#### BSD-ON:-

- A software defect that cannot be ignored was found in the Controller software.
- The CPU has rebooted due to the occurrence of an exception.

### Cause/Action

- Turn the power OFF and ON.
- 2. Install a Controller Firmware with the correct version.

## 116-323 Controller NVM Data Defect

### BSD-ON:-

Any of the following was detected:

- The On Board NVM data of the Controller is corrupted.
- The On Board NVM of the Controller is not installed.
- Any one of the Print Counter has reached its maximum value.
- The number of times the NVM can be changed has reached its limit.

**NOTE:** If this Fault reoccurrs after performing Data Backup/Restore, perform Data Restore again.

(Perform NVM Matching (NVM[621-400]) in the CE Mode.)

### Cause/Action

- 1. Turn the power OFF and ON.
- 2. Perform NVM Initialize in the CE Mode. (Refer to [6.4.2.5 NVM Initialize].)

## 116-334 NVM Data Mismatch

### BSD-ON:-

The verification result between the On Board NVM and the Backup NVM of the Controller is mismatched.

(This includes cases where one of the NVM is Blank)

### Cause/Action

- Turn the power OFF and ON.
- Perform NVM Matching (NVM[621-400]) in the CE Mode.

# 116-377 IIT Interrupt Time out

### BSD-ON:CH6.3

The DMA start trigger when scanning documents cannot be detected for a specified time.

### Cause/Action

- 1. Turn the power OFF and ON.
- Turn OFF the power and check the Flat Cable between the IIT Carriage J700 and the ESS/MCU PWB J420 for open circuits, short circuits, and poor contacts (especially, check whether the Flat Cable was inserted in a skewed manner).
- 3. Check the ESS/MCU PWB for improper installation (loose screw).
- 4. If no problem is found, replace the ESS/MCU PWB. (PL 18.1)

## 116-747 Invalid Page Margin

### BSD-ON:-

During Copy Job, subtracting the amount of edge erase from the section that should have been scanned resulted in a negative value.

### Cause/Action

Change the value for NVM [790-301] (Document Edge Erase Amount) or NVM [790-302] (Document Edge Erase Amount (for ID Card Copy)).

# 117-326 Controller Backup NVM Data Defect

### BSD-ON:-

Any of the following was detected:

- The Backup NVM data of the Controller is corrupted.
- The Backup NVM of the Controller is not installed.
- Any one of the Print Counter has reached its maximum value.
- The number of times the NVM can be changed has reached its limit.

- 1. Turn the power OFF and ON.
- 2. Check the EEPROM (Master) on the ESS/MCU PWB for poor contact with the socket.
- 3. Perform NVM Initialize in the CE Mode. (Refer to [6.4.2.5 NVM Initialize].)
- 4. If the problem persists, replace the ESS/MCU PWB. (PL 18.1)

# 123-314 UI Panel Communication Fail

### BSD-ON:CH2.1

Communication failure between the ESS/MCU PWB and the UI Panel was detected.

- 1. Turn the power OFF and ON.
- Turn OFF the power and check the Flat Cable between the UI PWB J740 and the ESS/ MCU PWB J422 for open circuits, short circuits, and poor contacts.
- 3. If no problem is found, replace the following parts in sequence:
  - UI PWB (PL 1.6)
  - ESS/MCU PWB (PL 18.1)

## 2.2.3.1 AC Power FIP

BSD-ON:CH1.1

### **Procedure**

Turn OFF the Main Power Switch. Is the voltage between the Main Power Switch J3 and J4 120VAC/220 to 240VAC?

### Y N

Is the voltage between the AC Inlet J1 and J2 120VAC/220 to 240VAC?

N

Unplug the Power Cord from the outlet. Is 120VAC/220 to 240VAC measured at the outlet?

N

Check the customer's Breaker, etc.

Check the Power Cord for open circuit and poor contact. If no problems are found, replace the AC Inlet. (PL 18.1)

Check the connections between the AC Inlet J1, J2 and the Main Power Switch J3, J4 for open circuits and poor contacts.

Turn ON the Main Power Switch. Is the voltage between the LVPS J510-1 and J510-3 120VAC/220 to 240VAC?

#### Υ

Turn OFF the power and unplug the Power Cord from the outlet.

- LVPS [120VAC] -

Check the connections between the Main Power Switch J5, J6 and the LVPS J510 pin-1 and pin-2 for open circuits and poor contacts.

- LVPS [220VAC] -

Check the connections between the Main Power Switch J5, J6 and the LVPS J510 pin-1 and pin-3 for open circuits and poor contacts.

If no problems are found, replace the Main Power Switch. (PL 18.1)

Check the AC circuit to each component by referring to Chapter 7 Wiring Data.

## 2.2.3.2 +5VDC Power FIP

BSD-ON:CH1.2, CH1.1

### Procedure

Turn ON the power. Is the voltage between the LVPS J512-1 (+) and the GND (-) +5VDC?

1

- LVPS [120VAC] -

Is the voltage between the LVPS J510-1 and J510-2 120VAC?

- LVPS [220VAC] - Is the voltage between the LVPS J510-1 and J510-3 220 to 240VAC?

Y N

Go to '2.2.3.1 AC Power FIP'.

Turn OFF the power and disconnect the LVPS J512. After 15 s or longer has passed, turn ON the machine. Is the voltage between the LVPS P512-1 (+) and the GND (-) +5VDC?

Y N

Replace the LVPS. (PL 18.1)

Check the +5VDC circuit for a short circuit in the frame by referring to Chapter 7 Wiring Data.

Check the wire to the applicable component for an open circuit or poor contact by referring to Chapter 7 Wiring Data.

## 2.2.3.3 +24VDC Power FIP

BSD-ON:CH1.3, CH1.2, CH1.1

### Procedure

Turn ON the power. Is the voltage between the LVPS J512-1 (+) and the GND (-) +5VDC?

Go to 2.2.3.2 +5VDC Power FIP.

Are the voltages between the LVPS J512-3/6 (+) and the GND (-) +24VDC?

.

Is the voltage between the LVPS J513-4 (+) and the GND (-) +3.3VDC?

ΥI

Check the circuit to the LVPS J513 pin-4.

Turn OFF the power and disconnect the LVPS J512.After 15 s or longer has passed, turn ON the machine. Are the voltages between the LVPS P512-3/6 (+) and the GND (-) +24VDC?

Y N

Replace the LVPS. (PL 18.1)

Check the +24VDC circuit for a short circuit in the frame by referring to Chapter 7 Wiring Data.

Check the wire to the applicable component for an open circuit or poor contact by referring to Chapter 7 Wiring Data.

## 2.2.4.1 Reflective Sensor Failure FIP

#### **Procedure**

#### 

Figure 1 2001

Enter DC330[XXXX-XXX]. Block the sensor with a sheet of blank paper. Is [LOW] displayed?

#### Υ

#### Is +5VDC measured between the sensor pin-2 (+) and the GND (-)?

Y

Check the connection between the sensor pin-2 and the PWB pin-8 for an open circuit and poor contact.

If no problem is found, replace the PWB.

#### Is +5VDC measured between the sensor pin-1 (+) and pin-3 (-)?

**/** |

#### Is +5VDC measured between the PWB pin-4 (+) and pin-5 (-)?

N

Replace the PWB.

Check the connection between the PWB pin-4 and the sensor pin-1, as well as between the PWB pin-5 and the sensor pin-3 for open circuits and poor contacts.

Check the sensor for contamination and improper installation.

If no problems are found, replace the sensor.

#### Remove the sheet of paper blocking the sensor. Is [HIGH] displayed?

#### ΥI

Disconnect the sensor connector. Does the display change to [HIGH]?

ΥI

Check the connection between the sensor pin-2 and the PWB pin-8 for a short circuit.

If no problem is found, replace the PWB.

Check the sensor for improper installation and incident light diffraction. If no problems are found, replace the sensor.

Check the installation of the sensor. If no problems are found, replace the sensor.

## 2.2.4.2 Permeable Sensor Failure FIP

#### Procedure

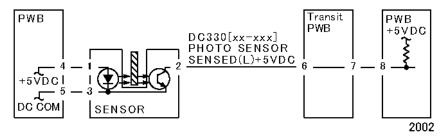

Figure 1 2002

Enter DC330[XXX-XXX]. Block the sensor. Is [HIGH] displayed?

Υ

Disconnect the sensor connector. Does the display change to [HIGH]?

N

Check the connection between the sensor pin-2 and the PWB pin-8 for a short circuit. If no problem is found, replace the PWB.

Replace the sensor.

Remove any obstruction on the sensor light path. Does the display change to [LOW]?

Y

### Is +5VDC measured between the sensor pin-2 (+) and the GND (-)?

, N

Check the connection between the sensor pin-2 and the PWB pin-8 for an open circuit and poor contact.

If no problem is found, replace the PWB.

#### Is +5VDC measured between the sensor pin-1 (+) and pin-3 (-)?

' N

Check the connection between the PWB pin-4 and the sensor pin-1, as well as between the PWB pin-5 and the sensor pin-3 for open circuits and poor contacts. If no problem is found, replace the PWB.

Check the sensor for contamination.

If no problems are found, replace the sensor.

Check the sensor for improper installation and the Actuator for bending or failure.

If no problems are found, replace the sensor.

# 2.2.4.3 Switch (Normal/Open) Failure FIP

#### **Procedure**

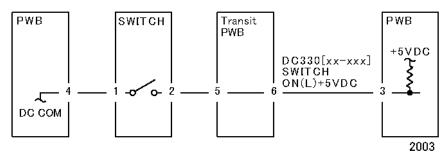

Figure 1 2003

### Enter DC330[XXX-XXX]. Turn the switch ON. Is [LOW] displayed?

Y N

Is +5VDC measured between the switch pin-2 (+) and the GND (-)?

Y N

Check the connection between the switch pin-2 and the PWB pin-3 for an open circuit and poor contact.

If no problem is found, replace the PWB.

Is +5VDC measured between the switch pin-1 (+) and the GND (-)?

Y N

Replace the switch.

Check the connection between the switch pin-1 and the PWB pin-4 for an open circuit and poor contact.

If no problem is found, replace the PWB.

#### Turn the switch OFF. Is [HIGH] displayed?

ΥI

#### Disconnect the switch connector. Is [HIGH] displayed?

Y F

Check the connection between the switch pin-2 and the PWB pin-3 for a short circuit. If no problem is found, replace the PWB.

Replace the switch.

Check the installation of the switch.

If no problems are found, replace the switch.

# 2.2.4.4 Solenoid/Clutch Not Energized Failure FIP

#### Procedure

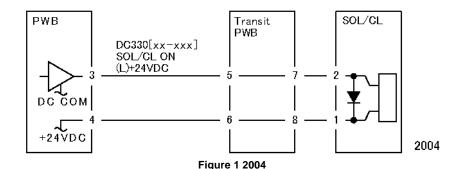

**NOTE:** Before performing this FIP, ensure that there is no (mechanical) operation failure with the solenoid and the clutch.

Enter DC330[XXX-XXX] and turn it ON. Is +24VDC measured between the PWB pin-3 (+) and the GND (-)?

' N

Is +24VDC measured between the solenoid/clutch pin-2 (+) and the GND (-)?

1

Is +24VDC measured between the solenoid/clutch pin-1 (+) and the GND (-)?

1

Check the connection between the PWB pin-4 and the solenoid/clutch pin-1 for an open circuit and poor contact.

If no problem is found, replace the PWB.

Replace the solenoid/clutch.

Check the connection between the PWB pin-3 and the solenoid/clutch pin-2 for an open circuit and poor contact.

Replace the PWB.

# 2.2.4.5 Solenoid/Clutch Left Energized Failure FIP Procedure

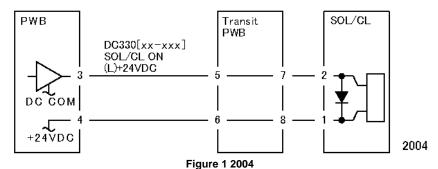

Turn OFF the power.

Disconnect the PWB connector. Is the resistance between the connector pin-3 and the frame 100hm or less?

Y N

Replace the PWB.

Check the connection between the connector pin-3 and the solenoid/clutch pin-2 for a short circuit.

If no problems are found, replace the solenoid/clutch.

## 2.2.4.6 Motor Does Not Rotate Failure FIP

## **Procedure**

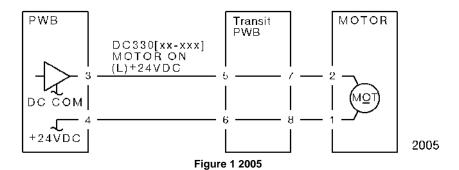

NOTE: Before performing this FIP, ensure that the motor is not locked or loaded.

Enter DC330[XXX-XXX] and turn it ON.

Is +24VDC measured between the PWB pin-3 (+) and the GND (-)?

Y N

Is +24VDC measured between the motor pin-2 (+) and the GND (-) ?

Y N

Is +24VDC measured between the motor pin-1 (+) and the GND (-) ?

Y N

Is +24VDC measured between the PWB pin-4 (+) and the GND (-) ?

Y N

Replace the PWB.

Check the connection between the PWB pin-4 and the motor pin-1 for an open circuit and poor contact.

Replace the motor.

Check the connection between the PWB pin-3 and the motor pin-2 for an open circuit and poor contact.

Replace the PWB.

# 2.2.4.7 Motor Left Running Failure FIP

#### **Procedure**

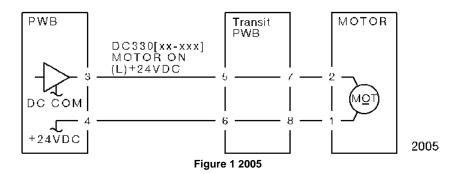

Turn OFF the power. Disconnect the PWB connector. Is the resistance between the connector pin-3 and the frame 100hm or less?

Y

Replace the PWB.

Check the connection between the connector pin-3 and the motor pin-2 for a short circuit. If no problems are found, replace the motor.

# 2.2.4.8 NIP/RELEASE SOLENOID Not Energized Failure FIP

#### **Procedure**

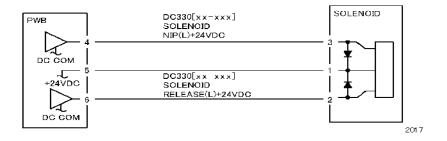

Figure 1 2017

**NOTE**: Before performing this FIP, ensure that there is no (mechanical) operation failure with the solenoid.

Is +24VDC measured between the NIP/RELEASE SOLENOID pin-1 (+) and the GND (-)?

' N

Is +24VDC measured between the PWB pin-5 (+) and the GND (-)?

' N

Check the +24VDC inputs of the PWB. If no problem is found, replace the PWB.

Check the connection between the PWB pin-5 and the NIP/RELEASE SOLENOID pin-1 for an open circuit and poor contact.

Use the following FIP when there is a problem with the NIP.

Enter DC330[XXX-XXX] and turn the SOL NIP ON. Is +24VDC measured between the PWB pin-4 (+) and the GND (-)?

/ N

Enter DC330[XXX-XXX] and turn the SOL NIP ON. Is +24VDC measured between the NIP/RELEASE SOLENOID pin-3 (+) and the GND (-)?

1

Replace the NIP/RELEASE SOLENOID.

Check the connection between the PWB pin-4 and the NIP/RELEASE SOLENOID pin-3 for an open circuit and poor contact.

Use the following FIP when there is a problem with the RELEASE.

Enter DC330[XXX-XXX] and turn the SOL RELEASE ON. Is +24VDC measured between the PWB pin-6 (+) and the GND (-)?

Enter DC330[XXX-XXX] and turn the SOL RELEASE ON. Is +24VDC measured between the NIP/RELEASE SOLENOID pin-2 (+) and the GND (-)?

· 1

Replace the NIP/RELEASE SOLENOID.

Check the connection between the PWB pin-6 and the NIP/RELEASE SOLENOID pin-2 for an open circuit and poor contact.

Replace the PWB.

## 2.3.1 No output is available, no data is printed

Check whether or not the Controller Firmware and Printer Driver are the latest version.
 If it is not the latest, always upgrade the software. (See ADJ 18.2.2 Firmware Version Upgrade.)

After checking the above items, check whether the Indicator is blinking and take the corrective actions accordingly.

2. When the Indicator (Panel Send/Receive Lamp) is blinking

It is highly possible that print data cannot be decomposed in the Printer main processor. Collect the following information:

- System Settings Report
- Check the panel message (error message, etc).
- Error History Report
- Service Settings Report
- Job History Report
- Maintenance Report (CE)
- Check the Printer Driver name and version.
- Check the Printer Driver settings in details.
- Create Print files on the PC and collect them on CD-R.

#### [How to Create Print file]

#### Method 1)

- (1) Select [Print] from File menu in the target document.
- (2) In [Print] screen, select the [Output to File] check box and click [OK]. If there is no [Output to File] check box displayed in the [Print] screen, create the file in Method 2.
- (3) Enter a descriptive file name in 'File Name' using a customer name and date, and click [OK] to create a Print file in the specified destination.

#### Method 2)

- (1) Open the Printer Driver Properties and select the [Ports] tab.
- (2) In [Ports], select [FILE:] in the list and click [OK] to close the Properties screen.

  Take note of the port setting before it was changed in [FILE:] in order to restore the port to original setting after creating a Print file.
- (3) Select [Print] from File menu in the target document.
- (4) The [Output to File] screen appears. Specify a storage destination and file name, and click [OK] to create a Print file in the specified destination.
- (5) Restore the port to the original setting in the procedures a and b shown above.
- When the Indicator (Panel Send/Receive Lamp) is not blinking

It is highly possible that USB connection is not established and hence print data has not reached the Printer main processor.

## 2.3.2 Printing can be performed but abnormally

- Check whether the Controller Firmware and Printer Driver are the latest version.
   If it is not the latest, always upgrade the software. (See ADJ 18.2.2 Firmware Version Upgrade.)
- Ask a customer about the status of unavailable printing and collect information based on it.
  - System Settings List
  - Service Settings Report
  - Job History Report
  - Maintenance Report (CE)
  - Check the Printer Driver name and version.
  - Check the Printer Driver settings in details.
  - Print sample that has been printed improperly.
  - Print sample that has been printed properly (including the samples from other machines).
  - Create Print files on the PC and collect them on CD-R.

# 3 Image Quality

| 3.1 Introduction                                                                        |
|-----------------------------------------------------------------------------------------|
| 3.1.1 Composition of Chapter 3 Image Quality Troubleshooting                            |
| 3.1.2 Test Pattern                                                                      |
| 3.1.3 Image Quality Troubleshooting                                                     |
|                                                                                         |
| 3.2 Image Quality RAPs                                                                  |
| IQ1 IOT Image Quality Entry RAP                                                         |
| IQ2 IIT Image Quality Entry RAP                                                         |
| IQ3 Low Image Density RAP                                                               |
| IQ4 Wrinkled Image RAP                                                                  |
| IQ5 Residual Image (Ghosting) RAP                                                       |
| IQ6 Background RAP                                                                      |
| IQ7 Deletion RAP                                                                        |
| IQ8 Skew/Misregistration RAP                                                            |
| IQ9 Process Direction Bands, Streaks, and Smears RAP                                    |
| IQ10 Unfused Copy/Toner Offset RAP                                                      |
| IQ11 Repeating Bands, Streaks, Spots, and Smears RAP                                    |
| IQ12 Mottle RAP                                                                         |
| IQ13 Spots RAP                                                                          |
| IQ14 Black Prints RAP                                                                   |
| IQ15 Blank Image RAP                                                                    |
|                                                                                         |
| 3.3 Image Defect Sample                                                                 |
| 3.3.1 IOT Image Defect Sample                                                           |
| 3.3.2 IIT Image Defect Sample                                                           |
| IDS1 Auger Mark                                                                         |
| IDS2 Strobing (27mm or 13.5mm Pitch Density)                                            |
| IDS3 White Streaks (Process Direction)                                                  |
| IDS4 Black Bands                                                                        |
| IDS5 Toner Contamination                                                                |
| IDS6 Toner Splattering                                                                  |
| IDS7 White Spots (Irregular)                                                            |
| IDS8 Regular Blank Areas In Process Direction (Spots, Streaks, Bands etc.)              |
| IDS9 Regular Toner Contamination In Process Direction (Spots, Streaks, Bands etc.) 3-20 |
| IDS10 Regular Toner Contamination In Process Direction (Side 2)                         |
| IDS11 Moire Due to Interference With Copy Documents                                     |
| IDS12 Light Background Due to Background Suppression in Copies of Documents With        |
| Frames                                                                                  |
| IDS13 Background Smear When Using Platen Copy With Non-Standard Documents . 3-23        |
| IDS14 Fluctuation In Background Suppression Values for Copies of Documents With Medium  |
| Density                                                                                 |
| IDS15 Defects Related To Scan Print                                                     |
| 3.4 Fusing Unit Paper Wrinkle Alignment Adjustment                                      |
| 3.5 Cycle Table                                                                         |

# 3.1.1 Composition of Chapter 3 Image Quality Troubleshooting

- 1. Chapter 3 Image Quality Troubleshooting is mainly composed of two sections: Test Pattern and Image Quality Troubleshooting.
- 2. The Test Pattern section contains the method to output the Built-in Test Patterns for the copy quality check.
- 3. The Image Quality Specifications section also contains [6.1.24 Alignment Specifications].
- 4. The Image Quality Troubleshooting section describes the causes of image quality failures and the troubleshooting procedure for them.

## 3.1.2 Test Pattern

The following are the test patterns that are used.

- 1. The copy quality check mainly uses the Test Pattern (Mono A3) (499T 00247).
- 2. For copy quality check, Standard paper is used.
- 3. The Built-in Test Patterns are stored in the following locations.
  - (1) IOT ESS/MCU PWB
- 4. For the Test Patterns, refer to the following.
  - 6.4.2.14 Test Pattern Print

# 3.1.3 Image Quality Troubleshooting

Check the Defect Sample that is obtained during visit or the one that is provided by the customer and proceed with the appropriate IQ-FIP.

# **IQ1 IOT Image Quality Entry RAP**

## **Initial Actions**

Determine whether the image quality problem occurs in Copy Mode or Printer Mode. If the problem occurs in Copy Mode, go to [IQ2 IIT Image Quality Entry RAP].

## **Procedure**

Determine the image quality problem and go to the relevant RAP.

#### Table 1

| Image Quality                                      | Symptoms                                                                                                    | RAP      |  |  |  |
|----------------------------------------------------|----------------------------------------------------------------------------------------------------|----------|--|--|--|
| Problem                                            |                                                                                                    |          |  |  |  |
| Low Image Density                                  | ensity Overall low density of images.                                                                               |          |  |  |  |
| Wrinkled Image                                     | The printed paper is creased, folded or torn.                                                                       | IQ4 RAP  |  |  |  |
| Residual Image<br>(Ghosting)                       | Ghost images appear on the paper. Parts of the previous page or current page appear as ghost images on the paper.   | IQ5 RAP  |  |  |  |
| Background                                         | The whole page or part of the page is contaminated by toner. The contamination appears as very light grayish color. | IQ6 RAP  |  |  |  |
| Deletion                                           | Part of the image is missing.                                                                                       | IQ7 RAP  |  |  |  |
| Skew/Misregistra-<br>tion                          | Printed images are not parallel to the edges of the paper.                                                          | IQ8 RAP  |  |  |  |
| Process Direction<br>Bands, Streaks, and<br>Smears | Black lines or blank areas running along the paper in vertical direction.                                           | IQ9 RAP  |  |  |  |
| Unfused Copy/Toner<br>Offset                       | Printed images are not properly fused onto the paper. When rubbed, the image comes off easily.                      | IQ10 RAP |  |  |  |
| Repeating Bands,<br>Streaks, Spots, and<br>Smear   | Black lines or blank areas running along the paper in h.orizontal direction.                                        | IQ11 RAP |  |  |  |
| Mottle                                             | Uneven printed image density.                                                                                       | IQ12 RAP |  |  |  |
| Spots                                              | Toner spots and blank areas are spread irregularly over the whole page.                                             | IQ13 RAP |  |  |  |
| Black Prints                                       | Paper is printed completely black.                                                                                  | IQ14 RAP |  |  |  |
| Blank Image                                        | Paper is printed completely white.                                                                                  | IQ15 RAP |  |  |  |

# **IQ2 IIT Image Quality Entry RAP**

## **Initial Actions**

Clean the Platen Glass.

Clean the mirrors and lens with lint-free cloth.

## Procedure

Determine the image quality problem and go to the relevant RAP.

#### Table 1

| Image Quality<br>Problem                           | · , , , , , , , , , , , , , , , , , , ,                                                                             |          |  |  |
|----------------------------------------------------|----------------------------------------------------------------------------------------------------|----------|--|--|
| Low Image Density                                  | Overall low density of images.                                                                                      | IQ3 RAP  |  |  |
| Background                                         | The whole page or part of the page is contaminated by toner. The contamination appears as very light grayish color. | IQ6 RAP  |  |  |
| Process Direction<br>Bands, Streaks, and<br>Smears | Black lines or blank areas running along the paper in vertical direction.                                           | IQ9 RAP  |  |  |
| Repeating Bands,<br>Streaks, Spots, and<br>Smear   | Black lines or blank areas running along the paper in h.orizontal direction.                                        | IQ11 RAP |  |  |
| Spots                                              | Toner spots and blank areas are spread irregularly over the whole page.                                             | IQ13 RAP |  |  |
| Black Prints                                       | Paper is printed completely black.                                                                                  | IQ14 RAP |  |  |

## **IQ3 Low Image Density RAP**

Overall low density of images.

#### **Procedure**

Check for contamination on the Platen Glass. The Platen Glass is clean.

Y

Clean any contamination on the Platen. If it is very dirty, replace the Top Cover (PL 1.2) (REP 1.2.1).

Check the drum ground contact point for contamination and distortion. The drum ground contact point is clean and there is no distortion.

/ N

Clean the drum ground contact point. Correct the distortion.

Remove the Drum Cartridge (PL 8.1) (REP 8.1.1) and reinstall it. Turn the power OFF then ON and print. **The problem reoccurs.** 

Y N

End

Enter the Diag Mode and set '30' into Chain-Link 752-350. Then, set '10' into Chain-Link 752-230. Exit from the Diag Mode and make a printout.

If the problem reoccurs, enter the Diag Mode again, set '20' into Chain-Link 752-230, and make another printout. (The maximum value that can be set for 752-230 is '30').

Install the new Drum Cartridge (PL 8.1) (REP 8.1.1) securely. Turn the power OFF then ON and print. **The problem reoccurs.** 

Y N

End

Print a page that is entirely black. During the print cycle, turn OFF the power after the feeding sound is heard. (i.e. forcing to stop the transfer in mid-progress). Check the surface of the Drum. There is a considerable amount of toner left on the surface of the drum.

Y

Replace the ESS/MCU PWB (PL 18.1) (REP 18.1.1).

Replace the BTR Roll (PL 6.1) (REP 4.1.1), followed by the HVPS (PL 18.1) (REP 18.1.2) and the ESS/MCU PWB (PL 18.1) (REP 18.1.1).

# **IQ4** Wrinkled Image RAP

The printed paper is creased, folded or torn.

#### Procedure

Check the paper type. Paper used is within specifications.

Υ

Use paper within specifications.

Use paper from a freshly opened packet. The problem reoccurs.

Y N

End

Remove the Fusing Unit (PL 7.1) (REP 7.1.1) and reinstall it. Turn the power OFF then ON and print. **The problem reoccurs.** 

N

End

Check for foreign substances and distortion in the paper transport path. **No distortion or for**eign substances are found in the paper transport path.

Y N

Remove the foreign substances. Correct the distortion.

Replace the Fusing Unit (PL 7.1) (REP 7.1.1).

# IQ5 Residual Image (Ghosting) RAP

Ghost images appear on the paper. Parts of the previous page or current page appear as ghost images on the paper.

#### **Procedure**

Remove the Drum Cartridge (PL 8.1) (REP 8.1.1) and reinstall it. Turn the power OFF then ON and print. **The problem reoccurs.** 

Y N End

Install the new Drum Cartridge (PL 8.1) (REP 8.1.1) securely. Turn the power OFF then ON and print. **The problem reoccurs.** 

Y N End

Remove the Fusing Unit (PL 7.1) (REP 7.1.1) and check the surface of the Heat Roll for contamination. The surface of the Heat Roll is clean.

Y N

Clean away the contamination. If there is difficulty in removing the contamination, replace the Fusing Unit (PL 7.1) (REP 7.1.1).

Replace the ESS/MCU PWB (PL 18.1) (REP 18.1.1).

# **IQ6 Background RAP**

The whole page or part of the page is contaminated by toner. The contamination appears as very light grayish color.

#### Procedure

Check for contamination on the Platen Glass. The Platen Glass is clean.

Y N

Clean any contamination on the Platen. If it is very dirty, replace the Top Cover (PL 1.2) (REP 1.2.1).

Remove the Drum Cartridge (PL 8.1) (REP 8.1.1) and reinstall it. Turn the power OFF then ON and print. The problem reoccurs.

Y N | End

Install the new Drum Cartridge (PL 8.1) (REP 8.1.1) securely. Turn the power OFF then ON and print. **The problem reoccurs.** 

Y N End

Check the surface of the BTR for contamination and distortion. The surface of the BTR is clean and there is no distortion.

N
Clean the BTR. If there is distortion, replace the BTR Roll (PL 6.1) (REP 4.1.1).

Remove the HVPS and reinstall it. Turn the power OFF then ON and print. **The problem reoccurs.** 

Y N | End

Replace the ESS/MCU PWB (PL 18.1) (REP 18.1.1).

## **IQ7 Deletion RAP**

Part of the image is missing.

#### **Procedure**

Check the paper type. Paper used is within specifications.

Y N

Use paper within specifications.

Use paper from a freshly opened packet. The problem reoccurs.

**′N** End

Remove the Drum Cartridge (PL 8.1) (REP 8.1.1) and reinstall it. Turn the power OFF then ON and print. **The problem reoccurs.** 

**Y N** End

Install the new Drum Cartridge (PL 8.1) (REP 8.1.1) securely. Turn the power OFF then ON and print. **The problem reoccurs**.

Y N

End

Check the surface of the BTR for distortion. There is no distortion on the surface of the BTR.

Y 1

Replace the BTR Roll (PL 6.1) (REP 4.1.1).

Replace the ESS/MCU PWB (PL 18.1) (REP 18.1.1).

# **IQ8 Skew/Misregistration RAP**

Printed images are not parallel to the edges of the paper.

#### Procedure

Check the location where the machine is installed. The machine is installed on a stable level surface.

Y N

Install the machine on a stable level surface.

Remove the Drum Cartridge (PL 8.1) (REP 8.1.1) and reinstall it. Turn the power OFF then ON and print. **The problem reoccurs.** 

Y N

End

Check the installation of the Paper Cassette. The Paper Cassette is installed correctly.

' N

Install the mirror properly.

Check for distortion in the paper transport path. There is no distortion in the paper transport path.

Y N

Correct the distortion or replace the distorted part.

Replace the ESS/MCU PWB (PL 18.1) (REP 18.1.1).

**Initial Issue** 

## IQ9 Process Direction Bands, Streaks, and Smears RAP

Black lines or blank areas running along the paper in vertical direction.

#### **Procedure**

Check the IIT Carriage Mirrors for scratches and contamination. There are no scratches or contamination on the mirrors.

Y N

Clean the mirrors. If it is very dirty or scratched, replace the IIT Carriage (PL 1.3) (REP 1.3.2).

Remove the Drum Cartridge (PL 8.1) (REP 8.1.1) and reinstall it. Turn the power OFF then ON and print. **The problem reoccurs.** 

**Y N** End

Install the new Drum Cartridge (PL 8.1) (REP 8.1.1) securely. Turn the power OFF then ON and print. **The problem reoccurs.** 

**/ N** End

Check the surface of the BTR for contamination and distortion. The surface of the BTR is clean and there is no distortion.

Y N

Clean the BTR. If there is distortion, replace the BTR Roll (PL 6.1) (REP 4.1.1).

Check for contamination in the paper transport path. The paper transport path is clean.

Υ

Clean away the contamination.

Check the mirror at the IIT Carriage. The mirror is clean and there is no distortion.

Y

Clean the mirror. If there is distortion, replace the mirror.

Remove the Fusing Unit (PL 7.1) (REP 7.1.1) and check the surface of the Heat Roll for contamination. The surface of the Heat Roll is clean.

/ N

Clean away the contamination. If there is difficulty in removing the contamination, replace the Fusing Unit (PL 7.1) (REP 7.1.1).

Check the surface of the BTR for contamination and distortion. The surface of the BTR is clean and there is no distortion.

ΥN

Clean the BTR. If there is distortion, replace the BTR Roll (PL 6.1) (REP 4.1.1).

Check the mirror at the IIT Carriage. The mirror is clean and there is no distortion.

ΥI

Clean the mirror. If there is distortion, replace the mirror.

Check the ROS Window for scratches and contamination. The ROS Window is clean and there are no scratches.

N

Clean the ROS Window. If there are scratches, replace the ROS Window.

Replace the ROS Assembly (PL 2.1) (REP 2.1.1) and the ESS/MCU PWB (PL 18.1) (REP 18.1.1).

# IQ10 Unfused Copy/Toner Offset RAP

Printed images are not properly fused onto the paper. When rubbed, the image comes off easily.

#### **Procedure**

Check the paper type. Paper used is within specifications.

YN

Use paper within specifications.

Use paper stored under room conditions. The problem reoccurs.

N

End

Check the power supply voltage. The voltage is within the specified range.

Y

Connect a power supply with voltage within the specified range.

Remove the Fusing Unit (PL 7.1) (REP 7.1.1) and reinstall it. Turn the power OFF then ON and print. **The problem reoccurs.** 

Y N

End

Check the fusing temperature using the Diagnostics. A normal fusing temperature is set.

Υ

Set a normal fusing temperature.

Replace the Fusing Unit (PL 7.1) (REP 7.1.1).

# IQ11 Repeating Bands, Streaks, Spots, and Smears RAP

Black lines or blank areas running along the paper in h.orizontal direction.

#### Procedure

Check the operating parts of the IIT Carriage for foreign substances and distortion. **No distortion or foreign substances are found in the operating parts of the carriage.** 

Y

Remove the foreign substances. If the Pulley, Shaft, IIT Carriage Belt (PL 1.3) (REP 1.3.2), etc. is deformed, replace it.

Remove the Drum Cartridge (PL 8.1) (REP 8.1.1) and reinstall it. Turn the power OFF then ON and print. **The problem reoccurs.** 

Y N ∣ End

Install the new Drum Cartridge (PL 8.1) (REP 8.1.1) securely. Turn the power OFF then ON and print. **The problem reoccurs.** 

Y N

End

Check the surface of the BTR for contamination and distortion. The surface of the BTR is clean and there is no distortion.

/ N

Clean the BTR. If there is distortion, replace the BTR Roll (PL 6.1) (REP 4.1.1).

Check the pitch of the black lines or blank areas. The pitch of the black lines is approx. 78 mm (Heat Roll circumference).

′ N

Clean the Heat Roll. If there is difficulty in removing the contamination, replace the Fusing Unit (PL 7.1) (REP 7.1.1).

Replace the ROS Assembly (PL 2.1) (REP 2.1.1), followed by the ESS/MCU PWB (PL 18.1) (REP 18.1.1).

## **IQ12 Mottle RAP**

A phenomenon where an uneven density is occurring in the high density patch image.

#### **Procedure**

Check the paper type. Paper used is within specifications.

Y

Use paper within specifications.

Use paper from a freshly opened packet. The problem reoccurs.

Y N

Remove the Drum Cartridge (PL 8.1) (REP 8.1.1) and reinstall it. Turn the power OFF then ON and print. **The problem reoccurs.** 

Y N End

Install the new Drum Cartridge (PL 8.1) (REP 8.1.1) securely. Turn the power OFF then ON and print. **The problem reoccurs**.

Y N

End

Check the surface of the BTR for contamination and distortion. The surface of the BTR is clean and there is no distortion.

Y N

Clean the BTR. If there is distortion, replace the BTR Roll (PL 6.1) (REP 4.1.1).

Remove the HVPS and reinstall it. Turn the power OFF then ON and print. **The problem reoccurs.** 

N

End

Replace the ESS/MCU PWB (PL 18.1) (REP 18.1.1).

# **IQ13 Spots RAP**

Toner spots and blank areas are spread irregularly over the whole page.

#### Procedure

Check for contamination on the Platen Glass. The Platen Glass is clean.

Υ

Clean any contamination on the Platen. If it is very dirty, replace the Top Cover (PL 1.2) (REP 1.2.1).

Remove the Drum Cartridge (PL 8.1) (REP 8.1.1) and reinstall it. Turn the power OFF then ON and print. The problem reoccurs.

Y N

End

Install the new Drum Cartridge (PL 8.1) (REP 8.1.1) securely. Turn the power OFF then ON and print. **The problem reoccurs.** 

Y N

End

Check the surface of the BTR for contamination and distortion. The surface of the BTR is clean and there is no distortion.

′ N

Clean the BTR. If there is distortion, replace the BTR Roll (PL 6.1) (REP 4.1.1).

Check for contamination in the paper transport path. The paper transport path is clean.

/ N

Clean away the contamination.

Remove the Fusing Unit (PL 7.1) (REP 7.1.1) and check the surface of the Heat Roll for contamination. The surface of the Heat Roll is clean.

Y N

Clean away the contamination. If there is difficulty in removing the contamination, replace the Fusing Unit (PL 7.1) (REP 7.1.1).

Check the paper type. Paper used is within specifications.

Y |

Use paper within specifications.

Use paper from a freshly opened packet. The problem reoccurs.

' N

End

Replace the ESS/MCU PWB (PL 18.1) (REP 18.1.1).

#### IQ14 Black Prints RAP

Paper is printed completely black.

#### **Procedure**

Check the operating parts of the IIT Carriage for foreign substances and distortion. **No distortion or foreign substances are found in the operating parts of the carriage.** 

Y N

Remove the foreign substances. If the IIIT Carriage (PL 1.3) (REP 1.3.2), IIT Carriage Belt (PL 1.3) (REP 1.3.2), etc. is deformed, replace it.

Remove the Drum Cartridge (PL 8.1) (REP 8.1.1) and reinstall it. Turn the power OFF then ON and print. **The problem reoccurs.** 

Y N ∣ End

Install the new Drum Cartridge (PL 8.1) (REP 8.1.1) securely. Turn the power OFF then ON and print. **The problem reoccurs.** 

**Y N** End

Remove the HVPS (PL 18.1) (REP 18.1.2) and reinstall it. Turn the power OFF then ON and print. **The problem reoccurs.** 

Y N End

Check the connection of the HVPS P/J500 and ESS/MCU PWB P/J402 connectors. **The connectors are connected correctly.** 

Y

Connect the connector cable securely.

Check the connection between J500-7 and J402-8 for open circuit and short circuit. The connection between J500-7 and J402-8 is conducting normally with no open circuit and no short circuit.

Y N

Repair the open circuit or short circuit.

Check the connection between the ROS Assembly (PL 2.1) (REP 2.1.1) and the ESS/MCU PWB (PL 18.1) (REP 18.1.1) for open circuit and short circuit. The connections between the ROS J140 and the ESS/MCU PWB J410, as well as **between the ROS J130 and the ESS/MCU J410** are conducting normally with no open circuits and no short circuits.

Y N

Repair the open circuit or short circuit.

Replace the ROS Assembly (PL 2.1) (REP 2.1.1), followed by the HVPS (PL 18.1) (REP 18.1.2) and the ESS/MCU PWB (PL 18.1) (REP 18.1.1).

## IQ15 Blank Image RAP

Paper is printed completely white.

#### Procedure

Check the installation of the ROS Assembly. The ROS Unit is installed correctly.

Υ

Install the ROS Assembly (PL 2.1) (REP 2.1.1) correctly.

Check the drum ground contact point for contamination and distortion. The drum ground contact point is clean and there is no distortion.

Y N

Clean the drum ground contact point. Correct the distortion.

Remove the Drum Cartridge (PL 8.1) (REP 8.1.1) and reinstall it. Turn the power OFF then ON and print. **The problem reoccurs.** 

N

End

Install the new Drum Cartridge (PL 8.1) (REP 8.1.1) securely. Turn the power OFF then ON and print. The problem reoccurs.

Y N

End

Print a page that is entirely black. During the print cycle, turn OFF the power after the feeding sound is heard. (i.e. forcing to stop the transfer in mid-progress). Check the surface of the Drum. There is a considerable amount of toner left on the surface of the drum.

′ N

Check the connection of the P/J140, P/J410, P/J160, and P/J411 connectors. **The connectors are connected correctly.** 

Y N

Connect the connector cable securely.

Check the installation of the ROS Assembly (PL 2.1) (REP 2.1.1). **The ROS Assembly is installed securely.** 

Y N

Install the ROS Assembly (PL 2.1) (REP 2.1.1) securely.

Measure the voltage between the ESS/MCU PWB (PL 18.1) (REP 18.1.1) P410 pin-1 and pin-2. The voltage is +5VDC.

Y N

Replace the ESS/MCU PWB (PL 18.1) (REP 18.1.1).

Check the connection between J140 and J410 for open circuit and short circuit. The connection between J140 and J410 is conducting normally with no open circuit and no short circuit.

Y N

Repair the open circuit or short circuit.

Replace the ROS Assembly (PL 2.1) (REP 2.1.1), followed by the ESS/MCU PWB (PL 18.1) (REP 18.1.1).

Δ

Replace the BTR Roll (PL 6.1) (REP 4.1.1), followed by the HVPS (PL 18.1) (REP 18.1.2) and the ESS/MCU PWB (PL 18.1) (REP 18.1.1).

# 3.3.1 IOT Image Defect Sample

This section describes some Defect Samples and the actions to be taken in case of the following IOT problems:

- IDS1 Auger Mark
- IDS2 Strobing (27mm or 13.5mm Pitch Density)
- IDS3 White Streaks (Process Direction)
- IDS4 Black Bands
- IDS5 Toner Contamination
- IDS6 Toner Splattering
- IDS7 White Spots (Irregular)
- IDS8 Regular Blank Areas in Process Direction (Spots, Streaks, Bands etc.)
- IDS9 Regular Toner Contamination in Process Direction (Spots, Streaks, Bands etc.)
- IDS10 Regular Toner Contamination in Process Direction (Side 2)

# 3.3.2 IIT Image Defect Sample

This section describes some Defect Samples and the actions to be taken in case of the following IIT problems:

- IDS11 Moire Due to Interference With Copy Documents
- IDS12 Light Background Due to Background Suppression in Copies of Documents With Frames
- IDS13 Background Smear When Using Platen Copy With Non-Standard Documents
- IDS14 Fluctuation In Background Suppression Values for Copies of Documents With Medium Density
- IDS15 Defects Related To Scan Print

# **IDS1 Auger Mark**

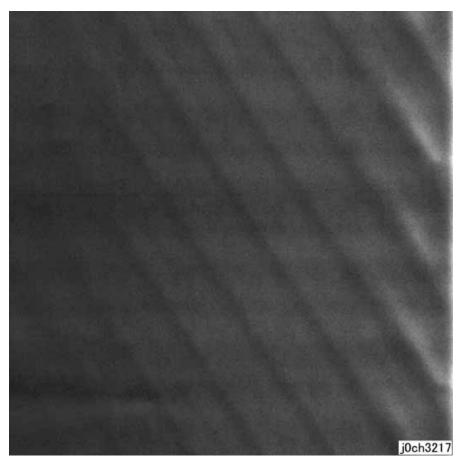

Figure 1 Auger Mark Defect Sample (j0ch3217)

#### Cause

- 1. The Developer Magnetic Roll magnetic field failed.
- 2. There was a drop in the level of developing powder.

## **Action**

Replace the Drum Cartridge (PL 8.1) (REP 8.1.1)

NOTE: This may occur immediately after a new CRU is installed.-> Correct this by feeding a few sheets of paper.

# IDS2 Strobing (27mm or 13.5mm Pitch Density)

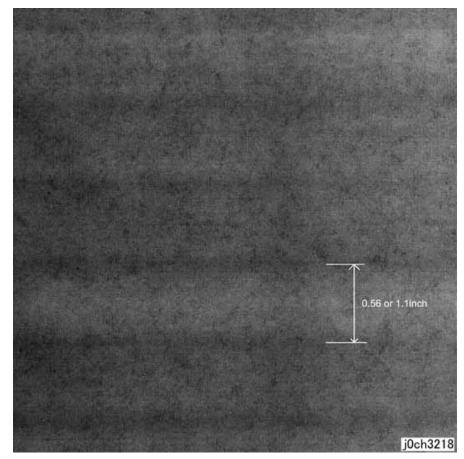

Figure 1 Strobing (27 mm or 13.5 mm Pitch Density) Defect Sample (j0ch3218)

#### Cause

1. Developer Magnetic Roll bias.

## Action

1. Replace the Drum Cartridge (PL 8.1) (REP 8.1.1)

# **IDS3 White Streaks (Process Direction)**

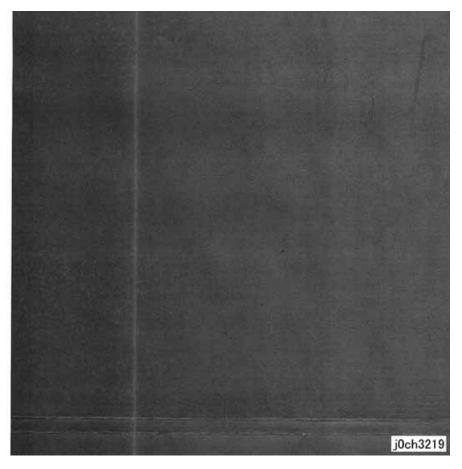

Figure 1 White Streaks (Process Direction) Defect Sample (j0ch3219)

#### Cause

- 1. Foreign substances are blocking the ROS Laser.
- 2. Developing powder clogging on the Developer Magnetic Roll due to foreign substances.

## **Action**

- Clean the light path and the seal glass between the ROS Assembly (PL 2.1) (REP 2.1.1) and the Drum Cartridge (PL 8.1) (REP 8.1.1).
- 2. Replace the Drum Cartridge (PL 8.1) (REP 8.1.1)

## **IDS4 Black Bands**

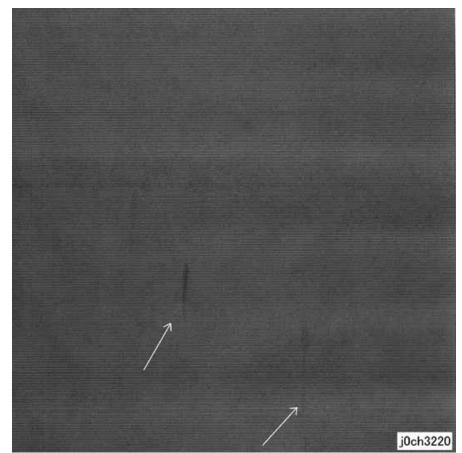

Figure 1 Black Bands Defect Sample (j0ch3220)

#### Cause

1. The developing powder is not well mixed.

#### **Action**

1. Mix the developing powder by processing blank paper.

## **IDS5** Toner Contamination

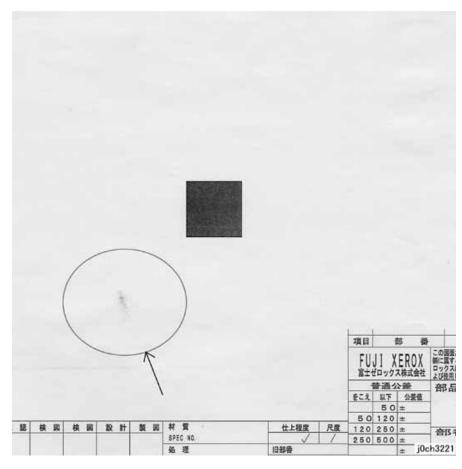

Figure 1 Toner Contamination Defect Sample (j0ch3221)

#### Cause

1. Cloud toner dropped from the XERO/DEVE Cartridge.

#### **Action**

- 1. Mix the developing powder by feeding blank paper.
- 2. Replace the Drum Cartridge (PL 8.1) (REP 8.1.1)

# **IDS6 Toner Splattering**

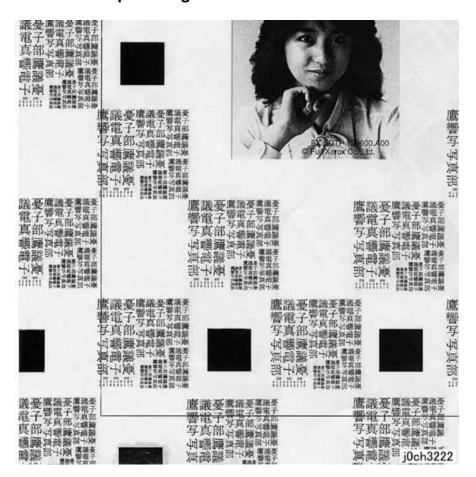

Figure 1 Toner Splattering Defect Sample (j0ch3222)

#### Cause

- 1. Paper size mismatch occurred (tray settings and paper size are different).
- 2. The resistance of the paper increased under dry conditions.

## Action

- 1. Check the tray settings.
- Use paper from a freshly opened packet.

# **IDS7** White Spots (Irregular)

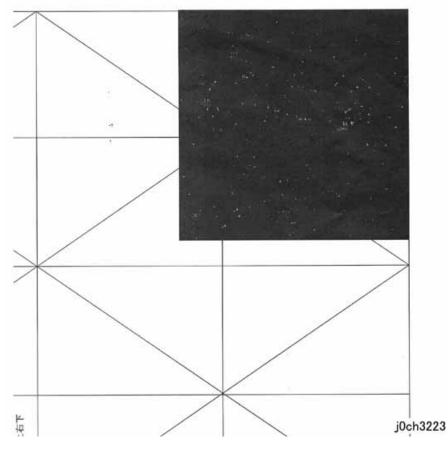

Figure 1 White Spots (Irregular) Defect Sample (j0ch3223)

#### Cause

1. The resistance of the paper increased under dry conditions.

#### **Action**

1. Use paper from a freshly opened packet.

# IDS8 Regular Blank Areas In Process Direction (Spots, Streaks, Bands etc.)

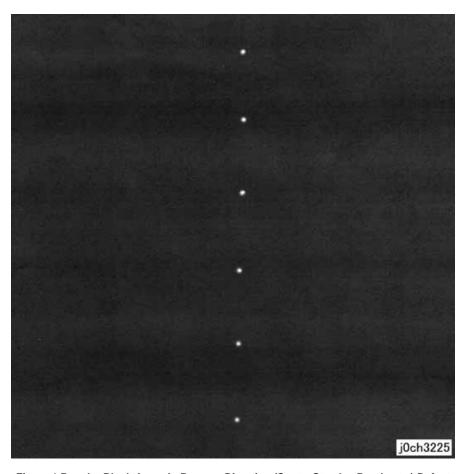

Figure 1 Regular Blank Areas In Process Direction (Spots, Streaks, Bands etc.) Defect Sample (j0ch3225)

#### Cause

- 1. 94 mm pitch -> Drum: Scratches or foreign substances
- 2. 27 mm pitch -> Magnetic Roll: Developing powder stuck on the Magnetic Roll
- 3. 44 mm pitch -> BCR: Scratches or foreign substances
- 4. 80 mm pitch -> Heat Roll: Scratches or foreign substances

## Action

1,4: Clean or replace the Drum Cartridge (PL 8.1) (REP 8.1.1)/Fusing Unit (PL 7.1) (REP 7.1.1)

# IDS9 Regular Toner Contamination In Process Direction (Spots, Streaks, Bands etc.)

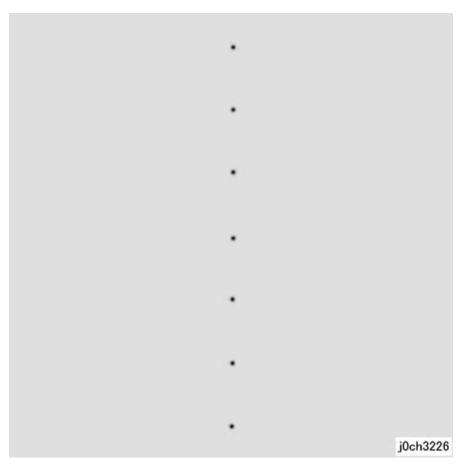

Figure 1 Regular Toner Contamination In Process Direction (Spots, Streaks, Bands etc.)

Defect Sample (j0ch3226)

#### Cause

- 1. 94 mm pitch -> Drum: Scratches or foreign substances
- 2. 27 mm pitch -> Magnetic Roll: Developing powder stuck on the Magnetic Roll
- 3. 38 mm pitch -> BCR: Scratches or foreign substances
- 4. 79 mm pitch -> Heat Roll: Scratches or foreign substances
- 5. 47 mm pitch -> Heat Roll (Fusing Unit): Contamination
- 6. 63 mm pitch -> Registration Roll: Contamination
- 47 mm pitch -> If this occurs during Duplex feed Duplex Roll 1, Duplex Roll 2: Contamination

## **Action**

- 1. 1,4,5,6: Clean or replace the Drum Cartridge (PL 8.1) (REP 8.1.1)/Fusing Unit (PL 7.1) (REP 7.1.1)
- 2. 2,3: Replace the Drum Cartridge (PL 8.1) (REP 8.1.1)
- 3. 7: Clean or replace the Duplex Roll1, Duplex Roll 2 (PL 14.4)

# IDS10 Regular Toner Contamination In Process Direction (Side 2)

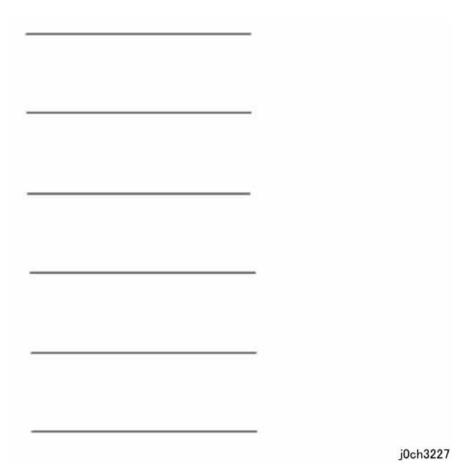

Figure 1 Regular Toner Contamination In Process Direction (Side 2) Defect Sample (j0ch3227)

## Cause

- 1. 94 mm pitch -> Pressure Roll (Fusing Unit): Scratches or foreign substances
- 2. 50 mm pitch -> BTR: Contamination, scratches or paper size mismatch
- 3. 38 mm pitch -> BCR: Contamination

#### **Action**

- 1. 1,2,3: Clean or replace the relevant parts.
- 2. 2: Paper Tray Settings

# **IDS11 Moire Due to Interference With Copy Documents Cause**

When copying, interference with the document may cause moire. Combinations of certain angles of screen ruling near 150lpi and Reduce/Enlarge ratio may cause moire. Precautions should be taken during enlargement.

#### Action

- Reduce sharpness. Use KO to change the default value of P4000 from '2' to '1'.
  - Secondary defect: Text is blurred.
- Make copies at a different Reduce/Enlarge ratio.
- Change the orientation of the document.
- If the moire occurs in Photo Mode, change to Photo & Text Mode.

# **IDS12 Light Background Due to Background Suppression** in Copies of Documents With Frames

For documents with dark frames along the Lead Registration Edge, the suppression value is set so large such that areas of medium density appear extremely light.

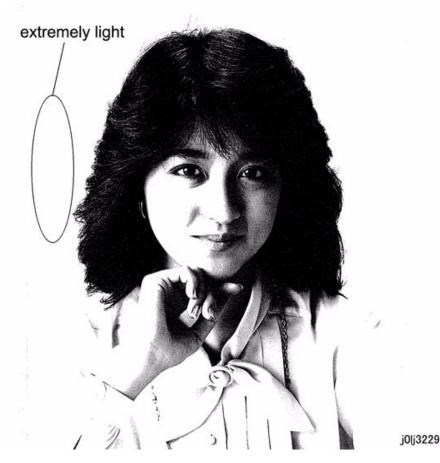

Figure 1 Light Background Due to Background Suppression in Copies of Documents
With Frames Defect Sample (j0lj3229)

### Cause

Background Suppression performs background detection of images at a distance of up to 10 mm from the Lead Registration Edge. As there were dark frames along the Lead Registration Edge, it could not detect the original background density, which resulted in the Background Suppression being performed based on the density of the frames.

## **Action**

 Turn OFF the Background Suppression. Use KO to change the default value of P4001 from '1' to '0'.

# **IDS13 Background Smear When Using Platen Copy With Non-Standard Documents**

When the document size is non-standard and the specified scan size is larger than the document size, smear might be generated depending on the background density of the document.

#### Cause

For cases where the document size is smaller than the scan size, the density of the back of the platen is detected as the background density of the document as the actual scan area includes the back of the platen.

#### Action

• This can be improved by performing density adjustment.

# **IDS14 Fluctuation In Background Suppression Values for Copies of Documents With Medium Density**

When Automatic Exposure is enabled for documents with medium density background (0.5G), the effectiveness fluctuates for each job.

## Cause

As medium density (0.5G) is near the upper limit value for background detection, the Background Suppression value fluctuates according to the result of background detection that varies according to the variations in the density of the document and how the document is placed.

#### Action

 Turn OFF the Background Suppression. Use KO to change the default value of P4001 from '1' to '0'.

## **IDS15** Defects Related To Scan Print

Moire may occur when printing out the scanned images.

#### Cause

Interference with the printer screen and printer driver resolution conversion processing by the document causes moire.

#### Action

- Reduce sharpness. Use KO to change the default value of P4000 from '2' to '1'.
   Secondary defect: Text is blurred.
- If the Scan resolution is 600 dpi, change it to a lower resolution (200 dpi or 300 dpi).

# 3.4 Fusing Unit Paper Wrinkle Alignment Adjustment

## [Procedure]

- 1. Installation/removal of Adjustment Bracket
  - (1) Remove the Fusing Unit.
  - (2) Remove the front screw of the Adjustment Bracket at the front.

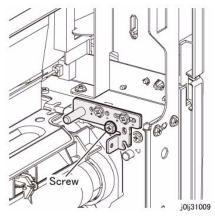

Figure 1 j0lj31009

- 2. Assembly of Adjustment Bracket
  - (1) Parts Configuration
    - At shipment (+/- 0 mm): Triangle mark

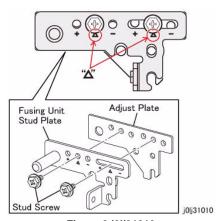

Figure 2 j0lj31010

- (2) Depending on the case, assemble the Fusing Unit Stud Plate and the Adjust Plate such that the surface with the triangle marks (+, -) is at the top.
  - Plus (+0.5 mm) state: '+' mark

Minus (-0.5 mm) state: '-' mark

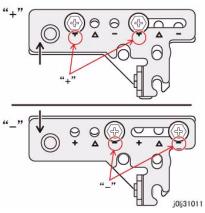

Figure 3 j0lj31011

- 3. Adjustment Method
  - (1) If the wrinkle is at the front, use '-'.

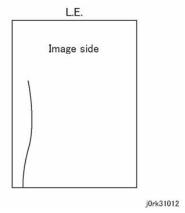

Figure 4 j0rk31012

(2) If the wrinkle is at the rear, use '+'.

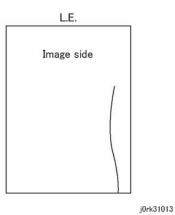

Figure 5 j0rk31013

Usage flow of the Alignment Adjustment Bracket

**NOTE:** Use this when pepr wrinkles (\*1) has been generated due to interaction.

- (1) Paper wrinkle due to interaction
  - Paper wrinkle due to interaction between the Fusing Unit, Transfer, and Regi
  - Cause: The positional relation between the various Sub Rolls is wrong, which degenerates the transport form of the paper and results in wrinkles being generated in the Fusing Unit.
- (2) \*2: Sampling
  - Paper: A3 SEF
  - Pattern: Half Tone K50%
  - No. of sheets: Simp 5 sheets

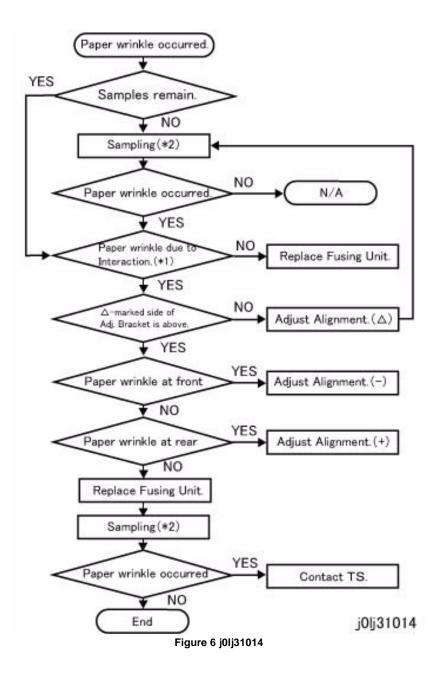

# 3.5 Cycle Table

Table 1

| Item | Module      | Name          | Diameter (mm) | Pitch (mm)                |
|------|-------------|---------------|---------------|---------------------------|
| 1    | PH          | Regi Roll     | 20            | 63                        |
| 2    | DEVE        | Mag Roll      | 16            | 27*1<br>13.5 (half-pitch) |
| 3    | XERO        | BCR           | 12            | 38                        |
| 4    |             | DRUM(OPC)     | 30            | 94                        |
| 5    |             | BTR           | 16            | 50                        |
| 6    | Fusing Unit | Heat Roll     | 25            | 79                        |
| 7    |             | Pressure Roll | 30            | 94                        |
| 8    |             | Exit Roll     | 15            | 47                        |

<sup>\*1:</sup> This is 50.24/1.86=27 mm because the rotation is at 1.86 times the peripheral speed.

# **4 Repairs and Adjustments**

| 4.1 Introduction                                 |      | 15. Registration                                |      |
|--------------------------------------------------|------|-------------------------------------------------|------|
| 4.1 Introduction                                 | 4-3  | REP 15.1.1 Registration Chute                   | 4-45 |
| 4 117011                                         |      | REP 15.1.2 Registration Roll                    | 4-47 |
| 1. IIT/UI                                        |      | ·                                               |      |
| REP 1.2.1 IIT Top Cover                          |      | 17. Exit                                        |      |
| REP 1.3.1 IIT Carriage                           |      | REP 17.1.1 Exit Cover                           |      |
| REP 1.3.2 IIT Carriage Belt                      |      | REP 17.1.2 Exit Roll                            | 4-50 |
| REP 1.4.1 Carriage Motor                         |      | 18. Electrical                                  |      |
| REP 1.5.1 LED Lamp PWB                           |      |                                                 | 4.54 |
| REP 1.6.1 LCD Display                            | 4-12 | REP 18.1.1 ESS/MCU PWB                          |      |
| 2 BOS                                            |      | REP 18.1.2 HVPS                                 | _    |
| 2. ROS                                           |      | REP 18.1.3 LVPS                                 | 4-53 |
| REP 2.1.1 ROS Assembly                           | 4-15 | 19. Cover                                       |      |
| 3. Drive                                         |      | REP 19.1.1 Front Cover                          | 4-55 |
| REP 3.1.1 Main Drive Motor                       | 4-17 | REP 19.1.2 Top Cover                            |      |
| REP 3.1.2 Main Drive Housing                     |      | REP 19.2.1 Rear Cover                           |      |
| · ·                                              |      |                                                 |      |
| 4. NOHAD                                         |      | 56. DADF                                        |      |
| REP 4.1.1 NOHAD Fan                              | 4-19 | REP 56.1.1 DADF                                 | _    |
| 6. Transfer                                      |      | REP 56.1.2 DADF Platen Cushion                  | -    |
| REP 6.1.1 BTR Roll                               | 4-21 | REP 56.2.1 DADF Front Cover                     |      |
| KEF 0.1.1 DIK KUII                               | 4-21 | REP 56.2.2 DADF Rear Cover                      |      |
| 7. Fusing Unit                                   |      | REP 56.2.3 DADF PWB                             |      |
| REP 7.1.1 Fusing Unit                            | 4-23 | REP 56.2.4 Upper Feeder                         |      |
| 1. <u>-</u> - 1                                  |      | REP 56.2.5 DADF Feeder Assembly                 |      |
| 8. Xero./Deve.                                   |      | REP 56.3.1 Left Counter Balance                 |      |
| REP 8.1.1 Drum Cartridge                         | 4-25 | REP 56.3.2 Right Counter Balance                |      |
| REP 8.2.1 Cartridge Guide                        | 4-26 | REP 56.5.1 DADF Feed/Nudger Roll                | 4-70 |
| REP 8.2.2 Dispense Drive                         |      | REP 56.6.1 Harness Guide and Wire Harness       | 4-72 |
|                                                  |      | REP 56.6.2 DADF Feed Motor                      | 4-74 |
| 9. Feeder,Tray (Tray 1)                          |      | REP 56.7.1 DADF Drive Belt                      | 4-75 |
| REP 9.1.1 Tray 1 Feed Clutch                     |      | REP 56.9.1 Document Tray                        | 4-77 |
| REP 9.1.2 Tray 1                                 |      | REP 56.9.2 Retard Chute                         | 4-78 |
| REP 9.2.1 Tray 1 Feed Roll and Tray 1 Retard Pad | 4-31 | REP 56.9.3 Invert Chute                         | 4-79 |
| 40. One Trey Medule (Trey 0)                     |      | REP 56.10.1 DADF Takeaway Roll                  |      |
| 10. One Tray Module (Tray 2)                     | 4.00 | REP 56.10.2 Sensor Bracket                      | 4-83 |
| REP 10.1.1 Tray 2 Feeder                         |      | REP 56.13.1 DADF Retard Pad                     | 4-86 |
| REP 10.3.1 Tray 2 Feed/Retard/Nudger Roll        |      |                                                 |      |
| REP 10.6.1 STM PWB                               |      | 1. IIT/UI                                       |      |
| REP 10.6.2 STM Takeaway Motor                    | 4-36 | ADJ 1.3.1 IIT Lead Edge Registration            |      |
| 13. MSI                                          |      | ADJ 1.3.2 IIT Side Registration                 | 4-87 |
| REP 13.1.1 MSI                                   | 4-37 | 9. Vora /Dava                                   |      |
| REP 13.3.1 MSI Nudger/Feed Roll                  |      | 8. Xero./Deve.                                  |      |
| REP 13.3.1 MSI Nudger/Feed Roll                  |      | ADJ 8.1.1 ATC Sensor Read & Tone Up/Down        | 4-89 |
| 1\L1 13.3.2 WOLLGRAU Fau                         | 4-41 | 18. Electrical                                  |      |
| 14. L/H Cover                                    |      | ADJ 18.1.1 IOT Lead Edge/Side Edge Registration | 4-91 |
| REP 14.1.1 L/H Cover                             | 4-43 | ADJ 18.1.2 Edge Erase Value Adjustment          |      |
|                                                  |      | 7.50 TO.T.E Edgo Erado Valdo Adjuditioni        |      |

| ADJ 18.2.1 | Things to take note when replacing Important Information Stored Compone | nts          |
|------------|-------------------------------------------------------------------------|--------------|
| ` '        | Firmware Version Upgrade                                                | 4-92<br>4-93 |
| 56. DADF   |                                                                         |              |
| ADJ 56.1.1 | DADF Lead-Skew Adjustment                                               | 4-97         |
|            | DADF Side Registration                                                  | 4-98         |
| ADJ 56.1.3 | DADF Lead Edge Registration                                             | 4-100        |

### 4.1 Introduction

This section contains procedures required for parts disassembly, assembly, replacement and adjustment in the field service.

#### 4.1.1 How to Use the Disassembly/Assembly and Adjustment

- For installation procedures, only NOTEs are described here since installation procedures are the reverse of removal ones.
- (Figure X) at the beginning of a procedure indicates that its detailed steps are shown in illustration. Numbers in the illustration indicate the sequence of the steps.
- (REP X.X.X) at the end of a procedure indicates the replacement procedure to be referred
- Item numbers of disassembly/assembly and adjustment procedures (i.e. REP/ADJ No.) correlate to PL No. in Chapter 5 Parts List. Therefore, an appropriate replacement or adjustment procedure can easily be referred to a PL No. or vice versa. E.g. The replacement or adjustment procedure of Component PL 1.1 is REP 1.1.X or ADJ 1.1.X.
- When replacement/adjustment procedures or title items vary by modification or model, the modification number or the model are indicated at the beginning or the end of the respective titles or procedures.

E.g. 1) REP X.X.X Main PWB [Models with 1V]

\*Indicates that the entire procedure under this title applies to machines with Tag 1V. E.g. 2)

#### Table 1

| Symbol        | Description                                                                                                    |
|---------------|----------------------------------------------------------------------------------------------------|
| 1             | Illustration 1: Indicates that a specific part has been modified by the tag number within the circle.                                                 |
| Figure 1 4001 |                                                                                                    |
|               | Illustration 2: Indicates that the configuration of the part shown is the configuration before the part was modified by the number within the circle. |
| Figure 2 4002 |                                                                                                    |

- Positions or directions of the machine and directions inside the machine used in the procedure are defined as listed below.
  - (1) Front: Front of the machine
  - (2) Right: Right-hand side when facing the front of the machine.
  - Left: Left-hand side when facing the front of the machine.
  - Rear: Rear when facing the front of the machine.

### 4.1.2 Terms and Symbols

The terms and symbols used throughout this manual are explained here.

#### **DANGER**

Indicates an imminently hazardous situation, such as death or serious injury if operators do not handle the machine correctly by disregarding the statement.

#### **WARNING**

Indicates a potentially hazardous situation, such as death or serious injury if operators do not handle the machine correctly by disregarding the statement.

#### CAUTION

Indicates a potentially hazardous situation, such as injury if operators do not handle the machine correctly by disregarding the statement.

- Note: Used when work procedures and rules are emphasized. Used to alert you to a procedure, if not strictly observed, could result in damage to the machine or equipment.
- Refer: Used when other explanations are given.
- Purpose: Used to explain the purpose of adjustment.
- Important Information Stored Component (ISC)

This component stores all the important customer information that is input after the installation. When performing replacement, follow the procedures in 'Chapter 4 Adjustment' to replace/discard. Make absolutely sure that no customer information gets leaked outside.

Disassembly/Assembly and Adjustment

# **REP 1.2.1 IIT Top Cover**

### Parts List on PL 1.2

#### Removal

#### **WARNING**

When turning OFF the power switch, check that the 'Data' lamp is OFF and that there is no Job in progress.

Turn OFF the power switch and make sure that the screen display turns OFF. Check that the power switch is OFF and unplug the power plug.

- 1. Remove the Platen Cover or the DADF. (REP 56.1.1)
- 2. Remove the IIT Top Cover. (Figure 1)
  - (1) Remove the screw (x7).
  - (2) Remove the IIT Top Cover.

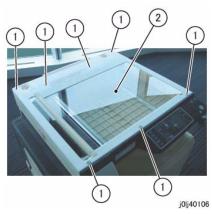

Figure 1 j0lj40106

### Replacement

1. To install, carry out the removal steps in reverse order.

# **REP 1.3.1 IIT Carriage**

Parts List on PL 1.3

#### Removal

#### **WARNING**

When turning OFF the power switch, check that the 'Data' lamp is OFF and that there is no Job in progress.

- 1. Remove the Platen Cover or the DADF. (REP 56.1.1)
- 2. Remove the IIT Top Cover. (REP 1.2.1)
- 3. Move the IIT Carriage to the opening of the Frame. (Figure 1)
  - (1) Rotate the gear in the direction of the arrow.
  - (2) Move the IIT Carriage to the opening (Arrow A) of the Frame.

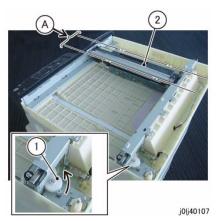

Figure 1 j0lj40107

- 4. Remove the IIT Carriage Belt from the IIT Carriage. (Figure 2)
  - (1) Remove the IIT Carriage Belt in the direction of the arrow.

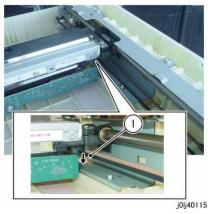

Figure 2 j0lj40115

- 5. Disconnect the connector at the bottom of the IIT Carriage. (Figure 3)
  - (1) Release the hook (x2) and disconnect the connector.
    - Use one hand to hold the CCD PWB firmly in place so that it does not move (does not warp) and disconnect the connector.
  - (2) Remove the CCD Cable from the clamp.

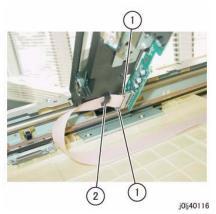

Figure 3 j0lj40116

- 6. Remove the IIT Carriage and Shaft. (Figure 4)
  - (1) Remove the IIT Carriage and Shaft.

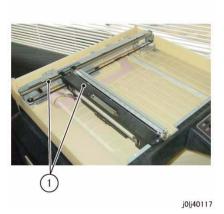

Figure 4 j0lj40117

7. Place the removed IIT Carriage and Shaft upside down and separate the IIT Carriage from the Shaft. (Figure 5)

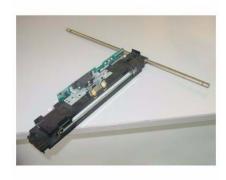

j0lj40118

Figure 5 j0lj40118

### Replacement

- 1. To install, carry out the removal steps in reverse order.
- When connecting the connector to the CCD PWB, use one hand to hold the CCD PWB firmly in place so that it does not move (does not warp).
- After a replacement, enter the Diag Mode and use [Initialize HFSI Counter] to clear the HFSI counter.

'Chain Link: 956-804'

Refer to [6.4.2.9 HFSI Counter Read/Clear].

# **REP 1.3.2 IIT Carriage Belt**

### Parts List on PL 1.3

#### Removal

#### WARNING

When turning OFF the power switch, check that the 'Data' lamp is OFF and that there is no Job in progress.

- 1. Remove the Platen Cover or the DADF. (REP 56.1.1)
- 2. Remove the IIT Top Cover. (REP 1.2.1)
- 3. Move the IIT Carriage to the opening of the Frame. (Figure 1)
  - (1) Rotate the gear in the direction of the arrow.
  - (2) Move the IIT Carriage to the opening (Arrow A) of the Frame.

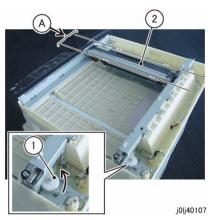

Figure 1 j0lj40107

- 4. Relax the tension of the IIT Carriage Belt. (Figure 2)
  - (1) Remove the spring.
  - (2) Loosen the screw (x2).

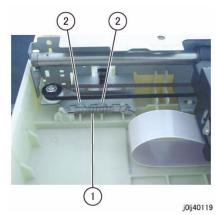

Figure 2 j0lj40119

- 5. Remove the IIT Carriage Belt from the IIT Carriage. (Figure 3)
  - (1) Remove the IIT Carriage Belt in the direction of the arrow.

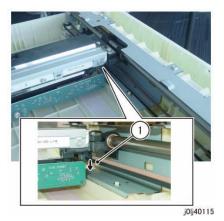

Figure 3 j0lj40115

- 6. Remove the IIT Carriage Belt. (Figure 4)
  - (1) Remove the IIT Carriage Belt from the pulley (x2).

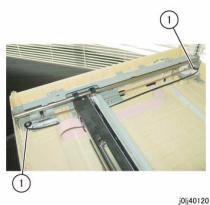

Figure 4 j0lj40120

1. To install, carry out the removal steps in reverse order.

# **REP 1.4.1 Carriage Motor**

### Parts List on PL 1.4

#### Removal

#### **WARNING**

When turning OFF the power switch, check that the 'Data' lamp is OFF and that there is no Job in progress.

- 1. Remove the Platen Cover or the DADF. (REP 56.1.1)
- 2. Remove the IIT Top Cover. (REP 1.2.1)
- 3. Move the IIT Carriage to the opening of the Frame. (Figure 1)
  - (1) Rotate the gear in the direction of the arrow.
  - (2) Move the IIT Carriage to the opening (Arrow A) of the Frame.

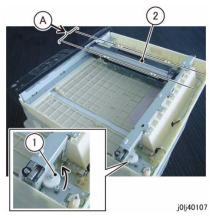

Figure 1 j0lj40107

- 4. Relax the tension of the IIT Carriage Belt. (Figure 2)
  - (1) Remove the spring.
  - (2) Loosen the screw (x2).

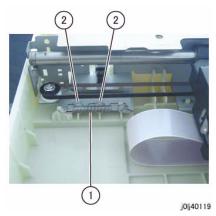

Figure 2 j0lj40119

- 5. Remove the IIT Carriage Belt from the pulley. (Figure 3)
  - (1) Remove the IIT Carriage Belt from the pulley.

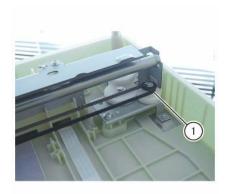

j0lj40121

Figure 3 j0lj40121

- 6. Remove the Carriage Drive and Motor. (Figure 4)
  - (1) Remove the Tapping Screw (x2). (Separate Display 1)
  - (2) The Shaft is shifted and loosen the screw. (Separate Display 2)
  - (3) Remove the screw. (Separate Display 2)
  - (4) Remove the Carriage Drive and Motor.
  - (5) Disconnect the connector.
  - (6) Remove the cable band.

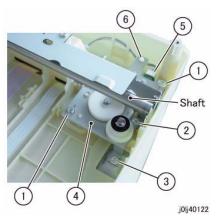

Figure 4 j0lj40122

- 7. Remove the Carriage Motor. (Figure 5)
  - (1) Remove the screw (x2).
  - (2) Remove the Carriage Motor.

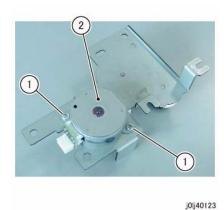

Figure 5 j0lj40123

- 1. To install, carry out the removal steps in reverse order.
- After a replacement, enter the Diag Mode and use [Initialize HFSI Counter] to clear the HFSI counter.

'Chain Link: 956-802'

# **REP 1.5.1 LED Lamp PWB**

### Parts List on PL 1.5

#### Removal

#### WARNING

When turning OFF the power switch, check that the 'Data' lamp is OFF and that there is no Job in progress.

- 1. Remove the Platen Cover or the DADF. (REP 56.1.1)
- 2. Remove the IIT Top Cover. (REP 1.2.1)
- 3. Move the IIT Carriage to the opening of the Frame. (Figure 1)
  - (1) Rotate the gear in the direction of the arrow.
  - (2) Move the IIT Carriage to the opening (Arrow A) of the Frame.

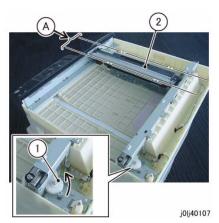

Figure 1 j0lj40107

- 4. Disconnect the connector of the LED Housing. (Figure 2)
  - (1) Lower the block of the Connector Housing in the direction of the arrow.
  - (2) Pull out and remove the LED Cable in the direction of the arrow.

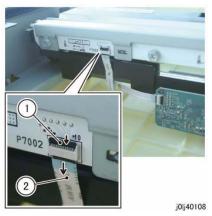

Figure 2 j0lj40108

- 5. Remove the LED Bracket. (Figure 3)
  - (1) Remove the screw (short: x3).
  - (2) Remove the LED Bracket.

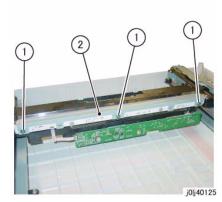

Figure 3 j0lj40125

- 6. Remove the LED Lamp PWB. (Figure 4)
  - (1) Remove the screw (short: x2).
  - (2) Remove the LED Lamp PWB.

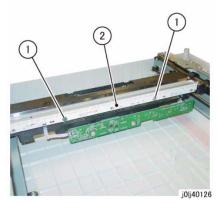

Figure 4 j0lj40126

- 1. To install, carry out the removal steps in reverse order.
- When installing the LEB Lamp PWB, tighten the screw of the LED Lamp PWB in the order of 1 then 2. (Figure 5)

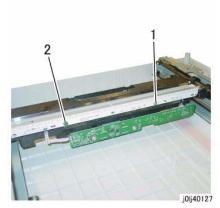

Figure 5 j0lj40127

 When installing the LEB Bracket, tighten the screw of the LED Bracket in the order of 1 to 3.
 (Figure 6)

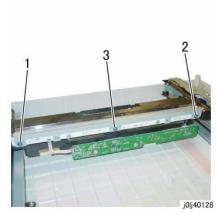

Figure 6 j0lj40128

4. When connecting the connector of the LED Housing, insert it into the Connector Housing until the Line Mark of the LED Cable is at the position indicated in the figure. (Figure 7)

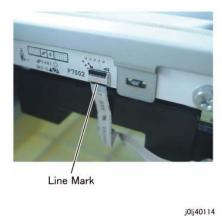

Figure 7 j0lj40114

 After a replacement, enter the Diag Mode and use [Initialize HFSI Counter] to clear the HFSI counter.

'Chain Link: 956-804'

Refer to [6.4.2.9 HFSI Counter Read/Clear].

# **REP 1.6.1 LCD Display**

### Parts List on PL 1.6

#### Removal

#### WARNING

When turning OFF the power switch, check that the 'Data' lamp is OFF and that there is no Job in progress.

- 1. Remove the Control Panel. (Figure 1)
  - (1) Insert a flat head screw driver into the Cutout of Control Panel and release hook (x5) of Control Panel. Open the Control Panel in the arrow direction.

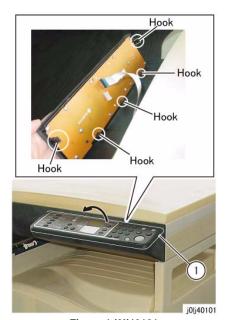

Figure 1 j0lj40101

- Pull out and remove the UI Cable from the Connector Housing and disconnect the connector.
  - (Figure 2)
  - (1) Pull out and remove the UI Cable from the Connector Housing.

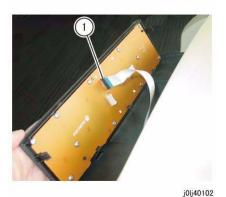

Figure 2 j0lj40102

- 3. Remove the UI PWB. (Figure 3)
  - (1) Remove the Tapping Screw (x11).
  - (2) Remove the UI PWB.

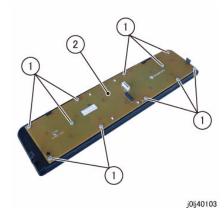

Figure 3 j0lj40103

- 4. Move the LCD Display. (Figure 4)
  - (1) Release the hooks (x4).
  - (2) Move the LCD Display in the direction of the arrow.

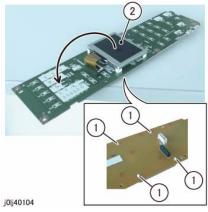

Figure 4 j0lj40104

- 5. Disconnect the connector of the LCD Display. (Figure 5)
  - (1) Open the block of the Connector Housing in the direction of the arrow and disconnect the Flat Cable.

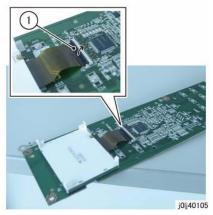

Figure 5 j0lj40105

- 1. To install, carry out the removal steps in reverse order.
- 2. When installing the Control Panel, press the hook (x3) of the Control Panel in the direction of the arrow to affix the Control Panel securely. (Figure 6)

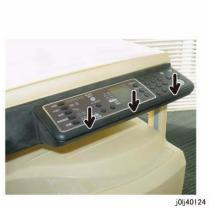

Figure 6 j0lj40124

# **REP 2.1.1 ROS Assembly**

### Parts List on PL 2.1

#### Removal

#### WARNING

When turning OFF the power switch, check that the 'Data' lamp is OFF and that there is no Job in progress.

Turn OFF the power switch and make sure that the screen display turns OFF. Check that the power switch is OFF and unplug the power plug.

- 1. Remove the Drum Cartridge. (REP 8.1.1)
- 2. Remove the Toner Cartridge. (PL 8.1)
- 3. Remove the Front Cover. (REP 19.1.1)
- 4. Remove the Top Cover. (REP 19.1.2)
- 5. Disconnect the connector of the ROS Assembly. (Figure 1)
  - (1) Release the wire harness from the clamp.
  - (2) Disconnect the connector.
  - (3) Disconnect the connector (x2).

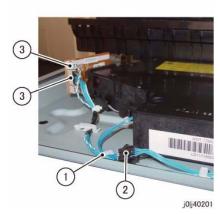

Figure 1 j0lj40201

- 6. Remove the ROS Assembly. (Figure 2)
  - (1) Remove the screw (x5).
  - (2) Remove the ROS Assembly.

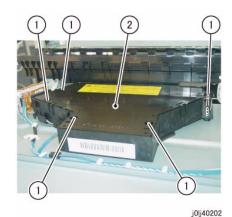

Figure 2 j0lj40202

### Replacement

#### **WARNING**

When servicing an installed ROS Assembly with the power turned ON, read the Warning Label pasted on the top of the ROS Assembly carefully before proceeding.

### **REP 3.1.1 Main Drive Motor**

#### Parts List on PL 3.1

#### Removal

#### **WARNING**

When turning OFF the power switch, check that the 'Data' lamp is OFF and that there is no Job in progress.

Turn OFF the power switch and make sure that the screen display turns OFF. Check that the power switch is OFF and unplug the power plug.

- 1. Remove the Rear Cover. (REP 19.2.1)
- 2. Remove the Main Drive Motor. (Figure 1)
  - (1) Disconnect the connector (x2).
  - (2) Remove the screw (x2).
  - (3) Remove the Main Drive Motor.

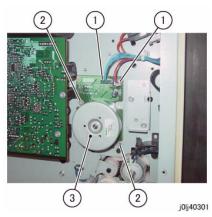

Figure 1 j0lj40301

### Replacement

1. To install, carry out the removal steps in reverse order.

# **REP 3.1.2 Main Drive Housing**

### Parts List on PL 3.1

#### Removal

#### **WARNING**

When turning OFF the power switch, check that the 'Data' lamp is OFF and that there is no Job in progress.

- 1. Remove the Drum Cartridge. (REP 8.1.1)
- 2. Remove the Toner Cartridge. (PL 8.1)
- 3. Remove the Front Cover. (REP 19.1.1)
- Remove the Top Cover. (REP 19.1.2)
- 5. Remove the Cartridge Guide. (REP 8.2.1)
- 6. Remove the Fusing Unit. (REP 7.1.1)
- 7. Remove the MSI. (REP 13.1.1)
- 8. Remove the L/H Cover. (REP 14.1.1)
- 9. Remove the Registration Chute. (REP 15.1.1)
- 10. Remove the Rear Cover. (REP 19.2.1)
- 11. Remove the Registration Roll. (REP 15.1.2)
- 12. Remove the HVPS. (REP 18.1.2)
- 13. Remove the Fusing Unit Plate. (Figure 1)
  - (1) Remove the Bind Screw.
  - (2) Remove the Fusing Unit Plate from the stud.

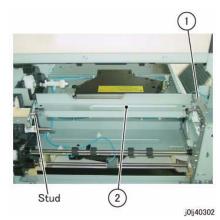

Figure 1 j0lj40302

- 14. Remove the Fusing Unit Rear Bracket. (Figure 2)
  - (1) Remove the screw (x2).

(2) Remove the Fusing Unit Rear Bracket from the stud.

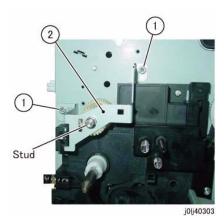

Figure 2 j0lj40303

- 15. Remove the gear. (Figure 3)
  - (1) Remove the gear.

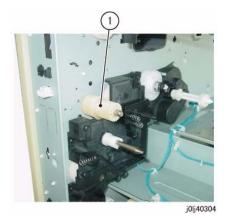

Figure 3 j0lj40304

- 16. Remove the Stud Bracket. (Figure 4)
  - (1) Remove the screw (x2).
  - (2) Remove the Stud Bracket.

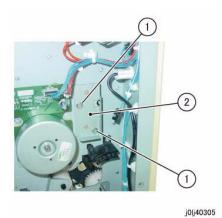

Figure 4 j0lj40305

- 17. Remove the Main Drive Housing. (Figure 5)
  - (1) Remove the screw (x4).
  - (2) Remove the Main Drive Housing.

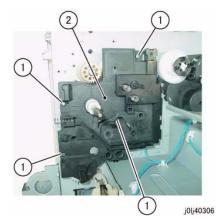

Figure 5 j0lj40306

# Replacement

### **REP 4.1.1 NOHAD Fan**

### Parts List on PL 4.1

#### Removal

#### WARNING

When turning OFF the power switch, check that the 'Data' lamp is OFF and that there is no Job in progress.

Turn OFF the power switch and make sure that the screen display turns OFF. Check that the power switch is OFF and unplug the power plug.

- 1. Remove the Rear Cover. (REP 19.2.1)
- 2. Remove the NOHAD Fan. (Figure 1)
  - (1) Release the wire harness from the clamp (x2).
  - (2) Disconnect the connector.
  - (3) Remove the wire harness from the guide (x2).
  - (4) Release the hook (x2) and remove the NOHAD Fan.

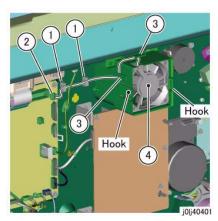

Figure 1 j0lj40401

## Replacement

### REP 6.1.1 BTR Roll

### Parts List on PL 6.1

#### Removal

#### WARNING

When turning OFF the power switch, check that the 'Data' lamp is OFF and that there is no Job in progress.

Turn OFF the power switch and make sure that the screen display turns OFF. Check that the power switch is OFF and unplug the power plug.

- Open the L/H Cover.
- 2. Remove the BTR Roll. (Figure 1)
  - (1) Release the hook (x4) of the bearing.
  - (2) Remove the BTR Roll.

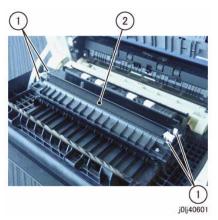

Figure 1 j0lj40601

Reference: This shows the removed BTR Roll. (Figure 2)

NOTE: As the bearing is not secured to the BTR Roll, be careful so as not to allow it to drop.

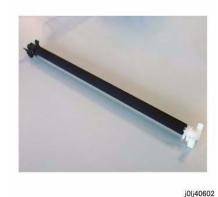

Figure 2 j0lj40602

#### Replacement

- 1. To install, carry out the removal steps in reverse order.
- 2. After a replacement, enter the Diag Mode and use [Initialize HFSI Counter] to clear the HFSI counter.

'Chain Link: 950-800'

# **REP 7.1.1 Fusing Unit**

### Parts List on PL 7.1

#### Removal

#### WARNING

When turning OFF the power switch, check that the 'Data' lamp is OFF and that there is no Job in progress.

Turn OFF the power switch and make sure that the screen display turns OFF. Check that the power switch is OFF and unplug the power plug.

#### WARNING

Do not work on a hot Fusing Unit until it is cool enough.

- 1. Open the L/H Cover.
- 2. Remove the Connector Cover. (Figure 1)
  - (1) Remove the screw.
  - (2) Remove the Connector Cover.

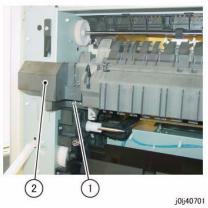

Figure 1 j0lj40701

- 3. Disconnect the connector. (Figure 2)
  - (1) Disconnect the connector (x3).

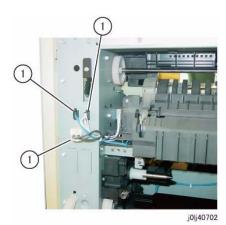

Figure 2 j0lj40702

- 4. Remove the Fusing Unit. (Figure 3)
  - (1) Remove the screw (x2).
  - (2) Remove the Fusing Unit.

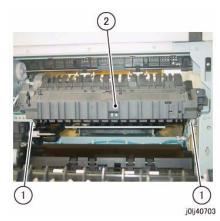

Figure 3 j0lj40703

## Replacement

- 1. To install, carry out the removal steps in reverse order.
- After a replacement, enter the Diag Mode and use [Initialize HFSI Counter] to clear the HFSI counter.

'Chain Link: 950-801'

# **REP 8.1.1 Drum Cartridge**

### Parts List on PL 8.1

#### Removal

#### **WARNING**

When turning OFF the power switch, check that the 'Data' lamp is OFF and that there is no Job in progress.

Turn OFF the power switch and make sure that the screen display turns OFF. Check that the power switch is OFF and unplug the power plug.

#### CAUTION

To prevent light fatigue, either wrap the removed Drum Cartridge by using a sheet of black paper or store it in a black bag.

- 1. Prepare a sheet of black paper or a black bag.
- 2. Open the L/H Cover.
- 3. Open the Front Toner Cover.
- 4. Remove the Drum Cartridge. (Figure 1)
  - (1) Loosen the Knob Screw (2).
  - (2) Hold onto the handle and pull out the Drum Cartridge.

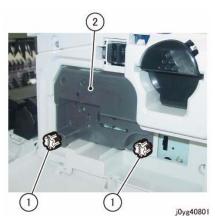

Figure 1 j0yg40801

Wrap the removed Drum Cartridge by using a sheet of black paper or store it in a black bag.

(Figure 2)

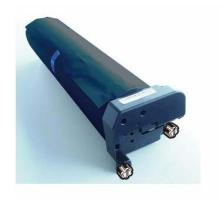

j0yg40802

Figure 2 j0yg40802

### Replacement

- 1. To install, carry out the removal steps in reverse order.
- 2. When installing the Drum Cartridge, align the Lower Plate of the Drum Cartridge to the Guide of the Frame.(Figure 3)

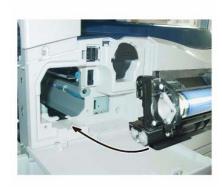

j0yg40803

Figure 3 j0yg40803

3. When replacing the Drum Cartridge with a new one, install the Drum Cartridge, and then pull the Heat Seal horizontally out of the Drum Cartridge.(Figure 4)

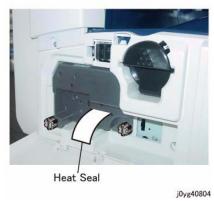

Figure 4 j0yg40804

# **REP 8.2.1 Cartridge Guide**

# Parts List on PL 8.2

#### Removal

#### **WARNING**

When turning OFF the power switch, check that the 'Data' lamp is OFF and that there is no Job in progress.

Turn OFF the power switch and make sure that the screen display turns OFF. Check that the power switch is OFF and unplug the power plug.

- 1. Remove the Drum Cartridge. (REP 8.1.1)
- 2. Remove the Toner Cartridge. (PL 8.1)
- 3. Remove the Front Cover. (REP 19.1.1)
- 4. Remove the Top Cover. (REP 19.1.2)
- 5. Remove the Cartridge Guide. (Figure 1)
  - (1) Remove the screw.
  - 2) Remove the Cartridge Guide from the shaft.
  - (3) Remove the Cartridge Guide in the direction of the arrow.

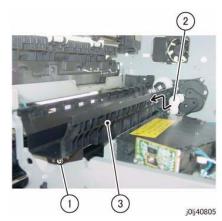

Figure 1 j0lj40805

# Replacement

- 1. To install, carry out the removal steps in reverse order.
- 2. When installing the Cartridge Guide, insert the boss of the Cartridge Guide into the hole for the boss. (Figure 2)

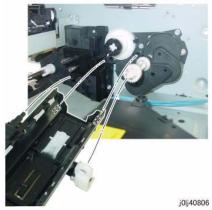

Figure 2 j0lj40806

# **REP 8.2.2 Dispense Drive**

Parts List on PL 8.2

#### Removal

#### **WARNING**

When turning OFF the power switch, check that the 'Data' lamp is OFF and that there is no Job in progress.

Turn OFF the power switch and make sure that the screen display turns OFF. Check that the power switch is OFF and unplug the power plug.

- 1. Remove the Drum Cartridge. (REP 8.1.1)
- 2. Remove the Toner Cartridge. (PL 8.1)
- 3. Remove the Front Cover. (REP 19.1.1)
- 4. Remove the Top Cover. (REP 19.1.2)
- 5. Remove the Cartridge Guide. (REP 8.2.1)
- 6. Remove the Dispense Drive. (Figure 1)
  - (1) Remove the gear.
  - 2) Remove the screw (x3).
  - (3) Remove the Dispense Drive.

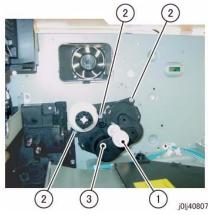

Figure 1 j0lj40807

## Replacement

# **REP 9.1.1 Tray 1 Feed Clutch**

### Parts List on PL 9.1

#### Removal

#### WARNING

When turning OFF the power switch, check that the 'Data' lamp is OFF and that there is no Job in progress.

Turn OFF the power switch and make sure that the screen display turns OFF. Check that the power switch is OFF and unplug the power plug.

- 1. Remove the Rear Cover. (REP 19.2.1)
- 2. Disconnect the connector of the Tray 1 Feed Clutch. (Figure 1)
  - (1) Disconnect the connector.
  - (2) Remove the wire harness from the Harness Guide.

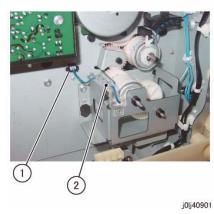

Figure 1 j0lj40901

- 3. Remove the Drive Bracket. (Figure 2)
  - (1) Remove the screw (x2).
  - (2) Remove the Drive Bracket.
  - (3) Remove the wire harness of the Tray 1 Feed Clutch.

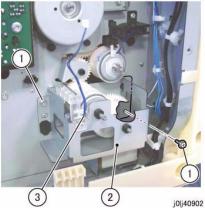

Figure 2 j0lj40902

- 4. Remove the Tray 1 Feed Clutch. (Figure 3)
  - (1) Remove the Tray 1 Feed Clutch.

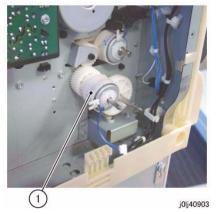

Figure 3 j0lj40903

### Replacement

- 1. To install, carry out the removal steps in reverse order.
- When installing the Drive Bracket, align the Tab of the Drive Bracket to the Cutout of the Tray 1 Feed Clutch. (Figure 4)

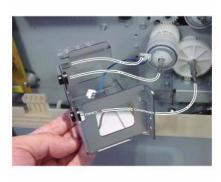

j0|j40904

Figure 4 j0lj40904

# **REP 9.1.2 Tray 1**

### Parts List on PL 9.1

#### Removal

### **WARNING**

When turning OFF the power switch, check that the 'Data' lamp is OFF and that there is no Job in progress.

Turn OFF the power switch and make sure that the screen display turns OFF. Check that the power switch is OFF and unplug the power plug.

- 1. Remove the paper from Tray 1.
- 2. Pull out Tray 1 until the position where it is stopped by the stopper.
- 3. Remove Tray 1. (Figure 1)
  - (1) Lift up the front of Tray 1 and free the rear right side of Tray 1.
  - (2) Free the rear left side of Tray 1 in the direction of the arrow.

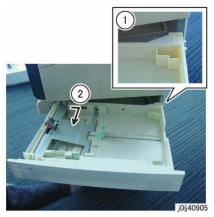

Figure 1 j0lj40905

# Replacement

# REP 9.2.1 Tray 1 Feed Roll and Tray 1 Retard Pad

### Parts List on PL 9.2

Removal

#### **WARNING**

When turning OFF the power switch, check that the 'Data' lamp is OFF and that there is no Job in progress.

Turn OFF the power switch and make sure that the screen display turns OFF. Check that the power switch is OFF and unplug the power plug.

NOTE: The Tray 1 Feed Roll and the Tray 1 Retard Pad must be replaced at the same time.

- 1. Remove Tray 1. (REP 9.1.2)
- 2. Remove the Bearing Cover. (Figure 1)
  - (1) Remove the Tapping Screw.
  - (2) Remove the Bearing Cover.

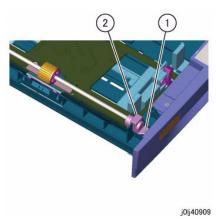

Figure 1 j0lj40909

- 3. Remove the Tray 1 Feed Roll and Shaft. (Figure 2)
  - (1) Release the hook to remove the bearing.
  - (2) Remove the Tray 1 Feed Roll and Shaft.

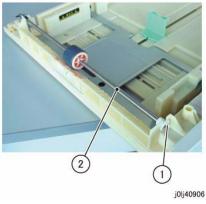

Figure 2 j0lj40906

- 4. Remove the Tray 1 Feed Roll. (Figure 3)
  - (1) Release the hook and remove the Tray 1 Feed Roll in the direction of the arrow.

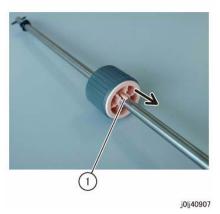

Figure 3 j0lj40907

- 5. Remove the Tray 1 Retard Pad. (Figure 4)
  - (1) Release the hook and open the Tray 1 Retard Pad.
  - (2) Remove the Tray 1 Retard Pad.
  - (3) Pull out and remove the shaft.

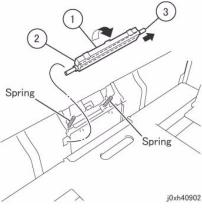

Figure 4 j0xh40902

- 1. To install, carry out the removal steps in reverse order.
- When installing the Tray 1 Retard Pad, attach the spring (x2) to the hole (x2) of the Tray 1 Retard Pad. (Figure 5)

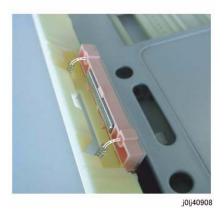

Figure 5 j0lj40908

3. After a replacement, enter the Diag Mode and use [Initialize HFSI Counter] to clear the HFSI counter.

'Chain Link: 950-803'

# REP 10.1.1 Tray 2 Feeder

### Parts List on PL 10.1

### Removal

#### WARNING

When turning OFF the power switch, check that the 'Data' lamp is OFF and that there is no Job in progress.

- 1. Remove Tray 2.
- 2. Open the Left Cover Assembly of the One Tray Module.
- 3. Remove the Feed Out Chute and the Connector Cover. (Figure 1)
  - (1) Remove the Feed Out Chute.
  - (2) Remove the screw.
  - (3) Remove the Connector Cover.

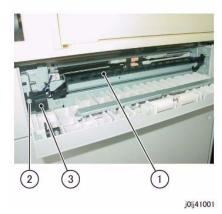

Figure 1 j0lj41001

- 4. Remove the Stud Assembly. (Figure 2)
  - (1) Remove the screw.
  - (2) Remove the Stud Assembly.

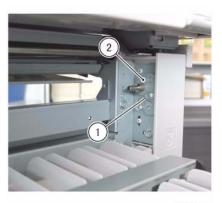

j0xh41002

Figure 2 j0xh41002

- 5. Disconnect the connector. (Figure 3)
  - (1) Release the wire harness from the clamp.
  - (2) Disconnect the connector.

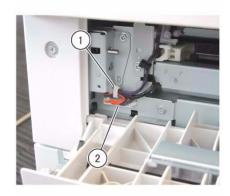

j0xh41003

Figure 3 j0xh41003

- 6. Remove the Tray 2 Feeder. (Figure 4)
  - (1) Remove the screw (x2).
  - (2) Remove the Tray 2 Feeder.

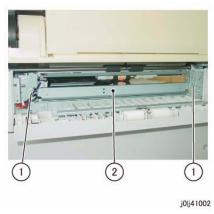

Figure 4 j0lj41002

- 1. To install, carry out the removal steps in reverse order.
- After a replacement, enter the CE Mode and use [Initialize HFSI Counter] to clear the HFSI counter.

'Chain Link: 950-804'

Refer to [6.4.2.9 HFSI Counter Read/Clear].

# REP 10.3.1 Tray 2 Feed/Retard/Nudger Roll

Parts List on PL 10.3

Removal

#### **WARNING**

When turning OFF the power switch, check that the 'Data' lamp is OFF and that there is no Job in progress.

Turn OFF the power switch and make sure that the screen display turns OFF. Check that the power switch is OFF and unplug the power plug.

**NOTE:** The Feed/Retard/Nudger Rolls must be replaced at the same time.

- Remove Tray 1/2.
- 2. Remove the Tray 2 Feed/Retard/Nudger Roll. (Figure 1)
  - (1) Slide the Front Chute towards you.
  - (2) Remove the Tray 2 Feed/Retard/Nudger Roll.

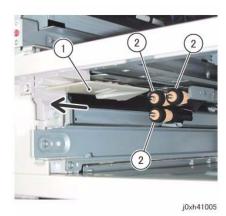

Figure 1 j0xh41005

### Replacement

- 1. To install, carry out the removal steps in reverse order.
- 2. After a replacement, enter the CE Mode and use [Initialize HFSI Counter] to clear the HFSI counter.

**Initial Issue** 

'Chain Link: 950-804'

### **REP 10.6.1 STM PWB**

### Parts List on PL 10.6

#### Removal

#### **WARNING**

When turning OFF the power switch, check that the 'Data' lamp is OFF and that there is no Job in progress.

Turn OFF the power switch and make sure that the screen display turns OFF.

Check that the power switch is OFF and unplug the power plug.

#### CAUTION

Static electricity may damage electrical parts.

Static electricity may damage electrical parts. Always wear a wrist band during servicing. If a wrist band is not available, touch some metallic parts before servicing to discharge the static electricity.

- 1. Remove the Docking Bracket (x2). (Figure 1)
  - (1) Remove the Docking Screw (x2).
  - (2) Remove the Docking Bracket (x2).

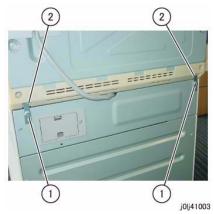

Figure 1 j0lj41003

- 2. Remove the Rear Cover of the One Tray Module. (Figure 2)
  - (1) Remove the screw (x2).
  - (2) Remove the Rear Cover.

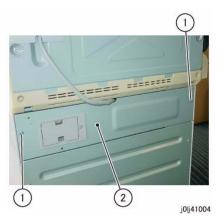

Figure 2 j0lj41004

- 3. Remove the STM PWB. (Figure 3)
  - (1) Disconnect the connector (x4).
  - (2) Remove the screw (x4).
  - (3) Remove the STM PWB.

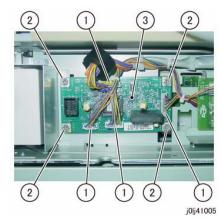

Figure 3 j0lj41005

### Replacement

# **REP 10.6.2 STM Takeaway Motor**

### Parts List on PL 10.6

### Removal

#### WARNING

When turning OFF the power switch, check that the 'Data' lamp is OFF and that there is no Job in progress.

 $\label{thm:continuous} \mbox{Turn OFF the power switch and make sure that the screen display turns OFF.}$ 

Check that the power switch is OFF and unplug the power plug.

#### CAUTION

Static electricity may damage electrical parts.

Static electricity may damage electrical parts. Always wear a wrist band during servicing. If a wrist band is not available, touch some metallic parts before servicing to discharge the static electricity.

- 1. Remove the Docking Bracket (x2). (Figure 1)
  - (1) Remove the Docking Screw (x2).
  - (2) Remove the Docking Bracket (x2).

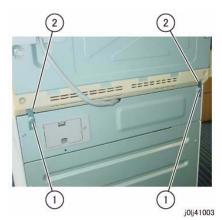

Figure 1 j0lj41003

- 2. Remove the Rear Cover of the One Tray Module. (Figure 2)
  - (1) Remove the screw (x2).
  - (2) Remove the Rear Cover.

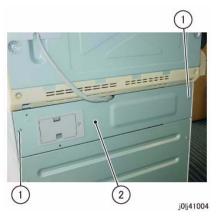

Figure 2 j0lj41004

- 3. Remove the STM Takeaway Motor. (Figure 3)
  - (1) Disconnect the connector.
  - (2) Remove the screw (x2).
  - (3) Remove the STM Takeaway Motor.

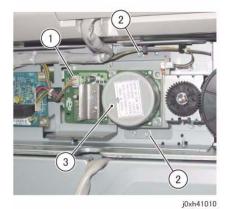

Figure 3 j0xh41010

### Replacement

### **REP 13.1.1 MSI**

### Parts List on PL 13.1

### Removal

### WARNING

When turning OFF the power switch, check that the 'Data' lamp is OFF and that there is no Job in progress.

Turn OFF the power switch and make sure that the screen display turns OFF. Check that the power switch is OFF and unplug the power plug.

- 1. Remove the Hinge Rear Cover. (Figure 1)
  - (1) Remove the screw.
  - (2) Remove the Hinge Rear Cover.

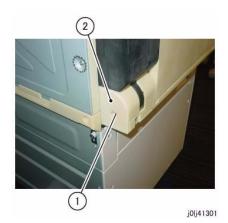

Figure 1 j0lj41301

- 2. Disconnect the connector. (Figure 2)
  - (1) Release the wire harness from the clamp.
  - (2) Disconnect the connector.
  - (3) Remove the cable band.

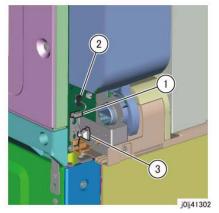

Figure 2 j0lj41302

- 3. Remove the MSI. (Figure 3)
  - (1) Remove the screw (x2).
  - (2) Remove the MSI.

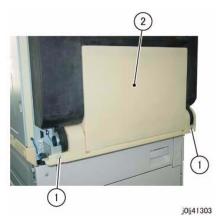

Figure 3 j0lj41303

## Replacement

- 1. To install, carry out the removal steps in reverse order.
- When installing the MSI, insert the boss (x2) of the MSI into the holes for the boss. (Figure 4)

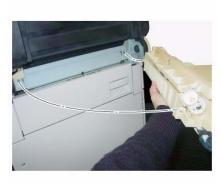

j0lj41304

Figure 4 j0lj41304

 After a replacement, enter the Diag Mode and use [Initialize HFSI Counter] to clear the HFSI counter.

'Chain Link: 950-802'

Refer to [6.4.2.9 HFSI Counter Read/Clear].

# REP 13.3.1 MSI Nudger/Feed Roll

Parts List on PL 13.3

Removal

### **WARNING**

When turning OFF the power switch, check that the 'Data' lamp is OFF and that there is no Job in progress.

Turn OFF the power switch and make sure that the screen display turns OFF. Check that the power switch is OFF and unplug the power plug.

**NOTE**: The MSI Nudger Roll, the MSI Feed Roll, and the MSI Retard Pad must be replaced at the same time.

- 1. Remove the MSI. (REP 13.1.1)
- 2. Remove the MSI Top Cover. (Figure 1)
  - (1) Remove the spring.
  - (2) Remove the Tapping Screw (x2).
  - (3) Remove the MSI Top Cover.

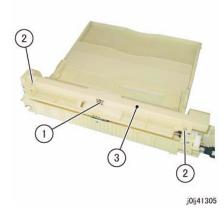

Figure 1 j0lj41305

- 3. Remove the MSI Tray. (Figure 2)
  - (1) Remove the MSI Tray in the direction of the arrow.

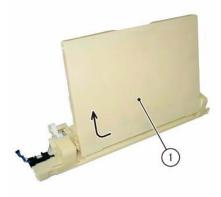

j0lj41306

Figure 2 j0lj41306

- 4. Remove the shaft of the MSI Nudger Roll. (Figure 3)
  - (1) Release the hook of the shaft and remove the shaft in the direction of the arrow.

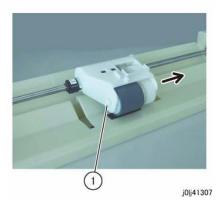

Figure 3 j0lj41307

5. Remove the MSI Nudger Roll. (Figure 4)

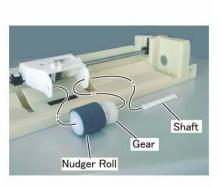

j0lj41308

Figure 4 j0lj41308

- 6. Shift the MSI Feed Clutch from the shaft. (Figure 5)
  - (1) Release the hook to remove the gear.
  - (2) Remove the E-Clip.
  - (3) Shift the MSI Feed Clutch from the shaft.

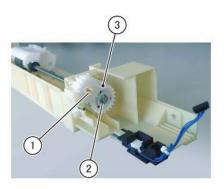

j0lj41309

Figure 5 j0lj41309

- 7. Remove the MSI Feed Roll Assembly. (Figure 6)
  - (1) Remove the KL-Clip (x2).
  - (2) Remove the MSI Feed Roll Assembly.

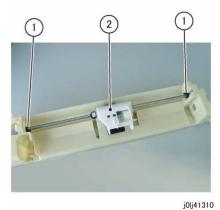

Figure 6 j0lj41310

- 8. Move the housing to the tip of the shaft. (Figure 7)
  - (1) Remove the Bearing.
  - (2) Remove the KL-Clip.
  - (3) Move the housing in the direction of the arrow until it is at the tip of the shaft.

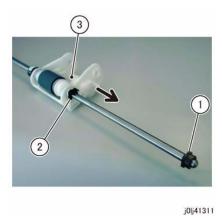

Figure 7 j0lj41311

- 9. Remove the MSI Feed Roll. (Figure 8)
  - (1) Remove the gear.
  - (2) Remove the MSI Feed Roll.

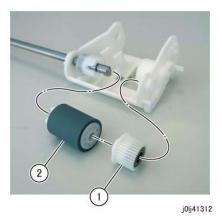

Figure 8 j0lj41312

- 1. To install, carry out the removal steps in reverse order.
- When installing the MSI Feed Clutch, align the Cutout of the MSI Feed Clutch to the Tab. (Figure 9)

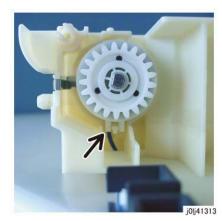

Figure 9 j0lj41313

- When installing the MSI Top Cover, store the Link in the Guide of the MSI Top Cover. (Figure 10)
  - After installing the MSI Top Cover, check and make sure that the Link is at the position shown in the figure from the hole of the MSI Top Cover.

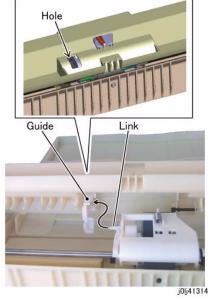

Figure 10 j0lj41314

4. After a replacement, enter the Diag Mode and use [Initialize HFSI Counter] to clear the HFSI counter.

'Chain Link: 950-802'

Refer to [6.4.2.9 HFSI Counter Read/Clear].

### REP 13.3.2 MSI Retard Pad

Parts List on PL 13.3

Removal

### **WARNING**

When turning OFF the power switch, check that the 'Data' lamp is OFF and that there is no Job in progress.

Turn OFF the power switch and make sure that the screen display turns OFF. Check that the power switch is OFF and unplug the power plug.

**NOTE**: The MSI Nudger Roll, the MSI Feed Roll, and the MSI Retard Pad must be replaced at the same time.

- 1. Remove the MSI. (REP 13.1.1)
- 2. Remove the screws that secure the MSI Lower Cover at the bottom of the MSI. (Figure 1)
  - (1) Remove the Tapping Screw (x2).

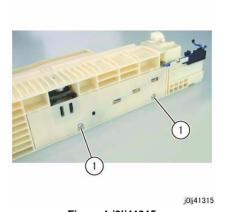

Figure 1 j0lj41315

3. Release the hook (x3) and release the boss (x3) from the installation holes to remove the MSI Lower Cover. (Figure 2)

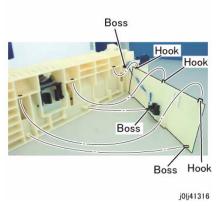

Figure 2 j0lj41316

- 4. Remove the MSI Retard Pad. (Figure 3)
  - (1) Remove the spring.
  - (2) Release the boss (x2) from the installation holes and remove the MSI Retard Pad.

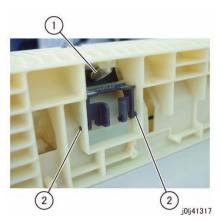

Figure 3 j0lj41317

- 1. To install, carry out the removal steps in reverse order.
- After a replacement, enter the Diag Mode and use [Initialize HFSI Counter] to clear the HFSI counter.

'Chain Link: 950-802'

## **REP 14.1.1 L/H Cover**

### Parts List on PL 14.1

### Removal

### WARNING

When turning OFF the power switch, check that the 'Data' lamp is OFF and that there is no Job in progress.

Turn OFF the power switch and make sure that the screen display turns OFF. Check that the power switch is OFF and unplug the power plug.

- 1. Remove the MSI. (REP 13.1.1)
- Pull out Tray 1 slightly and remove the screw that secures the Hinge Front Cover. (Figure 1)
  - (1) Remove the screw.

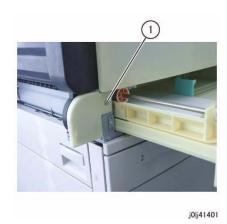

Figure 1 j0lj41401

3. Release the hook (x2) and release the boss (x2) from the installation holes to remove the Hinge Front Cover. (Figure 2)

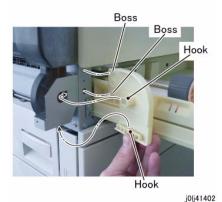

Figure 2 j0lj41402

- 4. [Duplex Type]: Disconnect the connector. (Figure 3)
  - (1) Disconnect the connector.

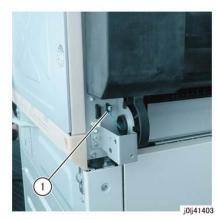

Figure 3 j0lj41403

- 5. Remove the L/H Cover. (Figure 4)
  - (1) Rotate by 90 degrees and remove the L/H Cover Support.
  - (2) With the L/H Cover in 90 degrees opened state, align the Tab of the L/H Cover to the Cutout of the Right Hinge and release the boss (x2) of the L/H Cover in the direction of the arrow.

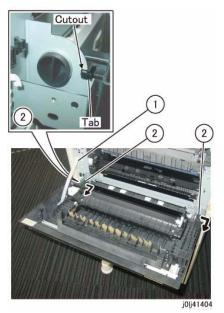

Figure 4 j0lj41404

# **REP 15.1.1 Registration Chute**

### Parts List on PL 15.1

### Removal

### WARNING

When turning OFF the power switch, check that the 'Data' lamp is OFF and that there is no Job in progress.

- 1. Remove the Drum Cartridge. (REP 8.1.1)
- 2. Remove the Front Cover. (REP 19.1.1)
- 3. Remove the MSI. (REP 13.1.1)
- 4. Remove the L/H Cover. (REP 14.1.1)
- 5. Remove the Drum Cartridge Guide. (Figure 1)
  - (1) Remove the screw.
  - (2) Remove the Drum Cartridge Guide.

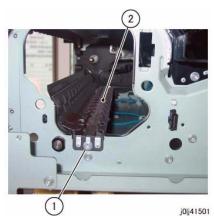

Figure 1 j0lj41501

- 6. Release the wire harness from the clamp. (Figure 2)
  - (1) Release the wire harness from the clamp.

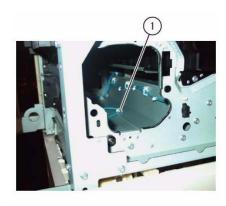

j0lj41502

Figure 2 j0lj41502

- 7. Remove the L/H Chute. (Figure 3)
  - (1) Remove the screw (x2).
  - (2) Remove the L/H Chute.

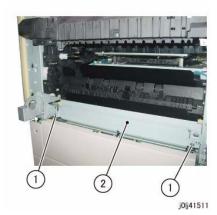

Figure 3 j0lj41511

- 8. Rotate the Registration Chute. (Figure 4)
  - (1) Remove the Tapping Screw.
  - (2) Move the Registration Chute slightly to the rear and rotate it in the direction of the arrow.

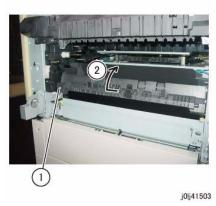

Figure 4 j0lj41503

- 9. Remove the Registration Chute from the bearing (x2) of the Registration Roll. (Figure 5)
  - (1) Remove the Registration Chute.

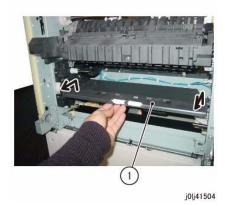

Figure 5 j0lj41504

- 10. Disconnect the connector and remove the Registration Chute. (Figure 6)
  - (1) Disconnect the connector and remove the Registration Chute.

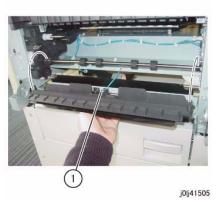

Figure 6 j0lj41505

- 1. To install, carry out the removal steps in reverse order.
- 2. When installing the Registration Chute, insert the boss (x2) of the Registration Chute into the holes for the boss. (Figure 7)
- 3. When installing the Registration Chute, install the Registration Chute to the inner side of the Paper Guide. (Figure 7)

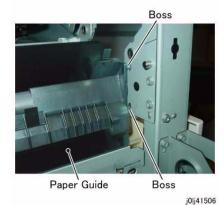

Figure 7 j0lj41506

 When installing the Drum Cartridge Guide, insert the boss (x2) of the Drum Cartridge Guide into the holes for the boss. (Figure 8)

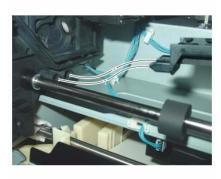

j0lj41507

Figure 8 j0lj41507

# **REP 15.1.2 Registration Roll**

Parts List on PL 15.1

Removal

### **WARNING**

When turning OFF the power switch, check that the 'Data' lamp is OFF and that there is no Job in progress.

- 1. Remove the Drum Cartridge. (REP 8.1.1)
- 2. Remove the Front Cover. (REP 19.1.1)
- 3. Remove the MSI. (REP 13.1.1)
- 4. Remove the L/H Cover. (REP 14.1.1)
- 5. Remove the Registration Chute. (REP 15.1.1)
- 6. Remove the Rear Cover. (REP 19.2.1)
- 7. Remove the Registration Clutch. (Figure 1)
  - (1) Release the wire harness from the clamp.
  - (2) Disconnect the connector.
  - (3) Remove the wire harness from the Harness Guide.
  - (4) Remove the E-Clip.
  - (5) Remove the Registration Clutch and the gear.

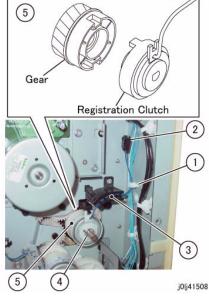

Figure 1 j0lj41508

- 8. Remove the Registration Roll. (Figure 2)
  - (1) Remove the E-Clip.
  - (2) Move the bearing in the direction of the arrow.
  - (3) Remove the Registration Roll.

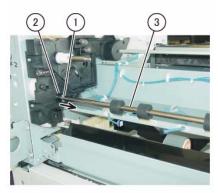

j0lj41509

Figure 2 j0lj41509

- 1. To install, carry out the removal steps in reverse order.
- 2. When installing the Registration Clutch, align the Tab (x2, top and bottom) of the Registration Clutch to the Cutout (x2, top and bottom) of the gear. (Figure 3)

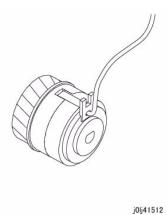

Figure 3 j0lj41512

When installing the Registration Clutch, align the Cutout of the Registration Clutch to the Tab.

(Figure 4)

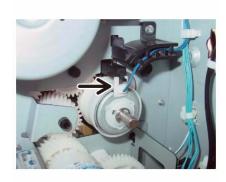

j0lj41510

Figure 4 j0lj41510

### REP 17.1.1 Exit Cover

### Parts List on PL 17.1

### Removal

### **WARNING**

When turning OFF the power switch, check that the 'Data' lamp is OFF and that there is no Job in progress.

Turn OFF the power switch and make sure that the screen display turns OFF. Check that the power switch is OFF and unplug the power plug.

- 1. Remove the Drum Cartridge. (REP 8.1.1)
- 2. Remove the Toner Cartridge. (PL 8.1)
- 3. Remove the Front Cover. (REP 19.1.1)
- 4. Remove the Fusing Unit. (REP 7.1.1)
- 5. Remove the Top Cover. (REP 19.1.2)
- 6. Remove the Exit Cover. (Figure 1)
  - (1) Remove the screw.
  - (2) Release the hook (x6).
  - (3) Remove the Exit Cover.

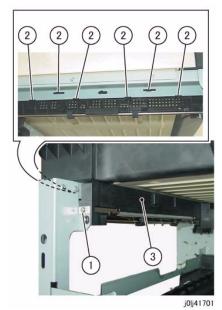

Figure 1 j0lj41701

Reference: This shows the removed Exit Cover. (Figure 2)

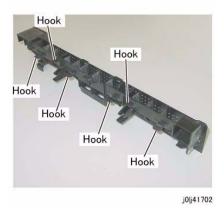

Figure 2 j0lj41702

## Replacement

- 1. To install, carry out the removal steps in reverse order.
- When installing the Exit Cover, insert the boss of the Exit Cover into the hole of the Frame.

(Figure 3)

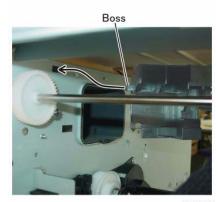

j0|j41705

Figure 3 j0lj41705

### REP 17.1.2 Exit Roll

### Parts List on PL 17.1

### Removal

### WARNING

When turning OFF the power switch, check that the 'Data' lamp is OFF and that there is no Job in progress.

Turn OFF the power switch and make sure that the screen display turns OFF. Check that the power switch is OFF and unplug the power plug.

- 1. Remove the Fusing Unit. (REP 7.1.1)
- 2. Remove the MSI. (REP 13.1.1)
- 3. Remove the L/H Cover. (REP 14.1.1)
- 4. Remove the Fusing Unit Cover. (Figure 1)
  - (1) Remove the screw.
  - (2) Remove the Fusing Unit Cover.

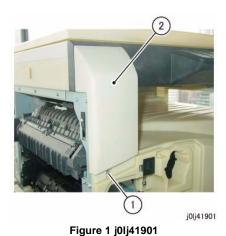

### CAUTION

When removing the Exit Roll, be careful so as not to drop the bearing at the rear of the Exit Roll into the machine. (Figure 3)

- 5. Remove the Exit Roll. (Figure 2)
  - (1) Remove the E-Clip or the KL-Clip.
  - (2) Move the bearing in the direction of the arrow.
  - (3) Remove the Exit Roll.

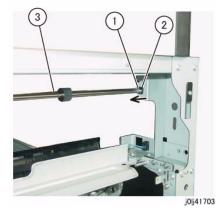

Figure 2 j0lj41703

Reference: This shows the removed Exit Roll. (Figure 3)

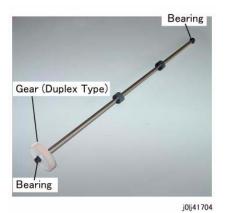

Figure 3 j0lj41704

## Replacement

### **REP 18.1.1 ESS/MCU PWB**

### Parts List on PL 18.1

### Removal

### WARNING

When turning OFF the power switch, check that the 'Data' lamp is OFF and that there is no Job in progress.

Turn OFF the power switch and make sure that the screen display turns OFF.

Check that the power switch is OFF and unplug the power plug.

#### CAUTION

Static electricity may damage electrical parts.

Static electricity may damage electrical parts. Always wear a wrist band during servicing. If a wrist band is not available, touch some metallic parts before servicing to discharge the static electricity.

### **CAUTION**

Do not get yourself hurt by a soldered portion on the back of the PWB.

- 1. Remove the Rear Cover. (REP 19.2.1)
- 2. Remove the Connector Bracket. (Figure 1)
  - (1) Remove the screw (x2).
  - (2) Remove the Connector Bracket.

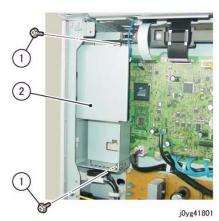

Figure 1 j0yg41801

- 3. Disconnect the connector. (Figure 2)
  - (1) Disconnect the connector (x19).

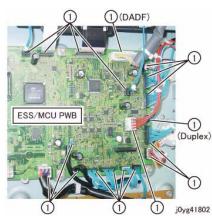

Figure 2 j0yg41802

- 4. Remove the ESS/MCU PWB. (Figure 3)
  - (1) Remove the screw (x6).
  - (2) Release the hook and remove the ESS/MCU PWB.

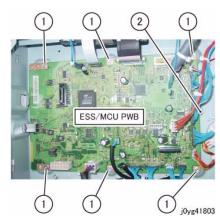

Figure 3 j0yg41803

## Replacement

- 1. To install, carry out the removal steps in reverse order.
- 2. When replacing the ESS/MCU PWB, remove the EEP ROM from the old ESS/MCU PWB, and install it to the new one. (Figure 4)

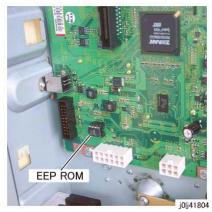

Figure 4 j0lj41804

- Turning ON the power switch will cause 016-334 (NVM Data Mismatch) to be displayed.
   (The Billing/Meter is stored in the EEP ROM at 2 locations. Since the ESS/MCU PWB is a new one, it contains a different value.)
  - To take corrective action, enter the Diag Mode and input Clain-Link number '621-400' to perform NVM matching.
  - For more details on the procedure, refer to [6.4.2.15 Checking and Repairing the Billing Counter (621-400)].

### **REP 18.1.2 HVPS**

Parts List on PL 18.1

Removal

### **WARNING**

When turning OFF the power switch, check that the 'Data' lamp is OFF and that there is no Job in progress.

Turn OFF the power switch and make sure that the screen display turns OFF. Check that the power switch is OFF and unplug the power plug.

#### CAUTION

Static electricity may damage electrical parts.

Static electricity may damage electrical parts. Always wear a wrist band during servicing. If a wrist band is not available, touch some metallic parts before servicing to discharge the static electricity.

### CAUTION

Do not get yourself hurt by a soldered portion on the back of the PWB.

- 1. Remove the Rear Cover. (REP 19.2.1)
- 2. Remove the HVPS. (Figure 1)
  - (1) Disconnect the connector.
  - (2) Remove the screw (x4).
  - (3) Remove the HVPS.

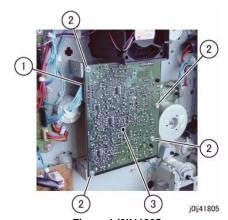

Figure 1 j0lj41805

# Replacement

### **REP 18.1.3 LVPS**

### Parts List on PL 18.1

### Removal

### WARNING

When turning OFF the power switch, check that the 'Data' lamp is OFF and that there is no Job in progress.

Turn OFF the power switch and make sure that the screen display turns OFF.

Check that the power switch is OFF and unplug the power plug.

#### CAUTION

Static electricity may damage electrical parts.

Static electricity may damage electrical parts. Always wear a wrist band during servicing. If a wrist band is not available, touch some metallic parts before servicing to discharge the static electricity.

### **CAUTION**

Do not get yourself hurt by a soldered portion on the back of the PWB.

- 1. Remove the Rear Cover. (REP 19.2.1)
- 2. Remove the Docking Bracket. (Figure 1)
  - (1) Remove the Docking Screw.
  - (2) Remove the Docking Bracket.

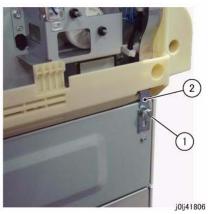

Figure 1 j0lj41806

- 3. Remove the Rear Lower Cover. (Figure 2)
  - (1) Remove the screw (x2).
  - (2) Remove the Rear Lower Cover.

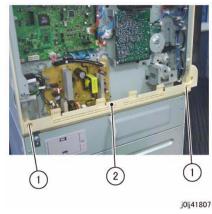

Figure 2 j0lj41807

- 4. Disconnect the connector of the LVPS. (Figure 3)
  - (1) Disconnect the connector (x4).

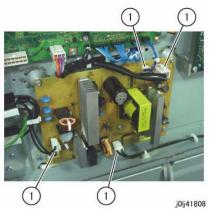

Figure 3 j0lj41808

- 5. Remove the LVPS. (Figure 4)
  - (1) Remove the screw (x5).
  - (2) Remove LVPS.

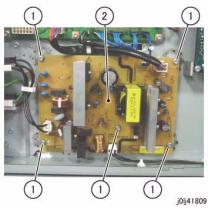

Figure 4 j0lj41809

## **REP 19.1.1 Front Cover**

## Parts List on PL 19.1

### Removal

### WARNING

When turning OFF the power switch, check that the 'Data' lamp is OFF and that there is no Job in progress.

- 1. Remove the Drum Cartridge. (REP 8.1.1)
- 2. Remove the Toner Cartridge. (PL 8.1)
- 3. Remove the Fusing Unit Cover. (Figure 1)
  - (1) Remove the screw.
  - (2) Remove the Fusing Unit Cover.

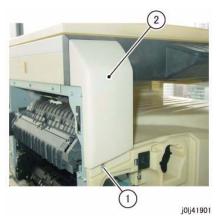

Figure 1 j0lj41901

- 4. Remove the Connector Blank Cover. (Figure 2)
  - (1) Remove the screw.
  - (2) Remove the Connector Blank Cover.

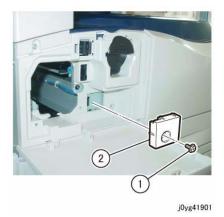

Figure 2 j0yg41901

- 5. Remove the screw that secures the Front Cover at the right. (Figure 3)
  - (1) Remove the screw.

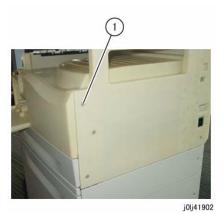

Figure 3 j0lj41902

- 6. Remove the Front Cover. (Figure 4)
  - (1) Remove the screw.
  - (2) Remove the Front Cover.

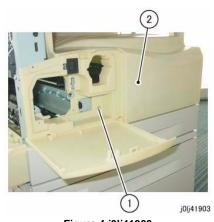

Figure 4 j0lj41903

- 1. To install, carry out the removal steps in reverse order.
- When installing the Front Cover, attach the hook (x3) of the Front Cover to the Frame. (Figure 5)
  - There are also hooks at the left of the Front Cover.

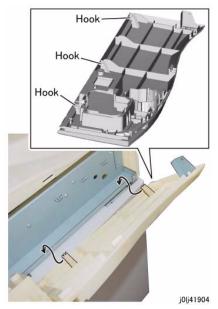

Figure 5 j0lj41904

# REP 19.1.2 Top Cover

Parts List on PL 19.1 Removal

### **WARNING**

When turning OFF the power switch, check that the 'Data' lamp is OFF and that there is no Job in progress.

- 1. Remove the Drum Cartridge. (REP 8.1.1)
- 2. Remove the Toner Cartridge. (PL 8.1)
- 3. Remove the Front Cover. (REP 19.1.1)
- 4. Pull out Tray 1 slightly.
- 5. Remove the Right Cover. (Figure 1)
  - (1) Remove the screw (x3).
  - (2) Remove the Right Cover.

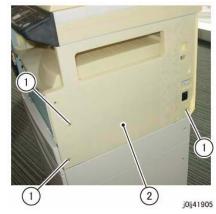

Figure 1 j0lj41905

- 6. Remove the Top Cover. (Figure 2)
  - (1) Remove the Top Cover.

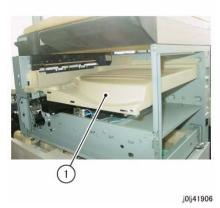

Figure 2 j0lj41906

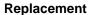

- 1. To install, carry out the removal steps in reverse order.
- When installing the Top Cover, insert the Tab (x3) of the Top Cover to the Tab Slot (x3) of the Frame. (Figure 3)

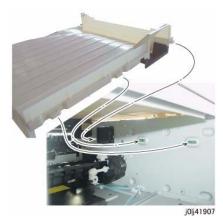

Figure 3 j0lj41907

3. When installing the Top Cover, insert the portion of the Top Cover that is shown in the figure into the Slot of the Exit Cover. (Figure 4)

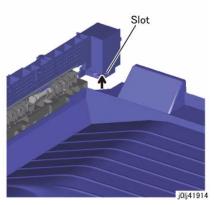

Figure 4 j0lj41914

4. Install the Top Cover with its front left side positioned as shown in the figure. (Figure 5)

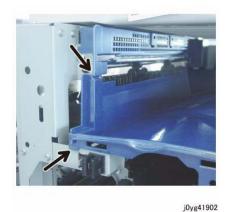

Figure 5 j0yg41902

5. When installing the Right Cover, insert the hook (x2) of the Right Cover to the hole (x2) of the Frame. (Figure 6)

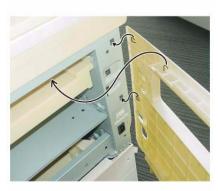

j0|j41909

Figure 6 j0lj41909

6. Install the Right Cover as shown in the figure. (Figure 7)

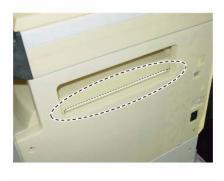

j0|j41910

Figure 7 j0lj41910

## REP 19.2.1 Rear Cover

Parts List on PL 19.2

### Removal

### **WARNING**

When turning OFF the power switch, check that the 'Data' lamp is OFF and that there is no Job in progress.

- 1. [Machines with One Tray Module]: Remove the STM Connector Cover. (Figure 1)
  - (1) Remove the Thumbscrew (x2).
  - (2) Remove the STM Connector Cover.

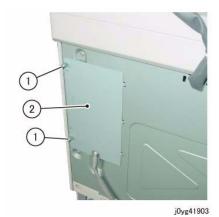

Figure 1 j0yg41903

- 2. [Machines with One Tray Module]: Disconnect the connector. (Figure 2)
  - (1) Release the Wire Harness from the clamp.
  - 2) Remove the cable band.
  - (3) Disconnect the connector.

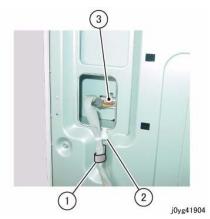

Figure 2 j0yg41904

- 3. Remove the Rear Cover. (Figure 3)
  - (1) Remove the screw (x5).
  - (2) Remove the Rear Cover.

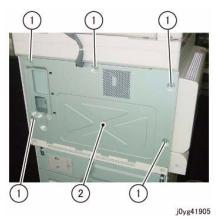

Figure 3 j0yg41905

### **REP 56.1.1 DADF**

### Parts List on PL 56.1

### Removal

### **WARNING**

When turning OFF the power switch, check that the 'Data' lamp is OFF and that there is no Job in progress.

Turn OFF the power switch and make sure that the screen display turns OFF. Check that the power switch is OFF and unplug the power plug.

- Remove the Rear Cover. (REP 19.2.1)
- 2. Disconnect the connector. (Figure 1)
  - (1) Remove the cable band (x2).
  - (2) Disconnect the connector.

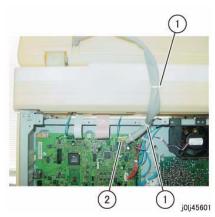

Figure 1 j0lj45601

- 3. Remove the DADF. (Figure 2)
  - (1) Slant the Counter Balance in the direction of the arrow and remove it.

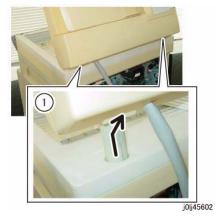

Figure 2 j0lj45602

## Replacement

- 1. To install, carry out the removal steps in reverse order.
- 2. Install the DADF. (Figure 3)
  - (1) Insert the tabs of the Counter Balance into the grooves of the installation holes.

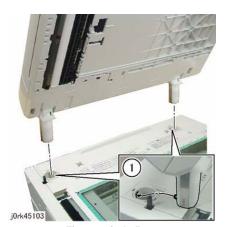

Figure 3 j0rk45103

3. After a replacement, enter the Diag Mode and use [Initialize HFSI Counter] to clear the HFSI counter.

'Chain Link: 955-806'
'Chain Link: 955-807'
'Chain Link: 955-808'
'Chain Link: 955-810'
'Chain Link: 955-812'
'Chain Link: 955-826'

'Chain Link: 955-828'

Refer to [6.4.2.9 HFSI Counter Read/Clear].

### REP 56.1.2 DADF Platen Cushion

Parts List on PL 56.1

### Removal

### **WARNING**

When turning OFF the power switch, check that the 'Data' lamp is OFF and that there is no Job in progress.

Turn OFF the power switch and make sure that the screen display turns OFF. Check that the power switch is OFF and unplug the power plug.

**NOTE**: The DADF Platen Cushion is pasted on with double sided adhesive tapes.

- 1. Peel off the DADF Platen Cushion. (Figure 1)
  - (1) Peel off the DADF Platen Cushion.

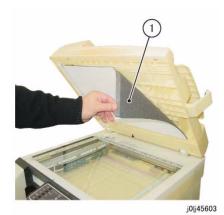

Figure 1 j0lj45603

## Replacement

- 1. Paste on the DADF Platen Cushion. (Figure 2)
  - (1) Place the DADF Platen Cushion on the Platen Glass.
  - (2) Set up the gap between the Regi Guide and Platen Guide.
  - (3) Slowly lower the DADF to paste the DADF Platen Cushion to it.

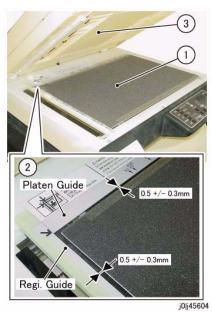

Figure 2 j0lj45604

## **REP 56.2.1 DADF Front Cover**

Parts List on PL 56.2

### Removal

### **WARNING**

When turning OFF the power switch, check that the 'Data' lamp is OFF and that there is no Job in progress.

Turn OFF the power switch and make sure that the screen display turns OFF. Check that the power switch is OFF and unplug the power plug.

- 1. Open the Upper Feeder.
- 2. Open the DADF.
- 3. Remove the DADF Front Cover. (Figure 1)
  - (1) Remove the Tapping Screw (x4).
  - (2) Remove the DADF Front Cover in the direction of the arrow.

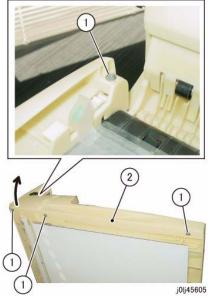

Figure 1 j0lj45605

## Replacement

## REP 56.2.2 DADF Rear Cover

### Parts List on PL 56.2

### Removal

### WARNING

When turning OFF the power switch, check that the 'Data' lamp is OFF and that there is no Job in progress.

- 1. Remove the screws that secure the DADF Rear Cover. (Figure 1)
  - (1) Open the Upper Feeder.
  - (2) Remove the Tapping Screw.

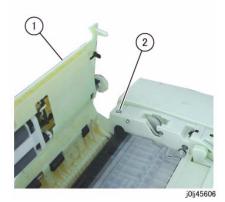

Figure 1 j0lj45606

- 2. Remove the screws that secure the DADF Rear Cover. (Figure 2)
  - (1) Open the Document Tray.
  - (2) Remove the Tapping Screw.

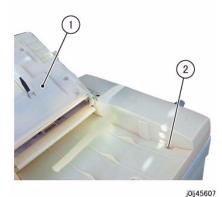

Figure 2 j0lj45607

- 3. Release the hook (x3) of the DADF Rear Cover. (Figure 3)
  - (1) Release the hook (x3).

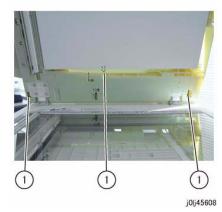

Figure 3 j0lj45608

- 4. Remove the DADF Rear Cover. (Figure 4)
  - (1) Remove the DADF Rear Cover in the direction of the arrow.

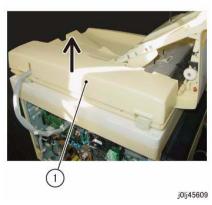

Figure 4 j0lj45609

1. To install, carry out the removal steps in reverse order.

### **REP 56.2.3 DADF PWB**

Parts List on PL 56.2

Removal

### **WARNING**

When turning OFF the power switch, check that the 'Data' lamp is OFF and that there is no Job in progress.

Turn OFF the power switch and make sure that the screen display turns OFF.

Check that the power switch is OFF and unplug the power plug.

#### CAUTION

Static electricity may damage electrical parts.

Static electricity may damage electrical parts. Always wear a wrist band during servicing. If a wrist band is not available, touch some metallic parts before servicing to discharge the static electricity.

### CAUTION

Do not get yourself hurt by a soldered portion on the back of the PWB.

- 1. Remove the DADF Rear Cover. (REP 56.2.2)
- 2. Disconnect the connector. (Figure 1)
  - (1) Disconnect the connector (x9).

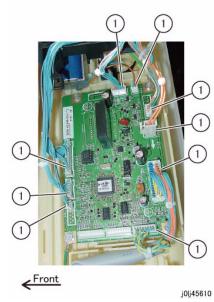

Figure 1 j0lj45610

- 3. Remove the DADF PWB. (Figure 2)
  - (1) Remove the Tapping Screw (x2) and the Ground Wire (x2).
  - (2) Remove the Tapping Screw (x2).
  - (3) Remove the DADF PWB.

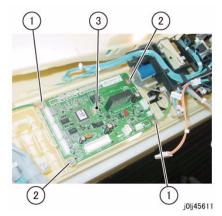

Figure 2 j0lj45611

- 1. To install, carry out the removal steps in reverse order.
- When replacing the DADF PWB, remove the ROM from the old DADF PWB, and install it to the new one. (Figure 3)

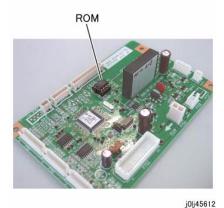

Figure 3 j0lj45612

# **REP 56.2.4 Upper Feeder**

Parts List on PL 56.2

### Removal

### **WARNING**

When turning OFF the power switch, check that the 'Data' lamp is OFF and that there is no Job in progress.

- 1. Remove the DADF Front Cover. (REP 56.2.1)
- 2. Remove the DADF Rear Cover. (REP 56.2.2)
- 3. Remove the Hinge Bracket at the front. (Figure 1)
  - (1) Remove the Tapping Screw.
  - (2) Remove the Hinge Bracket.

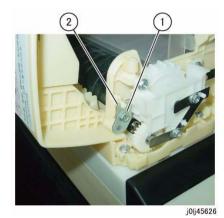

Figure 1 j0lj45626

- 4. Remove the Hinge Bracket at the rear and remove the Upper Feeder. (Figure 2)
  - (1) Remove the Tapping Screw.
  - (2) Remove the Hinge Bracket.
  - (3) Remove the Upper Feeder.

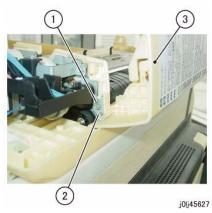

Figure 2 j0lj45627

1. To install, carry out the removal steps in reverse order.

# **REP 56.2.5 DADF Feeder Assembly**

Parts List on PL 56.2

Removal

### **WARNING**

When turning OFF the power switch, check that the 'Data' lamp is OFF and that there is no Job in progress.

- 1. Remove the DADF Front Cover. (REP 56.2.1)
- 2. Remove the DADF Rear Cover. (REP 56.2.2)
- 3. Remove the Document Tray. (REP 56.9.1)
- 4. Remove the Harness Guide and the wire harness. (REP 56.6.1)
- 5. Remove the Upper Feeder. (REP 56.2.4)
- 6. Disconnect the connector of the Exit Nip Release Solenoid. (Figure 1)
  - (1) Disconnect the connector.

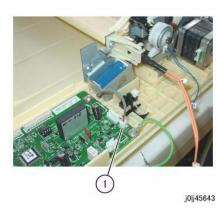

Figure 1 j0lj45643

- 7. Remove the screws that secure the DADF Feeder Assembly at the rear. (Figure 2)
  - (1) Remove the Tapping Screw (x3).

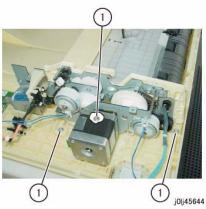

Figure 2 j0lj45644

- 8. Remove the DADF Feeder Assembly. (Figure 3)
  - (1) Remove the Tapping Screw (x3).
  - (2) Remove the DADF Feeder Assembly.

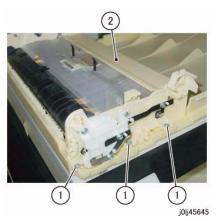

Figure 3 j0lj45645

Reference: This shows the removed DADF Feeder Assembly. (Figure 4)

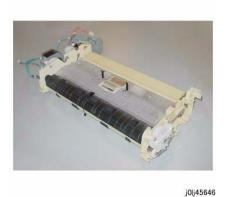

Figure 4 j0lj45646

## Replacement

### **REP 56.3.1 Left Counter Balance**

Parts List on PL 56.3

Removal

### **WARNING**

When turning OFF the power switch, check that the 'Data' lamp is OFF and that there is no Job in progress.

Turn OFF the power switch and make sure that the screen display turns OFF. Check that the power switch is OFF and unplug the power plug.

- 1. Remove the DADF. (REP 56.1.1)
- 2. Turn the DADF upside down.
- 3. Remove the Left Counter Balance. (Figure 1)
  - (1) Remove the Tapping Screw (x4).
  - (2) Remove the Left Counter Balance.

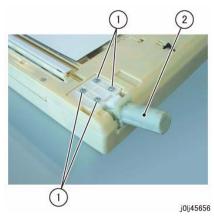

Figure 1 j0lj45656

## Replacement

1. To install, carry out the removal steps in reverse order.

# **REP 56.3.2 Right Counter Balance**

Parts List on PL 56.3

Removal

### **WARNING**

When turning OFF the power switch, check that the 'Data' lamp is OFF and that there is no Job in progress.

- 1. Remove the DADF Rear Cover. (REP 56.2.2)
- 2. Remove the DADF. (REP 56.1.1)
- 3. Record the position of the scale for the Right Counter Balance. (Figure 1)

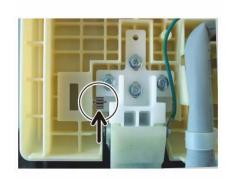

j0lj45657

Figure 1 j0lj45657

- 4. Remove the Right Counter Balance. (Figure 2)
  - (1) Remove the Tapping Screws that secure the Ground Wire.
  - (2) Remove the Tapping Screw (x4).
  - (3) Remove the Right Counter Balance.

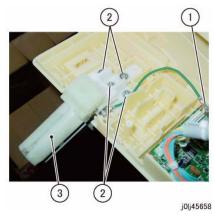

Figure 2 j0lj45658

1. To install, carry out the removal steps in reverse order.

# REP 56.5.1 DADF Feed/Nudger Roll

Parts List on PL 56.5

### Removal

### **WARNING**

When turning OFF the power switch, check that the 'Data' lamp is OFF and that there is no Job in progress.

Turn OFF the power switch and make sure that the screen display turns OFF. Check that the power switch is OFF and unplug the power plug.

**NOTE:** The DADF Feed Roll, the DADF Nudger Roll, and the DADF Retard Pad must be replaced at the same time.

- 1. Open the Upper Feeder.
- 2. Remove the Upper Feeder Chute. (Figure 1)
  - (1) Remove the screw (x2).
  - (2) Remove the Upper Feeder Chute.

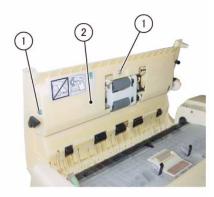

j0lj45652

Figure 1 j0lj45652

- 3. Remove the Feed Roll Nudger Roll Assembly. (Figure 2)
  - (1) Remove the KL-Clip.
  - (2) Move the bearing in the direction of the arrow.
  - (3) Remove the Feed Roll Nudger Roll Assembly.

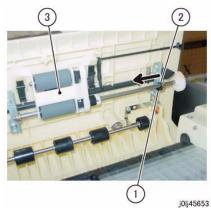

Figure 2 j0lj45653

- 4. Remove the Feed Roll and the Nudger Roll. (Figure 3)
  - (1) Remove the Bearing.
  - (2) Remove the KL-Clip.
  - (3) Release the hook to remove the housing.
  - (4) Remove the Feed Roll.
  - (5) Remove the Nudger Roll.

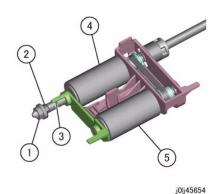

Figure 3 j0lj45654

- 1. To install, carry out the removal steps in reverse order.
- When installing the Feed Roll and the Nudger Roll, install them such that they are rotating in the clockwise direction.
- 3. When installing the Feed Roll Nudger Roll Assembly, install it such that the Tab (x2) of the Feed Roll Nudger Roll Assembly are at the inner side of the Set Link. (Figure 4)

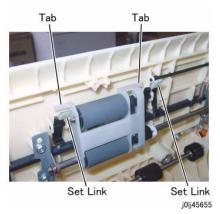

Figure 4 j0lj45655

4. After a replacement, enter the Diag Mode and use [Initialize HFSI Counter] to clear the HFSI counter.

'Chain Link: 955-806'

Refer to [6.4.2.9 HFSI Counter Read/Clear].

### **REP 56.6.1 Harness Guide and Wire Harness**

### Parts List on PL 56.6

### Removal

### **WARNING**

When turning OFF the power switch, check that the 'Data' lamp is OFF and that there is no Job in progress.

- 1. Remove the DADF Front Cover. (REP 56.2.1)
- 2. Remove the DADF Rear Cover. (REP 56.2.2)
- 3. Remove the Document Tray. (REP 56.9.1)
- 4. Disconnect P760 and remove the wire harness from the Harness Guide. (Figure 1)
  - (1) Disconnect the connector.
  - (2) Remove the wire harness from the Harness Guide.

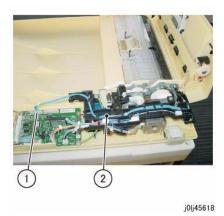

Figure 1 j0lj45618

- 5. Disconnect P753 and remove the wire harness from the Harness Guide. (Figure 2)
  - (1) Disconnect the connector.
  - (2) Remove the wire harness from the Harness Guide.

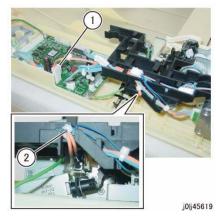

Figure 2 j0lj45619

- Disconnect the connector of the DADF Takeaway Clutch and remove the wire harness from the Harness Guide. (Figure 3)
  - (1) Disconnect the connector.
  - (2) Remove the wire harness from the Harness Guide.

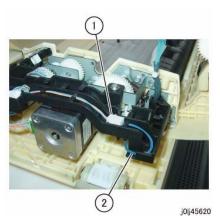

Figure 3 j0lj45620

- 7. Disconnect the DADF PWB connectors. (Figure 4)
  - (1) Disconnect the connector (x2).

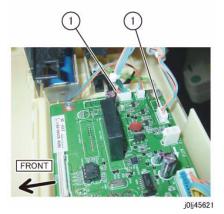

Figure 4 j0lj45621

- 8. Disconnect the connector of the DADF Feed Clutch and remove the wire harness from the Harness Guide. (Figure 5)
  - (1) Disconnect the connector.
  - (2) Remove the wire harness from the Harness Guide.

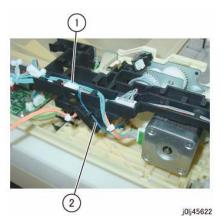

Figure 5 j0lj45622

- 9. Disconnect the connector of the DADF Feed Motor. (Figure 6)
  - (1) Disconnect the connector.

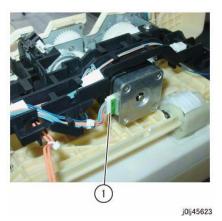

Figure 6 j0lj45623

- 10. Remove the Harness Guide and the wire harness. (Figure 7)
  - (1) Remove the screw and the Ground Wire.
  - (2) Remove the screw.
  - (3) Remove the Harness Guide and the wire harness.

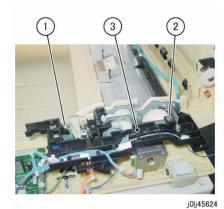

Figure 7 j0lj45624

Reference: This shows the removed Harness Guide and wire harness. (Figure 8)

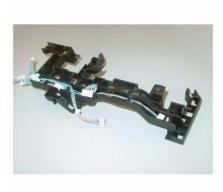

j0|j45625

Figure 8 j0lj45625

# Replacement

1. To install, carry out the removal steps in reverse order.

### REP 56.6.2 DADF Feed Motor

Parts List on PL 56.6

Removal

#### **WARNING**

When turning OFF the power switch, check that the 'Data' lamp is OFF and that there is no Job in progress.

Turn OFF the power switch and make sure that the screen display turns OFF. Check that the power switch is OFF and unplug the power plug.

- 1. Remove the DADF Front Cover. (REP 56.2.1)
- 2. Remove the DADF Rear Cover. (REP 56.2.2)
- 3. Remove the Document Tray. (REP 56.9.1)
- 4. Remove the Harness Guide and the wire harness. (REP 56.6.1)
- 5. Remove the DADF Feed Motor. (Figure 1)
  - (1) Remove the screw (x3).
  - (2) Remove the DADF Feed Motor.

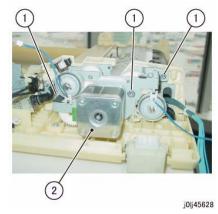

Figure 1 j0lj45628

# Replacement

- 1. To install, carry out the removal steps in reverse order.
- When installing the DADF Feed Motor, align the Tab (x2) of the DADF Feed Motor Bracket to the Cutout (x2) of the DADF Feed Clutch and DADF Takeaway Clutch. (Figure 2)

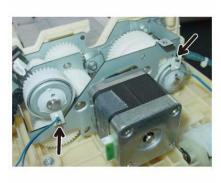

j0|j45630

Figure 2 j0lj45630

# **REP 56.7.1 DADF Drive Belt**

Parts List on PL 56.7

Removal

### **WARNING**

When turning OFF the power switch, check that the 'Data' lamp is OFF and that there is no Job in progress.

Turn OFF the power switch and make sure that the screen display turns OFF. Check that the power switch is OFF and unplug the power plug.

- 1. Remove the DADF Front Cover. (REP 56.2.1)
- 2. Remove the DADF Rear Cover. (REP 56.2.2)
- 3. Remove the Document Tray. (REP 56.9.1)
- 4. Remove the Harness Guide and the wire harness. (REP 56.6.1)
- 5. Remove the DADF Feed Motor. (REP 56.6.2)
- 6. Remove the link. (Figure 1)
  - (1) Remove the link.

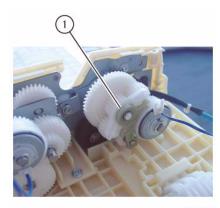

j0lj45631

Figure 1 j0lj45631

- 7. Remove the gear and bracket. (Figure 2)
  - (1) Remove the washer (large: thin).
  - (2) Remove the washer (small: thick).
  - (3) Remove the gear and bracket.

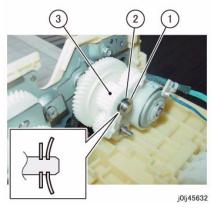

Figure 2 j0lj45632

- 3. Remove the DADF Takeaway Clutch. (Figure 3)
  - (1) Remove the E-Clip.
  - (2) Remove the DADF Takeaway Clutch.

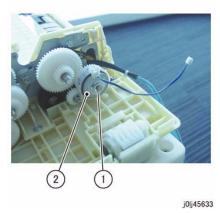

Figure 3 j0lj45633

- 9. Remove the gear. (Figure 4)
  - (1) Loosen the screw.
  - (2) Remove the spring.
  - (3) Remove the gear.

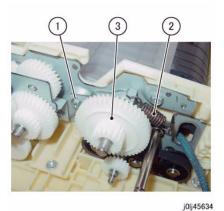

Figure 4 j0lj45634

- 10. Remove the DADF Drive Belt. (Figure 5)
  - (1) Remove the DADF Drive Belt.

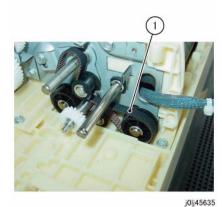

Figure 5 j0lj45635

# Replacement

1. To install, carry out the removal steps in reverse order.

# **REP 56.9.1 Document Tray**

### Parts List on PL 56.9

### Removal

#### WARNING

When turning OFF the power switch, check that the 'Data' lamp is OFF and that there is no Job in progress.

Turn OFF the power switch and make sure that the screen display turns OFF. Check that the power switch is OFF and unplug the power plug.

- 1. Remove the DADF Front Cover. (REP 56.2.1)
- 2. Remove the DADF Rear Cover. (REP 56.2.2)
- 3. Remove the wire harness of the Document Tray from the Harness Guide. (Figure 1)
  - (1) Disconnect the connector (x4).
    - For the type that comes with DADF Open Sensor, disconnect the connector of the DADF Open Sensor.
  - (2) Remove the wire harness from the Harness Guide.

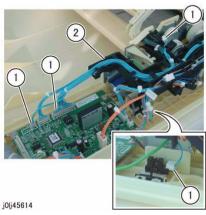

Figure 1 j0lj45614

Reference: This shows the removed wire harness of the Document Tray. (Figure 2)

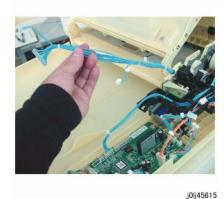

Figure 2 j0lj45615

- 4. Remove the boss of the Document Tray at the front. (Figure 3)
  - (1) Squeeze the boss of the Document Tray in the direction of the arrow and remove it from the hole.

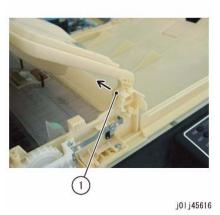

Figure 3 j0lj45616

- 5. Remove the wire harness through the hole at the rear. (Figure 4)
  - (1) Remove the wire harness through the hole.

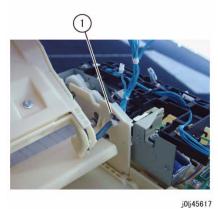

Figure 4 j0lj45617

# Replacement

1. To install, carry out the removal steps in reverse order.

# REP 56.9.2 Retard Chute

Parts List on PL 56.9

Removal

### **WARNING**

When turning OFF the power switch, check that the 'Data' lamp is OFF and that there is no Job in progress.

Turn OFF the power switch and make sure that the screen display turns OFF. Check that the power switch is OFF and unplug the power plug.

- 1. Remove the DADF Front Cover. (REP 56.2.1)
- 2. Remove the DADF Rear Cover. (REP 56.2.2)
- 3. Remove the Document Tray. (REP 56.9.1)
- 4. Open the Retard Chute.
- 5. Remove the Retard Chute. (Figure 1)
  - (1) Remove the Retard Chute in the direction of the arrow.

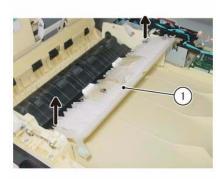

j0lj45647

Figure 1 j0lj45647

**NOTE:** For the type that comes with washer attached to the boss at the rear, be careful so as to not lose the washer. (Figure 2)

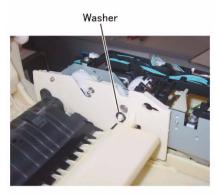

j0lj45648

Figure 2 j0lj45648

# Replacement

1. To install, carry out the removal steps in reverse order.

# **REP 56.9.3 Invert Chute**

Parts List on PL 56.9

Removal

### **WARNING**

When turning OFF the power switch, check that the 'Data' lamp is OFF and that there is no Job in progress.

Turn OFF the power switch and make sure that the screen display turns OFF. Check that the power switch is OFF and unplug the power plug.

- 1. Open the Upper Feeder.
- 2. Open the Retard Chute.
- 3. Remove the Invert Chute. (Figure 1)
  - (1) Remove the Tapping Screw (x2).
  - (2) Remove the Invert Chute.

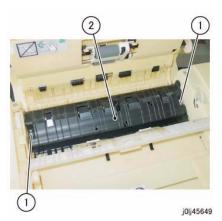

Figure 1 j0lj45649

# Replacement

1. To install, carry out the removal steps in reverse order.

# REP 56.10.1 DADF Takeaway Roll

### Parts List on PL 56.10

### Removal

#### WARNING

When turning OFF the power switch, check that the 'Data' lamp is OFF and that there is no Job in progress.

Turn OFF the power switch and make sure that the screen display turns OFF. Check that the power switch is OFF and unplug the power plug.

- 1. Remove the DADF Front Cover. (REP 56.2.1)
- 2. Remove the DADF Rear Cover. (REP 56.2.2)
- 3. Remove the Document Tray. (REP 56.9.1)
- 4. Remove the Harness Guide and the wire harness. (REP 56.6.1)
- 5. Remove the Upper Feeder. (REP 56.2.4)
- 6. Remove the Invert Chute. (REP 56.9.3)
- 7. Remove the DADF Feed Motor. (REP 56.6.2)
- 8. Remove the link. (Figure 1)
  - (1) Remove the link.

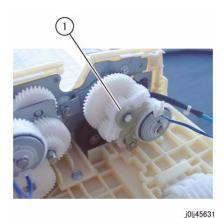

Figure 1 j0lj45631

9. Remove the gear and bracket. (Figure 2)

- (1) Remove the washer (large: thin).
- (2) Remove the washer (small: thick).
- (3) Remove the gear and bracket.

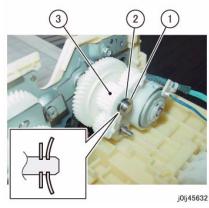

Figure 2 j0lj45632

- 10. Remove the DADF Takeaway Clutch. (Figure 3)
  - (1) Remove the E-Clip.
  - (2) Remove the DADF Takeaway Clutch.

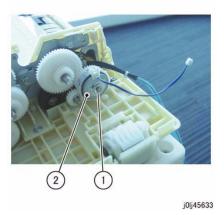

Figure 3 j0lj45633

- 11. Remove the gear. (Figure 4)
  - (1) Loosen the screw.
  - (2) Remove the spring.
  - (3) Remove the gear.

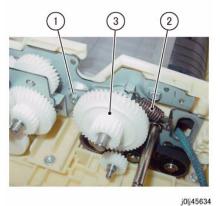

. .

Figure 4 j0lj45634

- 12. Remove the Bracket and Ground Plate at the front. (Figure 5)
  - (1) Remove the Tapping Screw (x3).
  - (2) Loosen the screw.
  - (3) Remove the Bracket and Ground Plate.

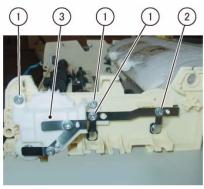

j0lj45636

Figure 5 j0lj45636

**NOTE:** Be careful so as to not lose the gear under the Bracket and Ground Plate. (Figure 6)

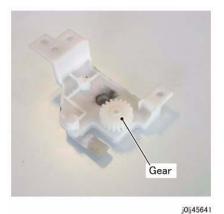

Figure 6 j0lj45641

- 13. Remove the Knob Handle. (Figure 7)
  - (1) Remove the gear.
  - (2) Remove the Knob Handle.

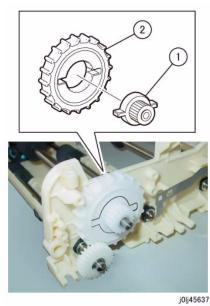

Figure 7 j0lj45637

14. Remove the bearing at the front. (Figure 8)

- (1) Remove the KL-Clip.
- (2) Remove the Bearing.

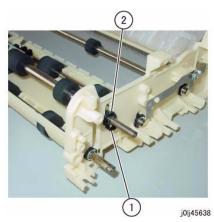

Figure 8 j0lj45638

- 15. Remove the bearing at the rear and remove the DADF Takeaway Roll. (Figure 9)
  - (1) Remove the E-Clip.
  - (2) Remove the Bearing.
  - (3) Remove the DADF Takeaway Roll.

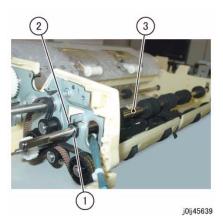

Figure 9 j0lj45639

# Replacement

- 1. To install, carry out the removal steps in reverse order.
- 2. When installing the Bracket and Ground Plate, install the Ground Plate as shown in the figure.

(Figure 10)

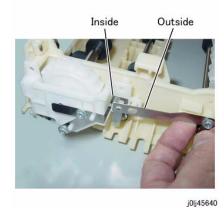

Figure 10 j0lj45640

### REP 56.10.2 Sensor Bracket

Parts List on PL 56.10

Removal

#### WARNING

When turning OFF the power switch, check that the 'Data' lamp is OFF and that there is no Job in progress.

Turn OFF the power switch and make sure that the screen display turns OFF. Check that the power switch is OFF and unplug the power plug.

- 1. Remove the DADF Front Cover. (REP 56.2.1)
- Remove the DADF Rear Cover. (REP 56.2.2)
- Remove the Invert Chute. (REP 56.9.3)
- Remove the Bracket and Ground Plate at the front. (Figure 1)
  - (1) Remove the Tapping Screw (x3).
  - (2) Loosen the screw.
  - (3) Remove the Bracket and Ground Plate.

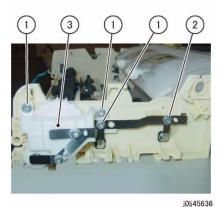

Figure 1 j0lj45636

NOTE: Be careful so as to not lose the gear under the Bracket and Ground Plate. (Figure 2)

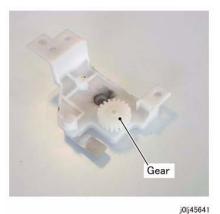

Figure 2 j0lj45641

- 5. Remove the Knob Handle. (Figure 3)
  - (1) Remove the gear.
  - (2) Remove the Knob Handle.

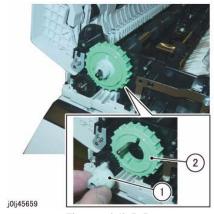

Figure 3 j0lj45659

- 6. Remove the Bearing of the DADF Takeaway Roll. (Figure 4)
  - (1) Remove the KL-Clip.
  - (2) Remove the Bearing.

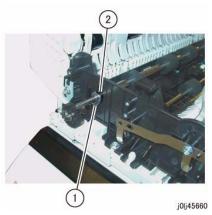

Figure 4 j0lj45660

- 7. Remove the screws that secure the Sensor Bracket. (Figure 5)
  - (1) Disconnect the connector.
  - (2) Remove the Tapping Screw (x2).

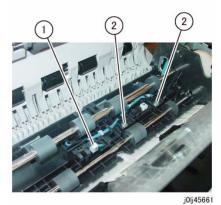

Figure 5 j0lj45661

- 8. Remove the Sensor Bracket from underneath the DADF Takeaway Roll. (Figure 6)
  - (1) Lift up the Front side of the DADF Takeaway Roll.
  - (2) Remove the Sensor Bracket.

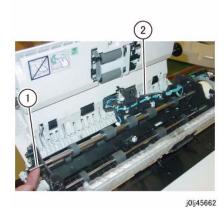

Figure 6 j0lj45662

- 9. Remove the DADF Pre Regi Sensor. (Figure 7)
  - (1) Release the hook to remove the DADF Pre Regi Sensor.
  - (2) Disconnect the connector.

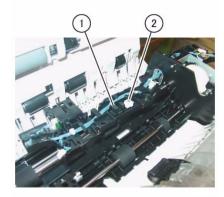

j0lj45663

Figure 7 j0lj45663

- 10. Remove the DADF Regi Sensor at the back of the Sensor Bracket. (Figure 8)
  - (1) Release the hook to remove the DADF Regi Sensor.
  - (2) Disconnect the connector.

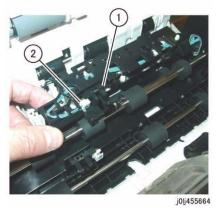

Figure 8 j0lj45664

# Replacement

- 1. To install, carry out the removal steps in reverse order.
- When installing the Bearing of the DADF Takeaway Roll, align the Cutout of the DADF Takeaway Clutch at the Rear side to the Tab of the Bracket of the DADF Feed Motor. (Figure 9)

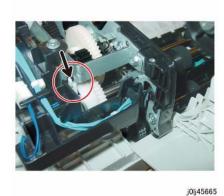

Figure 9 j0lj45665

3. When installing the Bracket and Ground Plate, install the Ground Plate as shown in the figure.

(Figure 10)

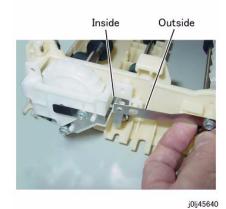

Figure 10 j0lj45640

# REP 56.13.1 DADF Retard Pad

### Parts List on PL 56.13

### Removal

#### WARNING

When turning OFF the power switch, check that the 'Data' lamp is OFF and that there is no Job in progress.

Turn OFF the power switch and make sure that the screen display turns OFF. Check that the power switch is OFF and unplug the power plug.

**NOTE:** The DADF Retard Pad, the DADF Feed Roll, and the DADF Nudger Roll must be replaced at the same time.

- 1. Open the Upper Feeder.
- 2. Remove the DADF Retard Pad. (Figure 1)
  - Release the hook, open the DADF Retard Pad, and then remove the DADF Retard Pad.

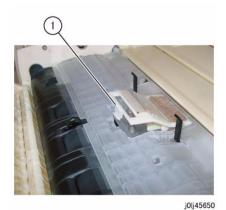

Figure 1 j0lj45650

### Replacement

- 1. To install, carry out the removal steps in reverse order.
- When installing the DADF Retard Pad, attach the spring to the boss of the DADF Retard Pad.

(Figure 2)

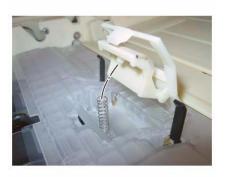

j0lj45651

Figure 2 j0lj45651

 After a replacement, enter the Diag Mode and use [Initialize HFSI Counter] to clear the HFSI counter.

'Chain Link: 955-806'

Refer to [6.4.2.9 HFSI Counter Read/Clear].

# **ADJ 1.3.1 IIT Lead Edge Registration**

### **Purpose**

To adjust the IIT scan timing in the Slow Scan direction and to correct the copy position.

#### **CAUTION**

Avoid using this procedure when performing the adjustment of the Lead Edge Registration. This procedure should be performed only when the actual IIT Regi is not appropriate. This is because the IIT Lead Edge Registration affects the precision of the document size detection, etc.

**NOTE:** Before performing this procedure, make sure that the IOT Lead Edge Registration is appropriate. (Refer to ADJ 18.1.1 IOT Side/Lead Edge Registration.)

#### Check

- Place the Test Chart (499T283) on the Platen Glass correctly and make a copy in the following copy mode:
  - Copy Mode: 'Black'Paper Size: 'A3'
  - Reduce / Enlarge: '100%'
  - No. of Copies: '2'
- 2. Check that the distance between the lead edge of the 2nd copy and the reference line is 10.0 +/-1.6 mm or the same as the dimension on the Test Chart. (Figure 1)

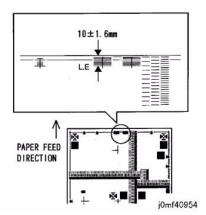

Figure 1 j0mf40954

3. If the value is not within the specified range, adjust it as follows:

# Adjustment

- 1. Enter NVM [715-050] Platen SS Registration Adjustment.
- Change the value.
  - Change amount for 1 step: 2 pulse
  - Increment of the value: The image moves towards the Tail Edge.
  - Decrement of the value: The image moves towards the Lead Edge.

# **ADJ 1.3.2 IIT Side Registration**

### **Purpose**

To adjust the IIT scan timing in the Fast Scan direction and to correct the copy position.

#### CAUTION

Avoid using this procedure when performing the adjustment of the Side Registration. This procedure should be performed only when the actual IIT Regi is not appropriate. This is because the IIT Side Registration affects the precision of the document size detection, etc.

**NOTE:** Before performing this procedure, make sure that the IOT Lead Edge Registration is appropriate. (Refer to ADJ 18.1.1 IOT Side/Lead Edge Registration.)

#### Check

- 1. Load A3 paper into Tray 1.
- Place the Test Chart (499T283) on the Platen Glass correctly and make a copy in the following copy mode:
  - · Copy Mode: 'Black'
  - Paper Tray: Tray 1
  - Reduce / Enlarge: '100%'
  - No. of Copies: '2'
- Check that the distance between the side edge of the 2nd copy and the specified value is 10.0 +/-2.1 mm or the same as the dimension on the Test Chart. (Figure 1)

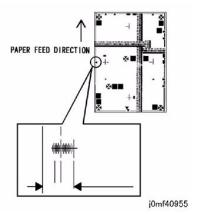

Figure 1 j0mf40955

4. If the value is not within the specified range, adjust it as follows:

### Adjustment

- Enter NVM [715-053] Platen FS Registration Adjustment.
- Change the value.
  - Change amount for 1 step: 1 dot
  - Increment of the value: The image moves towards the IN side.
  - Decrement of the value: The image moves towards the OUT side.

# ADJ 8.1.1 ATC Sensor Read & Tone Up/Down

### **Purpose**

To judge the status of the current TC (toner density) in the Developer Housing Assy based on the output value of the ATC Sensor. Tone Up / Down will be performed depending on that status

#### Overview

- 1. ATC Sensor Read
  - This function uses the ATC Sensor to detect the TC (toner density) in the Developer Housing Assy and, at the same time, calculate and display the ATC Target Value.

To be more specific, when the specified time after the Developer Housing Assy drive had started and agitation had been performed, the ATC Sensor output is sampled (by the specified number of times) and the samples are run through filtering and sectional averaging to compute the ATC Output Value.

#### 2. Tone Up/Down

This function adjusts the toner density based on the that quantity was entered.

#### 3. Adjustment Guideline

- The difference between [ATC Correction Target Value] and [ATC Average Value] must be within 60 and the toner density is of 2% part equivalent.
- The adjustment amount is such that the difference between [ATC Correction Target Value] and [ATC Average Value] must be within 30 for both Tone Up / Down and the output is equivalent to A4L\_7 sheets.

#### 4. Image Quality Restrictions

- As the Tray to be used is Tray 1, only standard paper types that are supported for use with the Tray 1 can be selected.
- The maximum number of sheets for each Tone Up / Down is 20 sheets.

# Adjustment

- For the adjustment procedure, refer to the following:
  - 1. 6.4.2.12 ATC Sensor Read
  - 2. 6.4.2.13 Tone Up/Down

# ADJ 18.1.1 IOT Lead Edge/Side Edge Registration

### **Purpose**

To align the image on the drum with the proper position (Lead/Side Edge) of the paper.

#### Check

1. Load A4 paper into the Tray in SEF orientation.

**NOTE**: The Tray Select will follow the setting value of NVM [623-021] (DIAG\_TEST\_PRINT\_INPUT\_TRAY).

- 2. Enter the CE Mode and input 999-980 (Maintenance Report) in the Chain-Link.
- 3. Pressing the [Start] button prints the Maintenance Report.
- 4. Measure the Lead and Side Edges of the print pattern.
  - Lead Edge: Part A of the pattern
  - Side Edge: Part B of the pattern

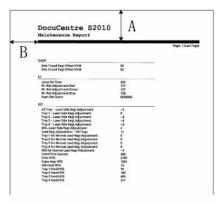

j0lj41895

Figure 1 j0lj41895

Check that the measured values of the Lead Edge (A) and Side Edge (B) fall within the corresponding specifications.

**NOTE:** To perform measurement for the Lead Edge (A) and Side Edge (B) of Duplex printouts, load the Maintenance Report that was output on the Platen, and make a 1 -> 2 Sided copy to perform the measurement.

Table 1 IOT Lead Edge/Side Edge

| Item          | Simplex       | Duplex        | MSI           |
|---------------|---------------|---------------|---------------|
| Lead Edge (A) | 30 +/- 2.4 mm | 30 +/- 3.4 mm | 30 +/- 3.1 mm |
| Side Edge (B) | 30 +/- 3.0 mm | 30 +/- 3.4 mm | 30 +/- 3.2 mm |

# **Adjustment**

1. Enter the CE Mode.

- Adjust the NVM until each measured value of the Lead Edge (A) and Side Edge (B) fall within the specifications of the corresponding mode.
  - If the measured value is short: Set a larger value.
  - If the measured value is long: Set a smaller value.

#### Table 2 NVM List

| Chain-Link | Name                                               | Min | Initial | Max | Step    |
|------------|----------------------------------------------------|-----|---------|-----|---------|
| 742-001    | PH_LEAD_REGI_ALL_TRAY                              | -50 | 0       | 50  | 2msec   |
| 742-002    | PH_LEAD_REGI_TRAY1                                 | -50 | 0       | 50  | 2msec   |
| 742-003    | PH_LEAD_REGI_TRAY2                                 | -50 | 0       | 50  | 2msec   |
| 742-004    | PH_LEAD_REGI_MSI                                   | -50 | 0       | 50  | 2msec   |
| 742-005    | PH_LEAD_REGI_DUPLEX                                | -50 | 0       | 50  | 2msec   |
| 742-041    | PH_ROS_LASER_SIDE_REGI_ADJUST<br>MENT_ALL_TRAY     | -50 | 0       | 50  | 0.169mm |
| 742-042    | PH_ROS_LASER_SIDE_REGI_ADJUST<br>MENT_TRAY1        | -50 | 0       | 50  | 0.169mm |
| 742-043    | PH_ROS_LASER_SIDE_REGI_ADJUST<br>MENT_TRAY2        | -49 | 0       | 49  | 0.169mm |
| 742-044    | PH_ROS_LASER_SIDE_REGI_ADJUST<br>MENT_MSI          | -50 | 0       | 50  | 0.169mm |
| 742-045    | PH_ROS_LASER_SIDE_REGI_ADJUST<br>MENT_DUP_ALL_TRAY | -50 | 0       | 50  | 0.169mm |
| 742-046    | PH_ROS_LASER_SIDE_REGI_ADJUST<br>MENT_DUP_TRAY1    | -50 | 0       | 50  | 0.169mm |
| 742-047    | PH_ROS_LASER_SIDE_REGI_ADJUST<br>MENT_DUP_TRAY2    | -50 | 0       | 50  | 0.169mm |
| 742-048    | PH_ROS_LASER_SIDE_REGI_ADJUST<br>MENT_DUP_MSI      | -50 | 0       | 50  | 0.169mm |

- 3. After adjustment, print the Maintenance Report in the same mode again.
- Repeat the procedure until the measured values of the Lead Edge (A) and Side Edge (B) fall within the specifications.

# **ADJ 18.1.2 Edge Erase Value Adjustment**

### **Purpose**

To correct both (Rear/Front) sides, Lead Edge and Tail Edge erase values of the image.

**NOTE:** The IOT Lead Edge/Side Edge Registration must be adjusted.

#### Check

- Specify a Tray loaded with paper. Make a black copy without using any originals and leaving the Platen Cover open.
- Check that the white sections of the Lead Edge, Tail Edge, and both Side Edges are 4 mm.

### Adjustment

- Enter the CE Mode.
- Adjust the NVM until the white sections of the Lead Edge, Tail Edge, and both Side Edges are 4 mm.

Increasing the setting value increases the amount of edge erase for the Lead Edge, Tail Edge, and both Sides.

This setting affect all 4 sides equally and it is not possible to perform individual setting for the Lead Edge only, etc.

Table 1 NVM List

| Chain-Link | Name                | Min | Initial | Max | Step  |
|------------|---------------------|-----|---------|-----|-------|
| 780-066    | Edge Erase Copy Job | 0   | 40      | 500 | 0.1mm |

- After adjustment, make another black copy without using any originals and leaving the Platen Cover open.
- Adjust until the white sections of the Lead Edge, Tail Edge, and both Side Edges are 4 mm.

# ADJ 18.2.1 Things to take note when replacing Important Information Stored Components (ISC)

### **Purpose**

After installation, any data that the customer has registered are very important. To lose or leak the data would be an unforgivable offence. To gain the trust of customers, it is essential for CE to be knowledgeable about the name of components that store these data. The CE must also have full understanding on how to handle these components when replacing them.

### **Procedure**

This product stores important data in the following components. Perform the operation according to the following procedures.

**NOTE**: IBG) Collect/discard components according to the separately pre-determined procedures.

Table 1

|   | Component<br>Name           | Stored Information                                                                                                    | Pre-replacement operation                                                                                                    | Post-replacement operation                                                                                                    |
|---|-----------------------------|----------------------------------------------------------------------------------------------------|----------------------------------------------------------------------------------------------------|----------------------------------------------------------------------------------------------------|
| 1 | EEP ROM<br>(ESS/MCU<br>PWB) | <ul> <li>Product Code</li> <li>Serial Number</li> <li>Copy Counter/<br/>Print Counter</li> <li>HFSI<br/>Counter(IIT/IOT)</li> <li>Machine System Parameter</li> </ul> | To restore the settings later, print the reports. When replacing the PWB, remove the EEP ROM from the old PWB, and install it to the new one. | Restore settings according to the reports. When replacing the PWB, remove the EEP ROM from the old PWB, and install it to the new one. |
| 2 | EEP ROM<br>(NET I/F<br>PWB) | <ul> <li>MAC Address</li> <li>IP Address</li> <li>Network System Parameter</li> </ul>                                                                                 | To restore the settings later, print the reports. When replacing the PWB, remove the EEP ROM from the old PWB, and install it to the new one. | Restore settings according to the reports. When replacing the PWB, remove the EEP ROM from the old PWB, and install it to the new one. |

# **ADJ 18.2.2 Firmware Version Upgrade**

### **Purpose**

Perform this procedure when updating the machine firmware (Controller, DADF, UI Panel), or when reinstallation of the machine firmware is required due to failure of some sort.

NOTE: For STM version upgrade, perform the PWB replacement only.

<How to obtain the Firmware>

Download the Firmware Version Upgrade Tool (FWDLMgr.exe) and the machine Firmware from the country-specific download sites when upgrading the machine Firmware version.

**NOTE:** Downloading the machine Firmware from the web site may take some time (depending on the environment) because of the file size. Hence, download the machine Firmware into the PC (PSW) in advance before visiting the customer.

NOTE: Required installation environment

OS: Windows 2000

CPU: Pentium (100 MHz) or higher

Memory: 32 MB or higher

Free Hard Disk Space: 200 MB or higher

**NOTE:** Connection Cables

• 499T 07776: USB Cable (2 m)

**NOTE:** Precautions during installation

The downloaded data is a compressed file. Extract the data and perform the Firmware upgrade.

<How to check the machine Firmware version>

The following are the 2 ways to check the machine Firmware version. Check the version before and after performing the Firmware upgrade.

- 1. Print the report (System Settings Report) to check.
  - (1) Enter the System Administrator Mode.
    - Press the [Log In / Out] button and hold it down for 4 s or longer until the following screen is displayed.

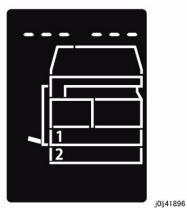

Figure 1 j0lj41896

ii. Use the keypad to enter the Passcode [11111]\*1 (5 '1' digits) and press the [Start] button.

NOTE: \*1 : Default Value

iii. The Program Number input screen is displayed.

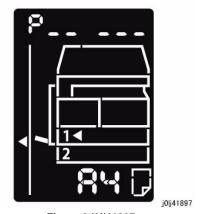

Figure 2 j0lj41897

- (2) Load any one of A4 SEF, A4 LEF, Letter SEF, or Letter LEF into the Tray.
- (3) Enter '202' at the Program Number and press the [Start] button.
- (4) Enter '1' for [System Settings] and press the [Start] button.
- (5) Once printing has completed, press the [Log In / Out] button to exit from the System Administrator Mode.

- 2. Check on the UI screen.
  - (1) Perform the same procedure up to [The Program Number input screen is displayed.] of [1. Print the report to check.].
  - (2) Enter the Program Number of the PWB that you want to check and press the [Start] button.

Table 1

| Program Number | PWB        |
|----------------|------------|
| 900            | Controller |
| 901            | UI Panel   |
| 902            | DADF       |

(3) Once printing has completed, press the [Log In / Out] button to exit from the System Administrator Mode.

### **Procedure**

For the method of machine Firmware update, only DLD method (USB 2.0) is supported.

PJL method (Port 9100: Network) is not supported.

- 1. Turn ON the PC (PSW).
- After the PC has started up, use a USB Cable to connect the PC to the machine. (Figure 1)

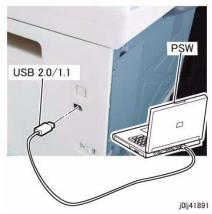

Figure 3 j0lj41891

- 3. Set the machine to Download Mode.
  - (1) Press and hold down the [Energy Saver] button, then turn ON the power to start the machine in Download Mode.

When the machine has started in Download Mode, it will enter the Ready to Download state after the initial screen.

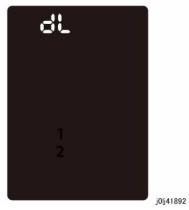

Figure 4 j0lj41892

(3) Starting the download displays an animation showing that it is in progress. However, the progress animation will not be displayed when it is for the UI Panel. Instead, the 'dL' display will be flashing.

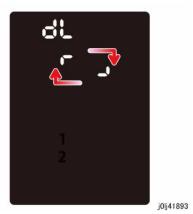

Figure 5 j0lj41893

In case of UI Panel ('dL' is flashing)

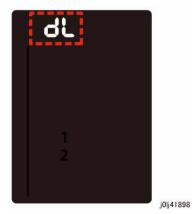

Figure 6 j0lj41898

(4) When the Download Mode has completed successfully, the machine will reboot automatically.

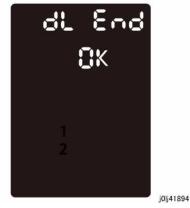

Figure 7 j0lj41894

# ADJ 56.1.1 DADF Lead-Skew Adjustment

### Parts List on PL 56.1

### **Purpose**

To correct the feeding of the original by adjusting the position of the DADF.

(DADF Lead-Skew, Perpendicularity)

### Check

- 1. Place the Test Chart (499T 00283) on the DADF.
- 2. Make a copy using the following settings in Copy mode.
  - Color Mode: 'Black'Paper Tray: 'A3'
  - Reduce/Enlarge: '100%'
  - No. of Copies: '3'
- 3. Check that the difference in the distance (A and B) from the side edges of the 3 copies is within 0 +/-0.5 mm. (Figure 1)

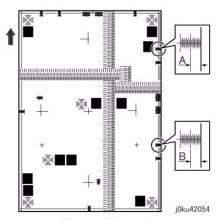

Figure 1 j0ku42054

### Adjustment

- 1. Remove the DADF Rear Cover. (REP 56.2.2)
- 2. Adjust the position of the DADF by moving the DADF in direction A or B. (Figure 2)
  - (1) Loosen the screw (x3).
  - (2) Move the DADF in direction A or B.
  - (3) Tighten the screw (x3).

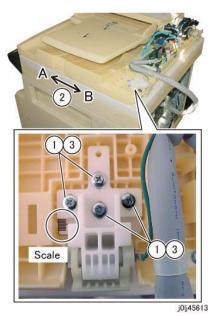

Figure 2 j0lj45613

The DADF moved in direction A. (Figure 3)

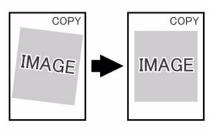

j0ku42044

Figure 3 j0ku42044

The DADF moved in direction B. (Figure 4)

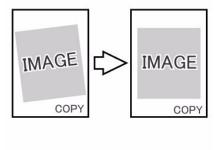

Figure 4 j0ku42043

i0ku42043

- Reinstall the DADF Rear Cover.
- After adjustment, perform DADF Side Regi (ADJ 56.1.2) and DADF Lead Edge Regi. (ADJ 56.1.3).

# **ADJ 56.1.2 DADF Side Registration**

### **Purpose**

To adjust the original to the proper position (drum shaft direction) on the Platen.

NOTE: The following adjustments must be made before carrying out checking and adjustment.

- IOT Lead Edge/Side Edge Registration (ADJ 18.1.1)
- IIT Side Registration (ADJ 1.3.2)
- DADF Lead-Skew Adjustment (ADJ 56.1.1)

NOTE: DADF Side Registration is adjusted using the NVM for every paper width.

#### Check

- Place the Test Chart (499T 00283) such that there is no gap between the chart and the DADF Guide.
- 2. Make a copy using the following settings in Copy mode. Take this copy as the original.
  - 1 to 1 Sided mode
  - Paper Tray: 'A3'
  - Reduce/Enlarge: '100%'
  - No. of Copies: '2'
- 3. Mark the output copies as '1' and '2' in the order of their output.
- Make a Single Fold on the second copy. Check the fold line with the reference line on the Test Chart. (Figure 1)

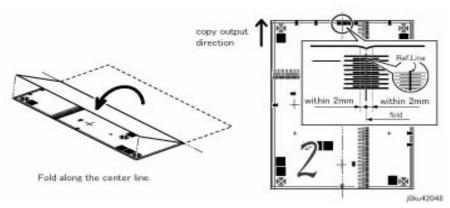

Figure 1 j0ku42048

- 5. Check that the fold line is within 2.0mm from the reference line.

  If the value is not specified, carry out the following adjustment procedure.
- Place the Test Chart (499T 00283) on the DADF facing down with the Test Chart fed from the lead edge.
- 7. Make a copy using the following settings in Copy mode.
  - 2 to 1 Sided mode
  - Paper Tray: 'A3'

- Reduce/Enlarge: '100%'
- No. of Copies: '2'
- 8. Make a Single Fold on the two copies. Check the fold line with the reference line on the Test Chart.

(Figure 2)

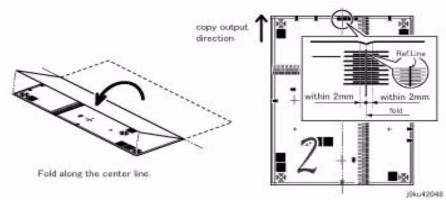

Figure 2 j0ku42048

Check that the fold line is within 2.0mm from the reference line.
 If the value is not specified, carry out the following adjustment procedure.

### Adjustment

- Side 1 Adjustment
  - Enter the CE Mode to perform correction for all sizes.
     Enter the value to perform correction for all sizes in the NVM [711-272].

Table 1 Side 1 of 1 Sided or 2 Sided mode

|    | NVM     | Document Width | Document Size                                                    |
|----|---------|----------------|------------------------------------------------------------------|
| 1  | 711-272 | For all sizes  | For all sizes                                                    |
| 2  | 715-056 | 139.7~148mm    | A5 SEF, 5.5x8.5' SEF                                             |
| 3  | 715-058 | 182~194mm      | B5 SEF, 16K SEF                                                  |
| 4  | 715-060 | 203.2mm        | 8x10' SEF, 8x10.5' SEF                                           |
| 5  | 715-062 | 210mm          | A4 SEF, A5 LEF                                                   |
| 6  | 715-064 | 214.9~215.9mm  | Letter SEF, Legal SEF, 5.5x8.5' LEF, 8.46x12.4' SEF, 8.5x13' SEF |
| 7  | 715-066 | 254~257mm      | B4 SEF, B5 LEF, 8x10' LEF                                        |
| 8  | 715-068 | 266.7~267mm    | 16K LEF, 8K LEF, 8x10.5' LEF                                     |
| 9  | 715-070 | 279.4mm        | Letter LEF, 11x15' SEF, 11x17' SEF                               |
| 10 | 715-072 | 297mm          | A4 LEF, A3 SEF                                                   |

- 2. Enter the value to perform correction for each size in the NVM [715-056 to 072].
- 3. If it is not within the specified range in Check Step 5, change the NVM value.

- By increasing the NVM value, the image moves towards the right.
   (an increment of 1 in NVM = 0.1 mm)
- Repeat Check Steps 1 to 5 and Adjustment Steps 1 to 3 until the measurement is within the specified range.

#### Side 2 Adjustment

- After adjusting for 1 Sided copies, place Side 1 of the Test Chart face down and make copies using the following settings to check the Side Registration for 2 Sided copies.
  - Paper Tray: 'A3'
  - Reduce/Enlarge: '100%'
  - No. of Copies: '2'
  - 2 Sided: 2 -> 1 Sided
- Check the Side Regi of the 2 copies with the above-mentioned items in 'Check'.
- 3. If adjustment is required, enter the CE Mode to perform correction for all sizes, and then adjust each document size width using the following NVM.

Enter the value to perform correction for all sizes in the NVM [711-274].

Table 2 Side 2 of 2 Sided mode

|    | NVM     | Document Width | Document Size                                                    |
|----|---------|----------------|------------------------------------------------------------------|
| 1  | 711-274 | For all sizes  | For all sizes                                                    |
| 2  | 715-057 | 139.7~148mm    | A5 SEF, 5.5x8.5' SEF                                             |
| 3  | 715-059 | 182~194mm      | B5 SEF, 16K SEF                                                  |
| 4  | 715-061 | 203.2mm        | 8x10' SEF, 8x10.5' SEF                                           |
| 5  | 715-063 | 210mm          | A4 SEF, A5 LEF                                                   |
| 6  | 715-065 | 214.9~215.9mm  | Letter SEF, Legal SEF, 5.5x8.5' LEF, 8.46x12.4' SEF, 8.5x13' SEF |
| 7  | 715-067 | 254~257mm      | B4 SEF, B5 LEF, 8x10' LEF                                        |
| 8  | 715-069 | 266.7~267mm    | 16K LEF, 8K LEF, 8x10.5' LEF                                     |
| 9  | 715-071 | 279.4mm        | Letter LEF, 11x15' SEF, 11x17' SEF                               |
| 10 | 715-073 | 297mm          | A4 LEF, A3 SEF                                                   |

4. Enter the value to perform correction for each size in the NVM [715-057 to 073].

# ADJ 56.1.3 DADF Lead Edge Registration

### **Purpose**

To adjust the original to the proper position (original feed direction) on the Platen.

NOTE: The following adjustments must be made before carrying out checking and adjustment.

- IOT Lead Edge/Side Edge Registration (ADJ 18.1.1)
- IIT Lead Registration (ADJ 1.3.1)
- DADF Lead-Skew Adjustment (ADJ 56.1.1)

**NOTE:** If there is a black line at the Tail Edge for non-standard sizes after Regi adjustment of the Lead Edge for Side 1 and Side 2, adjust the Tail Edge using the NVM [711-142] (Side 1) and NVM [711-143] (Side 2).

### [1 Sided mode]

### Check

- Place the Test Chart (499T 00283) such that there is no gap between the chart and the DADF Guide.
- Make a copy using the following settings in Copy mode.
  - Color Mode: 'Black'
  - Paper Tray: 'A3'
  - Reduce/Enlarge: '100%'
  - No. of Copies: '2'
  - 1 to 1 Sided mode
- Check that the distance between the Lead Edge and the reference value in the second copy is 10 +/-1.5 mm.

If it is not within the specified range, adjust to the specified range using the following procedure.

(Figure 1)

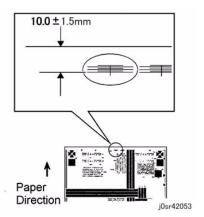

Figure 1 j0sr42053

### Adjustment

- 1. Input the NVM [711-140].
- 2. If the specified value is
  - 11.5 mm or higher, increase the NVM value.
  - 8.5 mm or lower, decrease the NVM value.

(an increment of 1 in NVM = 0.1 mm)

Repeat the procedure until the value is within the specified range (10 +/-1.5 mm).
 As there will be differences in the Regi according to the ratio, adjust the following NVM.

#### Table 1

| NVM           | Basic Scan Speed<br>[mm/s] | Reduce / Enlarge  |
|---------------|----------------------------|-------------------|
| NVM [711-002] | 165.0                      | 100.0%            |
| NVM [711-004] | 82.5                       | Other than 100.0% |

# [2 Sided Mode]

### Check

- 1. Place the Test Chart (499T 00283) on the DADF with Side 1 facing down with the Test Chart fed from the tail edge.
- 2. Make a copy in the following mode:

Color Mode: 'Black'

Paper Tray: 'A3'

Reduce/Enlarge: '100%'

No. of Copies: '2'

Mode: '2 to 1 Sided'

Check that the distance between the Lead Edge and the reference value in the second copy is 10 +/-1.9 mm.

If it is not within the specified range, adjust to the specified range using the following procedure.

(Figure 2)

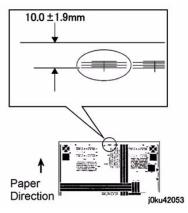

Figure 2 j0ku42053

# Adjustment

- 1. Input the NVM [711-141].
- 2. Adjust to the specified range (10 +/-1.9 mm).

If the distance between the Lead Edge and the reference value is

- 12.0 mm or higher, increase the NVM value.
- 8.0 mm or lower, decrease the NVM value.

(NVM1Step=0.1mm)

Repeat the procedure until the value is within the specified range (10 +/-1.9 mm).
 As there will be differences in the Regi according to the ratio, adjust the following NVM.

Table 2

| NVM           | Basic Scan Speed<br>[mm/s] | Reduce / Enlarge  |
|---------------|----------------------------|-------------------|
| NVM [711-022] | 165.0                      | 100.0%            |
| NVM [711-024] | 82.5                       | Other than 100.0% |

# **5 Parts List**

| 5.1 Introduction                                 |      | 12. Stand                                 |      |
|--------------------------------------------------|------|-------------------------------------------|------|
| 5.1.1 How to Use the Parts List                  | 5-3  | PL 12.1 Stand                             | 5-31 |
| 5.1.2 Precautions                                | 5-3  |                                           |      |
| 5.1.3 Plate Composition                          |      | 13. MSI                                   |      |
| 5.1.4 Terminology and Symbols                    | 5-4  | PL 13.1 MSI                               |      |
| 5.1.5 Using Parts Navigation                     | 5-5  | PL 13.2 MSI Component                     |      |
| 5.2 Parts List                                   |      | PL 13.3 MSI Lower Feeder                  | 5-34 |
| 5.2 Parts List                                   |      | 14. L/H Cover                             |      |
| 1. IIT/UI                                        |      | PL 14.1 Simplex/Duplex L/H Cover          | 5-35 |
| PL 1.1 Platen Cover                              | 5-7  | PL 14.2 Simplex L/H Cover                 |      |
| PL 1.2 Top Cover (with Platen Glass),Front Cover | 5-8  | PL 14.3 Duplex L/H Cover-Chute,Latch      |      |
| PL 1.3 IIT Base Frame Component                  | 5-9  | PL 14.4 Duplex L/H Cover-Roll,Gear        | 5-38 |
| PL 1.4 Carriage Motor                            | 5-10 |                                           |      |
| PL 1.5 IIT Carriage                              |      | 15. Registration                          |      |
| PL 1.6 Control Panel                             |      | PL 15.1 Registration                      | 5-39 |
| 2. ROS                                           |      | 17. Exit                                  |      |
| PL 2.1 ROS                                       | 5-13 | PL 17.1 Simplex/Duplex Exit               | 5-40 |
| 3. Drive                                         |      | 18. Electrical                            |      |
|                                                  | 5-14 | PL 18.1 Electrical                        | 5-41 |
| PL 3.1 Main Drive Motor                          | -    | PL 18.2 Wire Harness                      |      |
| •                                                | 0.10 | 19. Cover                                 |      |
| 4. NOHAD                                         |      | PL 19.1 Cover-Front, Top, Right           | 5-43 |
| PL 4.1 NOHAD                                     | 5-16 | PL 19.2 Cover-Rear,Left Rear              |      |
| 6. Transfer                                      |      |                                           |      |
| PL 6.1 Transfer                                  | 5-17 | 56. DADF                                  |      |
|                                                  |      | PL 56.1 DADF Accessory                    |      |
| 7. Fusing Unit                                   |      | PL 56.2 DADF Component                    |      |
| PL 7.1 Fusing Unit                               | 5-18 | PL 56.3 DADF Base Frame                   |      |
| 8. Xero./Deve.                                   |      | PL 56.4 Upper Feeder                      |      |
| PL 8.1 Drum Cartridge,Toner Cartridge            | 5-19 | PL 56.5 Feed Roll Nudger Roll Assembly    |      |
| PL 8.2 Toner System                              |      | PL 56.6 DADF Feed Motor, Harness Guide    |      |
| PL 8.3 Dispense Drive                            |      | PL 56.7 DADF Feeder Rear Frame            |      |
|                                                  | 3-21 | PL 56.8 DADF Feeder Front Frame           |      |
| 9. Feeder;Tray (Tray 1)                          |      | PL 56.9 DADF Tray, Chute                  | 5-53 |
| PL 9.1 Tray 1,Tray Drive                         | 5-22 | PL 56.10 DADF Roll,Sensor Bracket         |      |
| PL 9.2 Tray 1 Component                          | 5-23 | PL 56.11 Document Tray                    |      |
| 40. On a Trans Mardula (Trans 0)                 |      | PL 56.12 Invert Chute                     |      |
| 10. One Tray Module (Tray 2)                     |      | PL 56.13 Retard Chute                     |      |
| PL 10.1 Tray 2 ,Feeder                           |      | PL 56.14 Sensor Bracket                   | 5-58 |
| PL 10.2 Tray 2 Component                         |      | 98. Screws                                |      |
| PL 10.3 Tray 2 Feeder                            |      | 98.1 Screws                               | 5-59 |
| PL 10.4 Left Cover                               |      |                                           |      |
| PL 10.5 Takeaway Roll                            |      | 99. Adjustment/Consumables Area Code List |      |
| PL 10.6 Electrical                               |      | 99.1 Paper                                | 5-60 |
| PL 10.7 Cover                                    | 5-30 | 99.2 Environment                          | 5-60 |

| 99.3 Consumables                   | 5-61         |
|------------------------------------|--------------|
| 99.4 Electrical Adjustment         | 5-61         |
| 99.5 Mechanical Adjustment         | 5-62         |
| 99.6 Originals                     | 5-62         |
| 99.7 Accessories Related           |              |
| 99.8 DMP/Network Functions Related | 5-63         |
| 5.3 Parts Navi                     |              |
|                                    |              |
| Navi 1.1 Processor + Option        | 5-65         |
| Navi 1.1 Processor + Option        |              |
|                                    | 5-65         |
| Navi 2.1 IOT                       | 5-65<br>5-66 |

# 5.1.1 How to Use the Parts List

Chapter 5 Parts List contains information on spare parts.

The parts list is used to order replacement parts and enter area codes. To use the parts list correctly, read the description below carefully.

<How to find out parts No needed>

To shorten the time searching for a Parts No., a navigation screen (illustration) is provided to search for the relevant parts in the illustration. When you have already identified a parts to be checked, search for the relevant parts on this screen (illustration) to perform servicing efficiently. For how to use the navigation, refer to '5.1.5 Using Parts Navigation'.

### 5.1.2 Precautions

- To make the illustration easy to see, hardware such as screws are shown in alphabets.
   Their shapes are not shown.
- Read notes in the Description column carefully before ordering and replacing parts.
- ISC followed by part name in the DESCRIPTION column represents Important Information Stored Component that stores important customer information. To replace and discard an ISC, follow the procedure for it described in chapter 4.
- The area codes are shown on plates each. The area codes (such as toner and Current Adjustment values) which cannot be shown as parts on plates are listed on the list of area codes at the end of this chapter.

# 5.1.3 Plate Composition

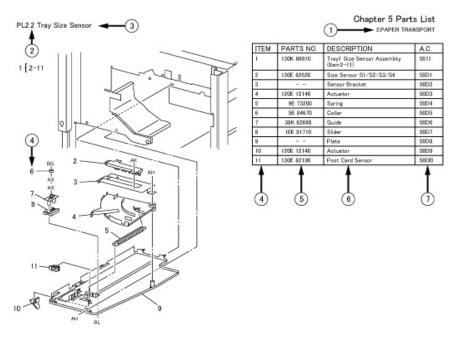

Figure 1 j0mf50001

Table 1

|     | Section Name    | Chapter 5 Section Name                                                      |
|-----|-----------------|-----------------------------------------------------------------------------|
| (1) | Sub System Name | the name of the subsystem                                                   |
| (2) | PLATE NO.       | Parts List Reference No. shown in each chapter                              |
| (3) | PLATE NAME      | Title name of the illustration, which shows the mechanism of the sub system |
| (4) | ITEM            | Matches the number in the illustration.                                     |
| (5) | PART NO.        | The number to be used for ordering parts and filling in the service report. |
| (6) | DESCRIPTION     | Provides the part name, V(MOD) Code and notes, etc.                         |
| (7) | AREA CODE       | The code to be entered in the failure column of the service report.         |

# 5.1.4 Terminology and Symbols

Table 1

| Terminology and Symbols | Description                                                                                                    |
|-------------------------|----------------------------------------------------------------------------------------------------|
| 4                       | Informs you that the adjustment procedure for the part is described in Chapter 4 Repair and Adjustment.                                                                                            |
| Figure 1 5002           |                                                                                                    |
| 1                       | Informs you that the removal, installation and replacement procedures for the part are described in Chapter 4 Repair and Adjustment.                                                               |
| Figure 2 5001           |                                                                                                    |
| 7                       | Informs you that the removal, installation, replacement and adjustment procedures for the part are described in Chapter 4 Repair and Adjustment.                                                   |
| Figure 3 5003           |                                                                                                    |
| 3 {4-10                 | This is indicated on the upper left or upper right of the illustration to show the item represents the assembly including the part. The example shows Item 3 is the assembly of Item 4 through 10. |
| (1/4PCS)                | Informs you that four identical parts are installed but that only one of them is shown in the illustration.                                                                                        |
|                         | This symbol in the PART NO. column shows the part is not managed as a spare part.                                                                                                    |
| (P/O Item 5)            | This symbol in the DESCRIPTION column shows the part is not managed as a single piece of spare part, but as a part of the assembly. The example shows the part is a part of Assembly Item 5.       |
| (New) (Old)             | This term in the DESCRIPTION column shows the new part is inter-<br>changeable with the old one. Unless otherwise specified or there are no<br>particular reasons, order the old part.             |
| (Alternate)             | This term in the DESCRIPTION column shows either one of the parts can be used.                                                                                                    |
| 1                       | This symbol shows the whole area of the framed illustration is modified by the number in the circle. The area has the modified configuration.                                                      |
| Figure 4 5005           |                                                                                                    |

#### Table 1

| Table 1                 |                                                                                                    |
|-------------------------|----------------------------------------------------------------------------------------------------|
| Terminology and Symbols | Description                                                                                                    |
| 1                       | This symbol shows the whole area of the framed illustration has not been modified by the number in the circle. The area still has the previous configuration.                                                                           |
| Figure 5 5006           |                                                                                                    |
| 1                       | The Item pointed to by this symbol in the illustration is modified by the number in the circle. The item has the modified configuration.                                                                                                |
| Figure 6 4001           |                                                                                                    |
| 1                       | The Item pointed to by this symbol in the illustration has not been modified by the number in the circle. The item still has the previous configuration.                                                                                |
| Figure 7 4002           |                                                                                                    |
| with 5V                 | This symbol in the DESCRIPTION column shows the part is modified by the number. The part has the modified configuration.                                                                                                    |
| (w/o 5V)                | This symbol in the DESCRIPTION column shows the part has not been modified by the number. The part still has the previous configuration.                                                                                                |
| (ISC) MCU/ESS<br>PWB    | ISC followed by part name in the DESCRIPTION column represents<br>Important Information Stored Component that stores important customer information. To replace and discard an ISC, follow the procedure for it described in chapter 4. |

# **5.1.5 Using Parts Navigation**

This section describes how to use the Navigation screen (illustrated)

The Navigation screen is divided into two layers, under which there is another layer of PLs.

- The first (top) layer
  - Navi 1.1(Processor + Option)

The whole processor including DADF and Finisher is illustrated each for good understanding. Find the module which includes the desired part and click on Navi 2.X or PL shown at the end of the call out. Navi 2.X shows there is a more detailed illustration of the module. Otherwise, you will be directly linked to the applicable PL.

- The second layer
  - Navi 2.1 to 2.5

The module found in Navi 1.1 is divided into more modules, which link to the related PLs. The screen here uses PLXX to show all the parts in the detailed module. Click on the applicable item, and you will see the illustration of the applicable PL. Find the desired part in the PL illustration to learn the part's item no. After that, obtain the appropriate part no. from the list.

On E-DOC, clicking on the item no. makes the List screen displayed. Then the appropriate part no. can be found.

- The third (bottom) layer has PLXXs.
  - <Returning from the lower layers to the higher layer>

Clicking on Navi 2.X or PLXX on the upper left of the illustration makes you return to Navi 1.1 for Processor parts.

### PL 1.1 Platen Cover

| ltem | Parts No   | Description                      | A.C.           |  |  |
|------|------------|----------------------------------|----------------|--|--|
| 1    | _          | IIT (PL 1.2)                     | 11AA           |  |  |
| 2    | 898E 68450 | ID Label                         | 11B1           |  |  |
| 3    | 848E 87121 | Platen Cover (REP 9              | 99.1.1)2001    |  |  |
| 4    | 036K 92150 | Counter Balance (RI              | EP 99.1.1)2005 |  |  |
| 5    | 004K 03410 | Platen Cushion                   | 2003           |  |  |
| 6    | _          | Code Label                       | 11B2           |  |  |
| 7    | 848K 69520 | Platen Cover (Item 3 99.1.1)2001 | 3,4) (REP      |  |  |

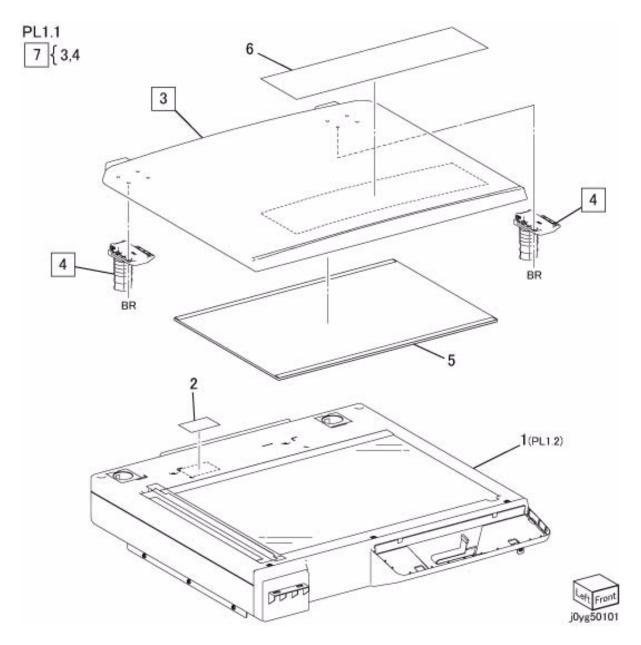

# PL 1.2 Top Cover (with Platen Glass),Front Cover

| Item | Parts No   | Description            | A.C.          |
|------|------------|------------------------|---------------|
| 1    | _          | IIT Base Frame (PL 1   | .3) 11C1      |
| 2    | 848K 68890 | Top Cover (with Plater | n Glass) (REF |
|      |            | 1.2.1, REP 99.1.1)102  | 21            |
| 3    | _          | Data Plate             | 11C2          |
| 4    | _          | IIT Front Cover        | 11C3          |
| 5    | _          | CVT Plate              | 11C4          |
| 6    | 868E 80610 | Conductor              | 11C5          |
| 7    | _          | Lead Regi. Label       | 11C6          |
| 8    | _          | Side Regi. Label       | 11C7          |
|      |            |                        |               |

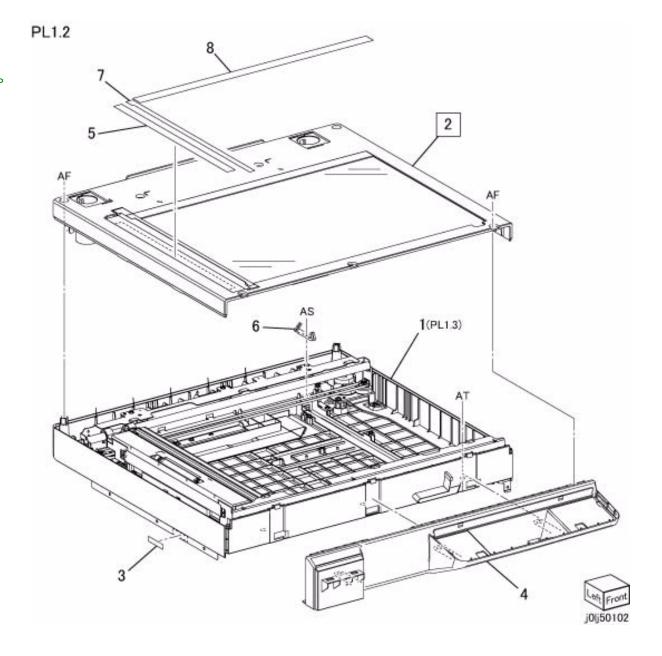

#### PL 1.3 IIT Base Frame Component

| Item | Parts No   | Description                       | A.C.        |  |
|------|------------|-----------------------------------|-------------|--|
| 1    | _          | Carriage Drive and Moto 11D1      | or (PL 1.4) |  |
| 2    | 049K 17900 | Pulley Bracket                    | 11D2        |  |
| 3    | 020E 49550 | Pulley                            | 11D3        |  |
| 4    | 005E 33440 | Flange                            | 11D4        |  |
| 5    | 023E 27860 | IIT Carriage Belt (REP 1          | .3.2)11D5   |  |
| 6    | _          | Shaft                             | 11D6        |  |
| 7    | 809E 58300 | Spring                            | 11D7        |  |
| 8    | _          | IIT Base Frame                    | 11D8        |  |
| 9    | 848K 68874 | IIT Carriage (PL 1.5) (RI<br>11D9 | EP 1.3.1)   |  |
| 10   | 117K 47661 | CCD Cable                         | 11DB        |  |
| 11   | 952K 03781 | Sensor Wire Harness (R<br>11DC    | EP 99.1.1)  |  |
| 12   | 930W 00123 | <b>IIT Registration Sensor</b>    | 11DD        |  |
| 13   | 117K 47680 | UI Cable                          | 11DE        |  |

PL1.3

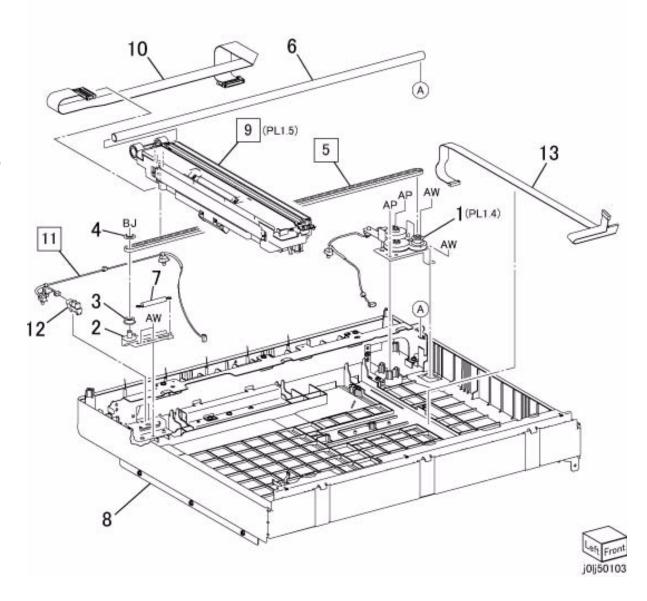

## PL 1.4 Carriage Motor

| _          |                                                                    |                                                                                                    |
|------------|--------------------------------------------------------------------|----------------------------------------------------------------------------------------------------|
| Parts No   | Description                                                        | A.C.                                                                                                    |
| _          | Drive Bracket                                                      | 11E1                                                                                                    |
| 127K 66721 | Carriage Motor (REP                                                | 1.4.1, REP                                                                                                    |
|            | 99.1.1)1041                                                        |                                                                                                    |
| 807E 40871 | Helical Gear                                                       | 11E2                                                                                                    |
| 807E 40880 | Helical Gear                                                       | 11E3                                                                                                    |
| 807E 40890 | Gear Pulley                                                        | 11E4                                                                                                    |
| 005E 33441 | Flange                                                             | 11E5                                                                                                    |
| 952K 03771 | Motor Wire Harness (F                                              | REP 99.1.1)                                                                                                    |
|            | 11E6                                                               |                                                                                                    |
|            | 127K 66721<br>807E 40871<br>807E 40880<br>807E 40890<br>005E 33441 | - Drive Bracket  127K 66721 Carriage Motor (REP 99.1.1)1041  807E 40871 Helical Gear  807E 40880 Helical Gear  807E 40890 Gear Pulley  005E 33441 Flange  952K 03771 Motor Wire Harness (I |

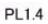

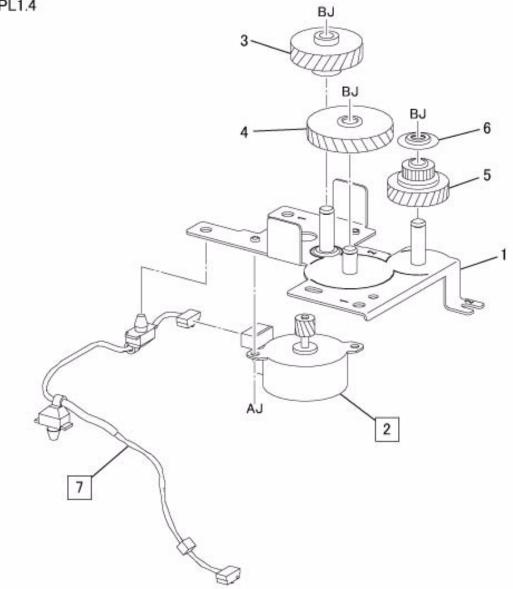

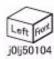

## PL 1.5 IIT Carriage

| Item | Parts No   | Description     | A.C.          |  |
|------|------------|-----------------|---------------|--|
| 1    | _          | Lens Housing    | 11F1          |  |
| 2    | 960K 64290 | LED Lamp PWB (R | EP 1.5.1)11F2 |  |
| 3    | _          | LED Bracket     | 11F3          |  |
| 4    | 117K 47740 | LED Cable       | 11F4          |  |

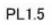

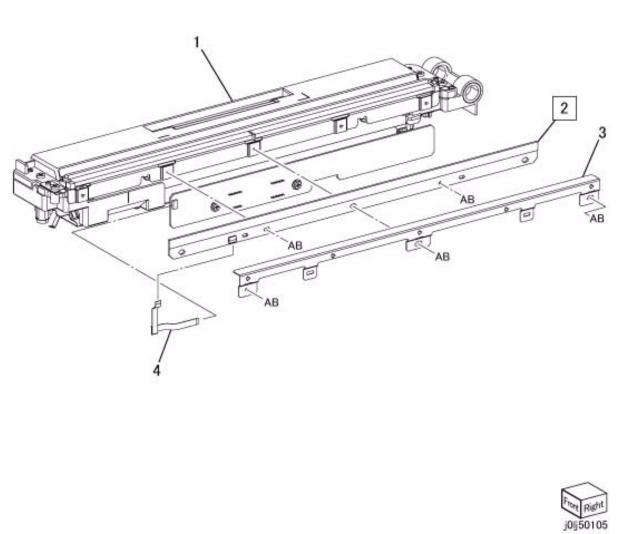

#### PL 1.6 Control Panel

| Item | Parts No   | Description            | A.C.   |
|------|------------|------------------------|--------|
| 1    | 848K 76080 | Control Panel          | 75B1   |
| 2    | 868E 80430 | Middle B Key           | 75B2   |
| 3    | 868E 80440 | Middle C Key           | 75B3   |
| 4    | 803E 15311 | Info Stop Key          | 75B4   |
| 5    | 868E 81080 | LED Lens               | 75B5   |
| 6    | 803E 15300 | Start Key              | 75B6   |
| 7    | 803E 13260 | Stop Key               | 75B7   |
| 8    | 868E 80461 | Right A Key            | 75B8   |
| 9    | 803E 13270 | Reset Key              | 75B9   |
| 10   | 868E 80450 | Ten Key                | 75BB   |
| 11   | 123E 91650 | LCD Display (REP 1.6.1 | ) 75BC |
| 12   | 803E 13280 | ID Key                 | 75BD   |
| 13   | 868E 80420 | Middle A Key           | 75BE   |
| 14   | _          | UI Label               | 75BF   |
| 15   | 960K 62200 | UI PWB                 | 75BG   |

PL1.6

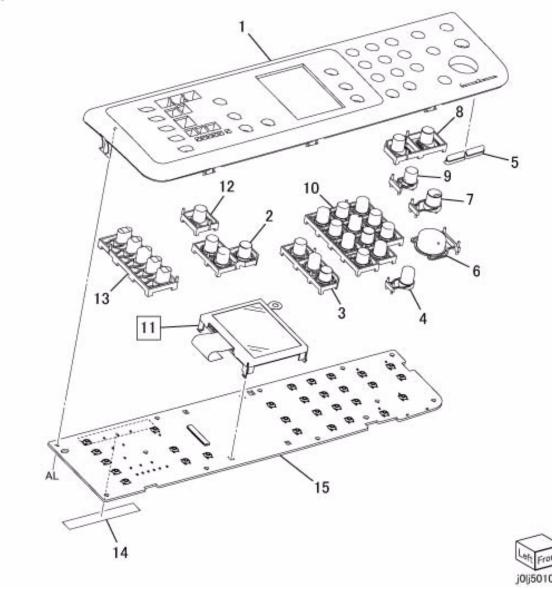

## PL 2.1 ROS

| Item | Parts No   | Description         | A.C.        |
|------|------------|---------------------|-------------|
| 1    | 062K 24840 | ROS Assembly (REP   | 2.1.1, REP  |
|      |            | 99.1.1)1310         |             |
| 2    | 952K 01240 | ROS Wire Harness (F | REP 99.1.1) |
|      |            | 13B1                |             |

PL2.1

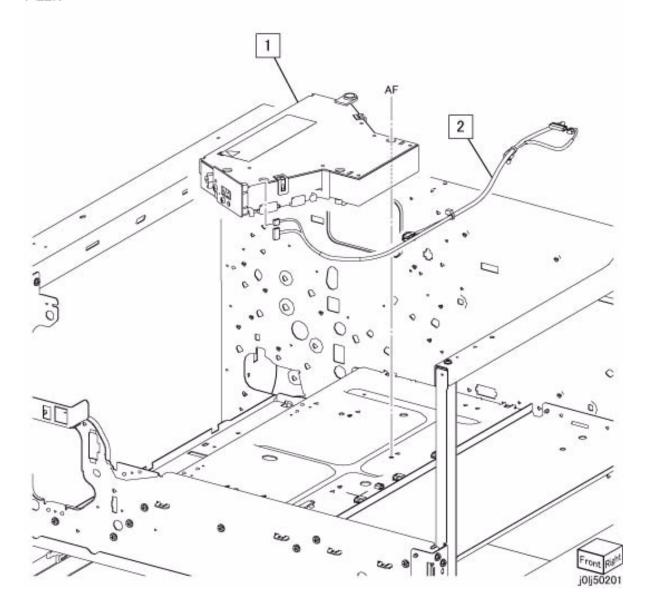

#### PL 3.1 Main Drive Motor

| Item   | Parts No                 | Description                                              | A.C.             |
|--------|--------------------------|----------------------------------------------------------|------------------|
| 1      | 127K 66260               | Main Drive Motor (Alternate) (REP 3.1.1, REP 99.1.1)3010 |                  |
| -      | 127K 66290               | Main Drive Motor (Alternate) (REP 3.1.1, REP 99.1.1)3010 |                  |
| 2      | 007K 18870               | Main Drive Housin<br>3.1.2)30B1                          | ig (PL 3.2) (REP |
| 3<br>4 | 049K 17710<br>807E 39260 | Stud Bracket<br>Helical Gear                             | 30B2<br>30B3     |

PL3.1

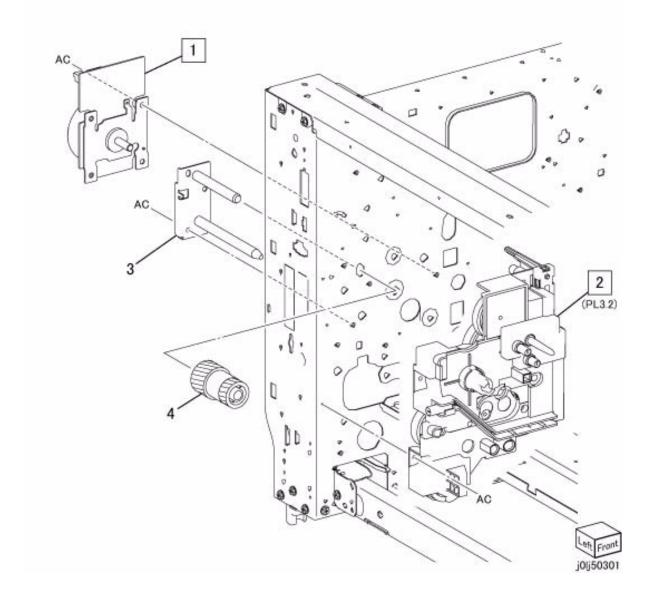

#### PL 3.2 Main Drive Housing

| 0 2 0 0 9 |            |                                             |                 |
|-----------|------------|---------------------------------------------|-----------------|
| Item      | Parts No   | Description                                 | A.C.            |
| 1         | 005K 83610 | Drum Coupling and Gear 30C1                 |                 |
| 2         | 807E 39180 | Helical Gear (76/33T)                       | (Identification |
|           |            | display : X1)30C2                           |                 |
| 3         | 807E 39200 | Helical Gear (63/18T)                       | (Identification |
|           |            | display: P1)30C3                            |                 |
| 4         | 807E 39230 | Helical Gear (25T) (Id                      | dentification   |
| _         | 0075 00050 | display: P4)30C4                            | L               |
| 5         | 807E 39250 | Helical Gear (63T) (Id                      | entification    |
| 6         | 807E 39220 | display : F1)30C5<br>Helical Gear (36T) (Id | lantification   |
| O         | 007E 39220 | display : P3)30C6                           | enuncation      |
| 7         | 807E 39210 | Helical Gear (45T) (Id                      | lentification   |
| •         | 0072 00210 | display : P2)30C7                           | chimodion       |
| 8         | 807E 39240 | Helical Gear (43T) (Id                      | dentification   |
|           |            | display : P5)30C8                           |                 |
| 9         | 807E 39580 | Helical Gear (44/27T)                       | (Identification |
|           |            | display: P6)30C9                            |                 |
| 10        | 848K 67530 | Main Drive Housing (                        | Item 11-16)     |
|           |            | 30CB                                        |                 |
| 11        | _          | Main Drive Housing (                        | P/O Item 10)    |
|           |            | 30CC                                        |                 |
| 12        | 848E 84830 | Conductor Cover                             | 30CD            |
| 13        | 130E 16130 | BCR Conductor                               | 30CE            |
| 14        | 130E 16140 | Deve. Conductor                             | 30CF            |
| 15        | 130E 16150 | BTR Conductor                               | 30CG            |
| 16        | 130E 16160 | HV Conductor                                | 30CH            |

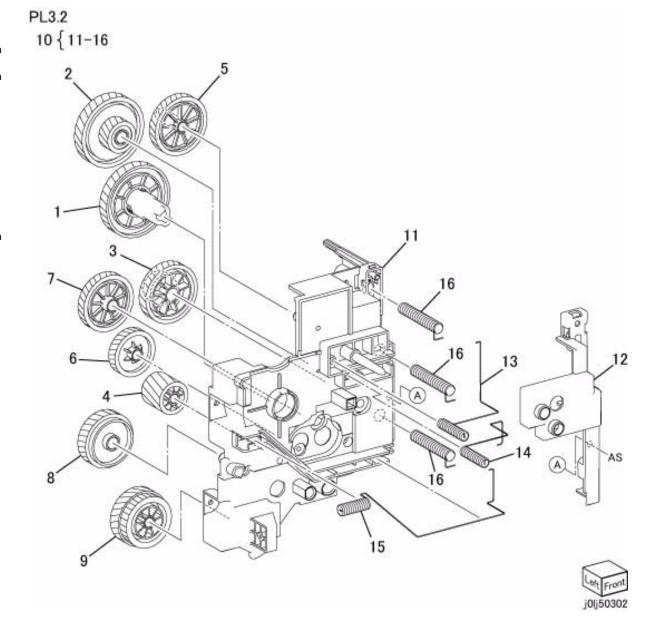

## PL 4.1 NOHAD

| ltem | Parts No   | Description       | A.C.        |
|------|------------|-------------------|-------------|
| 1    | 054E 50270 | NOHAD Duct        | 33B1        |
| 2    | 127E 86170 | NOHAD Fan (REP    | 4.1.1) 3301 |
| 3    | _          | Fusing Unit Plate | 33B2        |
| 4    | _          | Laser Housing     | 33B3        |
|      |            |                   |             |

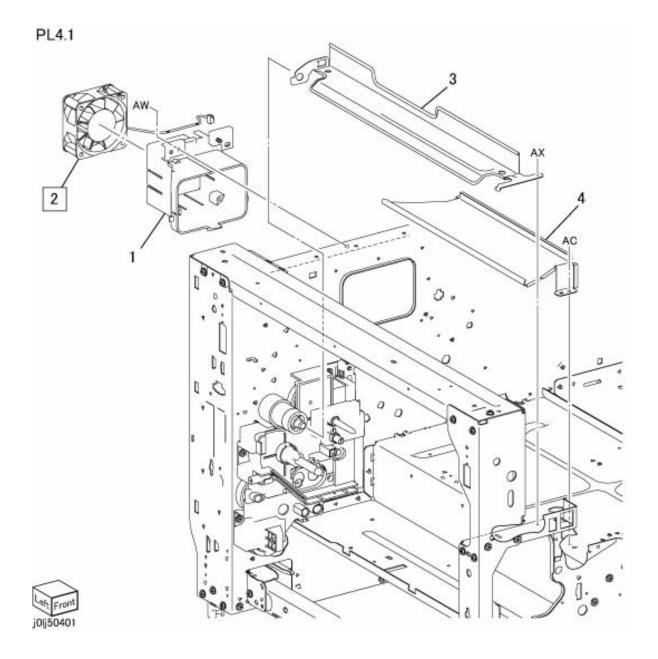

## PL 6.1 Transfer

| Item | Parts No   | Description A.C.                |  |
|------|------------|---------------------------------|--|
| 1    | 054K 48390 | BTR Chute (Item 2-8) 41B1       |  |
| 2    | _          | BTR Chute (P/O Item 1) 41B2     |  |
| 3    | _          | DTS Eliminator (P/O Item 1)41B3 |  |
| 4    | 809E 99860 | BTR Spring (Rear) 41B4          |  |
| 5    | 809E 99870 | BTR Spring (Front) 41B5         |  |
| 6    | _          | Float Spring (P/O Item 1) 41B6  |  |
| 7    | _          | DTS Conductor (P/O Item 1)41B7  |  |
| 8    | _          | Film Chute (P/O Item 1) 41B8    |  |
| 9    | 059K 79560 | BTR Roll (REP 6.1.1) 4101       |  |

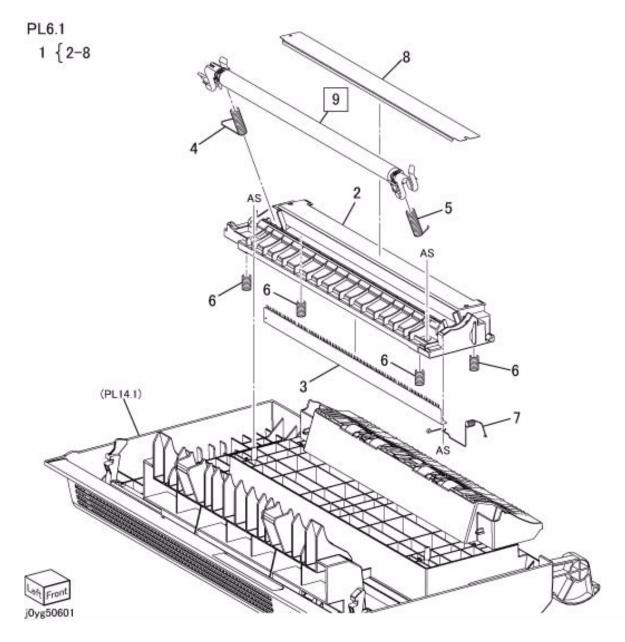

#### PL 7.1 Fusing Unit

| · = · · · · · · · · · · · · · · · · · · |            |                         |            |  |
|-----------------------------------------|------------|-------------------------|------------|--|
| Item                                    | Parts No   | Description             | A.C.       |  |
| 1                                       | _          | Fusing Unit Stud Plate  | 43B1       |  |
| 2                                       | _          | Adjust Plate            | 43B2       |  |
| 3                                       | _          | Stud Screw              | 43B3       |  |
| 4                                       | _          | Fusing Unit Rear Brack  | et43B4     |  |
| 5                                       | 126K 30553 | 220V-Fusing Unit (REP   | 7.1.1, REP |  |
|                                         |            | 99.1.1)43AA             |            |  |
| _                                       | 126K 31730 | 120V-Fusing Unit (REP   | 7.1.1, REP |  |
|                                         |            | 99.1.1)43AA             |            |  |
| 6                                       | 848E 83410 | Connector Cover         | 43B5       |  |
| 7                                       | 952K 01220 | 220V-Fusing Unit Wire I | Harness    |  |
|                                         |            | (REP 99.1.1)43B6        |            |  |
| -                                       | 962K 69060 | 120V-Fusing Unit Wire I | Harness    |  |
|                                         |            | (REP 99.1.1)43B6        |            |  |

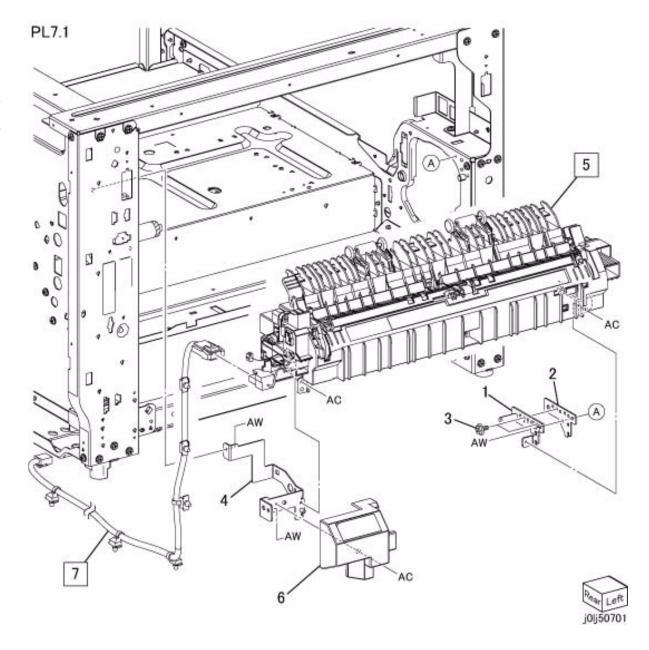

## PL 8.1 Drum Cartridge,Toner Cartridge

| Item | Parts No   | Description         | A.C.         |
|------|------------|---------------------|--------------|
| 1    | 013R 00670 | Drum Cartridge (REI | P 8.1.1)4510 |
| 2    | 006R 01573 | Toner Cartridge     | 4011         |

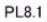

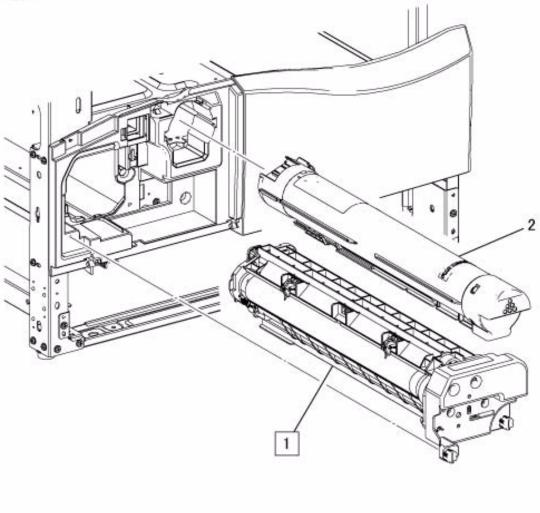

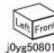

#### PL 8.2 Toner System

| •    |            |                                       |            |  |
|------|------------|---------------------------------------|------------|--|
| Item | Parts No   | Description                           | A.C.       |  |
| 1    | 007K 18750 | Dispense Drive (PL 8.3)<br>8.2.2)45C1 | (REP       |  |
| 2    | 032K 08100 | Drum Cartridge Guide                  | 45C2       |  |
| 3    | 094K 93270 | Cartridge Guide (Item 4-8.2.1)4020    | 7) (REP    |  |
| 4    | 032K 08080 | Cartridge Guide                       | 45C3       |  |
| 5    | 032E 35502 | Shutter Guide                         | 45C4       |  |
| 6    | 055E 58451 | Dispenser Shutter                     | 45C5       |  |
| 7    | _          | Guide Seal (P/O Item 3)               | 45C6       |  |
| 8    | 127K 66870 | Toner Dispense Motor(R<br>45C7        | EP 99.1.1) |  |
| 9    | 807E 39410 | Gear (21/21T)                         | 45C8       |  |
| 10   | _          | Clamp                                 | 45C9       |  |

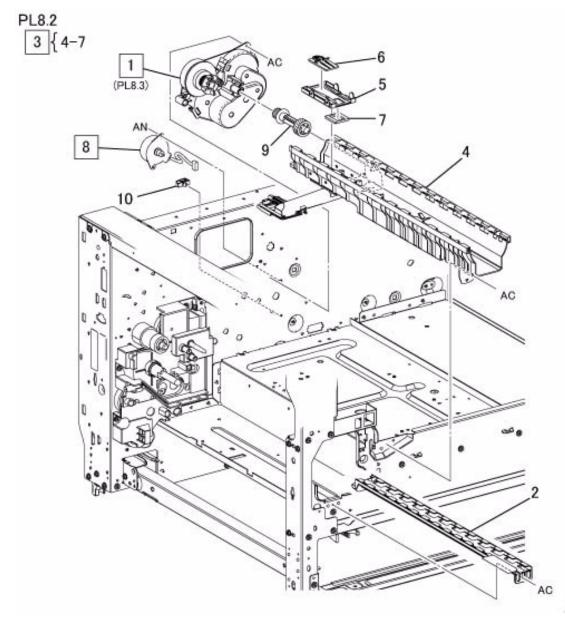

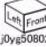

## PL 8.3 Dispense Drive

| Item | Parts No   | Description            | A.C. |
|------|------------|------------------------|------|
| 1    | _          | Dispense Drive Housing | 45D1 |
| 2    | 005E 25160 | Dispenser Coupling     | 45D2 |
| 3    | _          | Gear (45T)             | 45D3 |
| 4    | _          | Gear (55/19T)          | 45D4 |
| 5    | 807E 31531 | Gear (54T)             | 45D5 |
| 6    | _          | Gear (47/17T)          | 45D6 |
| 7    | _          | Gear (45T)             | 45D7 |
| 8    | _          | Gear (96/20T)          | 45D8 |
| 9    | 809E 79130 | Spring                 | 45D9 |

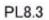

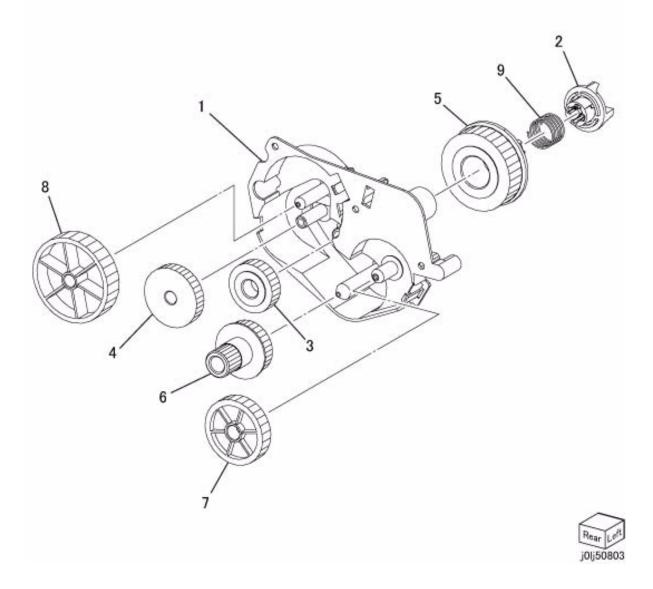

## PL 9.1 Tray 1,Tray Drive

|      | • •        | •                       |          |
|------|------------|-------------------------|----------|
| Item | Parts No   | Description             | A.C.     |
| 1    | 050K 69380 | Tray 1 (PL 9.2) (REP 9. | 1.2)5010 |
| 2    | 802K 63710 | Tray 1 No Paper Senso   | r 5013   |
| 3    | _          | Drive Bracket           | 50B1     |
| 4    | 013E 41230 | Bearing                 | 50B2     |
| 5    | 054K 48460 | L/H Chute               | 50B3     |
| 6    | 005K 83551 | Tray 1 Coupling and Ge  | ar50B4   |
| 7    | 006K 89940 | Shaft and Gear          | 50B5     |
| 8    | 121K 52340 | Tray 1 Feed Clutch (RE  | P 9.1.1, |
|      |            | REP 99.1.1)50B6         |          |
| 9    | 807E 40920 | Helical Gear (28T)      | 50B7     |
| 10   | 032E 40350 | Harness Guide           | 50B8     |
| 11   | 014E 45350 | Spacer                  | 50B9     |
| 12   | 013E 41230 | Bearing                 | 50BB     |
| 13   | _          | Tray Support Bracket    | 50BC     |
| 14   | _          | Instruction Label       | 50BD     |
| 15   | _          | Label (No.1)            | 50BE     |
| 16   | 003E 60952 | Tray Front Stopper      | 50BF     |

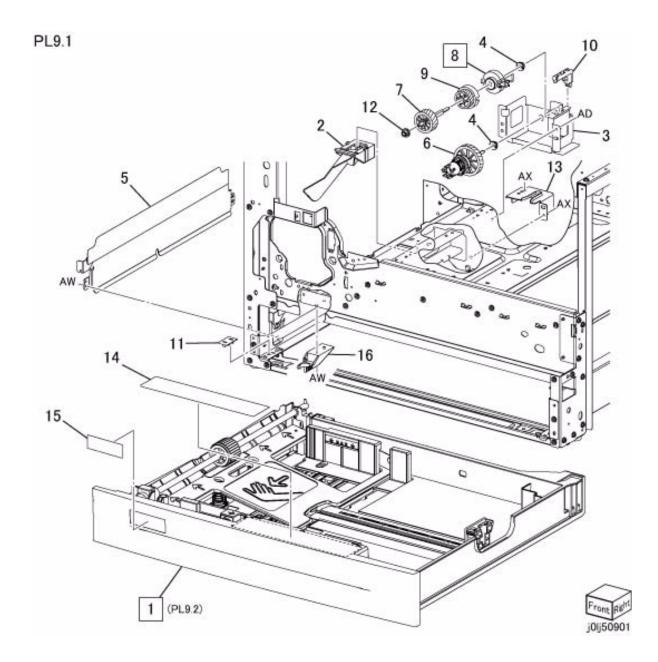

#### PL 9.2 Tray 1 Component

|      | . <u> </u> | Jompononi              |            |
|------|------------|------------------------|------------|
| Item | Parts No   | Description            | A.C.       |
| 1    | _          | Tray Housing           | 50C1       |
| 2    | 848E 84351 | Tray Cover             | 50C2       |
| 3    | 815K 09820 | Bottom Plate           | 50C3       |
| 4    | 029E 32810 | Pivot                  | 50C4       |
| 5    | 807E 02270 | Pinion Gear            | 50C5       |
| 6    | 038K 21331 | Side Front Guide       | 50C6       |
| 7    | 038K 21340 | Side Rear Guide        | 50C7       |
| 8    | 038E 27123 | End Guide              | 50C8       |
| 9    | 809E 54160 | Spring                 | 50C9       |
| 10   | 003E 60941 | Stopper                | 50CB       |
| 11   | 809E 54170 | Spring                 | 50CC       |
| 12   | 059K 33051 | Tray 1Feed Roll and Sh | naft (Item |
|      |            | 13,14)50CD             |            |
| 13   | _          | Shaft (P/O Item 12)    | 50CE       |
| 14   | 059K 32773 | Tray 1Feed Roll (REP   | 9.2.1)5032 |
| 15   | 013E 25881 | Bearing                | 50CF       |
| 16   | 006E 79021 | Retard Shaft           | 50CG       |
| 17   | 019K 09420 | Tray 1Retard Pad (REF  | 9.2.1)5033 |
| 18   | 809E 27650 | Spring                 | 50CH       |
| 19   | 849E 24550 | Ground Plate           | 50CJ       |
| 20   | _          | Paper Guide            | 50CK       |
| 21   | 803E 15701 | Stopper                | 50CL       |
| 22   | 848E 85990 | Inner Cover            | 50CM       |
| 23   | _          | Bearing Cover          | 50CN       |
| 24   | _          | Spacer                 | 50CP       |
|      |            |                        |            |

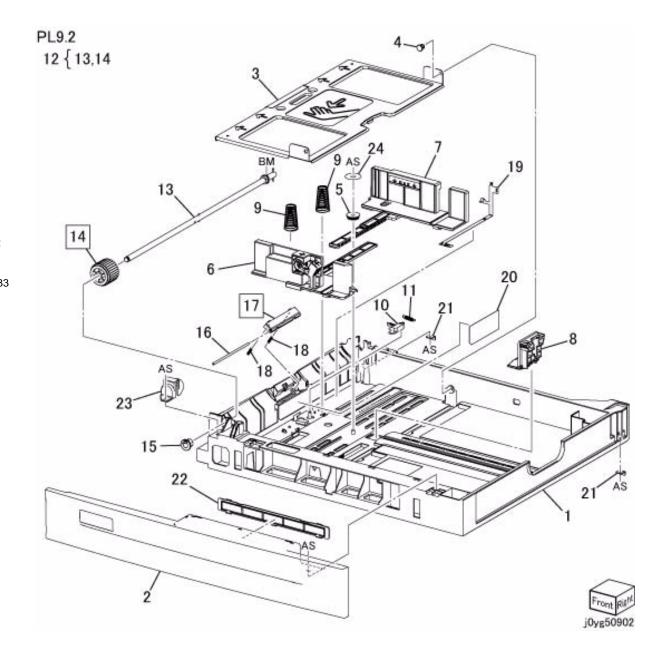

#### PL 10.1 Tray 2 ,Feeder

|      |            | ,                       |            |
|------|------------|-------------------------|------------|
| Item | Parts No   | Description             | A.C.       |
| 1    | 050K 64422 | Tray 2 (PL 10.2)(REP 9  | 9.1.1)50D1 |
| 2    | _          | Label (No.2)            | 50D2       |
| 3    | 110K 11680 | Tray 2 Paper Size Swite | ch(REP     |
|      |            | 99.1.1)50D3             |            |
| 4    | 014E 51110 | Tray Spacer             | 50D4       |
| 5    | 003E 61510 | Tray Stopper            | 50D5       |
| 6    | 059K 79620 | Tray 2 Feeder (PL 10.3  | ) (REP     |
|      |            | 10.1.1, REP 99.1.1)504  | .0         |
| 7    | 054K 27520 | Feed Out Chute          | 50D6       |
| 8    | _          | Label (Instruction)     | 50D7       |
| 9    | 014E 59990 | Slide Lock (Alternate)  | 50D8       |
| _    | 014E 56640 | Slide Lock (Alternate)  | 50D8       |
| 10   | 826E 07210 | Docking Screw           | 50D9       |
| 11   | _          | Cover                   | 50DB       |
| 12   | _          | Holder                  | 50DC       |
| 13   | _          | Feeder Connector Cove   | er 50DD    |

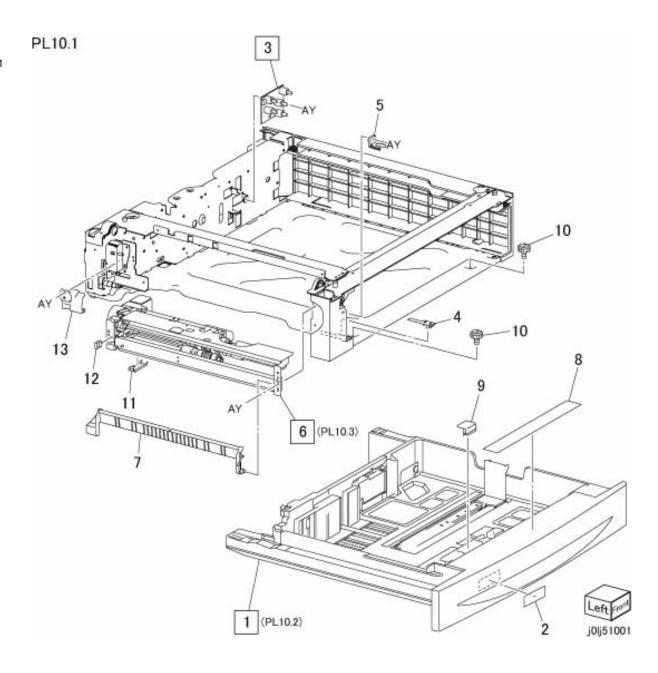

#### PL 10.2 Tray 2 Component

| . –  | ioiz iiuy z | Component                             |              |
|------|-------------|---------------------------------------|--------------|
| Item | Parts No    | Description                           | A.C.         |
| 1    | _           | Tray 2 (Item 3,5-26)                  | 50E1         |
| 2    | 802E 85381  | Tray Cover                            | 50E2         |
| 3    | _           | Front Side Guide (P/O It              | em 7)50E3    |
| 4    | 893E 09490  | Label (Max)                           | 50E4         |
| 5    | 849E 06322  | Bottom Plate                          | 50E5         |
| 6    | 019K 07150  | Bottom Pad                            | 50E6         |
| 7    | 038K 87113  | Front Side Guide Assem 26)50E7        | bly (Item 3, |
| 8    | 019E 71680  | Tray Pad                              | 50E8         |
| 9    | 038E 26550  | Rear Side Guide                       | 50E9         |
| 10   | 120E 22040  | Side Guide Actuator                   | 50EB         |
| 11   | 120E 22081  | Guide Actuator                        | 50EC         |
| 12   | 809E 41880  | Spring                                | 50ED         |
| 13   | 807E 13521  | Pinion Gear                           | 50EE         |
| 14   | 038E 26533  | End Guide                             | 50EF         |
| 15   | 809E 47091  | Spring                                | 50EG         |
| 16   | 120E 22051  | End Guide Actuator                    | 50EH         |
| 17   | 012E 11090  | Link                                  | 50EJ         |
| 18   | -           | Coupling Gear (13T)                   | 50EK         |
| 19   | -           | Gear (13T/60T)                        | 50EL         |
| 20   | -           | Sector Gear                           | 50EM         |
| 21   | _           | Bracket                               | 50EN         |
| 22   | _           | Lift Up Shaft                         | 50EP         |
| 23   | _           | Stopper                               | 50EQ         |
| 24   | _           | Seal                                  | 50ER         |
| 25   | _           | Tray                                  | 50ES         |
| 26   | _           | Slide Lock (P/O Item 7)               |              |
| 27   | 604K20541   | Gear Kit (Contains 1 each 18, 19, 20) | ch of items  |

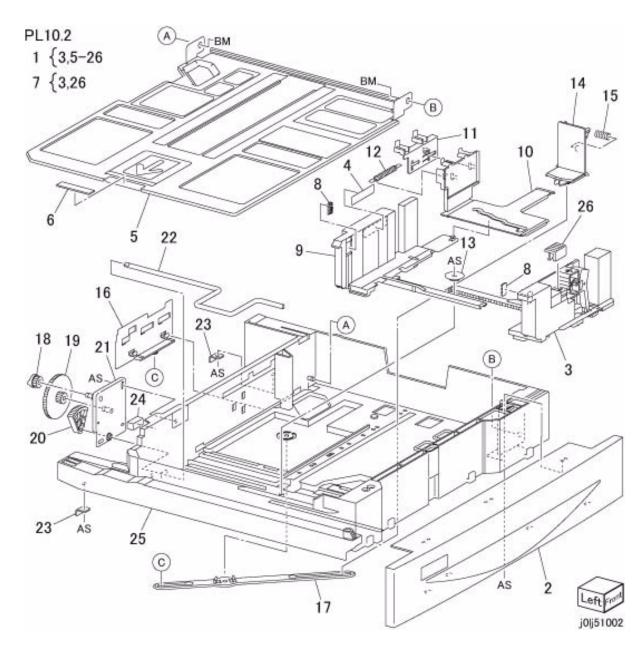

#### PL 10.3 Tray 2 Feeder

| PL 10    | J.3 Iray 2     | reeaer                                                                                                    |              | DR SOUTHER |        | 85383                                                                                                    | ~ ^      |                                                                                                    |            |                     |
|----------|----------------|----------------------------------------------------------------------------------------------------|--------------|------------|--------|----------------------------------------------------------------------------------------------------|----------|----------------------------------------------------------------------------------------------------|------------|---------------------|
| Item     | Parts No       | Description                                                                                                    | A.C.         | PL10.3     |        | The state of the state of the s | 3 (C)    | )                                                                                                    | 2          | AJ                  |
| 1        | _              |                                                                                                    | 50G1         |            |        |                                                                                                    | 157      | 2                                                                                                    | \mathrew \ |                     |
| 2        | 127K 38171     | Tray 2 Feed/Lift Up Motor                                                                                                    |              |            |        | /                                                                                                    |          | ્                                                                                                    | - 1        | 11                  |
| 3        | _              |                                                                                                    | 50G2         | 1          | . /    | 140 - 150                                                                                                    | 6 %      | 1                                                                                                    | 4 6        | 0 \ )               |
| 4        | 014E 44770     | Spacer :                                                                                                    | 50G3         |            | \ /    | 2///                                                                                                    | 3.0      | Post                                                                                                    | < /a>      |                     |
| 5        | 807E 00390     |                                                                                                    | 50G4         |            |        | 27/10/                                                                                                    | 17       | 40                                                                                                    | 200        |                     |
| 6        | 809E 50531     |                                                                                                    | 50G5         |            | 42     | 00                                                                                                    | 1 [      | 18                                                                                                    | 0011       |                     |
| 7        | 005K 83081     |                                                                                                    | 50G6         | A          | 66     |                                                                                                    | 10833    | 100                                                                                                    | 200        | 12                  |
| 8        | 007K 85730     |                                                                                                    | 50G7         | 100        | 211    | 1                                                                                                    | THE POST |                                                                                                    | S. C.      | S-AW                |
| 9        | 807E 00800     |                                                                                                    | 50G8         | 1          | 1) 11  | 4150                                                                                                    |          | 168                                                                                                    | 2          | 10                  |
| 10       | 013E 26530     |                                                                                                    | 50G9         | 0          | //5    | DO                                                                                                    | 15 A     | 200                                                                                                    | 10         |                     |
| 11       | -              |                                                                                                    | 50GB         | 0 0        | 9/1000 | 8914                                                                                                    | (B)      |                                                                                                    | 900        |                     |
| 12       | 054E 23461     |                                                                                                    | 50GC<br>50GD | 6 mm       |        | 14                                                                                                    | 1        | 1000                                                                                                    | (A))) - 6  |                     |
| 13<br>14 | 120E 22481     | Actuator Tray 2 Nudger Level Sens                                                                                                    |              | AW 100     | 125/   |                                                                                                    | / ] / 3  | 8 11                                                                                                    | 201B       | 1                   |
| 15       | _              | Tray 2 No Paper Sensor                                                                                                    |              | AWLAND     |        | ~ //                                                                                                    | 38       | Dr. Jago                                                                                                    | 2)         |                     |
| 16       | 962K 19692     |                                                                                                    | 50GG<br>50GG | Ş=         | 13     |                                                                                                    |          | вы 🕬 [                                                                                                    |            |                     |
| 17       | -              |                                                                                                    | 50GH         |            |        | 19                                                                                                    | - 1      | 5.                                                                                                    |            |                     |
| 18       | 007E 78900     |                                                                                                    | 50GJ         |            |        |                                                                                                    | ~        | 4                                                                                                    |            | 18                  |
| 19       | 809E 51070     |                                                                                                    | 50GK         | 12         | -0     |                                                                                                    |          | -/-                                                                                                    | 8          |                     |
| 20       | -              | Tray 2 Feed Roll (REP 10                                                                                                    |              |            | BIE    | 9/100                                                                                                    | Desta    | -                                                                                                    | - T        |                     |
| 21       | 005K 05890     | Oneway Clutch                                                                                                    | 50GL         | 63         | BJ 2   | 3                                                                                                    | 3        | 4 0 1                                                                                                    | 35         |                     |
| 22       | 005K 06760     |                                                                                                    | 50GM         | and        | 37     | -20 VII                                                                                                    | No 2     | 200                                                                                                    | 1          | J.                  |
| 23       | _              |                                                                                                    | 50GN         |            |        | 2000                                                                                                    | 00       | AW A                                                                                                    | TO - (2)   |                     |
| 24       | 054E 23170     |                                                                                                    | 50GP         |            | 22     | .//                                                                                                    | a Rela   | 73/10                                                                                                    | 200        |                     |
| 25       | 809E 42531     |                                                                                                    | 50GQ         | 21         | 30-0   |                                                                                                    |          |                                                                                                    | ><~~~7     |                     |
| 26       | 005K 07010     | Friction Clutch (Alternate)                                                                                                    |              | 7          |        |                                                                                                    | 0000     | 1/2/5                                                                                                    |            |                     |
| -        | 005K 81880     | Friction Clutch (Alternate)                                                                                                    |              |            | - E. D |                                                                                                    | 1/200    | E OUE                                                                                                    | 7          |                     |
| 27<br>28 | _              | Support Assembly Tray 2 Retard Roll (REP 1                                                                                                    | 50GS         | 20         | A VON  | 31                                                                                                    | 36 41    | 2                                                                                                    |            |                     |
| 20       | -              | 5043                                                                                                    | 10.3.1)      | @          |        | 100                                                                                                    |          | 39                                                                                                    |            |                     |
| 29       | 014E 45030     |                                                                                                    | 50GT         | 9          | 33     | 123                                                                                                    |          | THE STATE OF THE STATE OF THE S |            | 43                  |
| 30       | 007E 79380     |                                                                                                    | 50GV         |            | //     |                                                                                                    | 2        | 40                                                                                                    | 77R 7      | ~ I                 |
| 31       | -              |                                                                                                    | 50GW         | 32         |        | ///                                                                                                    | To The   |                                                                                                    | /////      | 10 Best 1           |
| 32       | _              | Tray 2 Nudger Roll (REP                                                                                                    |              |            | /////  | 100                                                                                                    |          | 120                                                                                                    |            | 403                 |
|          |                | 50GX                                                                                                    | ,            | 1 6        |        |                                                                                                    |          |                                                                                                    |            | /                   |
| 33       | 807E 00070     | Gear (25T)                                                                                                    | 50H1         | 12         | *///   | (ALU)                                                                                                    |          |                                                                                                    | 1          |                     |
| 34       | 413W 11660     | Bearing                                                                                                    | 50H2         | 1          |        | 17/20                                                                                                    |          |                                                                                                    | 1-10-      |                     |
| 35       | 807E 00410     |                                                                                                    | 50H3         | 9          | n n    | ///                                                                                                    | 60       | 27                                                                                                    | 30         |                     |
| 36       | 011E 14771     |                                                                                                    | 50H4         | /          | //     |                                                                                                    | SE SE    |                                                                                                    |            | 24                  |
| 37       | 013E 92890     |                                                                                                    | 50H5         | 39         | n      | 6                                                                                                    | YES      | 26 25                                                                                                    | AW         | _                   |
| 38       | 028E 94160     |                                                                                                    | 50H6         | 33         | 7      |                                                                                                    | 29       | 25                                                                                                    |            | E JM                |
| 39       | _              |                                                                                                    | 50H7         |            | 16     | (1)                                                                                                    |          |                                                                                                    |            | Font Re             |
| 40       | 019E 56680     |                                                                                                    | 50H8         |            | 16     |                                                                                                    | 28       |                                                                                                    |            | j0 j51003           |
| 41       | 809E 51080     |                                                                                                    | 50H9         |            |        |                                                                                                    |          |                                                                                                    |            | W.T.M.T. (I.T.T.T.) |
| 42       | _              |                                                                                                    | 50HB         |            |        |                                                                                                    |          |                                                                                                    |            |                     |
| 43<br>44 | -<br>604K20360 | Screw Screw | 50HC         |            |        |                                                                                                    |          |                                                                                                    |            |                     |
| 44       | 004N2U30U      | 20, 28, 32)                                                                                                    | oi itellis   |            |        |                                                                                                    |          |                                                                                                    |            |                     |
|          |                | 20, 20, 32)                                                                                                    |              |            |        |                                                                                                    |          |                                                                                                    |            |                     |

## PL 10.4 Left Cover

| Item | Parts No   | Description              | A.C. |
|------|------------|--------------------------|------|
| 1    | 802K 57025 | Left Cover Assembly (Ite | m 2- |
|      |            | 12)(REP 99.1.1)50J1      |      |
| 2    | 003E 59630 | Latch                    | 50J2 |
| 3    | 003E 59640 | Hook                     | 50J3 |
| 4    | 011E 14481 | Handle                   | 50J4 |
| 5    | _          | Left Cover (P/O Item 1)  | 50J5 |
| 6    | 054E 23421 | Chute                    | 50J6 |
| 7    | 120E 22240 | Actuator                 | 50J7 |
| 8    | 809E 54501 | Spring                   | 50J8 |
| 9    | _          | Shaft (P/O Item 1)       | 50J9 |
| 10   | 809E 54590 | Spring                   | 50JB |
| 11   | 013E 26100 | Bearing                  | 50JC |
| 12   | 059E 99241 | Pinch Roll               | 5045 |
| 13   | 110E 12220 | STM Left Cover Switch    | 50JD |
| 14   | 030K 75511 | Bracket Assembly         | 50JE |

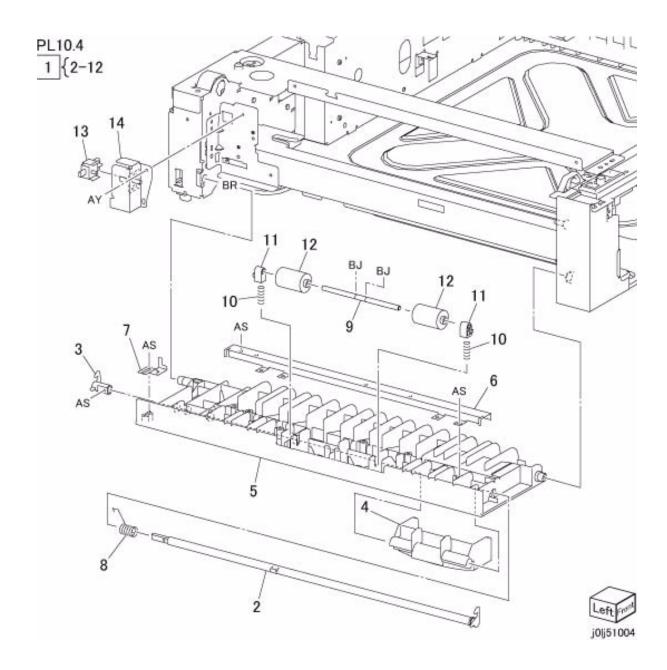

## PL 10.5 Takeaway Roll

|      |            | •                 |      |
|------|------------|-------------------|------|
| Item | Parts No   | Description       | A.C. |
| 1    | _          | Chute             | 50K1 |
| 2    | 802E 54672 | Cover             | 50K2 |
| 3    | 130K 64121 | Feed Out Sensor 2 | 50K3 |
| 4    | 952K 08150 | Wire Harness      | 50K4 |
| 5    | 059K 26251 | Takeaway Roll     | 5045 |
| 6    | 413W 11860 | Bearing           | 50K5 |
|      |            |                   |      |

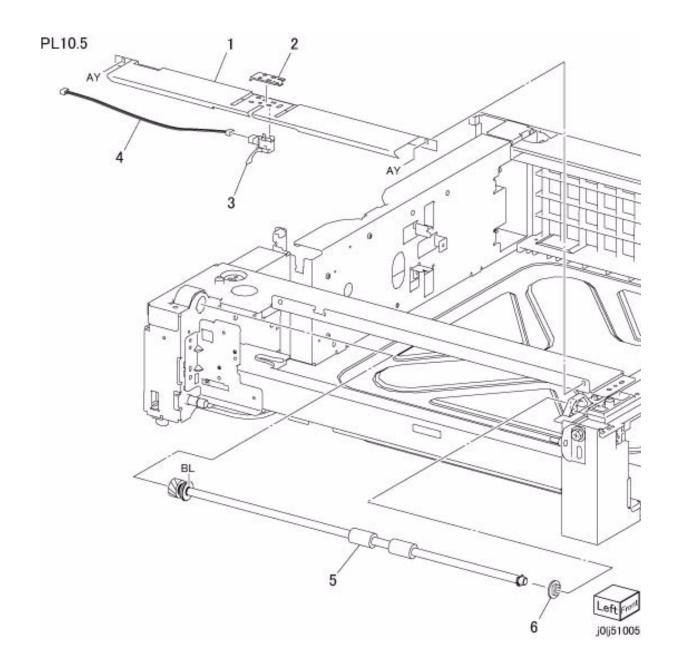

#### PL 10.6 Electrical

|      | J.JJJ      | · · · · · · · · · · · · · · · · · · · |             |
|------|------------|---------------------------------------|-------------|
| Item | Parts No   | Description                           | A.C.        |
| 1    | 960K 62110 | STM PWB (REP 10.6.1 99.1.1)50L1       | , REP       |
| 2    | 121K 31530 | STM Takeaway Roll Clu<br>99.1.1)50L2  | utch(REP    |
| 3    | _          | Bracket                               | 50L3        |
| 4    | 006E 78490 | Shaft                                 | 50L4        |
| 5    | 413W 77359 | Bearing                               | 50L5        |
| 6    | 007E 78260 | Gear                                  | 50L6        |
| 7    | 007K 18460 | STM Takeaway Motor (I                 | REP 10.6.2, |
|      |            | REP 99.1.1)50L7                       |             |
| 8    | 007E 79830 | Gear                                  | 50L8        |
| 9    | 007E 79840 | Gear                                  | 50L9        |
| 10   | 007E 79850 | Gear                                  | 50LB        |
| 11   | 952K 03070 | Wire Harness(REP 99.7                 | 1.1)50LC    |
| 12   | _          | Gasket                                | 50LD        |
| 13   | 413W 11860 | Bearing                               | 50LE        |
| 14   | 252W 29450 | Nylon Washer(8) (t1)                  | 50LF        |
|      |            |                                       |             |

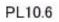

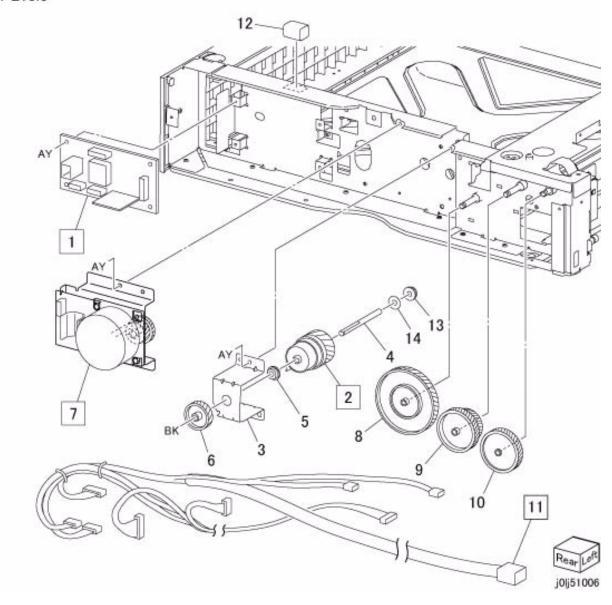

## PL 10.7 Cover

| Item | Parts No   | Description      | A.C. |
|------|------------|------------------|------|
| 1    | 802E 54731 | Top Cover        | 50M1 |
| 2    | 802E 56590 | Left Cover       | 50M2 |
| 3    | 802E 56601 | Rear Cover       | 50M3 |
| 4    | _          | Foot             | 50M4 |
| 5    | _          | Foot (Rear Left) | 50M5 |
| 6    | _          | Cover            | 50M6 |
| 7    | 849E 34880 | Docking Bracket  | 50M7 |
| 8    | 826E 07210 | Docking Screw    | 50M8 |
| 9    | 032E 38920 | Cap              | 50M9 |

## PL10.7

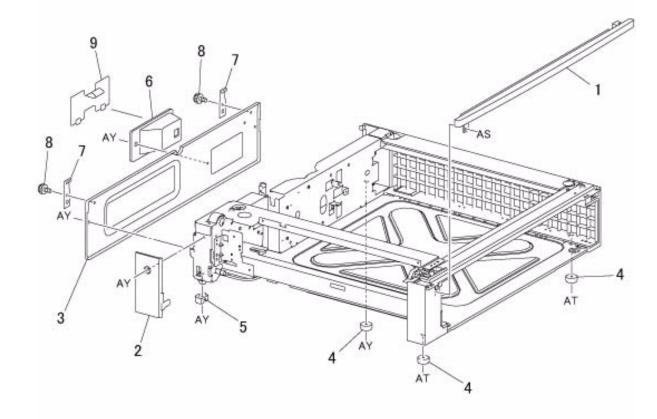

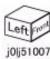

## PL 12.1 Stand

| Item | Parts No | Description   | A.C. |
|------|----------|---------------|------|
| 1    | _        | Front Cover   | 50N1 |
| 2    | _        | Left Cover    | 50N2 |
| 3    | _        | Rear Cover    | 50N3 |
| 4    | _        | Right Cover   | 50N4 |
| 5    | _        | Caster (S)    | 50N5 |
| 6    | _        | Caster        | 50N6 |
| 7    | _        | Hinge         | 50N7 |
| 8    | _        | Screw         | 50N8 |
| 9    | _        | Foot          | 50N9 |
| 10   | _        | Foot Cover    | 50NB |
| 11   | _        | Stopper       | 50NC |
| 12   | _        | Pipe Cover    | 50ND |
| 13   | _        | Docking Screw | 50NE |

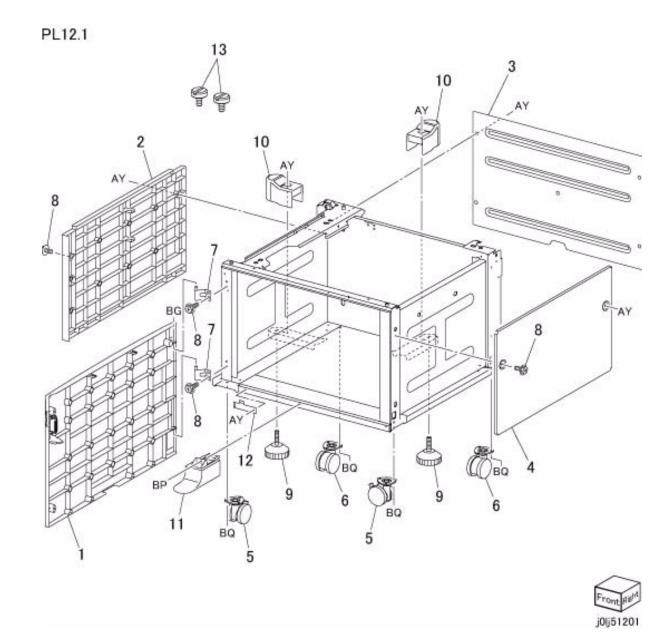

## PL 13.1 MSI

| Item | Parts No   | Description              | A.C.       |
|------|------------|--------------------------|------------|
| 1    | _          | Clamp                    | 51B1       |
| 2    | 059K 75570 | MSI (PL 13.2) (REP 13    | 1.1)51AA   |
| 3    | _          | Instruction Label (P/O I | tem 6)51B2 |
| 4    | _          | Size Label (P/O Item 6)  | 51B3       |
| 5    | _          | Max Label (P/O Item 6)   | 51B4       |
| 6    | 604K 80730 | MSI Label Kit (Item 3-5) | 51B5       |

PL13.1 6 {3-5

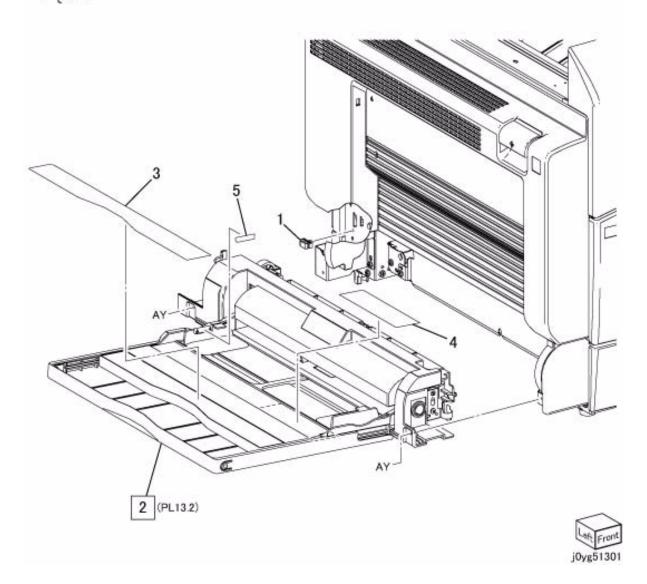

## PL 13.2 MSI Component

|      |            | -                   |             |
|------|------------|---------------------|-------------|
| Item | Parts No   | Description         | A.C.        |
| 1    | 059K 75580 | MSI Lower Feeder (P | L 13.3)51C1 |
| 2    | 050K 69580 | MSI Tray            | 5110        |
| 3    | 801E 22262 | MSI Top Cover       | 51C2        |
| 4    | 803E 13171 | Paper Stopper       | 51C3        |
| 5    | 120E 34130 | No Paper Actuator   | 51C4        |
| 6    | 899E 01350 | Spring              | 51C5        |
| 7    | 848E 87781 | Gear Cover          | 51C6        |
|      |            |                     |             |

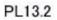

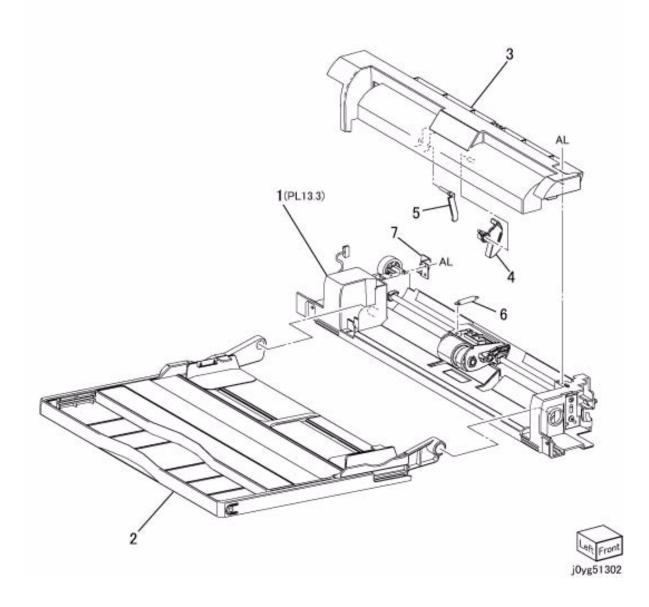

#### PL 13.3 MSI Lower Feeder

| I E 13.3 MOI EOWCI I CCCCI |            |                           |             |  |
|----------------------------|------------|---------------------------|-------------|--|
| Item                       | Parts No   | Description               | A.C.        |  |
| 1                          | _          | MSI Lower Frame           | 51D1        |  |
| 2                          | 019E 84002 | Nudger Holder             | 51D2        |  |
| 3                          | 022K 77450 | MSI Feed Roll (REP 13     | 3.3.1)5132  |  |
| 4                          | 022K 77460 | MSI Nudger Roll (REP      | 13.3.1)5131 |  |
| 5                          | 007K 18660 | Oneway Clutch Gear (3     | 80T)51D3    |  |
| 6                          | 807E 39610 | Gear (33T)                | 51D4        |  |
| 7                          | 807E 39600 | Gear (46T)                | 51D5        |  |
| 8                          | 806E 37300 | Shaft                     | 51D6        |  |
| 9                          | 803E 13180 | Stopper Paper Lock        | 51D7        |  |
| 10                         | _          | Shaft                     | 51D8        |  |
| 11                         | 005K 83510 | Friction Clutch           | 51D9        |  |
| 12                         | 005K 83520 | Oneway Clutch             | 51DB        |  |
| 13                         | 121K 52220 | MSI Feed Clutch(REP       | 99.1.1)5136 |  |
| 14                         | 807E 39620 | Gear (18T)                | 51DC        |  |
| 15                         | 413W 11660 | Bearing                   | 51DD        |  |
| 16                         | _          | KL-Clip                   | 51DE        |  |
| 17                         | 019E 84010 | Bottom Pad                | 51DF        |  |
| 18                         | 019K 12820 | MSI Retard Pad (REP       | 13.3.2)5233 |  |
| 19                         | 899E 01340 | Spring                    | 51DG        |  |
| 20                         | 930W 00123 | MSI No Paper Sensor       | 51DH        |  |
| 21                         | 962K 68851 | MSI Wire Harness(REF 51DJ | 99.1.1)     |  |
| 22                         | 848E 85862 | Connector Cover(REP 51DK  | 99.1.1)     |  |
| 23                         | 848E 85940 | MSI Lower Cover           | 51DL        |  |
| 24                         | 815E 77090 | Ground Plate              | 51DM        |  |

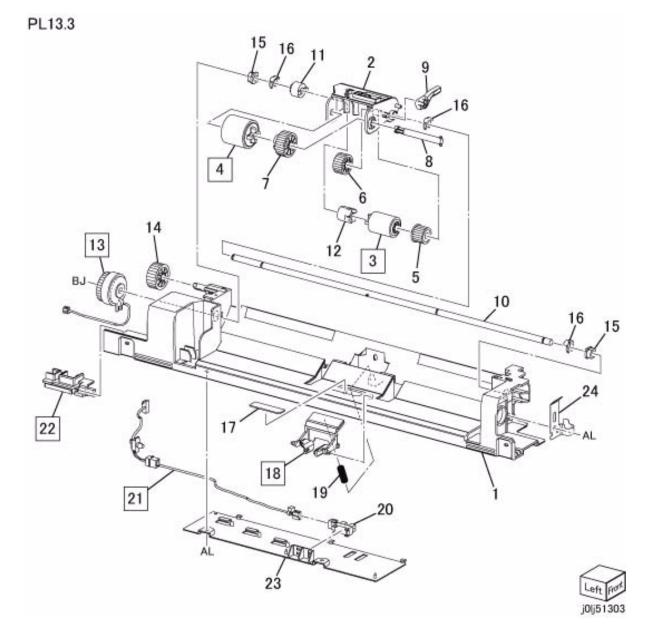

### PL 14.1 Simplex/Duplex L/H Cover

| Item | Parts No   | Description                                 | A.C.       |
|------|------------|---------------------------------------------|------------|
| 1    | 110E 94770 | L/H Cover Interlock Swit                    | ch52B1     |
| 2    | 868E 77060 | Switch Bracket                              | 52B2       |
| 3    | 032E 40060 | Latch Guide                                 | 52B3       |
| 4    | _          | Front Hinge                                 | 52B4       |
| 5    | _          | Rear Hinge                                  | 52B5       |
| 6    | 848E 83270 | Hinge Front Cover                           | 52B6       |
| 7    | 848E 83290 | Hinge Rear Cover                            | 52B7       |
| 8    | 848K 64890 | Simplex L/H Cover (PL                       | 14.2) (REP |
|      |            | 14.1.1)52AA                                 |            |
| -    | 848K 68300 | Duplex L/H Cover (PL 14.4) (REP 14.1.1)52AA | •          |

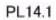

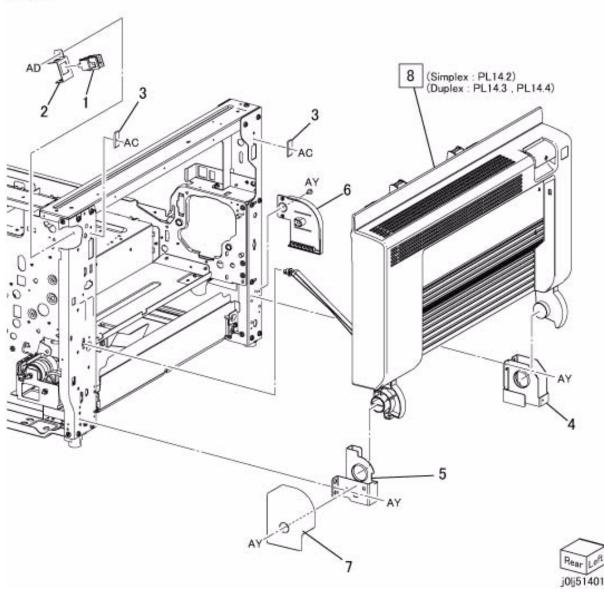

## PL 14.2 Simplex L/H Cover

|      | •          |                          |        |
|------|------------|--------------------------|--------|
| Item | Parts No   | Description              | A.C.   |
| 1    | _          | L/H Cover                | 52C1   |
| 2    | 054K 48270 | Registration Pinch Chute | 52C2   |
| 3    | 011E 26670 | Front Latch Lever        | 52C3   |
| 4    | 815E 75070 | Latch Plate              | 52C4   |
| 5    | 011E 26691 | Rear Latch Lever(REP 9   | 9.1.1) |
|      |            | 52C5                     |        |
| 6    | 868E 78150 | Front Latch Support      | 52C6   |
| 7    | 809E 99540 | Spring                   | 52C7   |
| 8    | 054E 49700 | L/H Cover Upper Chute    | 52C8   |
| 9    | 868E 77080 | L/H Cover Support        | 52C9   |
| 10   | 898E 45921 | Caution Label            | 52CB   |
|      |            |                          |        |

## PL14.2

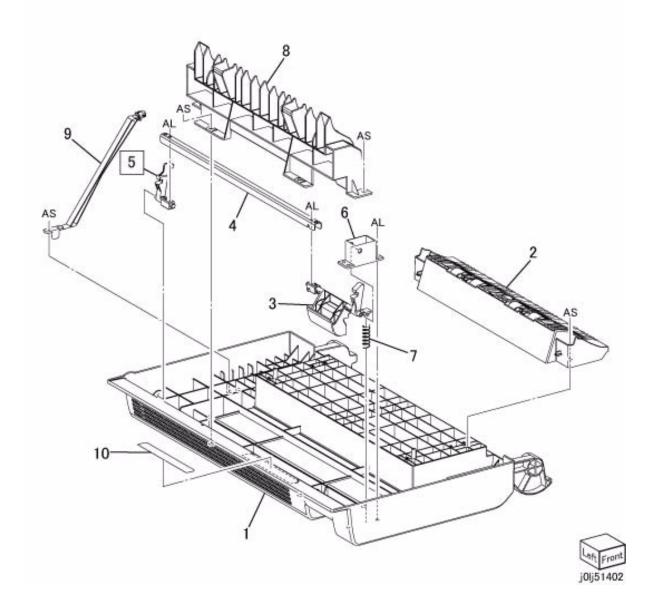

## PL 14.3 Duplex L/H Cover-Chute,Latch

| Item | Parts No   | Description              | A.C.   |
|------|------------|--------------------------|--------|
| 1    | _          | L/H Cover                | 52D1   |
| 2    | 054E 50031 | Duplex In Chute          | 52D2   |
| 3    | 054K 48500 | Registration Pinch Chute | 52D3   |
| 4    | 062E 16500 | Conductor                | 52D4   |
| 5    | 054E 49741 | L/H Cover Lower Chute    | 52D5   |
| 6    | 868E 78150 | Front Latch Support      | 52D6   |
| 7    | 011E 26670 | Front Latch Lever        | 52D7   |
| 8    | 011E 26691 | Rear Latch Lever(REP 9   | 9.1.1) |
|      |            | 52D8                     |        |
| 9    | 815E 75070 | Latch Plate              | 52D9   |
| 10   | 809E 99540 | Spring                   | 52DB   |
| 11   | 868E 77080 | L/H Cover Support        | 52DC   |
| 12   | 898E 45921 | Caution Label            | 52DD   |

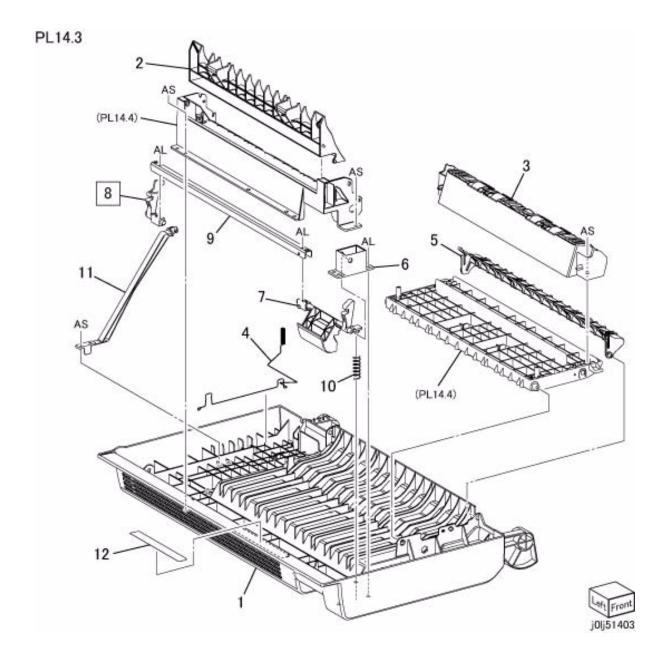

#### PL 14.4 Duplex L/H Cover-Roll,Gear

| . –  | 1414 Dapiez | · =/// 00 vo. //o./     | , Cou.  |
|------|-------------|-------------------------|---------|
| Item | Parts No    | Description             | A.C.    |
| 1    | 054E 49711  | L/H Cover Upper Chute   | 52E1    |
| 2    | _           | L/H Cover Upper Lower   | Chute   |
|      |             | 52E2                    |         |
| 3    | 038E 27201  | Paper Guid              | 52E3    |
| 4    | -           | Duplex Inner Chute      | 52E4    |
| 5    | 059K 74950  | Duplex Roll 1           | 52E5    |
| 6    | 059K 74960  | Duplex Roll 2           | 52E6    |
| 7    | 059E 04010  | Pinch Roll              | 5235    |
| 8    | 809E 75530  | Spring                  | 52E7    |
| 9    | 013E 40060  | Bearing                 | 52E8    |
| 10   | -           | Gear Bracket            | 52E9    |
| 11   | 020E 45140  | Pulley                  | 52EB    |
| 12   | 121K 52130  | Duplex Clutch(REP 99.1  | .1)5252 |
| 13   | 807E 40930  | Helical Gear            | 52EC    |
| 14   | -           | Duplex Clutch Shaft     | 52ED    |
| 15   | 023E 27800  | Belt                    | 5253    |
| 16   | 807E 39430  | Swing Helical Gear (27T | )52EE   |
| 17   | 868E 77401  | Swing Bracket           | 52EF    |
| 18   | 806E 37111  | Swing Shaft             | 52EG    |
| 19   | 809E 99740  | Spring                  | 52EH    |
| 20   | -           | Helical Gear (24T)      | 52EJ    |
| 21   | -           | Helical Gear (19T)      | 52EK    |
| 22   | -           | Helical Gear (17T)      | 52EL    |
| 23   | -           | Helical Gear (28T)      | 52EM    |
| 24   | 413W 11460  | Bearing                 | 52EN    |
| 25   | 809E 75530  | Spring                  | 52EP    |

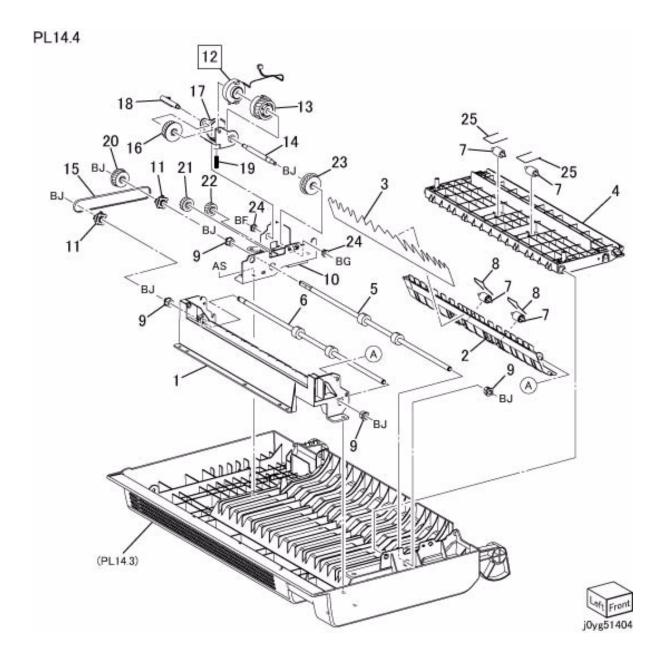

## PL 15.1 Registration

|      | _          |                                      |             |
|------|------------|--------------------------------------|-------------|
| Item | Parts No   | Description                          | A.C.        |
| 1    | 059K 74900 | Registration Chute (Iter 15.1.1)5310 | m 2-8) (REF |
| 2    | _          | Registration Chute (P/05315          | O Item 1)   |
| 3    | 120E 34050 | Actuator                             | 53B1        |
| 4    | 059E 98590 | Idler Roll                           | 53B2        |
| 5    | 809E 99570 | Spring                               | 53B3        |
| 6    | _          | Paper Guide (P/O Item                | 1)53B4      |
| 7    | 930W 00123 | Registration Sensor                  | 5314        |
| 8    | _          | Film Chute (P/O Item 1               | ) 53B5      |
| 9    | 059K 74891 | Registration Roll (REP               | 15.1.2)531  |
| 10   | 013E 40990 | Bearing                              | 53B6        |
| 11   | 121K 52340 | Registration Clutch (RE 53B7         | P 99.1.1)   |
| 12   | 807E 40940 | Helical Gear                         | 53B8        |
| 13   | 032E 41320 | Harness Guide                        | 53B9        |

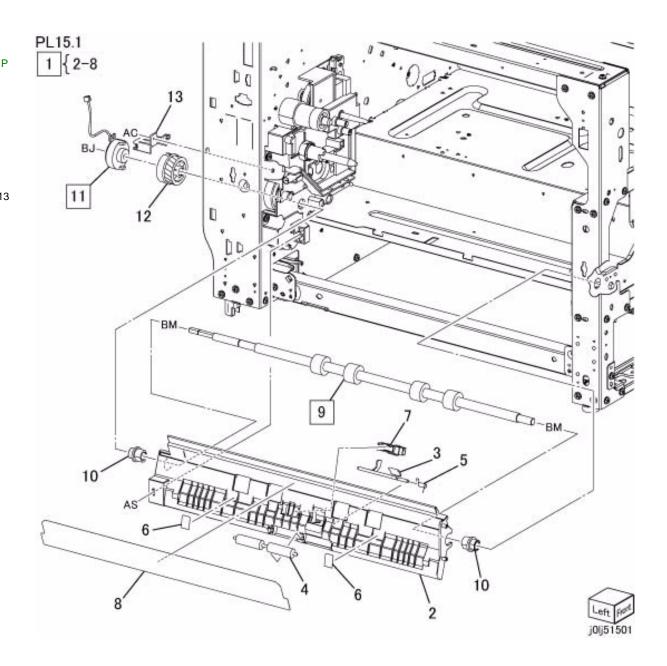

### PL 17.1 Simplex/Duplex Exit

|      | •          | •                        |         |
|------|------------|--------------------------|---------|
| Item | Parts No   | Description              | A.C.    |
| 1    | 848K 68380 | Exit Cover (REP 17.1.1)  | 54B1    |
| 2    | 059K 74910 | Exit Roll (REP 17.1.2)   | 5411    |
| 3    | 413W 14460 | Bearing (d:4mm)          | 54B2    |
| 4    | 413W 11660 | Bearing (d:6mm)          | 54B3    |
| 5    | 807E 39150 | Helical Gear (Duplex)    | 54B4    |
| -    | 807E 39120 | Helical Gear (Simplex)   | 54B4    |
| 6    | 848E 83330 | Gear Housing             | 54B5    |
| 7    | 807E 39130 | Helical Gear (43T)       | 54B6    |
| 8    | 807E 39140 | Helical Gear (41T)       | 54B7    |
| 9    | 127K 66210 | Inverter Motor (REP 99.1 | .1)5251 |
| 10   | _          | Bind Head Screw          | 54B8    |
| 11   | 952K 01160 | Motor Wire Harness(REF   | 99.1.1) |

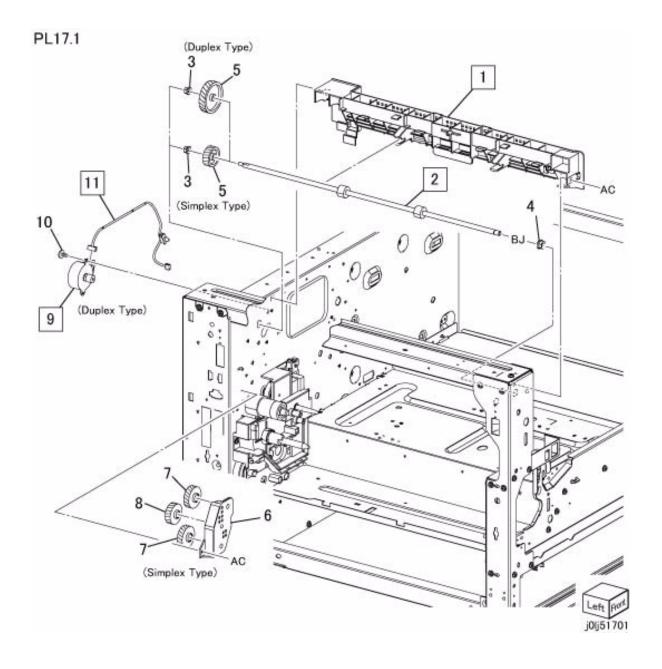

#### PL 18.1 Electrical

| PLIC     | s.i Electri     | Cai                                             |                                                                                                    |
|----------|-----------------|-------------------------------------------------|----------------------------------------------------------------------------------------------------|
| Item     | Parts No        | Description A.C.                                | PL18.1                                                                                                    |
| 1        | 913W 02321      | AC Inlet (REP 99.1.1) 72B1                      | 18                                                                                                    |
| 2        | 910W 00703      |                                                 |                                                                                                    |
| 3        | 105E 20470      | HVPS (REP 18.1.2, REP 99.1.1)                   |                                                                                                    |
|          |                 | 7320                                            | S S S S S S S S S S S S S S S S S S S                                                                                                    |
| 4        | _               | HVPS Bracket 72B3                               | AC STILL                                                                                                    |
| 5        | 952K 01140      | HVPS Wire Harness(REP 99.1.1)                   |                                                                                                    |
|          |                 | 72B4                                            | 19 AD A                                                                                                    |
| 6        | 952K 01190      | LVPS Wire Harness (Signal) (REP                 | The state of the state of the s |
|          |                 | 99.1.1)72B5                                     | AC So II t                                                                                                    |
| 7        | 952K 01200      | LVPS Wire Harness (Power) (REP                  | 8 2 :                                                                                                    |
|          |                 | 99.1.1)72B6                                     |                                                                                                    |
| 8        | 120E 34060      | PWB Support 72B7                                |                                                                                                    |
| 9        | 960K 67870      | ESS/MCU PWB (REP 18.1.1, REP                    |                                                                                                    |
|          |                 | 99.1.1)7610                                     |                                                                                                    |
| 10       | 105E 20480      | 220V-LVPS (REP 18.1.3)7310                      | AD                                                                                                    |
| -        | 105E 21070      | 120V-LVPS (REP 18.1.3)7310                      |                                                                                                    |
| 11       | 117K 47570      | 220V-Inlet Wire Harness                         |                                                                                                    |
|          |                 | (Connector Color : Black) (REP                  |                                                                                                    |
|          |                 | 99.1.1)72B8                                     | Q Q O CALL TAG TAG                                                                                                    |
| -        | 117K 47810      | 120V-Inlet Wire Harness                         | TAD AC                                                                                                    |
|          |                 | (Connector Color : Black) (REP                  |                                                                                                    |
| 12       | 117K 47580      | 99.1.1)72B8<br>220V-Inlet Wire Harness          |                                                                                                    |
| 12       | 117K 4758U      | (Connector Color : White) (REP                  |                                                                                                    |
|          |                 | 99.1.1)72B9                                     |                                                                                                    |
| _        | 117K 47820      | 120V-Inlet Wire Harness                         | 2                                                                                                    |
|          | 11710 17020     | (Connector Color : White) (REP                  | AD 6                                                                                                    |
|          |                 | 99.1.1)72B9                                     |                                                                                                    |
| 13       | 117K 47611      | 220V-Ground Wire (REP 99.1.1)                   |                                                                                                    |
|          |                 | 72BB                                            | ((   1   4   AC                                                                                                    |
| -        | 117K 47830      | 120V-Ground Wire (REP 99.1.1)                   | 12 3                                                                                                    |
|          |                 | 72BB                                            | AC 6                                                                                                    |
| 14       | 952K 01230      | 220V-Power Switch Wire Harness                  | 13 /                                                                                                    |
|          |                 | (REP 99.1.1)72BC                                |                                                                                                    |
| -        | 962K 69080      | 120V-Power Switch Wire Harness                  | 16 \\ 15                                                                                                    |
|          |                 | (REP 99.1.1)72BC                                | \\                                                                                                    |
| 15       | _               | Screw 72BD                                      |                                                                                                    |
| 16       | _               | Power Cord (220V) 7122                          |                                                                                                    |
| -        | _               | Power Cord (120V) 7122                          |                                                                                                    |
| 17       | _               | USB Cable 72BE                                  | 10 /                                                                                                    |
| 18<br>19 | -<br>101K 66581 | IIT Cable Spacer 72BF<br>Connector Bracket 72BG |                                                                                                    |
| 19       | 10100001        | Connector Bracket 72BG                          | 14 Rear                                                                                                    |
|          |                 |                                                 | j0yg51801                                                                                                    |

#### PL 18.2 Wire Harness

| Item | Parts No   | Description       | A.C.                 |
|------|------------|-------------------|----------------------|
| 1    | 962K 69090 | Wire Harness (REP | 99.1.1)71B1          |
| 2    | 962K 69100 | Wire Harness (REP | 99.1.1) <b>71B</b> 2 |

PL18.2

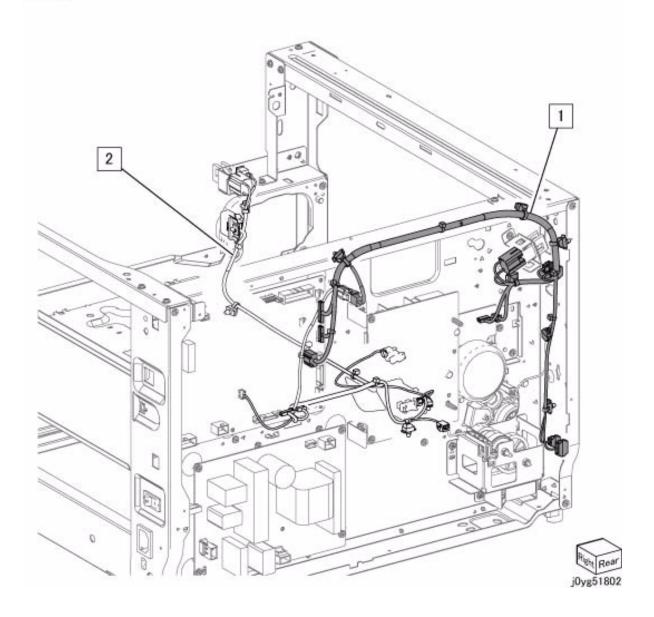

## PL 19.1 Cover-Front, Top, Right

|      |            | - ', - I-, J                            |             |
|------|------------|-----------------------------------------|-------------|
| Item | Parts No   | Description                             | A.C.        |
| 1    | 848K 68290 | Top Cover (Item 2,3) (RI 60AA           | EP 19.1.2)  |
| 2    | _          | Top Cover (P/O Item 1)                  | 60AA        |
| 3    | 054E 50280 | Duct                                    | 32B1        |
| 4    | _          | Front Cover (P/O Item 1 19.1.1)32B2     | 5) (REP     |
| 5    | 848E 84570 | Fusing Unit Cover                       | 32B3        |
| 6    | 848E 84611 | Right Cover                             | 32B4        |
| 7    | _          | Logo Plate (P/O Item 15                 | ) 32B5      |
| 8    | _          | Name Plate (WorkCentr<br>O Item 16)32B6 | e 5021) (P/ |
| 9    | -          | Name Plate (WorkCentr<br>O Item 16)32B7 | e 5019) (P/ |
| 10   | _          | CRU Instruction Label (15)32B8          | P/O Item    |
| 11   | 848E 85850 | Connector Blank Cover                   | 32B9        |
| 12   | 110E 12981 | Front Cover Switch                      | 7121        |
| 13   | 110E 94770 | Front Cover Interlock Sv                | vitch32BB   |
| 14   | 113E 47530 | Drawer Connector                        | 32BC        |
| 15   | 848K 76560 | Front Cover Kit (Item 4,7               | 7,10)32BD   |
| 16   | 604K 80740 | Name Plate Kit (Item 8,9                | 9)32BE      |

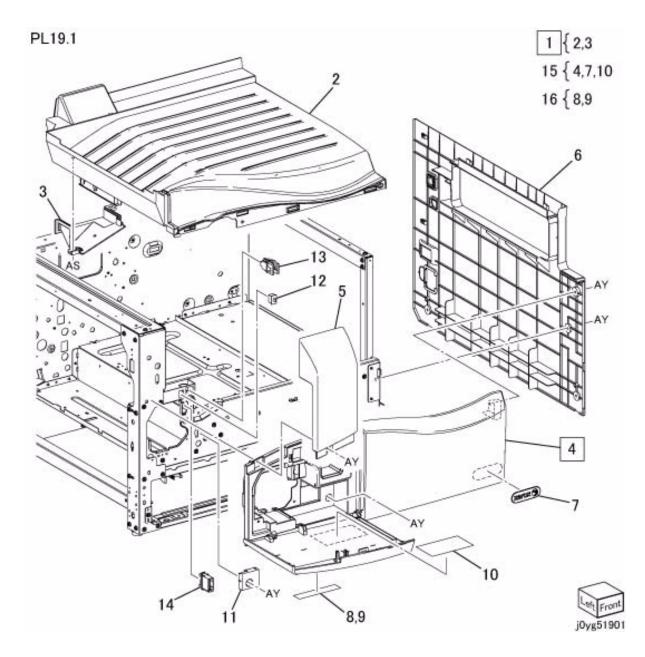

## PL 19.2 Cover-Rear,Left Rear

| Item | Parts No   | Description            | A.C.  |
|------|------------|------------------------|-------|
| 1    | _          | Rear Cover (REP 19.2.1 | )32C1 |
| 2    | 848E 84630 | Rear Lower Cover       | 32C2  |
| 3    | _          | STM Connector Cover    | 32C3  |
| 4    | 848E 87321 | Left Rear Cover        | 32C4  |
| 5    | 868E 69740 | Bracket                | 32C5  |
| 6    | _          | Blind Cover            | 32C6  |
| 7    | _          | Data Plate             | 32C7  |
| 8    | _          | Thumbscrew             | 32C8  |
| 9    | _          | STM Caution Label      | 32C9  |

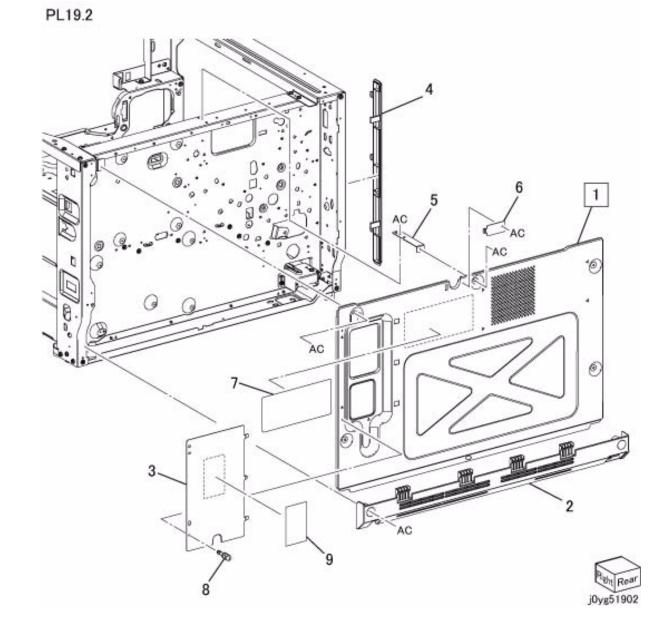

## PL 56.1 DADF Accessory

| Item | Parts No   | Description       | A.C.             |
|------|------------|-------------------|------------------|
| 1    | 004K 03410 | DADF Platen Cush  | ion (REP 56.1.2) |
| 2    | 059K 75711 | DADF (PL 56.2) (R | EP 56.1.1)22AA   |
| 3    | _          | Label             | 22B2             |

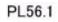

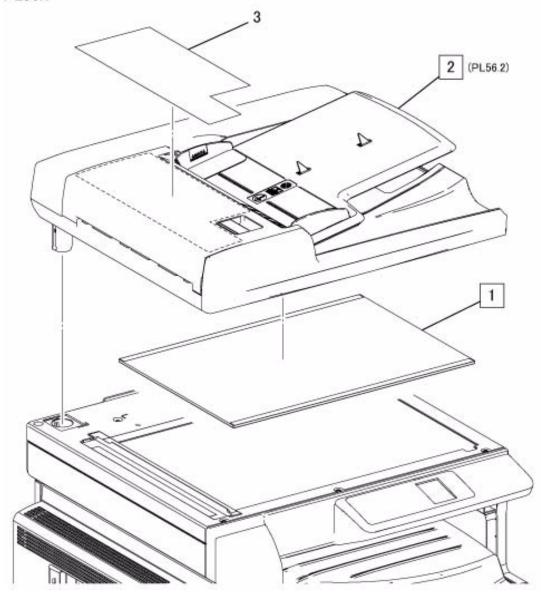

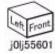

## PL 56.2 DADF Component

| 0    | U.Z DADI   | Component               |              |
|------|------------|-------------------------|--------------|
| Item | Parts No   | Description             | A.C.         |
| 1    | _          | DADF Base Frame (PL     | 56.3)(REP    |
|      |            | 99.1.1)22C1             |              |
| 2    | 059K 75730 | DADF Feeder Assembl     | y (Navi 2.3) |
|      |            | (REP 56.2.5, REP 99.1   | .1)22C2      |
| 3    | 848E 86411 | DADF Rear Cover (REI    | P 56.2.2)    |
|      |            | 22C3                    |              |
| 4    | 848E 86430 | DADF Front Cover (RE    | P 56.2.1)    |
|      |            | 22C4                    |              |
| 5    | 848E 86450 | Registration Pinch Cove | er 22C5      |
| 6    | 803E 13310 | Tray Stopper            | 22C6         |
| 7    | 068K 67551 | Hinge Bracket (Front)   | 22C7         |
| 8    | 049K 17810 | Hinge Bracket (Rear)    | 22C8         |
| 9    | 059K 75750 | Upper Feeder (PL 56.4)  | (REP         |
|      |            | 56.2.4)22C9             |              |
| 10   | _          | Clamp                   | 22CB         |
| 11   | 120E 34270 | Actuator                | 22CC         |
| 12   | 809E 50792 | Spring                  | 22CD         |
| 13   | 930W 00121 | DADF Open Sensor        | 22CE         |
| 14   | _          | Data Plate              | 22CF         |
| 15   | _          | Clamp                   | 22CG         |
| 16   | 960K 62441 | DADF PWB (REP 56.2.     | .3, REP      |
|      |            | 99.1.1)22CH             |              |
| 17   | 952K 03540 | DADF I/F Wire Harness   | (REP         |
|      |            | 99.1.1)22 <b>CJ</b>     |              |

## PL56.2

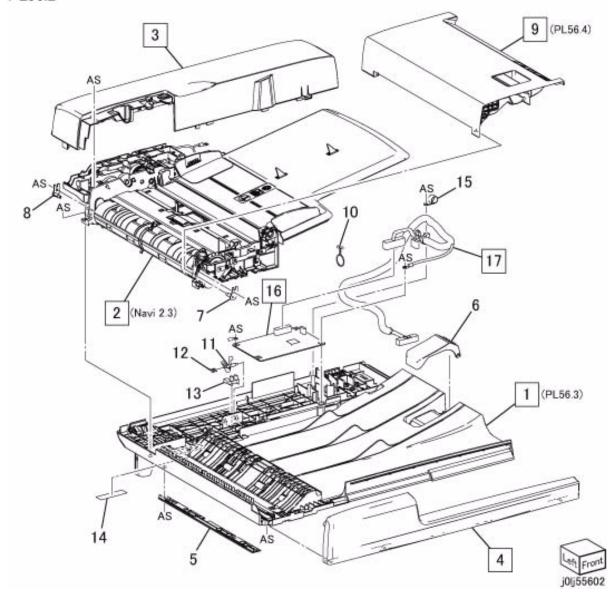

## PL 56.3 DADF Base Frame

| Item | Parts No   | Description                                    | A.C.          |
|------|------------|------------------------------------------------|---------------|
| 1    | _          | DADF Base Frame                                | 22D1          |
| 2    | 036K 92141 | Left Counter Balance<br>REP 99.1.1)22D2        | (REP 56.3.1,  |
| 3    | 036K 92130 | Right Counter Balance<br>56.3.2, REP 99.1.1)22 | `             |
| 4    | 809E 86290 | CVT Spring                                     | 22D4          |
| 5    | _          | CVT Chute                                      | 22D5          |
| 6    | 803E 13340 | CVT Stopper                                    | 22D6          |
| 7    | 059E 98711 | Registration Pinch Ro<br>22D7                  | II (Short)    |
| 8    | 059E 98701 | Registration Pinch Ro                          | II (Long)22D8 |
| 9    | _          | Gate Pad                                       | 22D9          |
| 10   | 035K 85280 | Seal (Chute 1)                                 | 22DB          |
| 11   | 035K 85290 | Seal (Chute 2)                                 | 22DC          |
| 12   | 035K 85320 | Seal (Chute 3)                                 | 22DD          |
| 13   | 035K 85330 | Seal (Chute 4)                                 | 22DE          |
| 14   | 035K 85341 | Seal (Chute 5)                                 | 22DF          |
| 15   | 035K 85380 | Seal (B1)                                      | 22DG          |
| 16   | 035K 85390 | Seal (B2)                                      | 22DH          |
| 17   | 035K 85400 | Seal (B3)                                      | 22DJ          |
| 18   | _          | Shaft                                          | 22DK          |
| 19   | 899E 01591 | Spring (Hook:C,O)                              | 22DL          |
| 20   | 899E 01911 | Spring (Hook:C,C)                              | 22DM          |

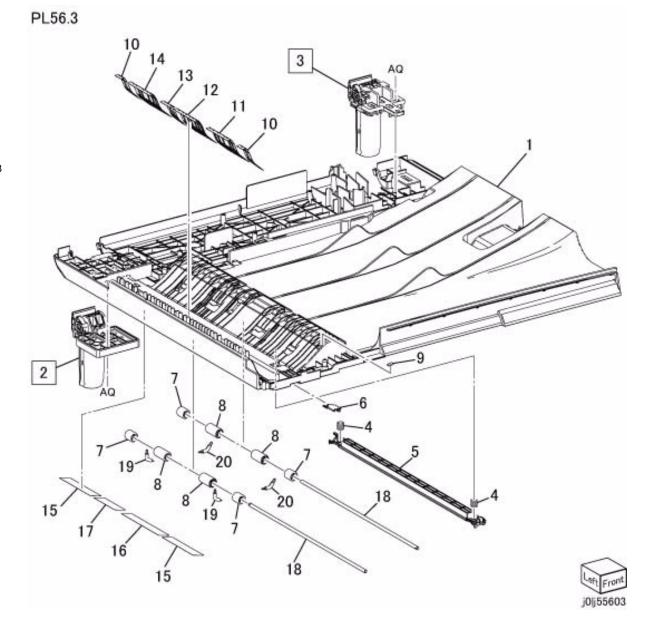

## PL 56.4 Upper Feeder

| Item | Parts No   | Description              | A.C.    |
|------|------------|--------------------------|---------|
| 1    | 054E 50182 | Upper Feeder Chute       | 22E1    |
| 2    | 059K 75770 | Feed Roll Nudger Roll As | ssembly |
|      |            | (PL 56.5)22E2            |         |
| 3    | -          | Upper Feeder Cover       | 22E3    |
| 4    | 059K 75760 | Takeaway Pinch Roll      | 22E4    |
| 5    | _          | Bracket                  | 22E5    |
| 6    | 897E 24000 | Jam Label                | 22E6    |
| 7    | 815E 76300 | Ground Plate             | 22E7    |
| 8    | 809E 50720 | Spring                   | 22E8    |
| 9    | 011K 04260 | Handle Lever             | 22E9    |
| 10   | 120E 34242 | Actuator (Document Set)  | 22EB    |
| 11   | 120E 34250 | Stopper Actuator         | 22EC    |
| 12   | 899E 01541 | Spring                   | 22ED    |
| 13   | 012E 18310 | Set Link                 | 22EE    |
| 14   | 413W 85459 | Bearing                  | 22EF    |
| 15   | 899E 01550 | Spring                   | 22EG    |
|      |            |                          |         |

## PL56.4

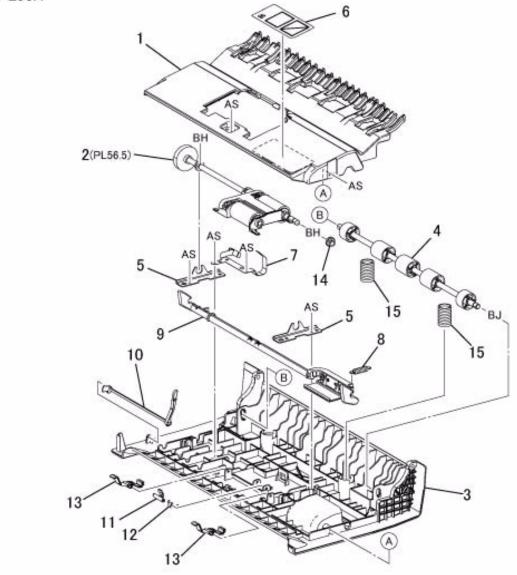

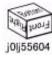

# PL 56.5 Feed Roll Nudger Roll Assembly

| Item | Parts No   | Description                       | A.C.      |
|------|------------|-----------------------------------|-----------|
| 1    | _          | Housing                           | 22F1      |
| 2    | -          | Pulley (Feed)                     | 22F2      |
| 3    | _          | Pulley (Nudger)                   | 22F3      |
| 4    | 423W 05354 | Belt                              | 22F4      |
| 5    | _          | Shaft (Feed)                      | 22F5      |
| 6    | _          | Shaft (Nudger)                    | 22F6      |
| 7    | _          | DADF Feed Roll (P/O Item 14)      |           |
|      |            | (REP 56.5.1)22F7                  |           |
| 8    | _          | DADF Nudger Roll (P/O             | Item 14)  |
|      |            | (REP 56.5.1)22F8                  |           |
| 9    | 413W 85459 | Bearing                           | 22F9      |
| 10   | 807E 40760 | Helical Gear                      | 22FB      |
| 11   | _          | Brake                             | 22FC      |
| 12   | _          | Brake Holder                      | 22FD      |
| 13   | _          | Housing                           | 22FE      |
| 14   | 604K 80750 | DADF Feed/Nudger Roll<br>7,8)22FG | Kit (Item |

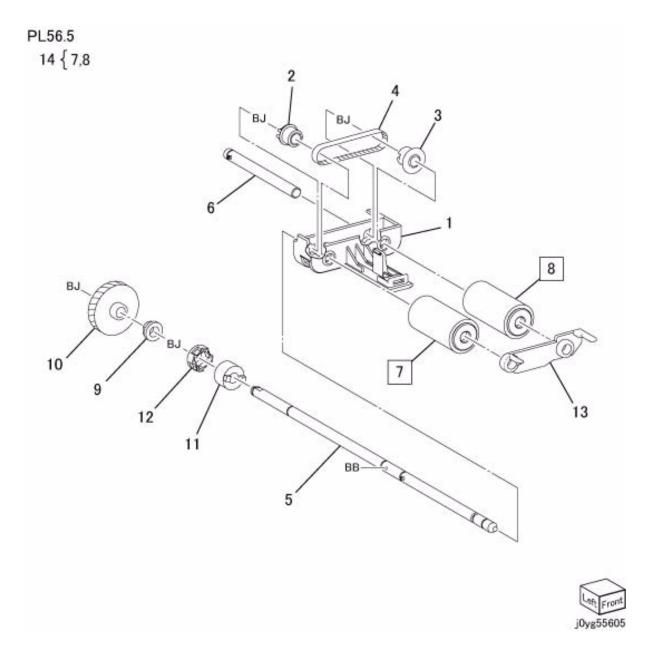

# PL 56.6 DADF Feed Motor, Harness Guide

| Item | Parts No   | Description                                | A.C.             |
|------|------------|--------------------------------------------|------------------|
| 1    | 032E 40210 | Harness Guide (REP 56.6.1)22G1             |                  |
| 2    | 110K 17140 | DADF Feeder Cover Interlock<br>Switch 22G2 |                  |
| 3    | 127K 66690 | DADF Feed Motor<br>22G3                    | r (REP 56.6.2)   |
| 4    | 930W 00121 | DADF Document                              | Set Sensor 22G4  |
| 5    | 952K 03531 | Wire Harness (Se<br>99.1.1)22G5            | nsor)(REP        |
| 6    | 952K 03510 | Wire Harness (Mo<br>99.1.1)22G6            | otor/Clutch)(REP |
| 7    | 117K 38960 | Ground Wire                                | 22G7             |

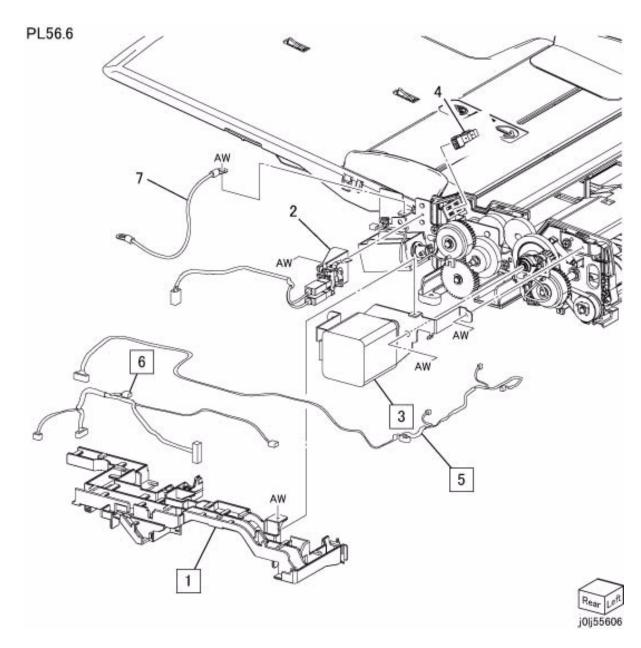

## PL 56.7 DADF Feeder Rear Frame

| Item | Parts No   | Description                         | A.C.    |
|------|------------|-------------------------------------|---------|
| 1    | 012E 18260 | Release Link                        | 22H1    |
| 2    | 013E 41200 | Set Bearing                         | 22H2    |
| 3    | 012E 18270 | Exit Link                           | 22H3    |
| 4    | 020E 46551 | Pulley                              | 22H4    |
| 5    | 121K 52310 | DADF Feed Clutch (REF 22H5          | 99.1.1) |
| 6    | 121K 52310 | DADF Takeaway Clutch 99.1.1)22H6    | (REP    |
| 7    | _          | Roll                                | 22H7    |
| 8    | 121K 52470 | Exit Nip Release Soleno 99.1.1)22H8 | id (REP |
| 9    | 423W 32055 | DADF Drive Belt (REP 5 22H9         | 6.7.1)  |
| 10   | _          | Tension Bracket                     | 22HB    |
| 11   | 049K 18190 | Clutch Gear and Bracket             | 22HC    |
| 12   | 413W 85459 | Bearing                             | 22HD    |
| 13   | 807E 40790 | Gear (42T)                          | 22HE    |
| 14   | 807E 40800 | Gear (40/24T)                       | 22HF    |
| 15   | 807E 40830 | Gear Pulley                         | 22HG    |
| 16   | 807E 40840 | Gear (19T)                          | 22HH    |
| 17   | 868E 80570 | Bracket                             | 22HJ    |
| 18   | 899E 01573 | Washer                              | 22HK    |
| 19   | 012E 18290 | Link                                | 22HL    |
| 20   | 899E 01581 | Spring                              | 22HM    |
| 21   | _          | KL-Clip                             | 22HN    |

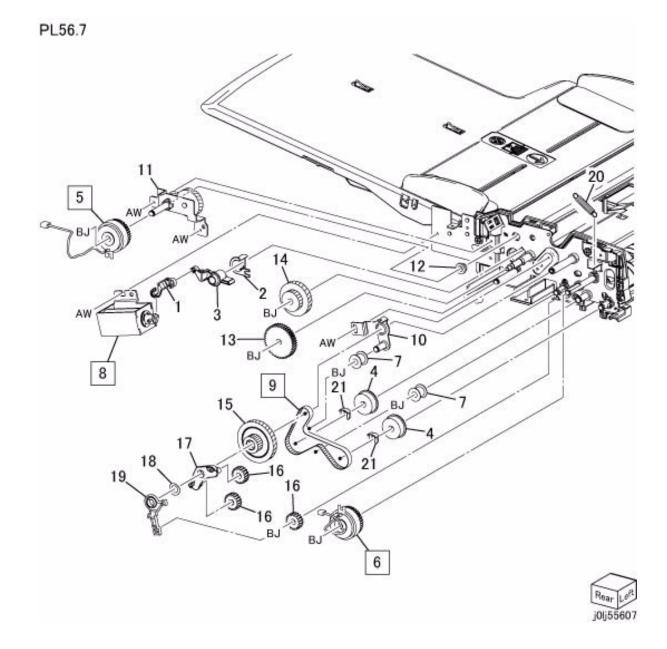

## PL 56.8 DADF Feeder Front Frame

| Item | Parts No   | Description  | A.C. |
|------|------------|--------------|------|
| 1    | 803E 13330 | Knob Handle  | 22J1 |
| 2    | 807E 41000 | Gear         | 22J2 |
| 3    | 868E 80540 | Bracket      | 22J3 |
| 4    | 807E 40780 | Gear (27T)   | 22J4 |
| 5    | 807E 40840 | Gear (19T)   | 22J5 |
| 6    | 815E 76320 | Ground Plate | 22J6 |
| 7    | 815E 76340 | Ground Plate | 22J7 |

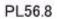

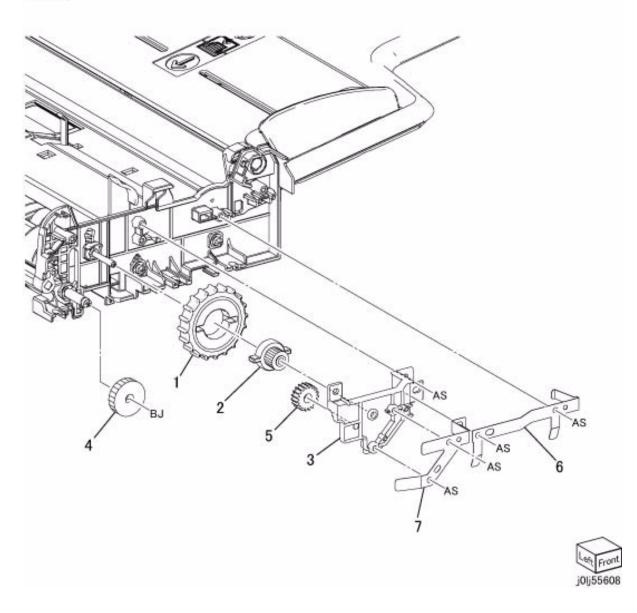

## PL 56.9 DADF Tray, Chute

|        |                 | • •                                                   |              |
|--------|-----------------|-------------------------------------------------------|--------------|
| ltem   | Parts No        | Description                                           | A.C.         |
| 1      | 050K 69650      | Document Tray (PL 56.11) (REP 56.9.1, REP 99.1.1)2210 |              |
| 2      | 054K 48570      | Invert Chute (PL 56. 56.9.3)22K1                      | 12) (REP     |
| 3      | 054K 48580      | Retard Chute (PL 56 56.9.2)22K2                       | .13) (REP    |
| 4<br>5 | 054K 49150<br>- | Floating Chute<br>Spring                              | 22K3<br>22K4 |
|        |                 |                                                       |              |

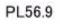

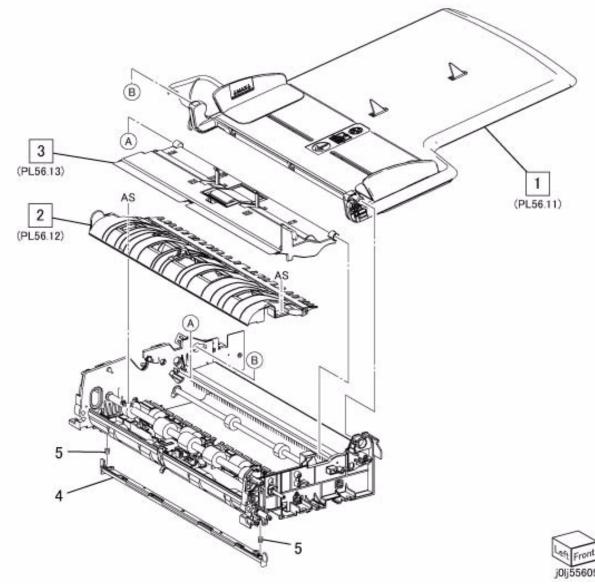

## PL 56.10 DADF Roll, Sensor Bracket

|      |            | •                       |          |
|------|------------|-------------------------|----------|
| Item | Parts No   | Description             | A.C.     |
| 1    | 059K 75780 | DADF Registration Roll  | 22L1     |
| 2    | 059K 75790 | DADF Takeaway Roll (R   | REP      |
|      |            | 56.10.1)22L2            |          |
| 3    | 059K 75800 | DADF Out Roll           | 22L3     |
| 4    | 059K 75810 | DADF Exit Roll          | 22L4     |
| 5    | 049K 17820 | Sensor Bracket (PL 56.1 | 14) (REP |
|      |            | 56.10.2)22L5            |          |
| 6    | 413W 11660 | Bearing                 | 22L6     |
| 7    | _          | DADF Feeder Frame       | 22L7     |
| 8    | _          | KL-Clip                 | 22L8     |
| 9    | 930W 00121 | DADF Invert Sensor      | 22L9     |
|      |            |                         |          |

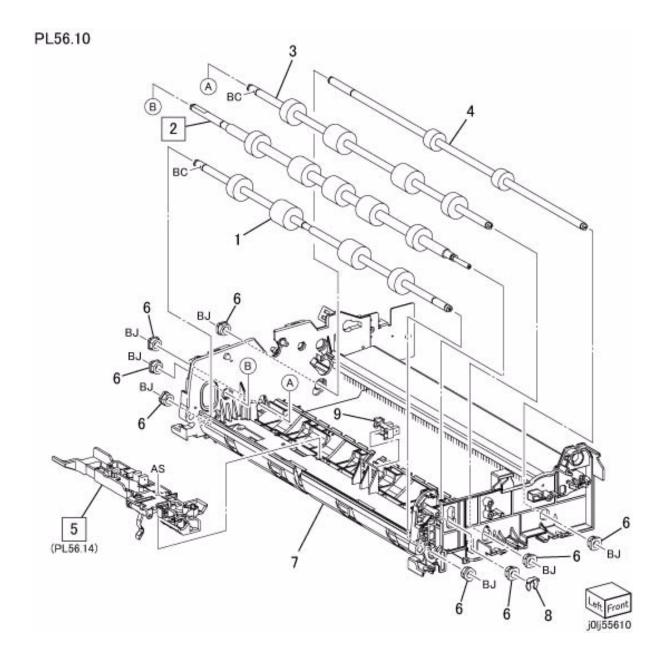

## PL 56.11 Document Tray

| 1 = 00111 = Doublinoint Iray |            |                                     |              |  |
|------------------------------|------------|-------------------------------------|--------------|--|
| Item                         | Parts No   | Description                         | A.C.         |  |
| 1                            | _          | Upper Tray                          | 22M1         |  |
| 2                            | _          | Tray Cover                          | 22M2         |  |
| 3                            | 868E 80501 | Sensor Bracket                      | 22M3         |  |
| 4                            | 930W 00121 | DADF Tray Set Guide<br>22M4         | e Sensor 1   |  |
| 5                            | 930W 00121 | DADF Tray Set Guide<br>22M5         | e Sensor 2   |  |
| 6                            | 930W 00121 | DADF Tray Set Guide<br>22M6         | e Sensor 3   |  |
| 7                            | 032K 05861 | Scatter Guide                       | 22M7         |  |
| 8                            | 038E 42770 | Front Side Guide                    | 22M8         |  |
| 9                            | 038E 42750 | Rear Side Guide                     | 22M9         |  |
| 10                           | 848E 88020 | Harness Cover                       | 22MB         |  |
| 11                           | 807E 30471 | Pinion Gear                         | 22MC         |  |
| 12                           | 809E 51860 | Rack Spring                         | 22MD         |  |
| 13                           | 120E 34210 | Actuator                            | 22ME         |  |
| 14                           | 807E 37830 | Rack Gear (Front)                   | 22MF         |  |
| 15                           | 807E 40750 | Rack Gear (Rear)                    | 22MG         |  |
| 16                           | 930W 00121 | Document Tray Size Sensor 1<br>22MH |              |  |
| 17                           | 930W 00121 | Document Tray Size                  | Sensor 222MJ |  |
| 18                           | 952K 03520 | Tray Wire Harness(R<br>22MK         | EP 99.1.1)   |  |

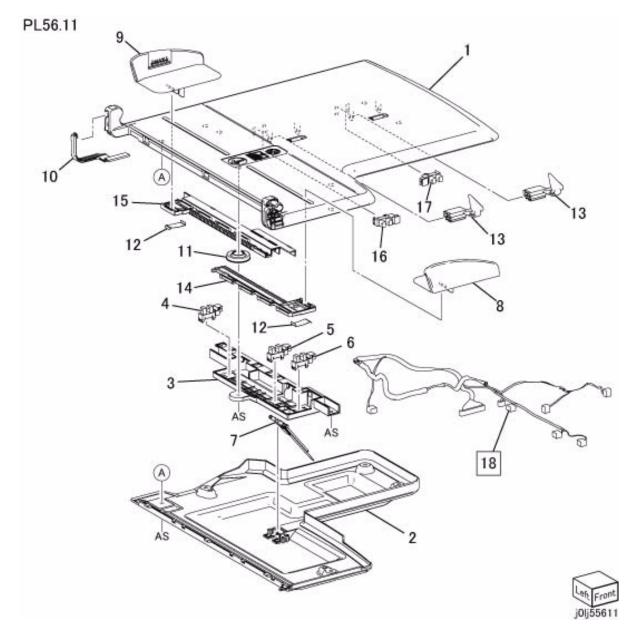

## PL 56.12 Invert Chute

| Item | Parts No   | Description          | A.C. |
|------|------------|----------------------|------|
| 1    | _          | Invert Chute         | 22N1 |
| 2    | 120E 34220 | Actuator (Pre Regi.) | 22N2 |
| 3    | 809E 50792 | Spring               | 22N3 |
| 4    | 035K 82730 | Seal (Long)          | 22N4 |
| 5    | 035K 82740 | Seal (Short)         | 22N5 |
| 6    | _          | Pad                  | 22N6 |
| 7    | 120E 34230 | Actuator (Invert)    | 22N7 |
| 8    | 050E 25313 | Invert Gate          | 22N8 |

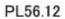

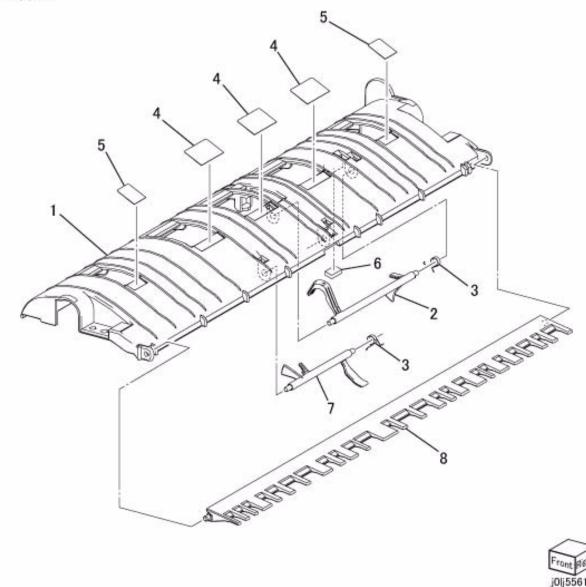

## PL 56.13 Retard Chute

| Item | Parts No   | Description           | A.C.              |  |  |
|------|------------|-----------------------|-------------------|--|--|
| 1    | 054E 50170 | Retard Chute          | 22P1              |  |  |
| 2    | 848K 68730 | DADF Retard F<br>22P2 | Pad (REP 56.13.1) |  |  |
| 3    | 035K 84270 | Rear Seal             | 22P3              |  |  |
| 4    | 035K 84260 | Front Seal            | 22P4              |  |  |
| 5    | _          | Label                 | 22P5              |  |  |
| 6    | _          | Pad                   | 22P6              |  |  |
| 7    | 899E 01520 | Spring                | 22P7              |  |  |
| 8    | 050E 28270 | Set Gate              | 22P8              |  |  |
| 9    | 899E 01510 | Spring                | 22P9              |  |  |
| 10   | _          | Shaft                 | 22PB              |  |  |
| 11   | 019E 84131 | Rear Holder           | 22PC              |  |  |
| 12   | 019E 84120 | Front Holder          | 22PD              |  |  |
| 13   | 059E 08661 | Pinch Roll            | 22PE              |  |  |
| 14   | 899E 01531 | Spring                | 22PF              |  |  |
| 15   | 413W 11460 | Bearing               | 22PG              |  |  |
| 16   | 012E 18280 | Link                  | 22PH              |  |  |

## PL56.13

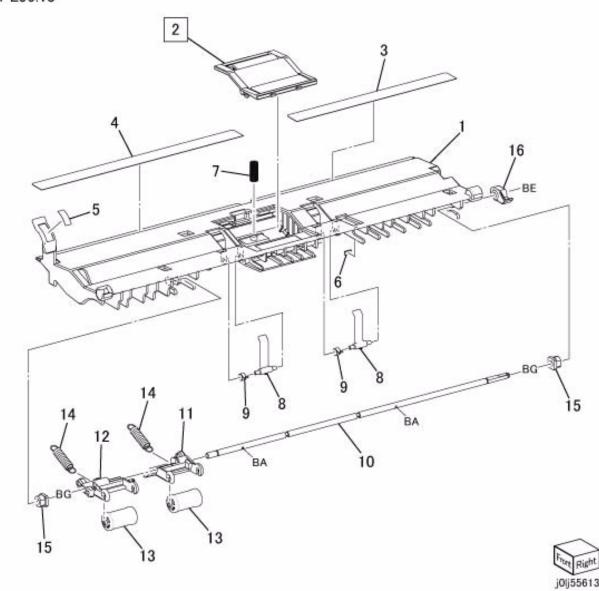

## PL 56.14 Sensor Bracket

| Item | Parts No   | Description           | A.C. |
|------|------------|-----------------------|------|
| 1    | 032E 40221 | Sensor Bracket        | 22Q1 |
| 2    | 930W 00121 | DADF Regi. Sensor     | 22Q2 |
| 3    | 930W 00121 | DADF Pre Regi. Sensor | 22Q3 |
| 4    | 120E 34260 | Actuator (Regi.)      | 22Q4 |
| 5    | 809E 50792 | Spring                | 22Q5 |

PL56.14

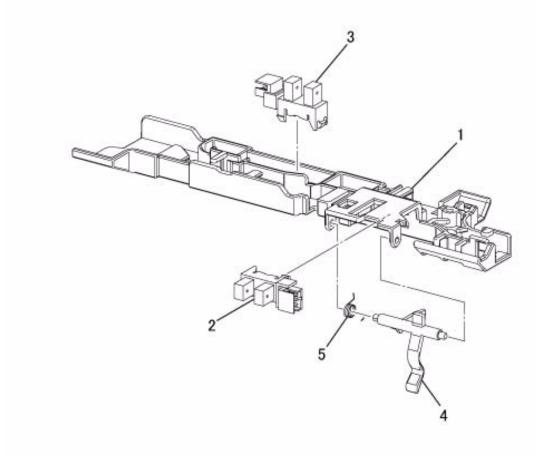

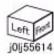

## 98.1 Screws

### Table 1

| Item | PART NO.   | Description                                   |
|------|------------|-----------------------------------------------|
| AA   | 112W 27898 | Pan Head Screw (M3x8)                         |
| AB   | 113W 20478 | Screw (M3x4:White)                            |
| AC   | 113W 20678 | Screw (M3x6:White)                            |
| AD   | 113W 20698 | Round Screw (M3x6)                            |
| AE   | 113W 20878 | Screw (M3x8:White)                            |
| AF   | 113W 21098 | Round Screw (M3x10)                           |
| AG   | 113W 21678 | Screw (M3x16:White)                           |
| AH   | 113W 27488 | Pan Head Screw (M3x4:White)                   |
| AJ   | 113W 27688 | Pan Head Screw (M3x6:White)                   |
| AK   | 114W 27678 | Bind Head Tapping Screw (M3x6:White) (P 0.5)  |
| AL   | 115W 27878 | Bind Head Tapping Screw (3x8:White) (P 1.4)   |
| AM   | 115W 28078 | Bind Head Tapping Screw (3x10:White) (P 1.4)  |
| AN   | 116W 27678 | Bind Head Screw (M3x6:White)                  |
| AP   | 153W 16088 | Tapping Screw (M4x10:White)                   |
| AQ   | 153W 16288 | Tapping Screw (M4x12:White)                   |
| AR   | 153W 17688 | Tapping Screw (M3x6:White)                    |
| AS   | 153W 17888 | Tapping Screw (M3x8:White)                    |
| AT   | 153W 18088 | Tapping Screw (M3x10:White)                   |
| AU   | 153W 27678 | Bind Head Tapping Screw (M3x6:White) (P 1.06) |
| AV   | 153W 27878 | Bind Head Tapping Screw (M3x8:White) (P 1.06) |
| AW   | 158W 27678 | Screw (M3x6:White)                            |
| AX   | 158W 27688 | Round Point Screw (M3x7:White)                |
| AY   | 158W 27878 | Screw (M3x8:White)                            |
| AZ   | 252W 29450 | Nylon Washer (8) (t 1)                        |
| BA   | 271W 11250 | Dowel Pin (1.6x12)                            |
| BB   | 271W 16050 | Dowel Pin (2x10)                              |
| BC   | 271W 21050 | Dowel Pin (2.5x10)                            |
| BD   | 354W 15278 | E-Clip (2:White)                              |
| BE   | 354W 19278 | E-Clip (2.5:White)                            |
| BF   | 354W 21254 | KL-Clip (3)                                   |
| BG   | 354W 21278 | E-Clip (3:White)                              |
| ВН   | 354W 24254 | KL-Clip (4)                                   |
| BJ   | 354W 24278 | E-Clip (4:White)                              |
| BK   | 354W 26278 | E-Clip (5:White)                              |
| BL   | 354W 27254 | KL-Clip (6)                                   |
| BM   | 354W 27278 | E-Clip (6:White)                              |
| BN   | 354W 29278 | E-Clip (8:White)                              |
| BP   | 158W 36678 | Screw (M4x16:White)                           |
| BQ   | 158W 45078 | Screw (M5x10:White)                           |
|      |            |                                               |

### Table 1

| Item | PART NO.   | Description                 |
|------|------------|-----------------------------|
| BR   | 153W 18288 | Tapping Screw (M3x12:White) |

## **99.1 Paper**

### Table 1

### Paper A.C 57B1 J Paper JD Paper 57B2 3 C2 Paper 57B3 Plain (XEROX) 5711 Plain (Other makers) 57B4 Recycled Paper (XEROX) 5712 Recycled Paper (Other makers) 57B5 Heavyweight 57B6 Tracing Paper 5714 10 Transparency Paper 5713 11 Transparency Paper (Other makers) 57B7 12 Tack Film 57B8 13 Labels 57B9 14 Postcard 57BB 15 57BC Tab Stock Paper 16 Hole Punched Paper 57BD 17 Heavyweight 2 57BE 18 Heavyweight 1 Side 2 57BF 19 Heavyweight 2 Side 2 57BG 20 Coated Paper 57BH 21 Coated Paper Side 2 57BJ

### 99.2 Environment

Table 1

|    | Environment                                             | A.C  |
|----|---------------------------------------------------------|------|
| 1  | Problem Mishandling (covered by User Guide)             | 9081 |
| 2  | Problem Mishandling (beyond User Guide)                 | 9082 |
| 3  | Operational Error (covered by User Guide)               | 9083 |
| 4  | Operational Error (beyond User Guide)                   | 9084 |
| 5  | No Reproduction after Power ON/OFF                      | 9085 |
| 6  | Interference with Peripheral                            | 9086 |
| 7  | Power at Customer Site                                  | 9087 |
| 8  | Not Reproduced at Call                                  | 9088 |
| 9  | No Reproduction after Power ON/OFF (Reproduced at Call) | 9089 |
| 10 | Not Cause/Location Identified                           | 908A |

## 99.3 Consumables

## Table 1

|   | Consumables | A.C  |
|---|-------------|------|
| 1 | Toner (K)   | 409K |

## 99.4 Electrical Adjustment

Table 1

|    | Electrical Adjustment                 | A.C  |
|----|---------------------------------------|------|
| 1  | Side Regi Adjustment (Tray 1)         | 77B1 |
| 2  | Side Regi Adjustment (Tray 2)         | 77B2 |
| 3  | Side Regi Adjustment (MSI)            | 77B5 |
| 4  | Lead Regi Adjustment (Tray 1)         | 77C5 |
| 5  | Lead Regi Adjustment (Tray 2)         | 77C6 |
| 6  | Lead Regi Adjustment (MSI)            | 77C9 |
| 7  | White Ref Adjustment                  | 771M |
| 8  | IIT Calibration                       | 7726 |
| 9  | CCD Calibration                       | 77CD |
| 10 | Light Axis Fluctuation Correction     | 77CE |
| 11 | ROS Write Timing                      | 77F7 |
| 12 | Border Erase Adjustment               | 77B6 |
| 13 | Calibration                           | 77B7 |
| 14 | MAX SET UP (Image Quality Adjustment) | 7720 |
| 15 | ATC SENSOR SET UP                     | 77B8 |
| 16 | TRC Adjustment                        | 77B9 |
| 17 | ADC/AGC SETUP                         | 77BB |
| 18 | Tone UP/DOWN Adjustment               | 77BC |
| 19 | NVM Initialization (IIT/IPS)          | 702A |
| 20 | NVM Initialization (SYS-System)       | 77BE |
| 21 | NVM Initialization (SYS-User)         | 702D |
| 22 | NVM Initialization (IOT)              | 77BF |
| 23 | NVM Initialization (ALL)              | 77BG |
| 24 | Lead Edge Border Erase Adjustment     | 77BH |
| 25 | Trail Edge Border Erase Adjustment    | 77BJ |
| 26 | Side Erase Adjustment                 | 77BK |
| 27 | FS R/E Adjustment                     | 77BL |
| 28 | SS R/E Adjustment                     | 77BM |
| 29 | Temperature Adjustment                | 7751 |
| 30 | Fixed R/E Change                      | 77C1 |
| 31 | Buzzer Level                          | 77C2 |
| 32 | Download (Reinstall)                  | 77E1 |
| 33 | Download (Version UP)                 | 77E2 |
| 34 | Other NVM Changes                     | 7760 |
| 35 | Other Diag. Adjustment                | 77BN |
| 36 | Auto Gradation Correction             | 77F1 |
| 37 | ATC Sensor Setup                      | 77F3 |
| 38 | Tone Up/Down                          | 77F5 |
| 39 | Secondary Traansfer Output Adjustment | 77F6 |

## 99.5 Mechanical Adjustment

### Table 1

### able 1

|   | Mechanical Adjustment        | A.C  |
|---|------------------------------|------|
| 1 | Full/Harf Parallel Adjutment | 1050 |

## 99.6 Originals

Table 1

|   | Originals                       | A.C  |
|---|---------------------------------|------|
| 1 | Photo Originals                 | 572B |
| 2 | Printed Originals               | 572C |
| 3 | Maps and Low Contrast Originals | 572D |
| 4 | Paste-up Originals              | 572E |
| 5 | Dirty/areased Originals         | 572F |
| 6 | Colored Originals               | 572G |
| 7 | Other Originals                 | 572H |

## 99.7 Accessories Related

### Table 1

|   | Accessories Related                     | A.C  |
|---|-----------------------------------------|------|
| 1 | Accessories Related                     | 80AA |
| 2 | EP-SV unit                              | 80AB |
| 3 | Cable between M/C and EP-SV             | 80AC |
| 4 | Cable between EP-SV and Related product | 80AD |
| 5 | TEL line for EP-SV                      | 80AE |
| 6 | AC Adaptor for EP-SV                    | 80AF |

## 99.8 DMP/Network Functions Related

Table 1

|    | DMP/Network Functions Related                                                                      | A.C  |
|----|----------------------------------------------------------------------------------------------------|------|
| 1  | User Environment                                                                                   | 90AA |
| 2  | Problems at remort station when data is sent (storage destination of Push-Scan etc, PC/server etc) | 9061 |
| 3  | Problems at sent station when data is received (PC/server etc)                                     | 9062 |
| 4  | Problems at Timer Server                                                                           | 9066 |
| 5  | Problems at Router                                                                                 | 9067 |
| 6  | Problems at HUB                                                                                    | 9068 |
| 7  | Problems at USB Device (Commercial item)                                                           | 9069 |
| 8  | Problems at Memory Media (Commercial item)                                                         | 906B |
| 9  | Problems at Wireless LAN                                                                           | 906C |
| 10 | Network-related Services SW                                                                        | 906  |
| 11 | DocuHouseAccouthgService/ApeosWareAccouthgService                                                  | 9076 |
| 12 | CentreWareDeviceService/ApeosWareDeviceService                                                     | 9077 |
| 13 | DocuShare                                                                                          | 9078 |
| 14 | FreeFlow related (XDOD)                                                                            | 9079 |
| 15 | Print/Scan Driver                                                                                  | 907B |
| 16 | XDOM                                                                                               | 907C |
| 17 | External Access Kit                                                                                | 906D |

## Navi 1.1 Processor + Option

## Navi 2.1 IOT

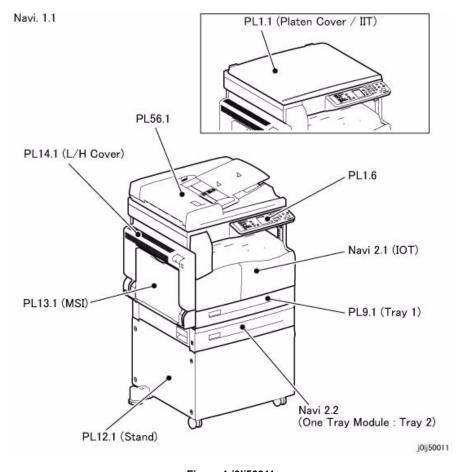

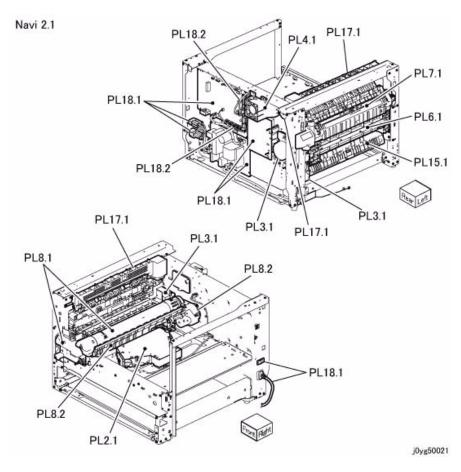

Figure 1 j0lj50011

Figure 1 j0yg50021

## Navi 2.2 One Tray Module

## Navi 2.3 DADF

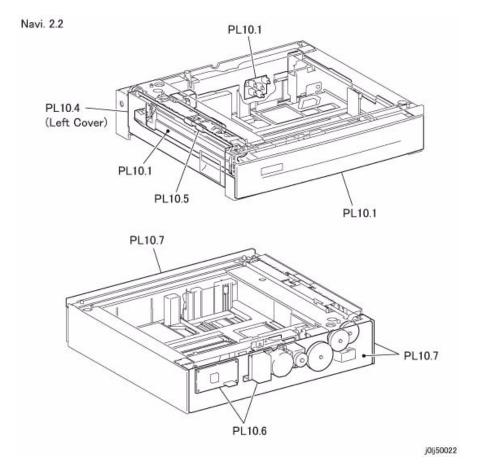

Navi 2.3 PL56.9 PL56.6 PL56.9 PL56.8 PL56.7 PL56.10 PL56.6 PL56.10 PL56.7 PL56.6 PL56.7 j0ij50023

Figure 1 j0lj50022

Figure 1 j0lj50023

## **6 General Procedures**

| 6.1 Specifications                                  |      | 6.3.4.1 DADF HFSI List                         | 6-37 |
|-----------------------------------------------------|------|------------------------------------------------|------|
| 6.1.1 Product Name/Product Code/Serial No           | 6-3  | 6.3.4.2 IIT HFSI List                          | 6-37 |
| 6.1.2 Standard Specification of IIT, IOT, and PANEL |      | 6.3.4.3 IOT HFSI List                          | 6-38 |
| 6.1.3 Standard Specification of Controller          |      | 0.0 5 NVM DADE                                 |      |
| 6.1.4 Standard Specification of Host I/F            | 6-5  | 6.3.5 NVM DADF                                 |      |
| 6.1.5 Operating Modes                               |      | 6.3.5 NVM DADF                                 | 6-39 |
| 6.1.6 Machine Sizes and Basis Weights               |      | 6.3.6 NVM IIT                                  |      |
| 6.1.7 Installation Space                            |      | 6.3.6 NVM IIT                                  | 6-43 |
| 6.1.8 Leveling                                      |      | 0.3.0 INVIVITI                                 | 0-43 |
| 6.1.9 Operating Air Pressure                        |      | 6.3.7 NVM DIAG                                 |      |
| 6.1.10 Electrical Characteristics                   |      | 6.3.7 NVM DIAG                                 | 6-49 |
| 6.1.11 Environmental Friendliness                   | 6-11 |                                                |      |
| 6.1.12 Installation Environment                     | 6-12 | 6.3.8 NVM DRIVE & NOHAD                        |      |
| 6.1.13 Warm-up Time                                 | 6-13 | 6.3.8 NVM DRIVE & NOHAD                        | 6-51 |
| 6.1.14 FCOT :First Copy Output Time (Warm start)    |      | 6.3.9 NVM PH                                   |      |
| 6.1.15 Print Speed                                  |      |                                                | 0.50 |
| 6.1.16 Tray (Paper Feed)                            |      | 6.3.9 NVM PH                                   | 6-53 |
| 6.1.17 Classifications and Functions                |      | 6.3.10 NVM Fusing                              |      |
| 6.1.18 Auto 2 Sided Printing                        | 6-15 | 6.3.10 NVM Fusing                              | 6-55 |
| 6.1.19 Output Function                              | 6-16 |                                                |      |
| 6.1.20 Resolution/Gradation                         |      | 6.3.11 NVM Xfer                                |      |
| 6.1.21 Paper Selection                              |      | 6.3.11 NVM Xfer                                | 6-57 |
| 6.1.22 Image Loss                                   |      | C 2 42 NVM VEDO                                |      |
| 6.1.23 Print Area                                   |      | 6.3.12 NVM XERO                                | 0.50 |
| 6.1.24 Alignment Specification                      | 6-19 | 6.3.12 NVM XERO                                | 6-59 |
| 6.1.25 Print Feature                                | 6-21 | 6.3.13 NVM ROS                                 |      |
| 6.1.26 Local Scan Feature                           | 6-21 | 6.3.13 NVM ROS                                 | 6-61 |
| 6.1.27 Document Feeder (DADF)                       |      | 0.0.10 177111100                               |      |
| 6.1.28 Count-up for Print/Copy jobs                 | 6-22 | 6.3.14 NVM PROCON                              |      |
| 6.1.29 Count-up modes                               |      | 6.3.14 NVM PROCON                              | 6-63 |
| 6.2 Tools/Service Consumables/Consumables           |      | 6.3.15 NVM CRUM                                |      |
| 6.2.1 Tools and Service Consumables                 | 6-25 | 6.3.15 NVM CRUM                                | 6-67 |
| 6.2.2 Consumables                                   |      |                                                |      |
|                                                     |      | 6.3.16 NVM SYSTEM                              |      |
| 6.3.1 Input Component Check List                    |      | 6.3.16 NVM SYSTEM                              | 6-69 |
| 6.3.1.1 DADF Input Component Check List             |      | 6.3.17 NVM IPS                                 |      |
| 6.3.1.2 IIT Input Component Check List              |      |                                                | 6-75 |
| 6.3.1.3 IOT Input Component Check List              | 6-29 | 6.3.17 NVM IPS                                 | 6-75 |
| 6.3.2 Output Component Check List                   |      | 6.3.18 NVM JOB ATTRIBUTE                       |      |
| 6.3.2.1 DADF Output Component Check List            | 6-31 | 6.3.18 NVM JOB ATTRIBUTE                       | 6-79 |
| 6.3.2.2 IIT Output Component Check List             |      |                                                |      |
| 6.3.2.3 IOT Output Component Check List             |      | 6.3.19 NVM ACCOUNT MODE                        |      |
| ·                                                   | 0-32 | 6.3.19 NVM ACCOUNT MODE                        | 6-83 |
| 6.3.3 Analog Monitor Code List                      |      | 6.3.20 NVM Jam Counter Clear & Initialize HFSI |      |
| 6.3.3 Analog Monitor Code List                      | 6-35 | 6.3.20 NVM Jam Counter Clear & Initialize HFSI | 6-85 |
| 6.3.4 HESI Counters                                 |      |                                                |      |

**Initial Issue** 

### 6.4 Service Mode

| 6.4.1 How to Enter the CE DIAG Mode/How to Exit from the CE DIAG Mode | et    |
|-----------------------------------------------------------------------|-------|
| 6.4.1.1 UI CE Diag Mode Structure                                     | 6-87  |
| 6.4.1.2 How to Enter the CE Diag Mode                                 | 6-87  |
| 6.4.1.3 How to Exit from the CE Diag Mode                             | 6-88  |
| 6.4.2 How to Use the CE DIAG Mode                                     |       |
| 6.4.2.1 Shutdown History                                              |       |
| 6.4.2.1.1 Initialize Fault History                                    | 6-91  |
| 6.4.2.1.2 DATA All Delete                                             | 6-92  |
| 6.4.2.2 NVM Read/Write                                                | 6-93  |
| 6.4.2.3 Analog Monitor                                                | 6-94  |
| 6.4.2.4 Read Temperature                                              | 6-95  |
| 6.4.2.5 NVM Initialize                                                | 6-95  |
| 6.4.2.6 Component Check (IOT/IIT/DADF)                                | 6-96  |
| 6.4.2.7 Maintenance Report                                            | 6-97  |
| 6.4.2.8 HFSI Counter Reset                                            | 6-98  |
| 6.4.2.9 HFSI Read/Clear                                               | 6-99  |
| 6.4.2.10 Jam Counter Reset                                            | 6-99  |
| 6.4.2.11 DRUM Counter Reset                                           | 6-100 |
| 6.4.2.12 ATC Sensor Read                                              | 6-101 |
| 6.4.2.13 Tone Up/Down                                                 | 6-103 |
| 6.4.2.14 Test Pattern Print                                           | 6-104 |
| 6.4.2.15 Checking and Repairing the Billing Counter (621-400)         | 6-105 |
| 6.4.3 Error Display during Diag                                       | 6-107 |
| 6.6 KO PROGRAM# LIST                                                  |       |
| 6.6 KO PROGRAM# LIST                                                  | 6-109 |

## 6.1.1 Product Name/Product Code/Serial No.

### 6.1.1.1 Main Unit

Table 1

| Destination | Product Name    | Model | Product Code      | XJ Code | Speed | Voltage | Platen<br>Cover | DADF | Dup | Host I/F<br>Print | Host I/F<br>Sacn | WHQL | Serial No.    |
|-------------|-----------------|-------|-------------------|---------|-------|---------|-----------------|------|-----|-------------------|------------------|------|---------------|
| DMO-E       | WorkCentre 5019 | CPS   | A00<br>(TL200536) | ZJR     | 18    | 220V    | Std             | -    | -   | Std               | Std              | Yes  | XXXXXX~XXXXX  |
| DMO-W       | WorkCentre 5019 | CPS   | YX9<br>(TL200537) | ZJP     | 18    | 110V    | Std             | -    | -   | Std               | Std              | Yes  | xxxxxx~xxxxxx |
| INDIA       | WorkCentre 5019 | CPS   | A10<br>(TL200538) | ZJT     | 18    | 220V    | Std             | -    | -   | Std               | Std              | Yes  | xxxxxx~xxxxxx |
| DMO-E       | WorkCentre 5021 | CPS   | A60<br>(TL200539) | ZJV     | 20    | 220V    | Std             | -    | -   | Std               | Std              | Yes  | xxxxxx~xxxxxx |
| DMO-W       | WorkCentre 5021 | CPS   | A53<br>(TL200540) | ZJU     | 20    | 110V    | Std             | -    | -   | Std               | Std              | Yes  | xxxxxx~xxxxxx |
| DMO-E       | WorkCentre 5021 | CPS   | A81<br>(TL200541) | ZJY     | 20    | 220V    | -               | Std  | Std | Std               | Std              | Yes  | xxxxxx~xxxxxx |
| DMO-W       | WorkCentre 5021 | CPS   | A61<br>(TL200542) | ZJW     | 20    | 110V    | -               | Std  | Std | Std               | Std              | Yes  | xxxxxx~xxxxxx |

## **6.1.1.2 Options**

### Table 2

| Name                        | Code     | Installation | Others |
|-----------------------------|----------|--------------|--------|
| STM<br>(Single Tray Module) | EL201044 | User         |        |
| Stand                       | EL201045 | User         |        |

## 6.1.2 Standard Specification of IIT, IOT, and PANEL

The standard specification of Engine part is as follows:

### Table 1

|       | 20 PPM                                                                                                    | 18 PPM                                                                                                    |
|-------|----------------------------------------------------------------------------------------------------|----------------------------------------------------------------------------------------------------|
| IIT   | - CCD Image Sensor capable of sca-<br>ninig at multi-level 600 dpi                                                                                                    | - CCD Image Sensor capable of scaninig at multi-level 600 dpi                                                                                                    |
| IOT   | <ul> <li>20 PPM- 600x600 dpi - Paper Feeding:</li> <li>1 tray 250 sheets</li> <li>MSI 100 sheets</li> <li>Paper Output:</li> <li>Face down tray (250 paper capacity)</li> <li>Duplex: Factory Option</li> </ul> | <ul> <li>- 18 PPM- 600x600 dpi - Paper Feeding:</li> <li>• 1 tray 250 sheets</li> <li>• MSI 100 sheets</li> <li>- Paper Output:</li> <li>• Face down tray (250 paper capacity)</li> <li>- Duplex: Factory Option</li> </ul> |
| PANEL | - Fixed LCD                                                                                                    | - Fixed LCD                                                                                                    |

## **6.1.3 Standard Specification of Controller**

The standard specification of Controller as follows:

### Table 1

| Item            | Controller                                                      |
|-----------------|-----------------------------------------------------------------|
| CPU             | - Z4310 (300MHz)                                                |
| Standard Memory | - ROM: 4MB<br>- RAM: 128MB<br>- EEPROM: Main: 8KB, Back-up: 8KB |
| Extended slot   | - Not support                                                   |

## 6.1.4 Standard Specification of Host I/F

The standard specification of Host I/F as follows:

Table 1

| Item     | Description                                                                                                    |
|----------|----------------------------------------------------------------------------------------------------|
| Host I/F | USB(2.0)     Apply to Full Speed (12Mbps) and High Speed (480Mbps) according to USB host version.  Not each to Law Speed (4.5Mbps) |
|          | Not apply to Low Speed (1.5Mbps).                                                                                                  |

**NOTE:** Foreign I/F: not support

## **6.1.5 Operating Modes**

The following 4 operating modes are available.

Table 1

| Mode           | State                                                                            |
|----------------|----------------------------------------------------------------------------------|
| Running Mode   | The data receiving/image creation/recording (printing) operation mode            |
| Ready Mode     | When the system can enter the Running Mode immediately                           |
| Low Power Mode | The mode that reduces the power consumption more than the Ready Mode             |
| Sleep Mode *1  | The mode that reduces the power consumption further more than the Low Power Mode |

<sup>\*1:</sup> Applies to the International Energy Star Program.

### 6.1.5.1 IOT States

The IOT systems are in the following states in each mode.

Table 2

|                                         | Running Mode                          | Ready Mode                               | Low Power<br>Mode | Sleep<br>Mode    | Power OFF  |
|-----------------------------------------|---------------------------------------|------------------------------------------|-------------------|------------------|------------|
| Fusing System<br>(Fusing Unit)          | Maintaining the operating temperature | Maintaining the standby tem-<br>perature | Stop state        | Stop state       | Stop state |
| Recording System (Transfer/Development) | Operating state                       | Stop state                               | Stop state        | Stop state       | Stop state |
| ROS Assembly                            | Operating state                       | Stop state                               | Stop state        | Stop state       | Stop state |
| ESS/MCU PWB<br>(Reference)              | Operating state                       | Standby                                  | Standby           | Ready to receive | Stop state |

## 6.1.6 Machine Sizes and Basis Weights

The following are the sizes and weights of the individual products: (excluding toner)

### 6.1.6.1 Machine Sizes

Projecting sections such as label recesses are not included. The sizes are for when the Bypass Tray is minimized.

The tolerance is +/-5 mm.

Table 1

|                       | Configuration  | Machine Siz |       |           |
|-----------------------|----------------|-------------|-------|-----------|
| Product Configuration | Tray Module    | Width *2    | Depth | Height *3 |
| Basic Model 1         | None (Desktop) | 595         | 569   | 462       |
| Basic Model 2         | STM            | 595         | 569   | 572       |
| Basic Model 3         | STM+Stand      | 639         | 685   | 964       |

<sup>\*1:</sup> For details on the machine sizes, refer to 6.1.6.3.

### 6.1.6.2 Machine Weights

Measurement Conditions:

Not inclusive of Options, Output Tray, Paper, and New Toner Cartridges.

Table 2

| Configuration                             | Main Unit Weight   |
|-------------------------------------------|--------------------|
| Main Unit (IOT w/Dup + IIT w/DADF)        | 36.0 kg or lighter |
| Main Unit (IOT Simp + IIT + Platen Cover) | 36.0 kg or lighter |
| Platen Cover                              | 1.8 kg or lighter  |
| DADF                                      | 6.3 kg or lighter  |
| STM                                       | 10.7 kg or lighter |
| Stand                                     | 19 kg or lighter   |

Max Floor Weight Capacity (Reference value):

= Main Unit (w/Dup + w/DADF) + STM + Stand = 36.0 kg + 10.7 kg + 19 kg = 65.7 kg

### 6.1.6.3 Detailed Machine Sizes

- 1. Basic Model 1
  - Basic Model 1-1 (Main Unit + Platen Cover)
     Machine Size (W x D x H): 595 mm x 569 mm x 496 mm (Figure 1)
     \*1: This machine size (W) does not include the Power Cord.

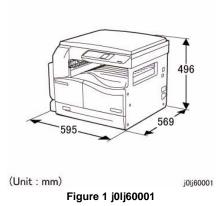

Basic Model 1-2 (Main Unit + DADF)

Machine Size (W x D x H): 595 mm x 569 mm x 581 mm (Figure 2)

\*1: This machine size (W) does not include the Power Cord.

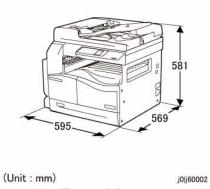

Figure 2 j0lj60002

2. Basic Model 2

<sup>\*2:</sup> This measurement is for when the Power Cord is disconnected. If it is connected, add +27 mm for Basic Models 1 and 2, and add +22 mm for Basic Model 3.

<sup>\*3:</sup> The height is measured up to the top surface of the Platen Glass. Add +34 mm to this if the Platen Cover is installed and add +119 mm if the DADF is installed.

Basic Model 2-1 (Main Unit +STM+ Platen Cover) Machine Size (W x D x H): 595 mm x 569 mm x 606 mm (Figure 3) \*1: This machine size (W) does not include the Power Cord.

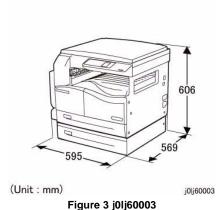

Basic Model 2-2 (Main Unit +STM+ DADF) Machine Size (W x D x H): 595 mm x 569 mm x 691 mm (Figure 4) \*1: This machine size (W) does not include the Power Cord.

691 (Unit: mm) j0|j60004 Figure 4 j0lj60004

### Basic Model 3

Basic Model 3-1 (Main Unit +STM+ Stand + Platen Cover) Machine Size (W x D x H): 639 mm x 685 mm x 998 mm (Figure 5) \*1: This machine size (W) does not include the Power Cord.

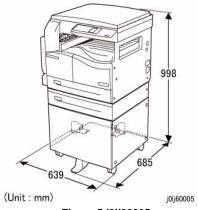

Figure 5 j0lj60005

Basic Model 3-2 (Main Unit +STM+ Stand + DADF) Machine Size (W x D x H): 639 mm x 685 mm x 1083 mm (Figure 6) \*1: This machine size (W) does not include the Power Cord.

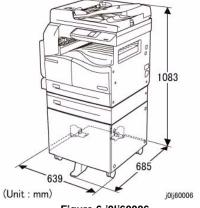

Figure 6 j0lj60006

### 6.1.7 Installation Space

### 6.1.7.1 Installation Space

Sufficient space must be made available around the machine for performing activities such as loading paper, refilling, retrieving printouts, replacing consumables, clearing Jams, maintenance inspection, and etc., as well as to ensure that the machine's performance can be maintained.

Table 1

| Configuration                        | Width (mm) | Depth (mm) | Area (square meters) |
|--------------------------------------|------------|------------|----------------------|
| Main Unit (w/Platen Cover or w/DADF) | 1101       | 1460       | 1.61                 |
| Main Unit + STM                      | 1101       | 1460       | 1.61                 |
| Main Unit + STM + Stand              | 1101       | 1460       | 1.61                 |

- Width: The max. width with the MSI Tray pulled out is 921 mm.
- Depth: The depth with the Tray pulled out is 960 mm. (Including the Front Cover)

The installation space includes the following working space.

- Width: 80 mm added to the left and 100 mm added to the right
- Depth: 400 mm added to the front (for pulling out of Tray) and 100 mm added to the back (for air circulation)

### 6.1.7.2 Occupied Space

The occupied space may include a fully extended Bypass Tray and Output Tray.

Table 2

| Configuration                          | Width (mm) | Depth (mm) | Area (square meters) |
|----------------------------------------|------------|------------|----------------------|
| Main Unit + Platen Cover               | 947        | 569        | 0.54                 |
| Main Unit + Platen Cover + STM         | 947        | 569        | 0.54                 |
| Main Unit + Platen Cover + STM + Stand | 947        | 685        | 0.65                 |
| Main Unit + DADF                       | 972        | 569        | 0.56                 |
| Main Unit + DADF + STM                 | 972        | 569        | 0.56                 |
| Main Unit + DADF + STM + Stand         | 972        | 685        | 0.66                 |

### 6.1.7.3 Installation Space Details

- 1. Main Unit (w/Platen Cover)
  - Installation Space (W x D): 1101 mm x 1460 mm (Figure 1)

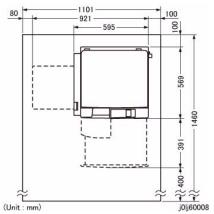

Figure 1 j0lj60008

- 2. Main Unit (w/DADF) + STM
  - Installation Space (W x D): 1101 mm x 1460 mm (Figure 2)

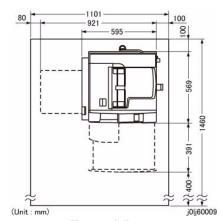

Figure 2 j0lj60009

3. Main Unit (w/DADF) +STM+ Stand

• Installation Space (W x D): 1101 mm x 1460 mm (Figure 3)

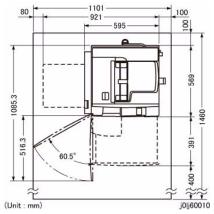

Figure 3 j0lj60010

## 6.1.8 Leveling

The machine shall operate properly when it is placed horizontally and the front-to-back tilt in the surface below the cabinet (casters) is within 5mm and the side-to-side tilt is within 10mm.

## 6.1.9 Operating Air Pressure

The machine shall operate properly when it is isntalled in a location at altitudes of 0-8200 feet (0-2500 meters). However, the IOT requires some adujustments when it is installed in a location at an altitude higher than 1000 meters.

### 6.1.10 Electrical Characteristics

Specifies the power supply operating voltage/frequency and the power consumption.

### 6.1.10.1 Operating Voltage and Frequency of Power

The power consumption of the system is as follows, and complies with 'Energy Star'.

Table 1

|          | Input Voltage      | Frequency (Hz) | Rated input current Max (A) | Power<br>Consumption*<br>Spec (VA) |
|----------|--------------------|----------------|-----------------------------|------------------------------------|
| 110-127V | 127+10%<br>110-10% | 50/60 +/- 3 Hz | 12A                         | 1676 VA (Max)                      |
| 220-240V | 240+10%<br>220-10% | 50/60 +/- 3 Hz | 6A                          | 1584 VA(Max)                       |

<sup>\*:</sup> Power consumption is specified assuming full configuration

### 6.1.10.2 Rated Power Consumption

Rated power consumption is as follows:

Table 2

| Mode                  | Power consumption                | Configuration |
|-----------------------|----------------------------------|---------------|
| Low-power mode        | CPS: 45W or less45W or less      | (20cpm)       |
|                       |                                  | (18cpm)       |
| Sleep mode (Off mode) | CPS: 3.0 W or less 3.0 W or less | (20cpm)       |
|                       |                                  | (18cpm)       |
| Plug-in Off mode      | 0.5 W of less                    |               |

### 6.1.10.3 TEC method

Table 3

| Configuration | TEC (KWh/week) |
|---------------|----------------|
| CP 20ppm      | 2.3            |
| CP 18ppm      | 2.5            |

### 6.1.11 Environmental Friendliness

### 6.1.11.1 Energy Star Program, Blue Angel Mark and ErP Lot6

The table below shows the time to enter other mode after operation completion and power consumption in each mode.

- \*1: Actual measured power value, which is base of the power value notified to Energy Star Program.
- \*2: Factory default setting.
- \*3: Used for Blue Angel Mark acquisition. (Not applicable for this product)
- \*4: Used for ErP Lot6 (EMC Class B product for EU) certification. (Not applicable for this product)
- \*5: Measured by Energy Star tesing condition.

### Table 1 (Input voltage: AC115V/AC230Vz)

| Configuration                | TEC method                     |             | Low Power Mode        |                        |               |                  |                              |
|------------------------------|--------------------------------|-------------|-----------------------|------------------------|---------------|------------------|------------------------------|
|                              | Power (Standard)<br>(kWh/week) | (Reference) | Power (BA Std)<br>(W) | Power (Catalog)<br>(W) | Power(W)*1 *3 | Shift time *2 *3 | Recovery time (for BA)<br>*3 |
| 18PPM CPS Platen/Simp (230V) | 2.3                            | 1.232       | -                     | 50                     | 42            | 1min             | -                            |
| 20PPM CPS DADF/Dup (230V)    | 2.5                            | 1.343       | -                     | 50                     | 42            | 1min             | -                            |
| 18PPM CPS Platen/Simp (115V) | 2.3                            | 1.233       | -                     | 45                     | 40            | 1min             | -                            |
| 20PPM CPS DADF/Dup (115V)    | 2.5                            | 1.370       | -                     | 45                     | 40            | 1min             | -                            |

### Table 2 (Input voltage: AC115V/AC230Vz)

| Configuration                | Sleep Mode         |                        |               |                  |   |                           |
|------------------------------|--------------------|------------------------|---------------|------------------|---|---------------------------|
|                              | Power (BA Std) (W) | Power (Catalog)<br>(W) | Power(W)*1 *3 | Shift time *2 *3 |   | Recovery time (Catalog)*5 |
| 18PPM CPS Platen/Simp (230V) | -                  | 3.0                    | 2.5           | 1min             | - | 30sec                     |
| 20PPM CPS DADF/Dup (230V)    | -                  | 3.0                    | 2.6           | 1min             | - | 30sec                     |
| 18PPM CPSPlaten/Simp (115V)  | -                  | 3.0                    | 2.4           | 1min             | - | 30sec                     |
| 20PPM CPSDADF/Dup (115V)     | -                  | 3.0                    | 2.5           | 1min             | - | 30sec                     |

### Table 3 (Input voltage: AC115V/AC230Vz)

| Configuration                | Ready Mode         |                        |                | Plug-in Off Mode *4    |             |  |
|------------------------------|--------------------|------------------------|----------------|------------------------|-------------|--|
|                              | Power (BA Std) (W) | Power (Catalog)<br>(W) | Power (W)*1 *3 | Power (ErP Std)<br>(W) | Power (W)*3 |  |
| 18PPM CPS Platen/Simp (230V) | -                  | 65                     | 56             | -                      | -           |  |
| 20PPM CPS DADF/Dup (230V)    | -                  | 65                     | 60             | -                      | -           |  |
| 18PPM CPS Platen/Simp (115V) | -                  | 75                     | 65             | -                      | -           |  |
| 20PPM CPSDADF/Dup (115V)     | -                  | 75                     | 67             | -                      | -           |  |

### 6.1.11.2 Audible Noise

Audible noise level of the product shall be the following values or below (when 60Hz M/C is available, it shall be used for the assessment.):Noise shall be measured according to C11-707.

Table 4

|                                                                | 18 CPM            |                   | 20 CPM            |                   |
|----------------------------------------------------------------|-------------------|-------------------|-------------------|-------------------|
| Item                                                           | Base<br>Config *1 | Full<br>System *2 | Base<br>Config *1 | Full<br>System *2 |
| Declared A-weighted sound power level at standby *3 (unit: B)  | 4.30              | 4.30              | 4.30              | 4.30              |
| Delcared A-weighted sound power level at running *3 (unit: B)  | 6.53              | 7.10              | 6.60              | 7.17              |
| Sound pressure level at running *4 (unit: dB) (reference only) | 49                | 52                | 49                | 52                |

- \*1: Base Configuration: Platen Cover + IIT + IOT
- \*2: Full System Configuration: DADF + IIT + IOT + Duplex + STM
- \*3: LwAd: Sound power level at a source. = measured value LwA (1 M/C) + 0.3B
- \*4: LpAm: Sound pressure level at a bystander position

### **6.1.12 Installation Environment**

This machine can be operated under the following conditions:

- Temperature: 10 degrees C to 32 degrees C
- Humidity: 15 to 85% (with no condensation)
- Altitute: 0 to 8,200 feet (0 to 2,500 meters)

# 6.1.13 Warm-up Time

Machine requires the following warm-up time after prower is turned on, after exiting Low Power Mode or Sleep Mode. Measuring Conditions:

- 20degC / 65%RH / Rated Voltage
- Not includeing toner recovery or set-up cycle.
- Power on after 3 hours or more seasoning with the power turned off.
- Machine configuration: Standard M/C
- 1. Time To Start Printing \*1

#### Table 1

| Config   | After Power On |       | After ExitingLow<br>Power Mode *2 |
|----------|----------------|-------|-----------------------------------|
| 220V M/C | 30sec          | 30sec | 30sec                             |
| 120V M/C | 30sec          | 30sec | 30sec                             |

#### 2. Time to display Ready to Copy (reference)

#### Table 2

| Config   |       | After ExitingSleep<br>Mode *2 | After ExitingLow<br>Power Mode *2 |
|----------|-------|-------------------------------|-----------------------------------|
| 220V M/C | 30sec | 30sec                         | 30sec                             |
| 120V M/C | 30sec | 30sec                         | 30sec                             |

<sup>\*1:</sup> Time from Power On to 1st sheet output - Time from Standby to 1st sheet output.

The time A minus B below;

A: Time from when the power is tunred on and print is designated to when the trail edge of the 1st sheet is ejected from Exit.

B: Time from when the print is designated while IOT is in standby state to when the trail edge of the 1st sheet is efected from Exit.

\*2: When machine exits Sleep Mode / Low Power Mode after one hour passes from the transition to Sleep Mode / Low Power Mode.

# 6.1.14 FCOT :First Copy Output Time (Warm start)

FCOT shall be 7.5sec or less.

FCOT (Warm start) is from the time Start button is pressed (when the engine receives a START command in the 'STAND-BY' state) till the trail edge of the first sheet is fed out in the following conditions.

- Documents are placed on Platen
- Power is on
- Engine motor is not running
- Fusing Unit is ready
- Laser scanner motor (ROS: Raster Output Scanner) is ready
- Paper size and feeding orientation: A4 or 8.5x11 LEF
- Paper tray: Tray 1
- FCOT Mode

# 6.1.15 Print Speed

Continuous speed (PPM) of the print engine is defined as follows:

During output to Face Down Tray, taking the time from when the tail edge of the 1st sheet is output from the IOT exit area until the tail edge of the 11th sheet is output from the MC exit area to be t seconds, the no. of sheets that is printed in 1 minute is given by the formula: [(60/t)x10 for 1 Sided and (60/t)x20 for 2 Sided] as shown in the following table. The numerical value for Duplex is IPM (Images Per Minute).

#### Limitations

- This does not include the time for settings/cleaning/sagging/procon.
- When automatic recognition of paper size at the MSI is in operation, it prints at the corresponding productivity rate of that paper size. However, if the paper size is not automatically detected, the 1st paper is printed with the same productivity as the A3 SEF or 17' paper. Immediately after that, the 2nd BTR is cleaned, then the 2nd and subsequent paper will be printed with the productivity of the paper size that was detected when printing the 1st paper.

## 20/18 IOT (feed from Tray/output to Center Tray)

Unit: 1 Sided: ppm, 2 Sided: ipm

Table 1

| 216.0 mm or<br>shorter in the<br>SS direction<br>and 210.0<br>mm or longer<br>in the FS<br>direction |                                |               |                                 | 216.1 r<br>297.2 r<br>the SS<br>directi | nm in                | 297.3 n<br>364.1 n<br>the SS<br>direction | nm in                                               | 364.2 mr<br>432.0 mr<br>SS direc<br>(A3S/112 | m in the            |         |
|----------------------------------------------------------------------------------------------------|--------------------------------|---------------|---------------------------------|-----------------------------------------|----------------------|-------------------------------------------|-----------------------------------------------------|----------------------------------------------|---------------------|---------|
| Paper                                                                                                | A4 LEF<br>8.5x11 LEF<br>B5 LEF |               | A5 SEF<br>B5 SEF<br>5.5x8.5 SEF |                                         | A4 SEF<br>8.5x11 SEF |                                           | B4 SEF<br>8.5x13<br>SEF8.5x14<br>SEF8.5x13.4<br>SEF |                                              | A3 SEF<br>11x17 SEF |         |
| Type<br>Settings                                                                                     | 1<br>Sided                     | 2<br>Sided    | 1<br>Sided                      | 2<br>Sided                              | 1<br>Sided           | 2<br>Sided                                | 1<br>Sided                                          | 2<br>Sided                                   | 1 Sided             | 2 Sided |
| Bond-<br>PlainRe-<br>cycledPla<br>in Reload                                                          | 20/18                          | 13.1/<br>13.1 | 12/12                           | 7.2/<br>7.2                             | 15/14                | 8.7/<br>8.7                               | 12/12                                               | 7.9/7.9                                      | 10/10               | 7.2/7.2 |

<sup>\*:</sup> There is no 2 Sided for Plain Reload

# 6.1.16 Tray (Paper Feed)

## **6.1.16.1 Paper Trays**

Paper Trays refer to all type of Trays that are pulled out towards the front. The Main Unit has the MSI and the 250-sheet Paper Tray (1 level) as standard configuration. The 500-sheet Paper Tray (Single Tray Module: STM) is available as a field option. The MSI is installed on the left side of the IOT by standard.

#### 6.1.16.2 Paper Tray Characteristics

Table 1

| IOT/ | Tray<br>NO. | Supported Paper<br>(Standard Size) | Supported<br>Paper<br>(Non-Standard<br>Size) (W x L)<br>mm | Supporte<br>d Paper<br>Weight<br>(gsm) | Storage<br>Capacity<br>*1                                            | Remarks                |
|------|-------------|------------------------------------|------------------------------------------------------------|----------------------------------------|----------------------------------------------------------------------|------------------------|
| IOT  | Tray1       | Min:B5<br>Max:A3S,11X17S           | Non-Standard<br>Sizes not sup-<br>ported                   | 60-90                                  | 250sheets<br>(Business<br>80gsm)                                     | Stack height: 27<br>mm |
|      | MSI         | Min:A5S, 5.5X8.5<br>Max:A3S,11X17S | Non-Standard<br>Sizes not sup-<br>ported                   | 60-110                                 | 100sheets<br>(Business<br>70gsm)                                     | Stack height: 10<br>mm |
| STM  | Tray2       | Min:B5S<br>Max:A3S,11X17S          | Non-Standard<br>Sizes not sup-<br>ported                   | 60-90                                  | 500sheets<br>(Business<br>70gsm)<br>450sheets<br>(Business<br>80gsm) | Stack height: 54<br>mm |

<sup>\*1:</sup> B Zone/Fresh Paper, P Paper

# 6.1.16.3 Remaining Paper Amount Detection

Table 2

| Tray    | Detection & Notification | Remarks |
|---------|--------------------------|---------|
| Tray1-2 | 1 level: 0%              |         |
| MSI     | 1 level: 0%              |         |

 When the power is turned OFF during liftup, if the power is turned ON again without removing the Tray, and the Tray is inserted again while the Bottom Plate has not dropped, the remaining paper amount cannot be detected correctly.

**Initial Issue** 

WorkCentre 5021/5019

## 6.1.17 Classifications and Functions

#### 6.1.17.1 Classifications and Functions

This section describes the relationship between paper type selection and paper feeding.

The Paper Type Settings for the Main Unit Tray and Option Trays can be set at the Key Operator Tools Mode (KO) or the CE Mode.

The Paper Type Settings for the MSI can also be set in the same way as for the Main Unit Trays at the KO Mode or the CE Mode.

O: Possible, X: Not Possible

Table 1

|        |                          |                        |               | Function         |                          |                                |        |  |  |  |
|--------|--------------------------|------------------------|---------------|------------------|--------------------------|--------------------------------|--------|--|--|--|
|        |                          |                        |               | Paper Size       | 9                        |                                | Output |  |  |  |
| Tray   | UI<br>Classificati<br>on | IOT Paper<br>Type Data | Weight<br>gsm | Standard<br>Size | Non-<br>Standard<br>Size | Automati<br>c 2 Sided<br>Print | Exit1  |  |  |  |
| Tray 1 | Plain                    | Normal Paper           | 64-90         | 0                | Х                        | 0                              | 0      |  |  |  |
|        | Lightweight              | Thin Paper             | 60-63         | 0                | Х                        | 0                              | 0      |  |  |  |
| STM    | Plain                    | Normal Paper           | 64-90         | 0                | Х                        | 0                              | 0      |  |  |  |
|        | Lightweight              | Thin Paper             | 60-63         | 0                | Х                        | 0                              | 0      |  |  |  |
| MSI    | Plain                    | Normal Paper           | 64-90         | 0                | Х                        | 0                              | 0      |  |  |  |
|        | Heavy-<br>weight         | Thick Paper 1          | 91-110        | 0                | Х                        | 0                              | 0      |  |  |  |
|        | Lightweight              | Thin Paper             | 60-63         | 0                | Х                        | 0                              | 0      |  |  |  |

## 6.1.17.2 Classifications and Paper Types

This is not specified as there is no classification.

# 6.1.18 Auto 2 Sided Printing

The paper sizes and weights that can be used for 2 sided print are as follows.

- 1. Paper Size (Standard Sizes only. Non-Standard Sizes are not supported.)
  - Min: B5 SEF
    - Min: A5 SEF, 5.5 X 8.5' SEF (MSI)
  - Max: A3 SEF, 11x17' SEF
- 2. Paper Weight
  - 60 gsm~110gsm\*
  - \*: 91 gsm to 110 gsm is for MSI only

# 6.1.19 Output Function

## 6.1.19.1 Center Tray

Supported Size: All paper sizes handled by the machine

Capacity: The average values of the no. of sheets that can be accommodated are as follows (using fresh paper).

Table 1

| Configuration | Output Tray    | Paper Type                      | Output Capacity |
|---------------|----------------|---------------------------------|-----------------|
| Center Tray   | Top of machine | A4 LEF Standard Paper (P Paper) | 250 sheets      |
|               |                | Heavyweight (90 to 110 gsm)     | 50 sheets       |

- The above is Simplex print
- The ability to accomodate A4 SEF and Letter SEF is not defined.
- · Full Stack detection: None
- Finishing Capability
  - Can easily sort without folding or messing up the order
  - Paper curl: 20 mm or less (standard paper, 22 degrees C/55% RH)
- Output orientation: Face down

#### 6.1.19.2 SCT

SCT (Simple Catch Tray) output function not available.

#### 6.1.19.3 OCT

OCT (Offset Catch Tray) output function not available.

## 6.1.19.4 Side Tray

Side Tray output function not available.

#### 6.1.20 Resolution/Gradation

#### 6.1.20.1 IOT Unit

Resolution

Fast Scan: 600 dots/25.4 mm (by the ESS), Slow Scan: 600 dots/25.4 mm

Gradation

256 Gradation

## 6.1.20.2 Copy Quality/Resolution

Data Resolution: Processing resolution for ESS output

#### Table 1

| Printing Type |                             | Standard        |
|---------------|-----------------------------|-----------------|
| BW            | Data Resolution (dpi) Depth | 600X600<br>1bit |
|               | IE (Black Text only)        | None            |

Output Resolution: The resolution that is printed by the IOT after receiving the above ESS data

#### Table 2

| Printing Ty          | ре                            | Standard        |
|----------------------|-------------------------------|-----------------|
| BW                   | Output Resolution (dpi) Depth | 600X600<br>1bit |
| IE (Black Text only) |                               | None            |

# 6.1.21 Paper Selection

For the paper tray selection function, there is Auto Paper Selection (APS) and Auto Tray Switching (ATS).

Auto Paper Selection (APS)

For printing, selecting [Auto Paper Select] for [Paper Tray] in the 'Paper/Output' tab on the printer driver setting screen and then instructing to print prompts the machine to select the appropriate Paper Tray based on the size and orientation of the document to be printed. For copying, selecting [Auto] for [Paper Supply] activates the Auto Paper Selection. In cases where there are multiple Trays that fit the criteria, the Auto Paper Selection will perform selection in the order of Tray 1->Tray 2. (Trays 2 is an option)

NOTE: Paper Tray 5 (MSI) is not included in the Auto Paper Selection.

Auto Tray Switching (ATS)

If the paper ran out when printing/copying is in progress, this will select another Tray that contains paper with the same size and orientation as the last printed/copied paper and continue with the copying/printing.

# 6.1.22 Image Loss

Each paper size has the following image loss.

- Lead Edge: 4 +/-1.5 mm or shorter
- Side Edge: 4 +/-1.5 mm or shorter

To adjust the Edge Erase amount, refer to [ADJ 18.1.2 Edge Erase Value Adjustment] in Chapter 4 of the Service Manual.

#### 6.1.23 Print Area

# 6.1.23.1 Paper Sizes that Can be Transported

The minimum and maximum paper sizes that can be transported in the Main Unit are as follows:

- Minimum transportable paper size:
  - Width IOT/STM: 182 mm (B5 SEF), MSI: 139.7 mm (5.5x8.5 SEF)
  - Length: 182 mm (B5 LEF)
- Maximum transportable paper size:
  - Width: 297.0 mm (A3)
  - Length: 431.8. mm (11x17)

#### 6.1.23.2 Maximum Print Area

The printable area defines the area where the image can be printed. The maximum printable area of the Main Unit is as follows.

• Maximum printable area: 297.0 mm wide x 425.8 mm long

#### 6.1.23.3 Maximum Print Guaranteed Area

The area where the image quality is guaranteed is referred to as Print Guaranteed Area. The Print Guaranteed Area of the Main Unit is as follows.

Maximum print guaranteed area: 289.0 mm wide x 423.4 mm long

However, this print area is fully applied only when the Copy Job and Print Job uses paper with size A3 SEF in width direction or 11x17' SEF in length direction.

# 6.1.24 Alignment Specification

- Alignment Measurement Method and Specification (Calculated for 100%)
- Alignment (Calculated for 100%) (Upper IOT Side 1, Lower IOT Side 2)
- (-) means a deviation in the Lead direction while (+) means a deviation in the Tail direction.

**NOTE:** Effect of paper elongation and shrinkage due to environmental changes is not included.

Table 1

|                                                            | SYSTEM Spec *1 (Platen)  |                 | SYSTEM Spec              | ЮТ                       |                 |                 |                 |                         |                                    |
|------------------------------------------------------------|--------------------------|-----------------|--------------------------|--------------------------|-----------------|-----------------|-----------------|-------------------------|------------------------------------|
| Item                                                       | Tray                     | MSI *2          | (DADF)                   | Tray                     | MSI*2           | STM             | IIT             | DADF                    | Conditions                         |
| Lead Regi *3                                               | +/- 2.8 mm<br>+/- 3.8 mm | +/- 3.6 mm<br>- | +/- 3.8 mm<br>+/- 4.4 mm | +/- 2.4 mm<br>+/- 3.4 mm | +/- 3.1 mm<br>- | +/- 3.1 mm<br>- | +/- 0.7 mm<br>- | +/- 1.5mm<br>+/- 1.5 mm |                                    |
| Side Regi *4                                               | +/- 3.4 mm<br>+/- 3.8 mm | +/-3.6 mm<br>-  | +/- 4.2 mm<br>+/- 4.6 mm | +/- 3.0 mm<br>+/- 3.4 mm | +/-3.2 mm<br>-  | +/-3.1 mm<br>-  | +/-0.75 mm<br>- | +/-1.5 mm<br>+/-1.5 mm  |                                    |
| Lead Skew (200 mm)                                         | +/-2.4 mm<br>+/-2.8 mm   | +/-2.7 mm<br>-  | +/- 2.8 mm<br>+/- 3.2 mm | +/-1.9 mm<br>+/-2.3 mm   | +/-2.2 mm<br>-  | +/-1.9 mm<br>-  | +/-0.8 mm<br>-  | +/-1.0 mm<br>+/-1.0 mm  |                                    |
| Side Skew (400 mm)                                         | +/-4.4 mm<br>+/-4.6 mm   | +/-4.8 mm<br>-  | +/- 5.4 mm<br>+/- 5.6 mm | +/-3.8 mm<br>+/-4.0 mm   | +/-4.4 mm<br>-  | +/-3.8 mm<br>-  | +/-1.2 mm<br>-  | +/-2.2 mm<br>+/-2.2 mm  |                                    |
| Horizontal R/E Precision (All area)<br>Applicable for 100% | +/-1.05%<br>+/-1.4%      | -               | +/-1.6%<br>+/-2.0%       | +/-0.95%<br>+/-1.3%      | -               |                 | +/-0.31%<br>-   | +/-0.5%<br>+/-0.5%      | This value is for length of 280 mm |
| Vertical R/E Precision (All area)<br>Applicable for 100%   | +/-1.05%<br>+/-1.4%      | -               | +/-1.6%<br>+/-2.0%       | +/-0.95%<br>+/-1.3%      | -               |                 | +/-0.31%        | +/-0.5%<br>+/-0.5%      | This value is for length of 400 mm |
| Perpendicularity (400 mm)                                  | +/-3.1 mm                | -               | +/-3.4 mm                | +/-1.7 mm                | -               |                 | +/-1.7 mm       | +/-2.2 mm<br>+/-2.2 mm  |                                    |
| Linearity (Vertical)                                       | 1.8 mm                   | -               | 2.4 mm                   | 1.4 mm                   | -               |                 | 0.8 mm<br>-     | 0.5 mm<br>0.5 mm        | This value is for length of 400 mm |
| Linearity (Horizontal)                                     | 1.8 mm                   | -               | 2.4 mm                   | 1.4 mm                   | -               |                 | Not defined     | -                       | This value is for length of 280 mm |
| Linearity (Diagonal)                                       | 1.8 mm                   | -               | 2.4 mm                   | 1.4 mm                   | -               |                 | Not defined     | -                       | This value is for length of 283 mm |
| Parallelism (400 mm)                                       | +/-2.1 mm                | -               | +/-3.0 mm                | +/-2.0 mm                |                 |                 | +/-0.7 mm       | +/-1.8 mm               |                                    |

<sup>\*1:</sup> Specified in the state where the center of the document is set correctly.

<sup>\*2:</sup> Specified in the state where the Side Guide is set correctly.

<sup>\*3:</sup> The User Adjustment Pitch is 0.254 mm.

<sup>\*4:</sup> The User Adjustment Pitch is 0.135 mm.

• DC Test Pattern (STP3600) (Figure 1)

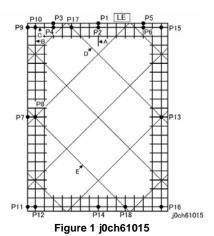

How to Measure

Table 2

| Measurement Item                        | How to Measure                                                                                                    |
|-----------------------------------------|----------------------------------------------------------------------------------------------------|
| Lead Regi [mm]                          | (P1 to P2) - Reference value *1                                                                                                    |
| Side Regi [mm]                          | (P7 to P8) - Reference value *1                                                                                                    |
| Lead Skew (200 mm) [mm]                 | (P5~P6)-(P3~P4)                                                                                                    |
| Side Skew (400 mm) [mm]                 | (P9~P10)-(P11~P12)                                                                                                    |
| Horizontal R/E Precision (All area) [%] | [(P8~P13)-280]/280X100                                                                                                    |
| Vertical R/E Precision (All area) [%]   | [(P2~P14)-400]/400X100                                                                                                    |
| Perpendicularity [mm]                   | The shift between P14 and the perpendicular line that extends from the intersection of the straight line connecting P4 and P6 and the line A.                                                                                                    |
| Linearity (Vertical) (400 mm) [mm]      | The maximum shift between the intersections of the vertical line B with the various horizontal lines and the straight line connecting P10 and P12.                                                                                                    |
| Linearity (Horizontal) (280 mm)<br>[mm] | The maximum shift between the intersections of the horizontal line C with the various vertical lines and the straight line connecting P10 and P15.                                                                                                    |
| Linearity (Diagonal) (280 mm) [mm]      | The maximum shift between the intersections of the diagonal line D with the various lines and the straight line connecting P17 and P13, or the maximum shift of the intersections of the diagonal line E with the various lines and the straight line connecting P8 and P18, whichever is larger. |
| Parallelism [mm]                        | (P10~P12)-(P15~P16)                                                                                                    |

\*1: For the reference value in the table, measure the length of the corresponding position on the STP3600.

#### 6.1.25 Print Feature

#### 6.1.25.1 Saving of Toner

Supported.

#### 6.1.25.2 Resolution

600x600dpi (Normal).

#### 6.1.25.3 Halftone (Gray Scale)

• 256 levels (area gradation)

### 6.1.25.4 Maximum Paper Size

Maxiumu Paper Size: A3/11x17'

### 6.1.25.5 Supported OS

Table 1

| Client OS                  | Printer<br>Driver | ScanerDriver | Setup Tool | Firmware<br>Downloader *1 |
|----------------------------|-------------------|--------------|------------|---------------------------|
| Windows XP(32bit/64bit)    | Yes               | Yes          | Yes        | Yes                       |
| Server2003(32bit/64bit)    | Yes               | Yes          | Yes        | Yes                       |
| Vista(32bit/64bit)         | Yes               | Yes          | Yes        | Yes                       |
| Server2008(32bit/64bit)    | Yes               | Yes          | Yes        | Yes                       |
| Server2008R2               | Yes               | Yes          | Yes        | Yes                       |
| Windows 7(32bit/64bit)     | Yes               | Yes          | Yes        | Yes                       |
| Windows 8 (32bit/64bit) *2 | Yes               | Yes          | Yes        | Yes                       |
| Mac OS X                   | No                | No           | No         | No                        |
| Linux                      | Yes               | Yes          | No         | No                        |

<sup>\*1:</sup> Firmware Downloader is used by Customer Engineer and User.

#### 6.1.26 Local Scan Feature

#### 6.1.26.1 Scan Method

B&W CCD

#### 6.1.26.2 Scan Speed

DADF:8.0 sec

Set one original chart on DADF and measure time from starting the scan (start from Docu-Works) to until the scanned image is displayed on PC monitor.

[Conditions]Client: Dell OptiPlex755 (Core2 Duo 2.66GHz, RAM 2GB)OS: WinXP (English)TWAIN Driver/Output format=DocuWorksA4LEF/200dpi/Magnification=100%Test Chart: ITUT-T No.1Other settings=default

## 6.1.26.3 Scan Speed through DADF

• 18 page / min

Set 30 original charts on DADF and press the start key. Measure time between 11th original chart is fed out and 21th original chart is fed out (T sec) and calculate number of scanned sheets per 60sec. The Job display on UI should be closed after the job is started.

[Conditions]
Same as 6.1.26.2

#### 6.1.26.4 Resolution

600dpi Max

#### 6.1.26.5 Scan Depth

· Mono: Binary

#### 6.1.26.6 Resolution Select

Customer can select 4 kinds of resolution: 200/300/400/600 dpi

## 6.1.26.7 Supported Document Size

- Fixed Document Size: A3/11 x 17' (Max) ~A5 (Min)
- Customer Settable Document Size: support

## 6.1.26.8 Document Type Select

• 3 kinds of document type ('Text", "Photo", "Text/Photo") can be select via PC

### 6.1.26.9 Density adjustment

Print density can be adjusted by gamma correction and threshold choice of binarization.

<sup>\*2:</sup> Windows 8 will be supported after launch.

# 6.1.27 Document Feeder (DADF)

#### Table 1

| Item                                                   | Description                                                                                                    |
|--------------------------------------------------------|----------------------------------------------------------------------------------------------------|
| Type of Document Feeder                                | Duplex Auto Document Feeder                                                                                                    |
| Originals Size/Type                                    | Max: A3, 11x17'<br>(Min: A5<br>38 to 128 g/m2 (2 Sided: 50 to 128 g/m2)                                                        |
| Document capacity                                      | 110 sheets                                                                                                    |
| Document replacement<br>speed<br>(A4 LEF 1 Sided Copy) | WC 5019 : 18 sheets/min<br>WC 5021 : 20 sheets/min                                                                             |
| Size/Weight                                            | Width: 540 mm or shorter x Depth: 492 or shorter x Height: 95 mm or shorter 6.3 kg or lighter (TBD) (Counter Balance included) |

# 6.1.28 Count-up for Print/Copy jobs

This section describes the count-up specification for jobs (Printer, Copy)

The purpose of the count-up meter is to manage the number of sheets of the print output by print jobs and copy jobs. The count-up meter of WC5021/5019 is not guaranteed as a meter to charge.

The device UI can display 'Copy', 'Print' and 'Total' counters.

# 6.1.29 Count-up modes

• WC5021/5019 supports two modes of counter.

## Table 1

| Paper size                                            | Number of counter incre | ements          |
|-------------------------------------------------------|-------------------------|-----------------|
|                                                       | Normal Mode*            | Large Size Mode |
| Fixed Paper size over 100mm2 Non-<br>fixed paper size | 1*                      | 2               |
| Fixed paper size 100mm2 or less                       | 1                       | 1               |

<sup>\*:</sup> Factory default setting: Normal Mode

#### 6.2.1 Tools and Service Consumables

#### 6.2.1.1 Tools

Most of the maintenances can be done with standard tools described in the following table:

Table 1

| No. | TOOL No.   | TOOL NAME                             |  |
|-----|------------|---------------------------------------|--|
| 1   | 499T 00247 | Test Pattern(Mono A3X1)               |  |
| 2   | 499T 00283 | Test Pattern (A3) for DADF Adjustment |  |
| 3   | 499T 00301 | Screw Driver(-) 3X50                  |  |
| 4   | 499T 00353 | Stubby Driver*                        |  |
| 5   | 499T 00355 | Screw Driver(+) 100 mm                |  |
| 6   | 499T 01423 | Box Driver with Magnet(5.5 mm)        |  |
| 7   | 499T 01901 | Side Cutting Nipper                   |  |
| 8   | 499T 02005 | Round Nose Plier-Safety               |  |
| 9   | 499T 02320 | S/E TESTER SET                        |  |
| 10  | 499T 02601 | Silver Scale 150 mm                   |  |
| 11  | 499T 08104 | Flash Light(U-3)                      |  |
| 12  | 499T 08902 | Brush                                 |  |
| 13  | 499T 09507 | TESTER LEAD WIRE (Red)                |  |
| 14  | 499T 09508 | TESTER LEAD WIRE(Black)               |  |

<sup>\*: 499</sup>T 00353 : STUBBY DRIVER should be used when replacing the ROS ASSEMBLY.

#### 6.2.1.2 Service Consumables

There are no Service Consumables unique to this model.

Whenever special consumables for the machine are required, it will be notified in a separate technical information.

#### 6.2.2 Consumables

Table 1

| Consumables         | Product Code | CRU/ERU | YieLd / life                                                                                                |
|---------------------|--------------|---------|----------------------------------------------------------------------------------------------------|
| Toner Cartridge(9K) | CT202037     | CRU     | 9KPV*1 @Declared yield in accordance with ISO/IEC 19752                                                     |
| Drum Cartridge      | CT350986     | CRU     | 343Kcycle<br>@ ISO/IEC 19752 Standard Test Page<br><reference>75KPV*2@18PPM /<br/>80KPV*2@20PPM</reference> |

<sup>\*1:</sup> The maximum number of copies should be regarded as only a guide because it depends on the way to use, the type of document and the density of print.

<sup>\*2:</sup> The maximum number of prints is a reference value under the condition of A4 LEF and simplex printing. Some specific conditions such as paper size, number of copies for a print job, etc. might cause a serious deterioration of image quality before the time to replace the drum cartridge comes. Evaluation: ISO/IEC 19752 Test Standard. Drum Cartridge specification is applied when the machine is operated under the following condition.

<sup>-</sup> Paper: A4 LEF - Paper Tray: Tray1- Mode: Simplex print- Job Runlength: 4 Pages/job- Life distribution: B(50)

# 6.3.1.1 DADF Input Component Check List

## **Table 1 DADF Input Component Check List**

| Chain-Link | Component Name               | Connecter Level | Description                                         |
|------------|------------------------------|-----------------|-----------------------------------------------------|
| 005-102    | DADF DOCUMENT SET SENSOR     | L               | L: Document detected at DADF DOCUMENT SET SENSOR    |
| 005-110    | DADF REGI. SENSOR            | Н               | H: Document detected at DADF REGI SENSOR            |
| 005-206    | DADF PRE REGI. SENSOR        | Н               | H: Document detected at DADF PRE REGI SENSOR        |
| 005-211    | DADF INVERT SENSOR           | Н               | H: Document detected at DADF INVERT SENSOR          |
| 005-212    | DADF INTERLOCK SWITCH        | L               | L: FEEDER OPEN SENSOR                               |
| 005-213    | DADF OPEN SENSOR             | Н               | H: DADF PLATEN INTERLOCK OPEN                       |
| 005-215    | DADF TRAY SET GUIDE SENSOR 1 | L               | L: The Actuator is not blocked.                     |
| 005-216    | DADF TRAY SET GUIDE SENSOR 2 | L               | L: The Actuator is not blocked.                     |
| 005-217    | DADF TRAY SET GUIDE SENSOR 3 | L               | L: The Actuator is not blocked.                     |
| 005-221    | DOCUMENT TRAY SIZE SENSOR 1  | L               | L: Document detected at DOCUMENT TRAY SIZE SENSOR 1 |
| 005-222    | DOCUMENT TRAY SIZE SENSOR 2  | L               | L: Document detected at DOCUMENT TRAY SIZE SENSOR 2 |
| 005-224    | SACN START                   | Н               | H: SCAN START signal ON detected                    |
| 005-228    | APS EXIST                    | L               | L: APS SENSOR detected                              |

# 6.3.1.2 IIT Input Component Check List

## **Table 1 IIT Input Component Check List**

| Chain-Link | Component Name   | Connecter Level | Description                   |
|------------|------------------|-----------------|-------------------------------|
| 062-201    | SHEET ABORT      | L               | Registers a document          |
| 062-212    | IIT REGI. SENSOR | L               | L: IIT REGI SENSOR deactuated |
| 062-240    | DADF EXIST       | Н               | H: DADF not installed         |
| 062-272    | SCAN START       | L               | Scanning possible             |

# **6.3.1.3 IOT Input Component Check List**

# **Table 1 IOT Input Component Check List**

| Chain-Link | Component Name               | Connecter Level | Description                                  |
|------------|------------------------------|-----------------|----------------------------------------------|
| 071-300    | L/H COVER INTERLOCK SWITCH   | Н               | H: L/H COVER INTERLOCK SWITCH is closed      |
| 071-301    | FRONT COVER INTERLOCK SWITCH | Н               | H: FRONT COVER INTERLOCK SWITCH is closed    |
| 072-300    | STM LEFT COVER SWITCH        | L               | L: STM LEFT COVER SWITCH is closed           |
| 072-100    | TRAY 1 NO PAPER SENSOR       | L               | L: Paper detected at TRAY 1 NO PAPER SENSOR  |
| 072-101    | TRAY 2 NO PAPER SENSOR       | L               | L: Paper detected at TRAY 2 NO PAPER SENSOR  |
| 072-102    | MSI NO PAPER SENSOR          | L               | L: Paper detected at MSI NO PAPER SENSOR     |
| 072-103    | TRAY 2 NUDGER LEVEL SENSOR   | Н               | H: TRAY LIFT UP                              |
| 072-104    | TRAY 2 FEED OUT SENSOR       | L               | L: Paper detected at TRAY 2 FEED OUT SENSOR  |
| 072-105    | TRAY 2 PAPER SIZE SWITCH     | L               | L: SW 5 of TRAY 2 PAPER SIZE SWITCH is ON    |
| 071-105    | REGI. SENSOR                 | L               | L: Paper detected at REGI SENSOR             |
| 071-106    | FUSING UNIT EXIT SENSOR      | L               | L: Paper detected at FUSING UNIT EXIT SENSOR |

# **6.3.2.1 DADF Output Component Check List**

## **Table 1 DADF Output Component Check List**

| Chain-Link | Component Name                    | Connecter Level | Description                                                                              |
|------------|-----------------------------------|-----------------|------------------------------------------------------------------------------------------|
| 005-004    | DADF FEED MOTOR<br>CW 82.5 mm/s   | -               | Drives the DADF FEED MOTOR at 82.5 mm/s in CW direction. Turns ON for 50 s -> Auto OFF   |
| 005-005    | DADF FEED MOTOR<br>CW 110.0 mm/s  | -               | Drives the DADF FEED MOTOR at 110.0 mm/s in CW direction. Turns ON for 50 s -> Auto OFF  |
| 005-008    | DADF FEED MOTOR<br>CW 165.0 mm/s  | -               | Drives the DADF FEED MOTOR at 165.0 mm/s in CW direction. Turns ON for 50 s -> Auto OFF  |
| 005-010    | DADF FEED MOTOR<br>CW 220.0 mm/s  | -               | Drives the DADF FEED MOTOR at 220.0 mm/s in CW direction. Turns ON for 50 s -> Auto OFF  |
| 005-015    | DADF FEED MOTOR<br>CW 330.0 mm/s  | -               | Drives the DADF FEED MOTOR at 330.0 mm/s in CW direction. Turns ON for 50 s -> Auto OFF  |
| 005-046    | DADF FEED MOTOR<br>CCW 82.5 mm/s  | -               | Drives the DADF FEED MOTOR at 82.5 mm/s in CCW direction. Turns ON for 50 s -> Auto OFF  |
| 005-047    | DADF FEED MOTOR<br>CCW 110.0 mm/s | -               | Drives the DADF FEED MOTOR at 110.0 mm/s in CCW direction. Turns ON for 50 s -> Auto OFF |
| 005-048    | DADF FEED MOTOR<br>CCW 165.0 mm/s | -               | Drives the DADF FEED MOTOR at 165.0 mm/s in CCW direction. Turns ON for 50 s -> Auto OFF |
| 005-049    | DADF FEED MOTOR<br>CCW 220.0 mm/s | -               | Drives the DADF FEED MOTOR at 220.0 mm/s in CCW direction. Turns ON for 50 s -> Auto OFF |
| 005-062    | DADF FEED CLUTCH                  | -               | Drives the DADF FEED CLUTCH. Turns ON for 3 s -> Auto OFF                                |
| 005-072    | EXIT NIP RELEASE SOLENOID         | L               | L: Turns ON the EXIT NIP RELEASE SOLENOID. Turns ON for 3 s -> Auto OFF                  |
| 005-083    | DOCUMENT READY                    | L               | L: Turns ON the DOCUMENT READY signal.                                                   |
| 005-088    | Image Area ON                     | -               | Turns ON the Image Area signal for 5 s.                                                  |
| 005-098    | TAKEAWAY CLUTCH                   | -               | Turns ON the TAKEAWAY CLUTCH for 3 s.                                                    |

# 6.3.2.2 IIT Output Component Check List

**Table 1 IIT Output Component Check List** 

| Chain-Link | Component Name                    | Connecter Level         | Description                                                                | Remarks                                                     |
|------------|-----------------------------------|-------------------------|----------------------------------------------------------------------------|-------------------------------------------------------------|
| 062-002    | IIT Exposure Lamp                 | L                       | L: Turns ON the IIT Exposure Lamp. Turns the Lamp ON for 180 s -> Auto OFF | Will also turn OFF when Stop is instructed before Auto OFF. |
|            | CARRIAGE MOTOR (Scan direction)   | 4 phases eachH/L switch | Moves it 50 mm from current position in Scan direction -> Auto OFF         | Will not accept Stop instruction before Auto OFF.           |
|            | CARRIAGE MOTOR (Return direction) | 4 phases eachH/L switch | Moves it 50 mm from current position in Return direction -> Auto OFF       | Will not accept Stop instruction before Auto OFF.           |
| 062-091    | Exchange to DADF                  | L                       | Turns ON the document exchange command signal to the DADF.                 |                                                             |

# **6.3.2.3 IOT Output Component Check List**

Table 1 IOT Output Component Check List

| Chain-Link | Component Name                      | Connector Level | Description                                                                 |
|------------|-------------------------------------|-----------------|-----------------------------------------------------------------------------|
| 042-001    | MAIN DRIVE MOTOR On                 | L               | L: Drives the MAIN DRIVE MOTOR.                                             |
| 042-002    | NOHAD FAN (High Speed)              | -               | Drives the NOHAD FAN at high speed.                                         |
| 042-003    | NOHAD FAN (Low Speed)               | -               | Drives the NOHAD FAN at low speed.                                          |
| 071-001    | REGI. CLUTCH On                     | L               | L: Turns ON the REGI CLUTCH.                                                |
| 071-002    | DUPLEX CLUTCH On                    | L               | L: Turns ON the DUPLEX CLUTCH.                                              |
| 071-003    | INVERT MOTOR (CW Phase1-2)          | -               | Drives the INVERT MOTOR in CW Phase 1-2.                                    |
| 071-004    | INVERT MOTOR (CW Phase2)            | -               | Drives the INVERT MOTOR in CW Phase 2.                                      |
| 071-005    | INVERT MOTOR (CCW Phase1-2)         | -               | Drives the INVERT MOTOR in CCW Phase 1-2.                                   |
| 071-006    | INVERT MOTOR (CCW Phase2)           | -               | Drives the INVERT MOTOR in CCW Phase 2.                                     |
| 072-001    | TRAY 1 FEED CLUTCH On               | L               | L: Turns ON the TRAY 1 FEED CLUTCH.                                         |
| 072-002    | TRAY 2 FEED/LIFT UP MOTOR (Feed)    | -               | Performs the Paper Feed operation using TRAY 2 FEED/LIFT UP MOTOR.          |
| 072-003    | STM TAKEAWAY ROLL CLUTCH On         | L               | L: Turns ON the STM TAKEAWAY ROLL CLUTCH.                                   |
| 072-004    | STM TAKEAWAY MOTOR On               | L               | L: Drives the STM TAKEAWAY MOTOR.                                           |
| 072-005    | TRAY 2 FEED/LIFT UP MOTOR (Lift Up) | -               | Performs the Tray Lift Up operation using TRAY 2 FEED/LIFT UP MOTOR.        |
| 072-006    | MSI FEED CLUTCH On                  | L               | L: Turns ON the MSI FEED CLUTCH.                                            |
| 091-001    | Xero Combination                    | -               | Carries out combined operation of the following components.  BCR AC Bias On |
|            |                                     |                 | BCR DC Bias On                                                              |
|            |                                     |                 | DEVE DC Bias On                                                             |
|            |                                     |                 | MAIN DRIVE MOTOR On                                                         |
|            |                                     |                 | BTR -Bias On                                                                |
| 091-002    | BCR AC Bias On                      | -               | Turns ON the BCR AC Bias.                                                   |
| 091-003    | BCR DC Bias On                      | -               | Turns ON the BCR DC Bias.                                                   |
| 091-004    | DEVE DC Bias On                     | -               | Turns ON the DEVE DC Bias.                                                  |
| 091-005    | BCR AC DC Bias On                   | -               | Turns ON the AC and DC BCR Bias.                                            |
| 092-001    | TONER DISPENSE MOTOR On             | L               | L: Drives the TONER DISPENSE MOTOR.                                         |
| 094-001    | BTR +Bias On                        | -               | Turns ON the BTR positive bias.                                             |

## Table 1 IOT Output Component Check List

| Chain-Link | Component Name | Connector Level | Description                     |
|------------|----------------|-----------------|---------------------------------|
| 094-002    | BTR -Bias On   | -               | Turns ON the BTR negative bias. |

# **6.3.3 Analog Monitor Code List**

## **Table 1 Analog Monitor Code List**

| Chain-Link | Component Name                                                  | Description                                                                                                    |  |
|------------|-----------------------------------------------------------------|----------------------------------------------------------------------------------------------------|--|
| 072-050    | TRAY 2 PAPER SIZE Sensor                                        | Displays the AD value for Tray 2 paper size.  For the relationsip between the Tray 2 paper size and the AD value, refer to 'BSD Chain 7.1' in Chapter 7.                                                                                 |  |
| 092-050    | ATC SENSOR                                                      | Displays the AD value that was detected by the ATC SENSOR.  AD Value Retrieval Range: 0~999  Normal Range: 100~900  Failure Determination Level: Out of the above range                                                                  |  |
| 010-050    | Heat Roll STS Center Temperature at the Center of the Heat Roll | Displays the AD value for the temperature that was detected by the FUSING UNIT CENTER THERMISTOR.  • AD Value Retrieval Range: 0~1023                                                                                                    |  |
|            |                                                                 | <ul> <li>Normal Environment: 488 (210 degrees C) to 760 (145 degrees C)</li> <li>High Temperature Failure Determination Level: when 362 and lower [245 degrees C and higher] is detected continuously for the specified time.</li> </ul> |  |
| 010-051    | Heat Roll STS Rear<br>Temperature at the Ends of the Heat Roll  | Displays the AD value for the temperature that was detected by the FUSING UNIT REAR THERMISTOR.  • AD Value Retrieval Range: 0~1023  • Normal Environment: 490 (210 degrees C) to 761 (145 degrees C)                                    |  |
|            |                                                                 | <ul> <li>High Temperature Failure Determination Level: when 292 and lower [270 degrees C and higher] is<br/>detected continuously for the specified time.</li> </ul>                                                                     |  |

# 6.3.4.1 DADF HFSI List

## Table 1 DADF HFSI List

| Chain-Link | Content Name                               | Life Value | Setting Range | Count Condition                                                                                                    | Description                                                             |
|------------|--------------------------------------------|------------|---------------|----------------------------------------------------------------------------------------------------|-------------------------------------------------------------------------|
| 955-806    | Document Feed<br>(CVT DADF machine)        | 200,000    | 0~5,000,000   | Counts up when the Feed Sensor turns ON HFSI -> Document Feed count after clearing HFSI Counter Recycle -> Total Document Feed count without clearing To clear the counter, enter the HFSI Counter Read / Clear Mode and select [Clear] -> [Start] to clear it to '0'. | No. of sheets fed from the CVT Tray<br>The NVM is controlled by the CVT |
| 955-807    | Document Feed Simp<br>(CVT DADF machine)   | 360,000    | 0~5,000,000   | Counts the no. of document sheets fed in Simplex mode To clear the counter, enter the HFSI Counter Read / Clear Mode and select [Clear] -> [Start] to clear it to '0'.                                                                                                 | The NVM is controlled by the CVT * Life is common to 955-808            |
| 955-808    | Document Feed Dup<br>(CVT DADF machine)    | 360,000    | 0~5,000,000   | Counts the no. of document pages fed in Duplex mode To clear the counter, enter the HFSI Counter Read / Clear Mode and select [Clear] -> [Start] to clear it to '0'.                                                                                                   | The NVM is controlled by the CVT * Life is common to 955-807            |
| 955-810    | Platen Open/Close Count (CVT DADF machine) | 180,000    | 0~1,000,000   | Counts up when the Platen Interlock opens To clear the counter, enter the HFSI Counter Read / Clear Mode and select [Clear] -> [Start] to clear it to '0'.                                                                                                    | The NVM is controlled by the CVT                                        |
| 955-812    | Takeaway Clutch ON Count                   | 1,080,000  | 0~1,000,000   | Counts up at Takeaway Clutch On                                                                                                    | The NVM is controlled by the CVT                                        |
| 955-826    | Nip Release Solenoid ON Count              | 500,000    | 0~1,000,000   | Counts up at Nip Release Solenoid On                                                                                                    | The NVM is controlled by the CVT                                        |
| 955-828    | Feed Clutch ON Count                       | 360,000    | 0~1,000,000   | Counts up at Feed Clutch On                                                                                                    | The NVM is controlled by the CVT                                        |

# 6.3.4.2 IIT HFSI List

#### Table 1 IIT HFSI List

| Chain-Link | Content Name  | Life Value | Setting Range | Count Condition                                                                                                    | Description                                                                                                    |
|------------|---------------|------------|---------------|----------------------------------------------------------------------------------------------------|----------------------------------------------------------------------------------------------------|
| 956-802    | IIT Scan      |            | 0~6,881,175   | Scan Count (including pre-Scan) Counts up with each scan HFSI -> Scan count after clearing HFSI Counter Recycle -> Total Scan count without clearing To clear the counter, enter the HFSI Counter Read / Clear Mode and select [Clear] -> [Start] to clear it to '0'.                                                                           | The NVM Write timing is T.B.D. 1 time increments Max count value = 6,000,000 times and above Only count Platen Scans, not CVT Scans                            |
| 956-803    | Lamp ON Time  | -          | 0~7,864,200   | Lamp ON Time Starts timing when the lamp turns ON Stops timing when the lamp turns OFF Writes to the NVM during CRG Initialize HFSI -> Lamp ON time after clearing HFSI Counter Recycle -> Total Lamp ON time without clearing To clear the counter, enter the HFSI Counter Read / Clear Mode and select [Clear] -> [Start] to clear it to '0'. | Lamp Life 2000 hours 1 second increments Max count value = 7,200,000 s and above Counts the total duration when the lamp is ON (including AGOC, LampCheck).    |
| 956-804    | Lamp ON Count | -          | 0~6,881,175   | Lamp ON count after clearing HFSI Counter Counts up when the lamp turns ON Writes to the NVM during CRG Initialize To clear the counter, enter the HFSI Counter Read / Clear Mode and select [Clear] -> [Start] to clear it to '0'.                                                                                                    | Lamp Life 6,000,000 times 1 time increments Max count value = 6,000,000 times and above Counts the no. of times the lamp turns ON (including AGOC, LampCheck). |

# 6.3.4.3 IOT HFSI List

## Table 1 IOT HFSI List

| Chain-Link | HFSI Name                               | Life Value                                                                     | Count Condition                                                                                                    | Description                                                                               |
|------------|-----------------------------------------|--------------------------------------------------------------------------------|----------------------------------------------------------------------------------------------------|-------------------------------------------------------------------------------------------|
| 950-800    | BTR Unit                                | 10,000,000                                                                     | Counts up when paper passes through the Fusing Unit Exit Sensor. The count value is determined based on multiples of paper length in 216 mm.0 mm < Paper Length <= 216 mm: 1 Count Up216 mm < Paper Length <= 432 mm: 2 Counts Up To clear the counter, enter the HFSI Counter Read / Clear Mode and select [Clear] -> [Start] to clear it to '0'.  This can count up to the maximum of 99,999,999 and the maximum value is retained until the counter is cleared. | BTR Unit ON Count (PV conversion)                                                         |
| 950-801    | Fusing Unit                             | 17,500,000                                                                     | Counts up when paper passes through the Fusing Unit Exit Sensor. The conversion value is calculated with 1 sheet of A4 L being equivalent to a value of 100. Count value = Paper Length [0.1 mm]/21 To clear the counter, enter the HFSI Counter Read / Clear Mode and select [Clear] -> [Start] to clear it to '0'. This can count up to the maximum of 99,999,999 and the maximum value is retained until the counter is cleared.                                | No. of sheets transported through the Fusing Unit (A4 LEF conversion value)               |
| 950-802    | MSI Feed Roll/Nudger<br>Roll/Retard Pad | 50,000                                                                         | Counts up at feeding from MSI. To clear the counter, enter the HFSI Counter Read / Clear Mode and select [Clear] -> [Start] to clear it to '0'. This can count up to the maximum of 999,999 and the maximum value is retained until the counter is cleared.                                                                                                    | No. of sheets fed to MSI Feed Roll, MSI<br>Nudger Roll, and MSI Retard Pad                |
| 950-803    | Tray1 Feed Roll/Retard<br>Pad           | 50,000                                                                         | Counts up at feeding from Tray 1.  To clear the counter, enter the HFSI Counter Read / Clear Mode and select [Clear] -> [Start] to clear it to '0'.  This can count up to the maximum of 999,999 and the maximum value is retained until the counter is cleared.                                                                                                    | No. of sheets fed to Tray 1 Feed Roll and Tray 1 Retard Pad.                              |
| 950-804    | Tray2 Feed/Retard/Nudger<br>Roll        | 300,000                                                                        | Counts up at feeding from Tray 2.  To clear the counter, enter the HFSI Counter Read / Clear Mode and select [Clear] -> [Start] to clear it to '0'.  This can count up to the maximum of 999,999 and the maximum value is retained until the counter is cleared.                                                                                                    | No. of sheets fed through Tray 2 Feed Roll,<br>Tray 2 Retard Roll, and Tray 2 Nudger Roll |
| 950-805    | Deodorant Filter                        | -                                                                              | Not used                                                                                                    |                                                                                           |
| 950-807    | Drum_Cycle_Counter                      | [18PPM]<br>343K Cycle<br>(Ref 75K PV)<br>[20PPM]<br>343K Cycle<br>(Ref 80K PV) | Counts up at each 0.1 cycle. This can count up to the maximum of 8,000,000 and the maximum value is retained until the counter is cleared.                                                                                                    |                                                                                           |

# **6.3.5 NVM DADF**

## Table 1 NVM DADF

| Chain-Link | NVM Name                                        | Setting<br>Range | Default<br>Value | step   | Description                                                                                                    |
|------------|-------------------------------------------------|------------------|------------------|--------|----------------------------------------------------------------------------------------------------|
| 711-001    | DADF Lead Reg. Adjustment (Side 1) (220.0 mm/s) | 105-135          | 120              | 0.1 mm | 1) Default Value: 0 mm (When 711-140 value is Default and 711-001 value is 120) 2) Adjustment Range (when 711-140 value is Default) : +1.5 mm (105 pulse) / -1.5 mm (135 pulse) 3) Adjustment Range (when 711-140 value is 80 to 230) : +5.5 mm (80 pulse) / -12.5 mm (230 pulse) |
| 711-002    | DADF Lead Reg. Adjustment (Side 1) (165.0 mm/s) | 105-135          | 120              | 0.1 mm | 1) Default Value: 0 mm (When 711-140 value is Default and 711-002 value is 120) 2) Adjustment Range (when 711-140 value is Default) : +1.5 mm (105 pulse) / -1.5 mm (135 pulse) 3) Adjustment Range (when 711-140 value is 80 to 230) : +5.5 mm (80 pulse) / -12.5 mm (230 pulse) |
| 711-003    | DADF Lead Reg. Adjustment (Side 1) (110.0 mm/s) | 105-135          | 120              | 0.1 mm | 1) Default Value: 0 mm (When 711-140 value is Default and 711-003 value is 120) 2) Adjustment Range (when 711-140 value is Default) : +1.5 mm (105 pulse) / -1.5 mm (135 pulse) 3) Adjustment Range (when 711-140 value is 80 to 230) : +5.5 mm (80 pulse) / -12.5 mm (230 pulse) |
| 711-004    | DADF Lead Reg. Adjustment (Side 1) (82.5 mm/s)  | 105-135          | 120              | 0.1 mm | 1) Default Value: 0 mm (When 711-140 value is Default and 711-004 value is 120) 2) Adjustment Range (when 711-140 value is Default) : +1.5 mm (105 pulse) / -1.5 mm (135 pulse) 3) Adjustment Range (when 711-140 value is 80 to 230) : +5.5 mm (80 pulse) / -12.5 mm (230 pulse) |
| 711-021    | DADF Lead Reg. Adjustment (Side 2) (220.0 mm/s) | 105-135          | 120              | 0.1 mm | 1) Default Value: 0 mm (When 711-141 value is Default and 711-021 value is 120) 2) Adjustment Range (when 711-141 value is Default) : +1.5 mm (105 pulse) / -1.5 mm (135 pulse) 3) Adjustment Range (when 711-141 value is 80 to 230) : +5.5 mm (80 pulse) / -12.5 mm (230 pulse) |
| 711-022    | DADF Lead Reg. Adjustment (Side 2) (165.0 mm/s) | 105-135          | 120              | 0.1 mm | 1) Default Value: 0 mm (When 711-141 value is Default and 711-022 value is 120) 2) Adjustment Range (when 711-141 value is Default) : +1.5 mm (105 pulse) / -1.5 mm (135 pulse) 3) Adjustment Range (when 711-141 value is 80 to 230) : +5.5 mm (80 pulse) / -12.5 mm (230 pulse) |
| 711-023    | DADF Lead Reg. Adjustment (Side 2) (110.0 mm/s) | 105-135          | 120              | 0.1 mm | 1) Default Value: 0 mm (When 711-141 value is Default and 711-023 value is 120) 2) Adjustment Range (when 711-141 value is Default) : +1.5 mm (105 pulse) / -1.5 mm (135 pulse) 3) Adjustment Range (when 711-141 value is 80 to 230) : +5.5 mm (80 pulse) / -12.5 mm (230 pulse) |

| Chain-Link | NVM Name                                                                     | Setting<br>Range | Default<br>Value | step                       | Description                                                                                                    |
|------------|------------------------------------------------------------------------------|------------------|------------------|----------------------------|----------------------------------------------------------------------------------------------------|
| 711-024    | DADF Lead Reg. Adjustment (Side 2) (82.5 mm/s)                               | 105-135          | 120              | 0.1 mm                     | 1) Default Value: 0 mm (When 711-141 value is Default and 711-024 value is 120) 2) Adjustment Range (when 711-141 value is Default) : +1.5 mm (105 pulse) / -1.5 mm (135 pulse) 3) Adjustment Range (when 711-141 value is 80 to 230) : +5.5 mm (80 pulse) / -12.5 mm (230 pulse) |
| 711-041    | DADF Tail Edge Adjustment (Side 1) (220.0 mm/s)                              | 0-255            | 151              | 0.0718 mm                  | Default Value: 0 mm (151 pulse), +10.8 mm (-151 pulse) / -7.5 mm (+104 pulse) Tail Edge adjustment = Lead Regi adjustment value + Tail Edge fine adjustment value                                                                                                    |
| 711-042    | DADF Tail Edge Adjustment (Side 1) (165.0 mm/s)                              | 0-255            | 151              | 0.0718 mm                  | Default Value: 0 mm (151 pulse), +10.8 mm (-151 pulse) / -7.5 mm (+104 pulse) Tail Edge adjustment = Lead Regi adjustment value + Tail Edge fine adjustment value                                                                                                    |
| 711-043    | DADF Tail Edge Adjustment (Side 1) (110.0 mm/s)                              | 0-255            | 151              | 0.0718 mm                  | Default Value: 0 mm (151 pulse), +10.8 mm (-151 pulse) / -7.5 mm (+104 pulse) Tail Edge adjustment = Lead Regi adjustment value + Tail Edge fine adjustment value                                                                                                    |
| 711-044    | DADF Tail Edge Adjustment (Side 1) (82.5 mm/s)                               | 0-255            | 151              | 0.0718 mm                  | Default Value: 0 mm (151 pulse), +10.8 mm (-151 pulse) / -7.5 mm (+104 pulse) Tail Edge adjustment = Lead Regi adjustment value + Tail Edge fine adjustment value                                                                                                    |
| 711-061    | DADF Tail Edge Adjustment (Side 2) (220.0 mm/s)                              | 0-255            | 151              | 0.0718 mm                  | Default Value: 0 mm (151 pulse), +10.8 mm (-151 pulse) / -7.5 mm (+104 pulse) Tail Edge adjustment = Lead Regi adjustment value + Tail Edge fine adjustment value                                                                                                    |
| 711-062    | DADF Tail Edge Adjustment (Side 2) (165.0 mm/s)                              | 0-255            | 151              | 0.0718 mm                  | Default Value: 0 mm (151 pulse), +10.8 mm (-151 pulse) / -7.5 mm (+104 pulse) Tail Edge adjustment = Lead Regi adjustment value + Tail Edge fine adjustment value                                                                                                    |
| 711-063    | DADF Tail Edge Adjustment (Side 2) (110.0 mm/s)                              | 0-255            | 151              | 0.0718 mm                  | Default Value: 0 mm (151 pulse), +10.8 mm (-151 pulse) / -7.5 mm (+104 pulse) Tail Edge adjustment = Lead Regi adjustment value + Tail Edge fine adjustment value                                                                                                    |
| 711-064    | DADF Tail Edge Adjustment (Side 2) (82.5 mm/s)                               | 0-255            | 151              | 0.0718 mm                  | Default Value: 0 mm (151 pulse), +10.8 mm (-151 pulse) / -7.5 mm (+104 pulse) Tail Edge adjustment = Lead Regi adjustment value + Tail Edge fine adjustment value                                                                                                    |
| 711-081    | Vertical Reduce/Enlarge Fine Adjustment 1 (High:TBD,Mid:220.0 mm/s, Low:TBD) | 0-40             | 20               | 0.001                      | Default Value: 0% (20), +/-2% (+/-20), 0.1% increments Adjusts only the Top Speed for Feed Motor.                                                                                                    |
| 711-082    | Vertical Reduce/Enlarge Fine Adjustment 2 (High:TBD,Mid:165.0 mm/s, Low:TBD) | 0-40             | 20               | 0.001                      | Default Value: 0% (20), +/-2% (+/-20), 0.1% increments Adjusts only the Top Speed for Feed Motor.                                                                                                    |
| 711-083    | Vertical Reduce/Enlarge Fine Adjustment 3 (High:TBD,Mid:110.0 mm/s, Low:TBD) | 0-40             | 20               | 0.001                      | Default Value: 0% (20), +/-2% (+/-20), 0.1% increments Adjusts only the Top Speed for Feed Motor.                                                                                                    |
| 711-084    | Vertical Reduce/Enlarge Fine Adjustment 4 (High:TBD,Mid:82.5 mm/s, Low:TBD)  | 0-40             | 20               | 0.001                      | Default Value: 0% (20), +/-2% (+/-20), 0.1% increments Adjusts only the Top Speed for Feed Motor.                                                                                                    |
| 711-140    | DADF Lead Regi Offset NVM(Side 1)                                            | 80-230           | 120              | 0.1 mm                     | Default Value: 0 mm (120 pulse), +4.0 mm (80 pulse) / -11.0 mm (230 pulse)                                                                                                    |
| 711-141    | DADF Lead Regi Offset NVM(Side 2)                                            | 80-230           | 120              | 0.1 mm                     | Default Value: 0 mm (120 pulse), +4.0 mm (80 pulse) / -11.0 mm (230 pulse)                                                                                                    |
| 711-142    | DADF Tail Edge Replace All NVM (Side 1)                                      | 0-255            | 151              | 0.0718 mm<br>(x2 for Soft) | Default Value: 0 mm (151 pulse), +10.8 mm (-151 pulse) / -7.5 mm (+104 pulse) Rewrites all data of 711-041 to 711-044 with the specified data.                                                                                                    |
| 711-143    | DADF Tail Edge Replace All NVM (Side 2)                                      | 0-255            | 151              | 0.0718 mm<br>(x2 for Soft) | Default Value: 0 mm (151 pulse), +10.8 mm (-151 pulse) / -7.5 mm (+104 pulse) Rewrites all data of 711-061 to 711-064 with the specified data.                                                                                                    |
| 711-144    | Vertical Ratio Fine Adjustment - Replace All                                 | 0-40             | 20               | 0.001                      | Default Value: 0% (20), +/-2% (+/-20), 0.1% increments Adjusts only the Top Speed for Feed Motor. Rewrites all data of 711-081 to 711-084 with the specified data.                                                                                                    |
| 711-150    | Loop Amount Adjustment (Side 1) (x1 Pulse)                                   | 0-9              | 6                | 40 Pulse                   | Feed Roll Step: 0.026112<br>NVM 1Count: 0.026112 * 40 = 1.044 mm                                                                                                    |
| 711-151    | Loop Amount Adjustment (Side 2) (x6 Pulse)                                   | 0-14             | 5                | 30 Pulse                   | Exit Roll Step: 0.035904<br>NVM 1Count: 0.035904 * 30 = 1.077 mm                                                                                                    |

#### Table 1 NVM DADF

|         | Feed Gear Initialize Operation  Stop Position Adjustment During Invert (T27)  TA Clutch OFF Timing (T21)  Feed Clutch OFF Timing (Side 1 Loop Unravel Timing) (T20) | 0-1 0-40 0-20 | 0 20 0 | 0.2 mm | O: Do not perform initialize operation 1: Perform initialize operation Sets the adjustment time so that the distance (step distance) is the same for every speed. Adjustment Value (ms) = (NVM Input Value - NVM Default Value) / Transport Speed x 1000 x 0.2 (mm step).  Sets the adjustment time so that the distance (step distance) is the same for every |
|---------|----------------------------------------------------------------------------------------------------|---------------|--------|--------|----------------------------------------------------------------------------------------------------|
| 711-159 | TA Clutch OFF Timing (T21) Feed Clutch OFF Timing                                                                                                    | 0-20          |        |        | speed. Adjustment Value (ms) = (NVM Input Value - NVM Default Value) / Transport Speed x 1000 x 0.2 (mm step).                                                                                                    |
|         | Feed Clutch OFF Timing                                                                                                    |               | 0      | 0.2 mm | Sets the adjustment time so that the distance (step distance) is the same for every                                                                                                    |
| 711-160 | ı                                                                                                    | 0-40          |        |        | speed. Adjustment Value (ms) = (NVM Input Value - NVM Default Value) / Transport Speed x 1000 x 0.2 (mm step).                                                                                                    |
|         |                                                                                                    | 0-40          | 20     | 0.2 mm | Sets the adjustment time so that the distance (step distance) is the same for every speed.  Adjustment Value (ms) = (NVM Input Value - NVM Default Value) / Transport Speed x 1000 x 0.2 (mm step).                                                                                                    |
| 711-161 | Solenoid ON Timing<br>(Side 2 Loop Unravel Timing) (T22)                                                                                                    | 0-40          | 20     | 0.2 mm | Sets the adjustment time so that the distance (step distance) is the same for every speed.  Adjustment Value (ms) = (NVM Input Value - NVM Default Value) / Transport Speed x 1000 x 0.2 (mm step).                                                                                                    |
| 711-164 | Document Slow Scan Size Correction Value                                                                                                    | 0-100         | 50     | 0.1 mm | Correction value for [Size Detection Auto-Correction Function] Document Size Correction Value: +/-5 mm                                                                                                    |
| 711-174 | Nudger Lift Up Adjustment (High) (T26 ms)                                                                                                    | 0-40          | 20     | 4ms    | Default value: 0 ms +/-80 ms, 4 ms increments                                                                                                    |
| 711-175 | Nudger Lift Up Adjustment (Middle) (T26 ms)                                                                                                    | 0-40          | 20     | 4ms    | Default value: 0 ms +/-80 ms, 4 ms increments                                                                                                    |
| 711-176 | Nudger Lift Up Adjustment (Low) (T26 ms)                                                                                                    | 0-40          | 20     | 4ms    | Default value: 0 ms +/-80 ms, 4 ms increments                                                                                                    |
| 711-187 | Letter Mode Setting                                                                                                    | 0-15          | 0      | -      | Operation setting for letter documents                                                                                                    |
|         | Prohibited Combination Jam Detection Settings (No Mixed Mode)                                                                                                    | 0-1           | 1      | -      | When in No Mixed Mode: 0: Do not detect Jams due to prohibited combinations 1: Detect Jams due to prohibited combinations                                                                                                    |
| 711-190 | Too Long Jam Settings Switch                                                                                                    | 0-165         | 40     | 15 mm  | Default value: 1275 mm (40), -600 mm/+1875 mm, 15 mm increments                                                                                                    |
| 711-191 | Too Short Jam Detection Settings                                                                                                    | 0-1           | 1      | -      | 0: Do not detect Jams 1: Detect Jams                                                                                                    |
| 711-198 | DADF OPEN SENSOR Availability                                                                                                    | 0-1           | 0      |        | There is a DADF OPEN SENSOR at the DADF: 0 (WC 5021/5019) There is no DADF OPEN SENSOR at the DADF: 1                                                                                                    |
| 711-199 | Drive Type                                                                                                    | 0-3           | 1      | -      | 0: High, 1: Middle, 2: Low, 3: Dummy                                                                                                    |
| 711-202 | Speed Up Start Position Adjustment During Duplex (T25)                                                                                                    | 0-40          | 20     | 0.2 mm | Sets the adjustment time so that the distance (step distance) is the same for every speed.  Adjustment Value (ms) = (NVM Input Value - NVM Default Value) / Transport Speed x 1000 x 0.2 (mm step).                                                                                                    |
| 711-204 | Solenoid ON Timing During Invert Output (T24)                                                                                                    | 0-20          | 10     | 0.2 mm | Sets the adjustment time so that the distance (step distance) is the same for every speed.  Adjustment Value (ms) = (NVM Input Value - NVM Default Value) / Transport Speed x 1000 x 0.2 (mm step).                                                                                                    |
| 711-205 | Feed Motor Reverse Start Time Adjustment Value at Side 2 (T1 ms)                                                                                                    | 0-20          | 4      | 4 ms   | Default Value: 0 ms, +80 ms/-20 ms, 4 ms increments                                                                                                    |
| 711-209 | Invert Start Time Adjustment Value (T6 ms)                                                                                                    | 0-25          | 5      | 4 ms   | Default Value: 0 ms, +80 ms/-20 ms, 4 ms increments                                                                                                    |

#### Table 1 NVM DADF

|            |                                                                             | Catting          | Default |        |                                                                                                    |
|------------|-----------------------------------------------------------------------------|------------------|---------|--------|----------------------------------------------------------------------------------------------------|
| Chain-Link | NVM Name                                                                    | Setting<br>Range | Value   | step   | Description                                                                                                    |
| 711-213    | DADF Stamp Solenoid ON Time Adjustment                                      | 0-20             | 5       | 2 ms   | Default value: 10 ms, +30 ms/-4 ms, 2 ms increments                                                                                                    |
| 711-214    | DADF Stamp Position Adjustment Side 1 (T23)                                 | 0-30             | 15      | 0.5 mm | Default Value: 0 mm, +7.5 mm/-7.5 mm, approx. 0.5 mm increments Default Value is 10 mm from Tail Edge                                                                                               |
| 711-215    | DADF Stamp Position Adjustment Side 2 (T28)                                 | 0-40             | 20      | 0.2 mm | Sets the adjustment time so that the distance (step distance) is the same for every speed.  Adjustment Value (ms) = (NVM Input Value - NVM Default Value) / Transport Speed x 1000 x 0.2 (mm step). |
| 711-220    | Usage of DPM Control Parameter Instructed from the Controller               | 0-1              | 1       | -      | 0: Cont DPM Parameter Reject 1: Cont DPM Parameter Accept                                                                                                    |
| 711-221    | DADF DPM Control Parameter                                                  | 0-255            | 101     | -      | 100th Digit: Drive Type (0: High, 1: Middle, 2: Low) 10th Digit: Loop Control 1st Digit: Pre Regist Speed                                                                                           |
| 711-272    | Side 1 Side Regi Adjustment Value (ADF-IIT Combine Adjustment Value Data 3) | 0-240            | 120     | -      | Side 1 Side Regi Adjustment Value                                                                                                    |
| 711-274    | Side 2 Side Regi Adjustment Value (ADF-IIT Combine Adjustment Value Data 5) | 0-240            | 120     | -      | Side 2 Side Regi Adjustment Value                                                                                                    |
| 711-276    | ADF-IIT Combine Adjustment Value Data 7                                     | 0-255            | 0       | -      | Adjustment Value Data 7 sent to IIT during ADF-IIT Combine                                                                                                    |
| 711-277    | ADF-IIT Combine Adjustment Value Data 8                                     | 0-255            | 0       | -      | Adjustment Value Data 8 sent to IIT during ADF-IIT Combine                                                                                                    |
| 711-278    | ADF-IIT Combine Adjustment Value Data 9                                     | 0-255            | 0       | -      | Adjustment Value Data 9 sent to IIT during ADF-IIT Combine                                                                                                    |
| 711-279    | ADF-IIT Combine Adjustment Value Data 10                                    | 0-255            | 0       | -      | Adjustment Value Data 10 sent to IIT during ADF-IIT Combine                                                                                                    |
| 711-280    | ADF-IIT Combine Adjustment Value Data 11                                    | 0-255            | 0       | -      | Adjustment Value Data 11 sent to IIT during ADF-IIT Combine                                                                                                    |
| 711-281    | ADF-IIT Combine Adjustment Value Data 12                                    | 0-255            | 0       | -      | Adjustment Value Data 12 sent to IIT during ADF-IIT Combine                                                                                                    |
| 711-282    | ADF-IIT Combine Adjustment Value Data 13                                    | 0-255            | 0       | -      | Adjustment Value Data 13 sent to IIT during ADF-IIT Combine                                                                                                    |
| 711-283    | ADF-IIT Combine Adjustment Value Data 14                                    | 0-255            | 0       | -      | Adjustment Value Data 14 sent to IIT during ADF-IIT Combine                                                                                                    |
| 711-284    | ADF-IIT Combine Adjustment Value Data 15                                    | 0-255            | 0       | -      | Adjustment Value Data 15 sent to IIT during ADF-IIT Combine                                                                                                    |
| 711-297    | Communication Fail Bypass                                                   | 0-1              | 0       | -      | O: Communication Fail Bypass OFF     1: Communication Fail Bypass ON                                                                                                    |

# 6.3.6 NVM IIT

## Table 1 NVM IIT

| Chain-Link | NVM Name                                    | Setting<br>Range | Default<br>Value | Read/Write | Description                                                                                                    |
|------------|---------------------------------------------|------------------|------------------|------------|----------------------------------------------------------------------------------------------------|
| 710-501    | Fax Document Size Detection Method for DADF | 0-1              | 0                | 0          | Indicates the switching of detection method when Fax Document Size Detection is specified in DADF mode.  0: A/B series 1: Inch series                                                                                                    |
| 710-551    | JAM Bypass                                  | 0-1              | 0                | 0          | 0: Bypass Off 1: Bypass On Applies to CVT mode.                                                                                                    |
| 710-600    | Size Mismatch Detection Setting             | 1-3              | 3                | 0          | 1: When Size Mismatch is detected, notify a Jam.     2: Size Mismatch Detection OFF.     3: When Size Mismatch is detected, notify an operation fail and purge the document. Mixed size is not allowed and the range for non-standard in the Detection Table is reduced. |
| 710-601    | Alternate Size Set 1                        | 1-2              | 1                | 0          | Switches between 8.5x13 SEF and 8.46x12.4 SEF. 0: Default 1: 8.5X13SEF 2: 8.46X12.4SEF                                                                                                    |
| 710-602    | Alternate Size Set 2                        | 1-2              | 1                | 0          | Switches between 8.5x14 SEF and 8.46x12.4 SEF. 0: Default 1: 8.5X14SEF 2: 8.46X12.4SEF                                                                                                    |
| 710-603    | Alternate Size Set 3                        | 0-2              | 0                | 0          | Switches between 11x15 SEF and 11x17 SEF. 0: Default 1: 11X17S 2: 11X15S                                                                                                    |
| 710-604    | Alternate Size Set 4                        | 0-2              | 0                | 0          | Switches between 8.5x13 SEF and 8.5x14 SEF. 0: Default 1: 8.5X13S 2: 8.5x14 SEF or 8.5x13.4 SEF                                                                                                    |
| 710-605    | Alternate Size Set 5                        | 0-2              | 0                | 0          | Switches between B5 SEF and 16K SEF. 0: Default 1: B5S 2: 16K SEF                                                                                                    |
| 710-606    | Alternate Size Set 6                        | 0-3              | 0                | 0          | Switches among 8x10 SEF, 8x10.5 SEF, and 8.5x11 SEF. 0: Default 1: 8.5X11S 2: 8X10S 3: 8X10.5S                                                                                                    |
| 710-607    | Alternate Size Set 7                        | 0-3              | 0                | 0          | Switches among 8x10 LEF, 8x10.5 LEF, and 8.5x11 LEF. 0: Default 1: 8.5X11L 2: 8X10L 3: 8X10.5L                                                                                                    |

| Chain-Link | NVM Name                                 | Setting<br>Range | Default<br>Value | Read/Write | Description                                                                                                    |
|------------|------------------------------------------|------------------|------------------|------------|----------------------------------------------------------------------------------------------------|
| 710-608    | Alternate Size Set 8                     | 0-4              | 0                | 0          | Switches among B4 SEF, 8K SEF, and 11x17 SEF.  0: Default  1: B4S  2: 8K SEF  3: 11X17S                                                                                                    |
| 710-609    | Alternate Size Set 9                     | 0-2              | 0                | 0          | Switches between 8x10 SEF and 8x10.5 SEF. 0: Default 1: 8X10S 2: 8X10.5S                                                                                                    |
| 710-610    | Alternate Size Set 10                    | 0-3              | 0                | 0          | Switches among B5 LEF, 16K LEF, and 8.5x11 LEF. 0: Default 1: B5L 2: 16K LEF 3: 8.5X11L                                                                                                    |
| 710-611    | Alternate Size Set 11                    | 0-3              | 0                | 0          | Switches among B5 SEF, 16K SEF, and 8.5x11 SEF. 0: Default 1: B5S 2: 16K SEF 3: 8.5X11S                                                                                                    |
| 710-612    | Size-Mix Mode Size Orientation           | 0-1              | 1                | 0          | Switches between LEF and SEF 0: LEF 1: SEF                                                                                                    |
| 710-613    | Fax Job Mixed Size Standard Size<br>Mode | 0-1              | 0                | 0          | During Fax Mixed Size Mode, switches the size (Standard/Non-standard) notified to IISS from the DADF.  0: Non-standard mode  1: Standard mode                                                                                                    |
| 710-620    | DADF DPM Setting                         | 0-65535          | 0                | 0          | Specifies the DPM for DADF. 0: Operates at the maximum performance DPM of DADF 1~65535: Operates at the specified DPM (in increments of 1 DPM)                                                                                                    |
| 715-010    | Energy Saver Mode Disabling NVM          | 0-1              | 0                | 0          | Setting Value: 0 At Power OFF: Move the CRG to the W-Ref board position. *Note At Power ON: Initialize the CRG. Returning from Energy Saver: Do not initialize the CRG.  Setting Value: 1 At Power OFF: Do not move the CRG. At Power ON: Initialize the CRG. Returning from Energy Saver: Initialize the CRG. |
| 715-017    | IIT Fail Bypass                          | 0-1              | 0                | 0          | 0: Fail Bypass OFF<br>1: Fail Bypass ON                                                                                                    |
| 715-018    | Config Fail Bypass                       | 0-1              | 0                | 0          | Controls whether to perform Fail bypass for the [Configuration Check]. 0: Fail Bypass OFF 1: Fail Bypass ON                                                                                                    |
| 715-022    | Lamp Fan Fail Bypass                     | 0-1              | 0                | 0          | Lamp Fan Fail Detection 0: Detects Lamp Fan Fail. 1: Does not detect Lamp Fan Fail.                                                                                                    |

#### Table 1 NVM IIT

| Chain-Link | NVM Name                              | Setting<br>Range | Default<br>Value | Read/Write | Description                                                                                                    |
|------------|---------------------------------------|------------------|------------------|------------|----------------------------------------------------------------------------------------------------|
| 715-023    | Lamp Fan Low Rotation ON Time         | 0-60             | 15               | 0          | Lamp Fan low rotation ON time (Unit: min)                                                                                                    |
| 715-024    | Lamp Fan Stop Time                    | 0-60             | 0                | 0          | Lamp Fan stop time (Unit: min)                                                                                                    |
| 715-025    | FL Timer Set                          | 0-1              | 0                | 0          | 0: Standard FL Timer Setting (30 min rest/0.5 s ON) 1: Condensation Mode Setting (Function with the timer settings in Diag 715-026 and 715-027)                                                                                                    |
| 715-026    | Lamp ON Interval                      | 0-60             | 30               | 0          | Interval setting (Unit: min)                                                                                                    |
| 715-027    | Lamp ON Time                          | 0-60             | 1                | 0          | Lamp ON time setting (Unit: s)                                                                                                    |
| 715-030    | IIT Faulty Parts Diagnosis            | 0-65535          | 0                | 0          | Writing 1 starts the IIT Faulty Parts Diagnosis.  After that, the write value of this NVM will be changed from '1' to the presumed faulty Parts No.  After the Faulty Part Diagnosis has completed, reading this NVM displays the presumed faulty Part No.  When a Fail occurs during the Faulty Part Diagnosis, the Faulty Part Diagnosis ends after the Fail code is recorded in this NVM.  * If other than '1' has been written, it will follow the usual NVM-Write operation. |
|            |                                       |                  |                  |            | (Faulty Parts Diagnosis will not be performed)                                                                                                    |
| 715-050    | Platen SS Registration Adjustment     | 16-184           | 100              | 0          | Regi Correction in Slow Scan Direction 'Factory Settings'                                                                                                    |
| 715-051    | Platen SS Reduce / Enlarge Adjustment | 44-56            | 50               | 0          | Slow Scan Direction Regi Correction Value (0.1% increments) 'Factory Settings'                                                                                                    |
| 715-053    | Platen FS Registration Adjustment     | 0-240            | 120              | 0          | Fast Scan Regi Correction Value (Dot) VLSS=PROMVLSS+(PRadjF -120)X2 'Factory Settings'                                                                                                    |
| 715-056    | CVT FS Offset Side 1-1 (139.7-148)    | 0-240            | 120              | 0          | Fast Scan Regi Correction Value (0.1 mm/step) during CVT<br>'Factory Settings'                                                                                                    |
| 715-057    | CVT FS Offset Side 2-1 (139.7~148)    | 0-240            | 120              | 0          | Fast Scan Regi Correction Value (0.1 mm/step) during CVT<br>'Factory Settings'                                                                                                    |
| 715-058    | CVT FS Offset Side 1-2 (182-194)      | 0-240            | 120              | 0          | Fast Scan Regi Correction Value (0.1 mm/step) during CVT 'Factory Settings'                                                                                                    |
| 715-059    | CVT FS Offset Side 2-2 (182~194)      | 0-240            | 120              | 0          | Fast Scan Regi Correction Value (0.1 mm/step) during CVT 'Factory Settings'                                                                                                    |
| 715-060    | CVT FS Offset Side 1-3 (203.2)        | 0-240            | 120              | 0          | Fast Scan Regi Correction Value (0.1 mm/step) during CVT 'Factory Settings'                                                                                                    |
| 715-061    | CVT FS Offset Side 2-3 (203.2)        | 0-240            | 120              | 0          | Fast Scan Regi Correction Value (0.1 mm/step) during CVT<br>'Factory Settings'                                                                                                    |
| 715-062    | CVT FS Offset Side 1-4 (210)          | 0-240            | 120              | 0          | Fast Scan Regi Correction Value (0.1 mm/step) during CVT<br>'Factory Settings'                                                                                                    |
| 715-063    | CVT FS Offset Side 2-4 (210)          | 0-240            | 120              | 0          | Fast Scan Regi Correction Value (0.1 mm/step) during CVT<br>'Factory Settings'                                                                                                    |
| 715-064    | CVT FS Offset Side 1-5 (214.9-215.9)  | 0-240            | 120              | 0          | Fast Scan Regi Correction Value (0.1 mm/step) during CVT<br>'Factory Settings'                                                                                                    |
| 715-065    | CVT FS Offset Side 2-5 (214.9~215.9)  | 0-240            | 120              | 0          | Fast Scan Regi Correction Value (0.1 mm/step) during CVT<br>'Factory Settings'                                                                                                    |
| 715-066    | CVT FS Offset Side 1-6 (254-257)      | 0-240            | 120              | 0          | Fast Scan Regi Correction Value (0.1 mm/step) during CVT<br>'Factory Settings'                                                                                                    |

| Chain-Link | NVM Name                             | Setting<br>Range | Default<br>Value | Read/Write | Description                                                                    |
|------------|--------------------------------------|------------------|------------------|------------|--------------------------------------------------------------------------------|
| 715-067    | CVT FS Offset Side 2-6 (254~257)     | 0-240            | 120              | 0          | Fast Scan Regi Correction Value (0.1 mm/step) during CVT 'Factory Settings'    |
| 715-068    | CVT FS Offset Side 1-7 (266.7-267)   | 0-240            | 120              | 0          | Fast Scan Regi Correction Value (0.1 mm/step) during CVT<br>'Factory Settings' |
| 715-069    | CVT FS Offset Side 2-7 (266.7~267)   | 0-240            | 120              | 0          | Fast Scan Regi Correction Value (0.1 mm/step) during CVT<br>'Factory Settings' |
| 715-070    | CVT FS Offset Side 1-8 (279.4)       | 0-240            | 120              | 0          | Fast Scan Regi Correction Value (0.1 mm/step) during CVT 'Factory Settings'    |
| 715-071    | CVT FS Offset Side 2-8 (279.4)       | 0-240            | 120              | 0          | Fast Scan Regi Correction Value (0.1 mm/step) during CVT 'Factory Settings'    |
| 715-072    | CVT FS Offset Side 1-9 (297)         | 0-240            | 120              | 0          | Fast Scan Regi Correction Value (0.1 mm/step) during CVT<br>'Factory Settings' |
| 715-073    | CVT FS Offset Side 2-9 (297)         | 0-240            | 120              | 0          | Fast Scan Regi Correction Value (0.1 mm/step) during CVT 'Factory Settings'    |
| 715-074    | CVT FS Offset Side 3-1 (139.7-148)   | 0-240            | 120              | 0          | Fast Scan Regi Correction Value (0.1 mm/step) during CVT<br>'Factory Settings' |
| 715-075    | CVT FS Offset Side 4-1 (139.7-148)   | 0-240            | 120              | 0          | Fast Scan Regi Correction Value (0.1 mm/step) during CVT<br>'Factory Settings' |
| 715-076    | CVT FS Offset Side 3-2 (182-194)     | 0-240            | 120              | 0          | Fast Scan Regi Correction Value (0.1 mm/step) during CVT<br>'Factory Settings' |
| 715-077    | CVT FS Offset Side 4-2 (182-194)     | 0-240            | 120              | 0          | Fast Scan Regi Correction Value (0.1 mm/step) during CVT<br>'Factory Settings' |
| 715-078    | CVT FS Offset Side 3-3 (203.2)       | 0-240            | 120              | 0          | Fast Scan Regi Correction Value (0.1 mm/step) during CVT<br>'Factory Settings' |
| 715-079    | CVT FS Offset Side 4-3 (203.2)       | 0-240            | 120              | 0          | Fast Scan Regi Correction Value (0.1 mm/step) during CVT<br>'Factory Settings' |
| 715-080    | CVT FS Offset Side 3-4 (210)         | 0-240            | 120              | 0          | Fast Scan Regi Correction Value (0.1 mm/step) during CVT<br>'Factory Settings' |
| 715-081    | CVT FS Offset Side 4-4 (210)         | 0-240            | 120              | 0          | Fast Scan Regi Correction Value (0.1 mm/step) during CVT<br>'Factory Settings' |
| 715-082    | CVT FS Offset Side 3-5 (214.9-215.9) | 0-240            | 120              | 0          | Fast Scan Regi Correction Value (0.1 mm/step) during CVT<br>'Factory Settings' |
| 715-083    | CVT FS Offset Side 4-5 (214.9-215.9) | 0-240            | 120              | 0          | Fast Scan Regi Correction Value (0.1 mm/step) during CVT<br>'Factory Settings' |
| 715-084    | CVT FS Offset Side 3-6 (254-257)     | 0-240            | 120              | 0          | Fast Scan Regi Correction Value (0.1 mm/step) during CVT<br>'Factory Settings' |
| 715-085    | CVT FS Offset Side 4-6 (254-257)     | 0-240            | 120              | 0          | Fast Scan Regi Correction Value (0.1 mm/step) during CVT 'Factory Settings'    |
| 715-086    | CVT FS Offset Side 3-7 (266.7-267)   | 0-240            | 120              | 0          | Fast Scan Regi Correction Value (0.1 mm/step) during CVT 'Factory Settings'    |
| 715-087    | CVT FS Offset Side 4-7 (266.7-267)   | 0-240            | 120              | 0          | Fast Scan Regi Correction Value (0.1 mm/step) during CVT<br>'Factory Settings' |

#### Table 1 NVM IIT

| Chain-Link | NVM Name                                           | Setting<br>Range | Default<br>Value | Read/Write | Description                                                                                                    |
|------------|----------------------------------------------------|------------------|------------------|------------|----------------------------------------------------------------------------------------------------|
| 715-088    | CVT FS Offset Side 3-8 (279.4)                     | 0-240            | 120              | 0          | Fast Scan Regi Correction Value (0.1 mm/step) during CVT 'Factory Settings'                                                                                         |
| 715-089    | CVT FS Offset Side 4-8 (279.4)                     | 0-240            | 120              | 0          | Fast Scan Regi Correction Value (0.1 mm/step) during CVT<br>'Factory Settings'                                                                                      |
| 715-090    | CVT FS Offset Side 3-9 (297)                       | 0-240            | 120              | 0          | Fast Scan Regi Correction Value (0.1 mm/step) during CVT<br>'Factory Settings'                                                                                      |
| 715-091    | CVT FS Offset Side 4-9 (297)                       | 0-240            | 120              | 0          | Fast Scan Regi Correction Value (0.1 mm/step) during CVT<br>'Factory Settings'                                                                                      |
| 715-095    | W-Ref Correction Coefficient BW-X (or BW-K)        | 70-255           | 140              | 0          | BW-X W-Ref correction coefficient, 'Factory Settings'                                                                                                    |
| 715-110    | CVT FS Offset Side 1 Reference<br>Adjustment Value | 0-240            | 120              | 0          | Fast Scan Regi Reference Adjustment Value (0.1 mm/step) during CVT Side 1 'Factory Settings' At Power ON, this will be overwritten by the DADF NVM (711-272) value. |
| 715-111    | CVT FS Offset Side 2 Reference<br>Adjustment Value | 0-240            | 120              | 0          | Fast Scan Regi Reference Adjustment Value (0.1 mm/step) during CVT Side 2 'Factory Settings' At Power ON, this will be overwritten by the DADF NVM (711-274) value. |
| 715-112    | CVT FS Offset Side 3 Reference<br>Adjustment Value | 0-240            | 120              | 0          | Fast Scan Regi Reference Adjustment Value (0.1 mm/step) during CVT Side 3 'Factory Settings' At Power ON, this will be overwritten by the DADF NVM (711-274) value. |
| 715-113    | CVT FS Offset Side 4 Reference<br>Adjustment Value | 0-240            | 120              | 0          | Fast Scan Regi Reference Adjustment Value (0.1 mm/step) during CVT Side 4 'Factory Settings' At Power ON, this will be overwritten by the DADF NVM (711-274) value. |
| 715-281    | HOSEI_SCAN (for images)                            | 0-4              | 1                | 0          | Correction coefficient no., 'Factory Settings' Used for parameter selection at ENL                                                                                  |
| 715-307    | Original Size Detection Table Switch               | 40913            | 2                | 0          | 1: Inch13-2<br>2: mm-2<br>3: mm<br>4: Inch13-1<br>5: Inch14                                                                                                    |
| 715-362    | FL_CHK_NG_Count                                    | 0-65535          | 0                | 0          | Lamp Check NG Count (Reset when lamp is replaced)                                                                                                    |
| 715-363    | FL_CHK_NG_Data                                     | 0-1023           | 0                | 0          | Data obtained when Lamp Check fails (Blank scan data of G compared at checking)                                                                                     |
| 715-418    | AOC Flow Abnormal End Count                        | 0-255            | 0                | 0          | No. of times the AOC flow has ended abnormally                                                                                                    |

# **6.3.7 NVM DIAG**

## Table 1 NVM DIAG

| Chain-Link | NVM Name                     | Range<br>(Minimum | Setting<br>Range<br>(Maximum<br>Value) | Default Value | Write<br>Yes/No | Initialization<br>Yes/No | Description                                        |
|------------|------------------------------|-------------------|----------------------------------------|---------------|-----------------|--------------------------|----------------------------------------------------|
| 740-001    | DIAG_TONE_UP_DOWN_JOB_VOLUME | 0                 | 20                                     | 1             | Enable          |                          | Diagnostic Tone Up/Down job volume (Unit: 1 sheet) |

# 6.3.8 NVM DRIVE & NOHAD

### **Table 1 NVM DRIVE & NOHAD**

| Chain-Link | NVM Name                             | Setting<br>Range<br>(Minimum<br>Value) | Setting<br>Range<br>(Maximum<br>Value) | Default<br>Value | Write<br>Yes/No | Initialization<br>Yes/No | Description                                                                                                    |
|------------|--------------------------------------|----------------------------------------|----------------------------------------|------------------|-----------------|--------------------------|----------------------------------------------------------------------------------------------------|
| 741-001    | DRV_MAIN_MOTOR_SPEED                 | 1040000                                | 1562000                                | 1301028          | Enable          | Enable                   | main motor speed<br>(Unit: Ref CLK)                                                                                        |
| 741-002    | NOHAD_PRINT_STOP_DELAY               | 15                                     | 1800                                   | 15               | Enable          | Enable                   | The time for Fan high speed rotation after printing has completed. (Unit: 1 s)                                             |
| 741-003    | NOHAD_STBY_MODE_INTVAL               | 1                                      | 20                                     | 1                | Enable          | Enable                   | The temperature sampling time for Fusing Fan Temperature Control. (Unit: 1 s)                                              |
| 741-004    | NOHAD_STBY_MODE_COUNT_THRESHOLD      | 1                                      | 20                                     | 3                | Enable          | Enable                   | The threshold count for determining the mode transition of the Fusing Fan Temperature Control. (Unit: times)               |
| 741-005    | NOHAD_STBY_MODE_TEMP_THRESHOLD       | 0                                      | 800                                    | 245              | Enable          | Enable                   | The threshold temperature for determining the mode transition of the Fusing Fan Temperature Control. (Unit: 0.1 degrees C) |
| 741-006    | NOHAD_STBY_MODE_SWITCH               | 0                                      | 1                                      | 1                | Enable          | Enable                   | Fusing Fan Temperature Control Execution Switch 0: Do not perform 1: Perform                                               |
| 741-007    | NOHAD_COLD_MODE_TEMP_THRESHOLD       | 0                                      | 300                                    | 140              | Enable          | Enable                   | The threshold temperature for determining the Fan Low Temperature Stop Operation. (Unit: 0.1 degrees C)                    |
| 741-008    | NOHAD_COLD_MODE_HOLD_TIME            | 0                                      | 180                                    | 0                | Enable          | Enable                   | The time to maintain the Fan in low speed rotation for Fan Low Temperature Stop Operation. (Unit: 1 s)                     |
| 741-027    | NOHAD_CONDENSE_SWITCH                | 0                                      | 1                                      | 0                | Enable          | Enable                   | Condensation Mode Execution Switch 0: Do not perform 1: Perform                                                            |
| 741-028    | NOHAD_CONDENSE_ENTRY_TEMP_THRESHOLD  | 0                                      | 300                                    | 120              | Enable          | Enable                   | The threshold temperature for determining whether to transition to the Condensation Mode. (Unit: 0.1 degrees C)            |
| 741-029    | NOHAD_CONDENSE_HOLD_TIME             | 0                                      | 240                                    | 90               | Enable          | Enable                   | The time where the transition to the Sleep Mode is prohibited after entering the Condensation Mode. (Unit: min)            |
| 741-030    | NOHAD_SMELL_FILTER_SWITCH            | 0                                      | 1                                      | 0                | Enable          | Enable                   | Deodorant Filter Availability Switch 0: No Deodorant Filter 1: Deodorant Filter available                                  |
| 741-032    | NOHAD_FAN_FAIL_START_TIMER           | 0                                      | 60                                     | 6                | Enable          | Enable                   | The time where Fail Detection is prohibited after the Fan operation. (Unit: 1 s)                                           |
| 741-033    | NOHAD_FAN_FAIL_SUMPLE_TIME_THRESHOLD | 10                                     | 300                                    | 48               | Enable          | Enable                   | Fan Fail Signal Accumulated Time<br>(Unit: 1 s)                                                                            |

### Table 1 NVM DRIVE & NOHAD

| Chain-Link |                                      | Setting<br>Range<br>(Minimum<br>Value) | Setting<br>Range<br>(Maximum<br>Value) | Default<br>Value | Write<br>Yes/No | Initialization<br>Yes/No | Description                                                                                                    |
|------------|--------------------------------------|----------------------------------------|----------------------------------------|------------------|-----------------|--------------------------|----------------------------------------------------------------------------------------------------|
| 741-034    | NOHAD_FAN_FAIL_ERROR_COUNT_THRESHOLD | 5                                      | 150                                    | 24               | Enable          | Enable                   | The threshold count for determining a Fail by the Fan Fail Accumulated Time. If an abnormal Fan Fail Determination Pulse Count (number of times) is detected in the Fail Accumulated Time, it will be judged as a Fail. (Unit: times) |
| 741-035    | NOHAD_FAN_FAIL_BYPASS                | 0                                      | 1                                      | 0                | Enable          | Enable                   | FAN Fail Bypass<br>0: Bypass OFF<br>1: Bypass ON                                                                                                    |

# 6.3.9 NVM PH

# Table 1 NVM PH

| Chain-Link | NVM Name                                       | Setting<br>Range<br>(Minimum<br>Value) | Setting<br>Range<br>(Maximum<br>Value) | Default<br>Value | Write<br>Yes/No | Initialization<br>Yes/No | Description                                                                                                  |
|------------|------------------------------------------------|----------------------------------------|----------------------------------------|------------------|-----------------|--------------------------|----------------------------------------------------------------------------------------------------|
| 742-001    | PH_LEAD_REGI_ALL_TRAY                          | -50                                    | 50                                     | 0                | Enable          | Enable                   | LEAD REGI ADJUSTMENT - ALL TRAY<br>Image input is delayed when Set Value is increased.<br>(Unit: 2 ms)       |
| 742-002    | PH_LEAD_REGI_TRAY1                             | -50                                    | 50                                     | 0                | Enable          | Enable                   | TRAY1 for Normal LEAD REGI ADJ<br>Image input is delayed when Set Value is increased.<br>(Unit: 2 ms)        |
| 742-003    | PH_LEAD_REGI_TRAY2                             | -50                                    | 50                                     | 0                | Enable          | Enable                   | TRAY2 for Normal LEAD REGI ADJ<br>Image input is delayed when Set Value is increased.<br>(Unit: 2 ms)        |
| 742-004    | PH_LEAD_REGI_MSI                               | -50                                    | 50                                     | 0                | Enable          | Enable                   | MSI for Normal LEAD REGI ADJ<br>Image input is delayed when Set Value is increased.<br>(Unit: 2 ms)          |
| 742-005    | PH_LEAD_REGI_DUPLEX                            | -50                                    | 50                                     | 0                | Enable          | Enable                   | DUP ALL SIZE for Normal LEAD REGI ADJ<br>Image input is delayed when Set Value is increased.<br>(Unit: 2 ms) |
| 742-006    | PH_REGI_LOOP_ALL_TRAY                          | -50                                    | 50                                     | 0                | Enable          | Enable                   | REGI LOOP ADJUSTMENT - ALL TRAY<br>Image input is delayed when Set Value is increased.<br>(Unit: 2 ms)       |
| 742-007    | PH_REGI_LOOP_TRAY1                             | -50                                    | 50                                     | 0                | Enable          | Enable                   | TRAY1 for Normal REGI LOOP ADJ<br>Image input is delayed when Set Value is increased.<br>(Unit: 2 ms)        |
| 742-008    | PH_REGI_LOOP_TRAY2                             | -50                                    | 50                                     | 0                | Enable          | Enable                   | TRAY2 for Normal REGI LOOP ADJ<br>Image input is delayed when Set Value is increased.<br>(Unit: 2 ms)        |
| 742-009    | PH_REGI_LOOP_MSI                               | -50                                    | 50                                     | 0                | Enable          | Enable                   | MSI for Normal REGI LOOP ADJ<br>Image input is delayed when Set Value is increased.<br>(Unit: 2 ms)          |
| 742-010    | PH_REGI_LOOP_DUPLEX                            | -50                                    | 50                                     | -10              | Enable          | Enable                   | DUP ALL SIZE for Normal REGI LOOP ADJ<br>Image input is delayed when Set Value is increased.<br>(Unit: 2 ms) |
| 742-040    | PH_DUP_OPT_ENABLE_SWITCH                       | 0                                      | 1                                      | 0                | Enable          | Enable                   | Dup Option Availability Switch 0: No Dup Option 1: Dup Option available                                      |
| 742-041    | PH_ROS_LASER_SIDE_REGI_ADJUSTMENT_<br>ALL_TRAY | -50                                    | 1                                      | 0                | Enable          | Enable                   | ROS Write Position (All)<br>(0.169 mm increments)                                                            |
| 742-042    | PH_ROS_LASER_SIDE_REGI_ADJUSTMENT_<br>TRAY1    | -50                                    | 50                                     | 0                | Enable          | Enable                   | ROS Write Position (Tray 1)<br>(0.169 mm increments)                                                         |
| 742-043    | PH_ROS_LASER_SIDE_REGI_ADJUSTMENT_<br>TRAY2    | -49                                    | 49                                     | 0                | Enable          | Enable                   | ROS Write Position (Tray 2)<br>(0.169 mm increments)                                                         |

### Table 1 NVM PH

| Chain-Link | NVM Name                                           | Setting<br>Range<br>(Minimum<br>Value) | Setting<br>Range<br>(Maximum<br>Value) | Default<br>Value | Write<br>Yes/No | Initialization<br>Yes/No | Description                                              |
|------------|----------------------------------------------------|----------------------------------------|----------------------------------------|------------------|-----------------|--------------------------|----------------------------------------------------------|
| 742-044    | PH_ROS_LASER_SIDE_REGI_ADJUSTMENT_<br>MSI          | -50                                    | 50                                     | 0                | Enable          | Enable                   | ROS Write Position (MSI)<br>(0.169 mm increments)        |
| 742-045    | PH_ROS_LASER_SIDE_REGI_ADJUSTMENT_<br>DUP_ALL_TRAY | -50                                    | 50                                     | 0                | Enable          | Enable                   | ROS Write Position (Dup-All)<br>(0.169 mm increments)    |
| 742-046    | PH_ROS_LASER_SIDE_REGI_ADJUSTMENT_<br>DUP_TRAY1    | -50                                    | 50                                     | 0                | Enable          | Enable                   | ROS Write Position (Dup-Tray 1)<br>(0.169 mm increments) |
| 742-047    | PH_ROS_LASER_SIDE_REGI_ADJUSTMENT_<br>DUP_TRAY2    | -50                                    | 50                                     | 0                | Enable          | Enable                   | ROS Write Position (Dup-Tray 2) (0.169 mm increments)    |
| 742-048    | PH_ROS_LASER_SIDE_REGI_ADJUSTMENT_<br>DUP_MSI      | -50                                    | 50                                     | 0                | Enable          | Enable                   | ROS Write Position (Dup-MSI)<br>(0.169 mm increments)    |

# 6.3.10 NVM Fusing

## Table 1 NVM Fusing

| Chain-Link | NVM Name           | Setting<br>Range<br>(Minimum<br>Value) | Setting<br>Range<br>(Maximum<br>Value) | Default Value | Write<br>Yes/No | Initialization<br>Yes/No | Description                                                                                                    |
|------------|--------------------|----------------------------------------|----------------------------------------|---------------|-----------------|--------------------------|----------------------------------------------------------------------------------------------------|
| 744-040    | Fusing_U42_HISTORY | 0                                      | 3                                      | 0             | Enable          | Enable                   | The Overheat Temp Fail has occurred.                                                                                            |
| 744-056    | Fusing_U41_HISTORY | 0                                      | 4                                      | 0             | Enable          |                          | Types of Fusing On Time Fail occurence: 0: Has not occurred1: U4-1 Control 12: U4-1 Control 23: U4-1 Control 34: U4-1 Control 4 |

# 6.3.11 NVM Xfer

## Table 1 NVM Xfer

| Chain-Link | NVM Name                       | Setting<br>Range<br>(Minimum<br>Value) | Setting<br>Range<br>(Maximum<br>Value) | Default<br>Value | Write<br>Yes/No | Initialization<br>Yes/No | Description                                                          |
|------------|--------------------------------|----------------------------------------|----------------------------------------|------------------|-----------------|--------------------------|----------------------------------------------------------------------|
| 745-015    | XERO_TEMP_DATA                 | -20                                    | 60                                     | 18               | Enable          | Enable                   | Stores the temperature detection result. (Unit: 1 degrees C)         |
| 745-097    | XERO_BTR_OUTPUT_SIDE1_BIAS     | 0                                      | 200                                    | 80               | Enable          | Enable                   | Stores the BTR Output (Side 1)<br>(Unit: 0.1 MicroAmp)               |
| 745-098    | XERO_BTR_OUTPUT_SIDE2_BIAS     | 0                                      | 200                                    | 80               | Enable          | Enable                   | Stores the BTR Output (Side 2)<br>(Unit: 0.1 MicroAmp)               |
| 745-100    | XERO_BTR_CORR_COEF_PLAIN_SIDE1 | 0                                      | 200                                    | 100              | Enable          | Enable                   | BTR Output Correction Coefficient (for Plain Side 1) (Unit: %)       |
| 745-101    | XERO_BTR_CORR_COEF_PLAIN_SIDE2 | 0                                      | 200                                    | 100              | Enable          | Enable                   | BTR Output Correction Coefficient (for Plain Side 2) (Unit: %)       |
| 745-102    | XERO_BTR_CORR_COEF_HEAVY_SIDE1 | 0                                      | 200                                    | 100              | Enable          | Enable                   | BTR Output Correction Coefficient (for Heavyweight Side 1) (Unit: %) |
| 745-103    | XERO_BTR_CORR_COEF_HEAVY_SIDE2 | 0                                      | 200                                    | 100              | Enable          | Enable                   | BTR Output Correction Coefficient (for Heavyweight Side 2) (Unit: %) |
| 745-104    | XERO_BTR_NET_OUTPUT_SIDE1_BIAS | 0                                      | 200                                    | 80               | Enable          | Enable                   | Stores the BTR Final Output (for Side 1)<br>(Unit: 0.1 MicroAmp)     |
| 745-105    | XERO_BTR_NET_OUTPUT_SIDE2_BIAS | 0                                      | 200                                    | 80               | Enable          | Enable                   | Stores the BTR Final Output (for Side 2)<br>(Unit: 0.1 MicroAmp)     |

# 6.3.12 NVM XERO

## Table 1 NVM XERO

| Chain-Link | NVM Name                       | Setting<br>Range<br>(Minimum<br>Value) | Setting<br>Range<br>(Maximum<br>Value) | Default<br>Value | Write<br>Yes/No | Initialization<br>Yes/No | Description                                                           |
|------------|--------------------------------|----------------------------------------|----------------------------------------|------------------|-----------------|--------------------------|-----------------------------------------------------------------------|
| 745-015    | XERO_TEMP_DATA                 | -20                                    | 60                                     | 18               | Enable          | Enable                   | Stores the temperature detection result. (Unit: 1 degrees C)          |
| 745-097    | XERO_BTR_OUTPUT_SIDE1_BIAS     | 0                                      | 200                                    | 80               | Enable          | Enable                   | Stores the BTR Output (Side 1)<br>(Unit: 0.1 MicroAmp)                |
| 745-098    | XERO_BTR_OUTPUT_SIDE2_BIAS     | 0                                      | 200                                    | 80               | Enable          | Enable                   | Stores the BTR Output (Side 2)<br>(Unit: 0.1 MicroAmp)                |
| 745-100    | XERO_BTR_CORR_COEF_PLAIN_SIDE1 | 0                                      | 200                                    | 100              | Enable          | Disable                  | BTR Output Correction Coefficient (for Plain Side 1) (Unit: %)        |
| 745-101    | XERO_BTR_CORR_COEF_PLAIN_SIDE2 | 0                                      | 200                                    | 100              | Enable          | Disable                  | BTR Output Correction Coefficient (for Plain Side 2) (Unit: %)        |
| 745-102    | XERO_BTR_CORR_COEF_HEAVY_SIDE1 | 0                                      | 200                                    | 100              | Enable          | Disable                  | BTR Output Correction Coefficient (for Heavyweight Side 1) (Unit: %)  |
| 745-103    | XERO_BTR_CORR_COEF_HEAVY_SIDE2 | 0                                      | 200                                    | 100              | Enable          | Disable                  | BTR Output Correction Coefficient (for Heavyweight Side 2) (Unit: %)  |
| 745-104    | XERO_BTR_NET_OUTPUT_SIDE1_BIAS | 0                                      | 200                                    | 80               | Enable          | Enable                   | Stores the BTR Final Output (for Side 1)<br>(Unit: 0.1 MicroAmp)      |
| 745-105    | XERO_BTR_NET_OUTPUT_SIDE2_BIAS | 0                                      | 200                                    | 80               | Enable          | Enable                   | Stores the BTR Final Output (for Side 2)<br>(Unit: 0.1 MicroAmp)      |
| 750-001    | XERO_BCR_AC_IO_BIAS            | 0                                      | 222                                    | 121              | Enable          | Disable                  | BCR-AC I/O Check Output Value<br>(Unit: 3.95 MicroAmp)                |
| 750-002    | XERO_BCR_DC_IO_BIAS            | 0                                      | 100                                    | 74               | Enable          | Disable                  | BCR-DC I/O Check Output Value (Unit: 1%)                              |
| 750-003    | XERO_DEVE_IO_BIAS              | 0                                      | 100                                    | 86               | Enable          | Disable                  | Deve-DC I/O Check Output Value<br>(Unit: 1%)                          |
| 750-023    | XERO_DRUM_CYCLE                | 0                                      | 8000000                                | 0                | Disable         | Enable                   | Drum Cycle<br>(Unit: 0.1 cycle)                                       |
| 750-024    | XERO_DRUM_PV                   | 0                                      | 200000                                 | 0                | Disable         | Enable                   | Drum PV<br>(Unit: 1 sheet)                                            |
| 750-025    | XERO_TOTAL_DRUM_CYCLE          | 0                                      | 4294967295                             | 0                | Enable          | Enable                   | M/C Total Cycle<br>(Unit: 0.1 cycle)                                  |
| 750-026    | XERO_TOTAL_DRUM_PV             | 0                                      | 4294967295                             | 0                | Enable          | Enable                   | M/C Total PV<br>(Unit: 1 sheet)                                       |
| 750-051    | XERO_DRUM_PRE_NEAR_CYCLE_DATA  | 0                                      | 65535                                  | 0                | Enable          | Enable                   | Cycle Count When Pre Near Occurs<br>(Unit: 100 cycle)                 |
| 750-052    | XERO_DRUM_PRE_NEAR_PV_DATA     | 0                                      | 65535                                  | 0                | Enable          | Enable                   | PV When Pre Near Occurs<br>(Unit: 100 sheet)                          |
| 750-053    | XERO_DRUM_PRE_NEAR_TICK_DATA   | 0                                      | 5000                                   | 0                | Enable          | Enable                   | Remaining Film Thickness When Pre Near Occurs (Unit: 0.01 Micrometer) |

### Table 1 NVM XERO

| Chain-Link | NVM Name                      | Setting<br>Range<br>(Minimum<br>Value) | Setting<br>Range<br>(Maximum<br>Value) | Default<br>Value | Write<br>Yes/No | Initialization<br>Yes/No | Description                                                           |
|------------|-------------------------------|----------------------------------------|----------------------------------------|------------------|-----------------|--------------------------|-----------------------------------------------------------------------|
| 750-054    | XERO_DRUM_NEAR_CYCLE_DATA     | 0                                      | 65535                                  | 0                | Enable          | Enable                   | Cycle Count When Near Occurs<br>(Unit: 100 cycle)                     |
| 750-055    | XERO_DRUM_NEAR_PV_DATA        | 0                                      | 65535                                  | 0                | Enable          | Enable                   | PV When Near Occurs<br>(Unit: 100 sheet)                              |
| 750-056    | XERO_DRUM_NEAR_TICK_DATA      | 0                                      | 5000                                   | 0                | Enable          | Enable                   | Remaining Film Thickness When Near Occurs (Unit: 0.01 Micrometer)     |
| 750-057    | XERO_DRUM_LIFE_END_CYCLE_DATA | 0                                      | 65535                                  | 0                | Enable          | Enable                   | Cycle Count When Life End Occurs<br>(Unit: 100 cycle)                 |
| 750-058    | XERO_DRUM_LIFE_END_PV_DATA    | 0                                      | 65535                                  | 0                | Enable          | Enable                   | PV When Life End Occurs<br>(Unit: 100 sheet)                          |
| 750-059    | XERO_DRUM_LIFE_END_TICK_DATA  | 0                                      | 5000                                   | 0                | Enable          | Enable                   | Remaining Film Thickness When Life End Occurs (Unit: 0.01 Micrometer) |

# 6.3.13 NVM ROS

## Table 1 NVM ROS

| Chain-Link | NVM Name                         | Setting<br>Range<br>(Minimum<br>Value) | Setting<br>Range<br>(Maximum<br>Value) | Default<br>Value | Write<br>Yes/No | Initialization<br>Yes/No | Description                                                                                      |
|------------|----------------------------------|----------------------------------------|----------------------------------------|------------------|-----------------|--------------------------|--------------------------------------------------------------------------------------------------|
| 749-001    | ROS_MOTOR_AUTO_STOP_TIME         | 1                                      | 30                                     | 10               | Enable          | Enable                   | The timeout time during priority start up. This may shorten the lifespan of the ROS. (Unit: 1 s) |
| 749-002    | ROS_MOTOR_JOB_END_AUTO_STOP_TIME | 1                                      | 10                                     | 1                | Enable          | Enable                   | ROS Motor Stop Delay This may shorten the lifespan of the ROS. (Unit: 1 s)                       |

# **6.3.14 NVM PROCON**

### **Table 1 NVM PROCON**

| Chain-Link | NVM Name                   | Setting<br>Range<br>(Minimum<br>Value) | Setting<br>Range<br>(Maximum<br>Value) | Default<br>Value | Write<br>Yes/No | Initialization<br>Yes/No | Description                                                                     |
|------------|----------------------------|----------------------------------------|----------------------------------------|------------------|-----------------|--------------------------|---------------------------------------------------------------------------------|
| 752-007    | PRC_CRU_EMPTY_STATE        | 0                                      | 3                                      | 0                | Enable          | Enable                   | Flag empty detection state 0: Normal 1: PreNear 2: NearEmpty 3: Empty           |
| 752-010    | PRC_DRUM_CYCLE_COUNT       | 0                                      | 1023                                   | 0                | Enable          | Enable                   | Drum Rotation Time(Cycle Count) uint32_t                                        |
| 752-011    | PRC_DRUM_LIFE_INFO         | 0                                      | 4                                      | 0                | Enable          | Enable                   | Drum Cartridge Status(NVM. 0 to 4) 0: Normal 1: Pre-near 2: Near 3: Over 4: End |
| 752-015    | PRC_TEMP_NOW               | -10                                    | 80                                     | 0                | Enable          | Enable                   | temp_now (temperature)                                                          |
| 752-053    | PRC_ATC_AVE                | 0                                      | 999                                    | 0                | Enable          | Enable                   | ATC Average Value                                                               |
| 752-054    | PRC_ATC_AMP                | 0                                      | 999                                    | 0                | Enable          | Enable                   | ATC Amplitude                                                                   |
| 752-055    | PRC_ATC_AVE_FAIL           | 0                                      | 1                                      | 0                | Enable          | Enable                   | ATC Average Fail<br>0: Normal<br>1: Fail                                        |
| 752-056    | PRC_ATC_AMP_FAIL           | 0                                      | 1                                      | 0                | Enable          | Enable                   | ATC Amplitude Fail 0: Normal 1: Amplitude too small                             |
| 752-057    | PRC_ATC_WARNING            | 0                                      | 1                                      | 0                | Enable          | Enable                   | ATCwarning                                                                      |
| 752-058    | PRC_ATC_WARNING_CNT        | 0                                      | 65535                                  | 0                | Enable          | Enable                   | ATC Warning Counter                                                             |
| 752-059    | PRC_ATC_FAIL               | 0                                      | 1                                      | 0                | Enable          | Enable                   | ATCFail                                                                         |
| 752-060    | PRC_ATC_FAIL_CONTINUED_CNT | 0                                      | 255                                    | 0                | Enable          | Enable                   | ATC Fail Continuous Count                                                       |
| 752-061    | PRC_ATC_AVE_FAIL_CNT       | 0                                      | 65535                                  | 0                | Enable          | Enable                   | ATC Average Fail Count                                                          |
| 752-062    | PRC_ATC_AMP_FAIL_CNT       | 0                                      | 65535                                  | 0                | Enable          | Enable                   | ATC Amplitude Fail Count                                                        |
| 752-063    | PRC_ATC_FAIL_CNT           | 0                                      | 65535                                  | 0                | Enable          | Enable                   | Number of ATC Fails                                                             |
| 752-080    | PRC_ATC_DOUBLE_AVE_PRE     | 0                                      | 999                                    | 548              | Enable          | Enable                   | ATC_2 Weighted Average Value_Previous                                           |
| 752-081    | PRC_ATC_DOUBLE_AVE         | 0                                      | 999                                    | 548              | Enable          | Enable                   | ATC_2 Weighted Average Value                                                    |
| 752-082    | PRC_DELTA_ATC_TARGET_DIFF  | -999                                   | 999                                    | 0                | Enable          | Enable                   | Delta ATC_Target Deference                                                      |
| 752-083    | PRC_TEMP_SNR               | 0                                      | 1023                                   | 0                | Enable          | Enable                   | Temperature Sensor Value                                                        |
| 752-086    | PRC_TEMP_SNR_FAIL          | 0                                      | 1                                      | 0                | Enable          | Enable                   | Temperature Sensor Fail 0: Normal 1: Fail                                       |
| 752-087    | PRC_TEMP_SNR_FAIL_CNT      | 0                                      | 65535                                  | 0                | Enable          | Enable                   | Temperature Sensor Fail Count                                                   |
| 752-094    | PRC_MAX_TEMP               | -20                                    | 60                                     | 0                | Enable          | Enable                   | Maximum temperature value (Unit: 1 degrees C)                                   |

| Chain-Link | NVM Name                         | Setting<br>Range<br>(Minimum<br>Value) | Setting<br>Range<br>(Maximum<br>Value) | Default<br>Value | Write<br>Yes/No | Initialization<br>Yes/No | Description                                                                                         |
|------------|----------------------------------|----------------------------------------|----------------------------------------|------------------|-----------------|--------------------------|----------------------------------------------------------------------------------------------------|
| 752-097    | PRC_IMAGE_PIXEL_HI               | 0                                      | 16383                                  | 0                | Enable          | Enable                   | Image_Pixel_Hi                                                                                      |
| 752-098    | PRC_IMAGE_PIXEL_LO               | 0                                      | 65535                                  | 0                | Enable          | Enable                   | Image_Pixel_Lo                                                                                      |
| 752-101    | PRC_ACCUM_USE_ICDC_ACCUM         | 0                                      | 2147483648                             | 0                | Enable          | Enable                   | ICDC Accumulated Value for Measuring Accumulated Usage                                              |
| 752-107    | PRC_ICDC_MOVE_AVE_ACCUM_FEW      | 0                                      | 32767                                  | 0                | Enable          | Enable                   | ICDC Moving Average Accumulated Value [Minority]                                                    |
| 752-108    | PRC_ICDC_MOVE_AVE_ACCUM_MANY     | 0                                      | 32767                                  | 0                | Enable          | Enable                   | ICDC Moving Average Accumulated Value [Majority]                                                    |
| 752-111    | PRC_ICDC_MOVE_AVE_FEW            | 0                                      | 1023                                   | 0                | Enable          | Enable                   | ICDC Moving Average Value [Minority]                                                                |
| 752-112    | PRC_ICDC_MOVE_AVE_MANY           | 0                                      | 1023                                   | 0                | Enable          | Enable                   | ICDC Moving Average Value [Majority]                                                                |
| 752-140    | PRC_DISP_TONER_REMAIN_CORR_COEF  | 0                                      | 255                                    | 0                | Enable          | Enable                   | Disp Remaining Toner Correction Coefficient                                                         |
| 752-159    | PRC_DELTA_ATC_TARGET_TEMP_CORR   | -999                                   | 999                                    | 0                | Enable          | Enable                   | Delta ATC Target Temperature Correction Amount                                                      |
| 752-160    | PRC_DELTA_ATC_TARGET_HUMI_CORR   | -999                                   | 999                                    | 0                | Enable          | Enable                   | Delta ATC Target Humidity Correction Amount                                                         |
| 752-173    | PRC_DELTA_AGE_ATC                | 0                                      | 255                                    | 0                | Enable          | Enable                   | Delta Age_ATC                                                                                       |
| 752-176    | PRC_DELTA_ATC_TARGET_DEVE_CORR   | -999                                   | 999                                    | 0                | Enable          | Enable                   | Delta ATC Target Deve Correction Amount                                                             |
| 752-186    | PRC_DELTA_ATC_TARGET_AC_CORR     | -32768                                 | 32767                                  | 0                | Enable          | Enable                   | Delta ATC Target AC Correction Amount                                                               |
| 752-188    | PRC_ATC_MOD_TARGET               | 0                                      | 999                                    | 548              | Enable          | Enable                   | ATC Correction Target Value                                                                         |
| 752-192    | PRC_DELTA_ATC_TARGET_MANUAL_CORR | -512                                   | 511                                    | 0                | Enable          | Enable                   | Delta ATC Target Manual Correction Amount                                                           |
| 752-224    | PRC_BCR_DC_OUT                   | 0                                      | 1000                                   | 735              | Enable          | Enable                   | BCR_DC_OUT<br>(0 ~ 1000 : -0 ~ -1000V)                                                              |
| 752-225    | PRC_BIAS_DC_OUT                  | 0                                      | 255                                    | 220              | Enable          | Enable                   | BIAS_DC_OUT<br>(0 ~ 255 : 0 ~ -700V)                                                                |
| 752-226    | PRC_LD_OUT                       | 0                                      | 255                                    | 185              | Enable          | Enable                   | LD_OUT<br>(0 ~ 255 : 0 ~ 2V)                                                                        |
| 752-230    | PRC_DELTA_LD_MANUAL_CORR         | -100                                   | 100                                    | 0                | Enable          | Enable                   | Delta LD_Manual Correction Amount (0 ~ 255 : 0 ~ 2V)                                                |
| 752-248    | PRC_DELTA_VH_TEMP                | -128                                   | 127                                    | 0                | Enable          | Enable                   | Delta VHtemp                                                                                        |
| 752-278    | PRC_DELTA_VH_PR                  | -128                                   | 127                                    | 0                | Enable          | Enable                   | Delta VHpr                                                                                          |
| 752-301    | PRC_DELTA_LD_TEMP                | -128                                   | 127                                    | 0                | Enable          | Enable                   | Delta LDtemp                                                                                        |
| 752-317    | PRC_DELTA_LD_HUMI                | -128                                   | 127                                    | 0                | Enable          | Enable                   | Delta LDhum                                                                                         |
| 752-331    | PRC_DELTA_LD_PR                  | -128                                   | 127                                    | 0                | Enable          | Enable                   | Delta LDpr                                                                                          |
| 752-344    | PRC_DELTA_LD_EMP                 | -128                                   | 127                                    | 0                | Enable          | Enable                   | Delta LDemp                                                                                         |
| 752-350    | PRC_DELTA_LD_MANUAL_CORR_MAX     | 0                                      | 100                                    | 0                | disable         | Enable                   | Delta LD_Manual Correction Amount Upper Limit                                                       |
| 752-351    | PRC_DELTA_LD_MANUAL_CORR_MIN     | -100                                   | 100                                    | 0                | disable         | Enable                   | Delta LD_Manual Correction Amount Lower Limit                                                       |
| 752-352    | PRC_DELTA_LD                     | -128                                   | 127                                    | 0                | Enable          | Enable                   | Delta LD                                                                                            |
| 752-398    | PRC_FLAG_EMPTY_CHECK_STATE_ATC   | 0                                      | 3                                      | 0                | Enable          | Enable                   | Flag ATC empty detection state 0: Normal 1: Empty detection count in progress 2: NearEmpty 3: Empty |
| 752-402    | PRC_ATC_EMPTY_CHECK_STATE1_CNT   | 0                                      | 65535                                  | 0                | Enable          | Enable                   | ATC empty detection state 1 count                                                                   |
| 752-403    | PRC_BUFFER_EMPTY_CHECK_CNT       | -30000                                 | 30000                                  | 0                | Enable          | Enable                   | Buffer empty detection count                                                                        |

#### Table 1 NVM PROCON

| Chain-Link |                                       | Setting<br>Range<br>(Minimum<br>Value) | Setting<br>Range<br>(Maximum<br>Value) | Default<br>Value | Write<br>Yes/No | Initialization<br>Yes/No | Description                                                     |
|------------|---------------------------------------|----------------------------------------|----------------------------------------|------------------|-----------------|--------------------------|-----------------------------------------------------------------|
| 752-406    | PRC_EMPTY_CHECK_START_ATC_MOD_TARG ET | 0                                      | 999                                    | 0                | Enable          | Enable                   | The ATC Correction Target Value at the start of empty detection |
| 752-414    | PRC_CORR_BUFFER_EMPTY_CHECK_CNT       | -30000                                 | 30000                                  | 0                | Enable          | Enable                   | Correction Buffer empty detection count                         |
| 752-440    | PRC_1_TO_2_PV_CNT_PRE                 | 0                                      | 4294967295                             | 0                | Enable          | Enable                   | 1 to 2 PV count_previous                                        |
| 752-441    | PRC_1_TO_2_PV_CNT                     | 0                                      | 4294967295                             | 0                | Enable          | Enable                   | 1 to 2 PV count                                                 |
| 752-473    | PRC_TONER_REST                        | 0                                      | 100                                    | 100              | Enable          | Enable                   | Remaining Toner %                                               |
| 752-482    | PRC_RECOVERY_CNT                      | 0                                      | 255                                    | 0                | Enable          | Enable                   | Recovery count                                                  |
| 752-527    | PRC_DISP_MOTOR_FAIL_FLAG              | 0                                      | 1                                      | 0                | Enable          | Enable                   | DispenseFailFlag 0: Has not occurred 1: Yes                     |
| 752-535    | PRC_SEAL_DETECT_FLAG                  | 0                                      | 1                                      | 0                | Enable          | Enable                   | Seal Not Pulled Off Detection Flag                              |
| 752-538    | PRC_DELTA_ATC_TARGET_SETUP_CORR       | -128                                   | 127                                    | 0                | Enable          | Enable                   | Delta ATC Target Setup Correction Amount                        |
| 752-556    | PRC_REAL_TEMP                         | -50                                    | 110                                    | 0                | Enable          | Enable                   | The actual temperature                                          |
| 752-557    | PRC_RECOERY_RETRY_CNT                 | 0                                      | 255                                    | 0                | Enable          | Enable                   | Recovery retry count                                            |
| 752-750    | PRC_DELTA_VH_PR2                      | -1000                                  | 1000                                   | 0                | Enable          | Enable                   | Delta VHpr2                                                     |
| 752-765    | PRC_DELTA_VB_PR                       | -255                                   | 255                                    | 0                | Enable          | Enable                   | Delta VBpr                                                      |
| 752-766    | PRC_DELTA_VB                          | -255                                   | 255                                    | 0                | Enable          | Enable                   | Delta VB                                                        |

# **6.3.15 NVM CRUM**

### Table 1 NVM CRUM

| Chain-Link | NVM Name         | Range<br>(Minimum |   | Default<br>Value | Write<br>Yes/No | Initialization<br>Yes/No | Description                                      |
|------------|------------------|-------------------|---|------------------|-----------------|--------------------------|--------------------------------------------------|
| 767-082    | CRUM_MODE        | 0                 | 1 | 0                | Disable         | Disable                  | Stores the CRUM control status.                  |
| 767-083    | CRUM_MODE_SWITCH | 0                 | 1 | 0                | Enable          | Enable                   | Switch for changing 3rd Party Mode to Xerox Mode |

# **6.3.16 NVM SYSTEM**

| Chain-Link | NVM Name       | Tools<br>P# | Setting<br>Range<br>(Minimum<br>Value) | Setting<br>Range<br>(Maximum<br>Value) | Default<br>Value | Write<br>Allowed/<br>Protected | Default<br>Value<br>Yes/No | Description                                                                                                    |
|------------|----------------|-------------|----------------------------------------|----------------------------------------|------------------|--------------------------------|----------------------------|----------------------------------------------------------------------------------------------------|
| 610-400    | KO_PASSWORD_1  | 400         | 0                                      | 9                                      | 1                | 0                              | 0                          | The 1st digit (highest order digit) number of the KO Password.                                                                                                    |
| 610-401    | KO_PASSWORD_2  | 401         | 0                                      | 9                                      | 1                | 0                              | 0                          | The 2nd digit number of the KO Password.                                                                                                    |
| 610-402    | KO_PASSWORD_3  | 402         | 0                                      | 9                                      | 1                | 0                              | 0                          | The 3rd digit number of the KO Password.                                                                                                    |
| 610-403    | KO_PASSWORD_4  | 403         | 0                                      | 9                                      | 1                | 0                              | 0                          | The 4th digit number of the KO Password.                                                                                                    |
| 610-404    | KO_PASSWORD_5  | 404         | 0                                      | 10                                     | 1                | 0                              | 0                          | The 5th digit number of the KO Password. '10' indicates a termination.                                                                                                    |
| 610-405    | KO_PASSWORD_6  | 405         | 0                                      | 10                                     | 10               | 0                              | 0                          | The 6th digit number of the KO Password. '10' indicates a termination.                                                                                                    |
| 610-406    | KO_PASSWORD_7  | -           | 10                                     | 10                                     | 10               | 0                              | 0                          | The 7th digit number of the KO Password. '10' indicates a termination.                                                                                                    |
| 610-407    | KO_PASSWORD_8  | -           | 10                                     | 10                                     | 10               | 0                              | 0                          | The 8th digit number of the KO Password. '10' indicates a termination.                                                                                                    |
| 610-408    | KO_PASSWORD_9  | -           | 10                                     | 10                                     | 10               | 0                              | 0                          | The 9th digit number of the KO Password. '10' indicates a termination.                                                                                                    |
| 610-409    | KO_PASSWORD_10 | -           | 10                                     | 10                                     | 10               | 0                              | 0                          | The 10th digit number of the KO Password. '10' indicates a termination.                                                                                                    |
| 610-410    | KO_PASSWORD_11 | -           | 10                                     | 10                                     | 10               | 0                              | 0                          | The 11th digit number of the KO Password. '10' indicates a termination.                                                                                                    |
| 610-411    | KO_PASSWORD_12 | -           | 10                                     | 10                                     | 10               | 0                              | 0                          | The 12th digit (lowest order digit) number of the KO Password.'10' indicates a termination.                                                                                                    |
| 620-407    | CHINESE_PAPER  | 205         | 0                                      | 0                                      | 0                | 0                              | 0                          | 0: GCO Size                                                                                                    |
| 621-400    | NVM_MATCHING   | -           | 0                                      | 2                                      | 0                | 0                              | Х                          | Default Value     Perform restore from Controller NVM to Backup NVM     Perform restore from Backup NVM to Controller NVM                                                                                                    |
| 700-120    | TIMEZONE       | 8           | 0                                      | 32                                     | 7                | 0                              | 0                          | 0: UTC -12:00, 1: UTC -11:00, 2: UTC -10:00 3: UTC -09:00, 4: UTC -08:00, 5: UTC -07:00 6: UTC -06:00, 7: UTC -05:00, 8: UTC -04:00 9: UTC -03:30, 10: UTC -03:00, 11: UTC -02:00 12: UTC -01:00, 13: UTC 00:00, 14: UTC +01:00 15: UTC +02:00, 16: UTC +03:00, 17: UTC +03:30 18: UTC +04:00, 19: UTC +04:30, 20: UTC +05:00 21: UTC +05:30, 22: UTC +05:45, 23: UTC +06:00 24: UTC +06:30, 25: UTC +07:00, 26: UTC +08:00 27: UTC +09:00, 28: UTC +09:30, 29: UTC +10:00 30: UTC +11:00, 31: UTC +12:00, 32: UTC +13:00 |
| 700-122    | DATE_FORMAT    | 6           | 0                                      | 2                                      | 0                | 0                              | 0                          | 0: YYMMDD<br>1: MMDDYY<br>2: DDMMYY                                                                                                    |
| 700-123    | TIME_FORMAT    | 7           | 0                                      | 1                                      | 1                | 0                              | 0                          | 0: 12h                                                                                                    |
|            |                |             |                                        |                                        |                  |                                |                            | 1: 24h                                                                                                    |

|            | 1450 - 14711 - 14711 - 14711                   |             |                                        |                                        |                  |                                |                            |                                                                                                    |  |  |  |  |
|------------|------------------------------------------------|-------------|----------------------------------------|----------------------------------------|------------------|--------------------------------|----------------------------|----------------------------------------------------------------------------------------------------|--|--|--|--|
| Chain-Link | NVM Name                                       | Tools<br>P# | Setting<br>Range<br>(Minimum<br>Value) | Setting<br>Range<br>(Maximum<br>Value) | Default<br>Value | Write<br>Allowed/<br>Protected | Default<br>Value<br>Yes/No | Description                                                                                                    |  |  |  |  |
| 700-124    | AUTO_RESET_TIMER                               | 102         | 0                                      | 6                                      | 2                | 0                              | 0                          | 0: Return to default display after 15 s 1: Return to default display after 30 s 2: Return to default display after 45 s 3: Return to default display after 1 min 4: Return to default display after 2 min 5: Return to default display after 3 min 6: Return to default display after 4 min |  |  |  |  |
| 700-125    | JOB_CANCEL_TIMER                               | 105         | -                                      | -                                      | 600              | 0                              | 0                          | 0: Feature Disabled (s)                                                                                                    |  |  |  |  |
| 700-126    | AUTO_PRINT_TIMER                               | 103         | 1                                      | 240                                    | 10               | 0                              | 0                          | (sec)                                                                                                    |  |  |  |  |
| 700-127    | JOB_DONE_TIMER                                 | 106         | 1                                      | 10                                     | 3                | 0                              | 0                          | The time to display the Job Complete screen (s)                                                                                                    |  |  |  |  |
| 700-128    | AUTO_SCAN_COMPLETE_TIMER                       | 104         | 1                                      | 4                                      | 2                | 0                              | 0                          | 1: Scan Complete in 20 s<br>2: Scan Complete in 30 s<br>3: Scan Complete in 60 s<br>4: Scan Complete in 90 s                                                                                                    |  |  |  |  |
| 700-129    | LOW_POWER_MODE_TIMER                           | 100         | 0                                      | 60                                     | 1                | 0                              | 0                          | 0: Feature Disabled (min)                                                                                                    |  |  |  |  |
| 700-130    | SLEEP_MODE_TIMER                               | 101         | 0                                      | 239                                    | 1                | 0                              | 0                          | 0: Feature Disabled (min)                                                                                                    |  |  |  |  |
| 700-144    | JOB_HISTORY                                    | 201         | 0                                      | 0                                      | 0                | Х                              | 0                          | Not used in WC 5021/5019                                                                                                    |  |  |  |  |
| 700-401    | PAPER_CLASS                                    | 206         | 2                                      | 5                                      | 4                | 0                              | X                          | 2: XC (NA (North America)) 3: XE/DMO-E (EU) 4: AP/GCO (AP) 5: DMO-W (SA (South America))                                                                                                    |  |  |  |  |
| 700-420    | DOWNLOAD_DISABLE_FLAG                          | -           | -                                      | -                                      | 2                | 0                              | Х                          | O: Allow Download for same family     2: Allow Download for same model only                                                                                                    |  |  |  |  |
| 720-006    | PRINT_COUNTER_PRINTJOB                         | 7001        | 0                                      | 10000000                               | 0                | Х                              | X                          | The counters for Print Job, Report Job, and Maintenance Report. When Large Size is applied, this will count up by 2 for each impression.                                                                                                    |  |  |  |  |
| 720-009    | PRINT_COUNTER_COPYJOB                          | 7000        | 0                                      | 10000000                               | 0                | Х                              | X                          | The counter for Copy Job. When Large Size is applied, this will count up by 2 for each impression.                                                                                                    |  |  |  |  |
| 720-065    | LARGE_SIZE_COUNT                               | -           | 0                                      | 1                                      | 0                | 0                              | 0                          | 0: Count as normal (1 count) 1: Count as Large Size (2 counts)                                                                                                    |  |  |  |  |
| 780-009    | IOT_TRAY1_PAPER_SIZE<br>(For PAPER_CLASS = XC) | -           | -                                      | -                                      | 16               | 0                              | 0                          | 1: 11x17S<br>2: A3S<br>5: B4S<br>6: 8.5x14S<br>7: 8.5x13S<br>9: A4S<br>10: 8.5x11S<br>14: B5S<br>16: 8.5x11L<br>18: A4L<br>23: B5L                                                                                                    |  |  |  |  |

| Setting Setting |                              |             |                             |                   |                  |                                |                            |                                                                                                    |  |
|-----------------|------------------------------|-------------|-----------------------------|-------------------|------------------|--------------------------------|----------------------------|----------------------------------------------------------------------------------------------------|--|
| Chain-Link      | NVM Name                     | Tools<br>P# | Range<br>(Minimum<br>Value) | Range<br>(Maximum | Default<br>Value | Write<br>Allowed/<br>Protected | Default<br>Value<br>Yes/No | Description                                                                                                    |  |
| 780-009         | (For PAPER_CLASS = DMO-W)    | -           | -                           | -                 | 16               | 0                              | 0                          | 1: 11x17S<br>2: A3S<br>5: B4S<br>6: 8.5x14S<br>7: 8.5x13S<br>9: A4S<br>10: 8.5x11S<br>14: B5S<br>16: 8.5x11L<br>18: A4L<br>23: B5L<br>56: 8.5x13.4S                                 |  |
| 780-009         | (For PAPER_CLASS = AP/GCO)   | -           | -                           |                   | 18               | 0                              | 0                          | 1: 11x17S<br>2: A3S<br>3: 8K(GCO)S<br>5: B4S<br>6: 8.5x14S<br>7: 8.5x13S<br>9: A4S<br>10: 8.5x11S<br>11: 16K(GCO)S<br>14: B5S<br>16: 8.5x11L<br>18: A4L<br>20: 16K(GCO)L<br>23: B5L |  |
| 780-009         | (For PAPER_CLASS = XE/DMO-E) | -           | -                           | -                 | 18               | 0                              | 0                          | 1: 11x17S<br>2: A3S<br>5: B4S<br>6: 8.5x14S<br>7: 8.5x13S<br>9: A4S<br>10: 8.5x11S<br>14: B5S<br>16: 8.5x11L<br>18: A4L<br>23: B5L                                                  |  |

|            | Table I NVM STSTEM                           |             |                                        |                                        |                  |                                |  |                                                                                                    |  |  |  |
|------------|----------------------------------------------|-------------|----------------------------------------|----------------------------------------|------------------|--------------------------------|--|----------------------------------------------------------------------------------------------------|--|--|--|
| Chain-Link |                                              | Tools<br>P# | Setting<br>Range<br>(Minimum<br>Value) | Setting<br>Range<br>(Maximum<br>Value) | Default<br>Value | Write<br>Allowed/<br>Protected |  | Description                                                                                                    |  |  |  |
| 780-010    | IOT_STM_PAPER_SIZE<br>(For PAPER_CLASS = XC) | -           | -                                      | -                                      | 1                | 0                              |  | 1: 11x17S<br>2: A3S<br>5: B4S<br>6: 8.5x14S<br>7: 8.5x13S<br>9: A4S<br>10: 8.5x11S<br>14: B5S<br>16: 8.5x11L<br>18: A4L<br>23: B5L                  |  |  |  |
| 780-010    | (For PAPER_CLASS = DMO-W)                    | -           | -                                      | -                                      | 1                | 0                              |  | 1: 11x17S<br>2: A3S<br>5: B4S<br>6: 8.5x14S<br>7: 8.5x13S<br>9: A4S<br>10: 8.5x11S<br>14: B5S<br>16: 8.5x11L<br>18: A4L<br>23: B5L<br>56: 8.5x13.4S |  |  |  |
| 780-010    | (For PAPER_CLASS = AP/GCO)                   | -           | -                                      | -                                      | 2                | 0                              |  | 1: 11x17S 2: A3S 3: 8K(GCO)S 5: B4S 6: 8.5x14S 7: 8.5x13S 9: A4S 10: 8.5x11S 11: 16K(GCO)S 14: B5S 16: 8.5x11L 18: A4L 20: 16K(GCO)L 23: B5L        |  |  |  |

| <b>Chain-Link</b> 780-010 | NVM Name (For PAPER_CLASS = XE/DMO-E)        | Tools<br>P# | Setting<br>Range<br>(Minimum<br>Value) | Setting<br>Range<br>(Maximum<br>Value) | Default<br>Value<br>2 | Write<br>Allowed/<br>Protected | Default<br>Value<br>Yes/No | Description  1: 11x17S 2: A3S 5: B4S 6: 8.5x14S 7: 8.5x13S 9: A4S 10: 8.5x11S 14: B5S                                                                          |
|---------------------------|----------------------------------------------|-------------|----------------------------------------|----------------------------------------|-----------------------|--------------------------------|----------------------------|----------------------------------------------------------------------------------------------------|
| 780-013                   | IOT_TRAY1_PAPER_TYPE                         | 500         | -                                      | -                                      | 0                     | 0                              | 0                          | 16: 8.5x11L<br>18: A4L<br>23: B5L<br>0: Plain                                                                                                    |
| 780-014                   | IOT_STM_PAPER_TYPE                           | 501         | -                                      | -                                      | 0                     | 0                              | 0                          | 5: Lightweight 0: Plain 5: Lightweight                                                                                                    |
| 780-017                   | IOT_MSI_PAPER_SIZE<br>(For PAPER_CLASS = XC) | -           | -                                      | -                                      | 1                     | 0                              | 0                          | 1: 11x17S<br>2: A3S<br>5: B4S<br>6: 8.5x14S<br>7: 8.5x13S<br>9: A4S<br>10: 8.5x11S<br>14: B5S<br>16: 8.5x11L<br>17: 5.5x8.5S<br>18: A4L<br>19: A5S<br>23: B5L  |
| 780-017                   | (For PAPER_CLASS = DMO-W)                    | -           | -                                      | -                                      | 1                     | 0                              | 0                          | 1: 11x17S<br>2: A3S<br>5: B4S<br>6: 8.5x14S<br>7: 8.5x13S<br>9: A4S<br>10: 8.5x11S<br>14: B5S<br>16: 8.5x11L<br>18: A4L<br>19: A5S<br>23: B5L<br>56: 8.5x13.4S |

| Chain-Link | NVM Name                     | Tools<br>P# | Setting<br>Range<br>(Minimum<br>Value) | Setting<br>Range<br>(Maximum<br>Value) | Value | Write<br>Allowed/<br>Protected | Default<br>Value<br>Yes/No | Description                                                                                                    |
|------------|------------------------------|-------------|----------------------------------------|----------------------------------------|-------|--------------------------------|----------------------------|----------------------------------------------------------------------------------------------------|
| 780-017    | (For PAPER_CLASS = AP/GCO)   | -           | -                                      | -                                      | 2     | 0                              | 0                          | 1: 11x17S 2: A3S 3: 8K(GCO)S 5: B4S 6: 8.5x14S 7: 8.5x13S 9: A4S 10: 8.5x11S 11: 16K(GCO)S 14: B5S 16: 8.5x11L 18: A4L 19: A5S 20: 16K(GCO)L 23: B5L |
| 780-017    | (For PAPER_CLASS = XE/DMO-E) | -           | -                                      | -                                      | 2     | 0                              | 0                          | 1: 11x17S<br>2: A3S<br>5: B4S<br>6: 8.5x14S<br>7: 8.5x13S<br>9: A4S<br>10: 8.5x11S<br>14: B5S<br>16: 8.5x11L<br>18: A4L<br>19: A5S<br>23: B5L        |
| 780-018    | IOT_MSI_PAPER_TYPE           | 502         | -                                      | -                                      | 0     | 0                              | 0                          | 0: Plain<br>2: Heavyweight<br>5: Lightweight                                                                                                    |
| 780-266    | UIPANEL_DRUM_ALERT_PHASE1    | 207         | 0                                      | 2                                      | 1     | 0                              | 0                          | O: Do not display 1: Display only after the power had been turned OFF and ON 2: Display only when the Auto Reset Timer had timed-out                 |
| 780-267    | UIPANEL_DRUM_ALERT_PHASE2    | 208         | 0                                      | 2                                      | 2     | 0                              | 0                          | O: Do not display I: Display only after the power had been turned OFF and ON II: Display only when the Auto Reset Timer had timed-out                |
| 790-004    | UIPANEL_TONER_ALERT          | 209         | 0                                      | 2                                      | 1     | 0                              | 0                          | O: Do not display 1: Display only after the power had been turned OFF and ON 2: Display only when the Auto Reset Timer had timed-out                 |

# 6.3.17 NVM IPS

### Table 1 NVM IPS

| Chain-Link | NVM Name                                 | Tools<br>P# | Setting<br>Range<br>(Minimum<br>Value) | Setting<br>Range<br>(Maximum<br>Value) | Value | Write<br>Allowed/<br>Protected |   | Description                                                                                                    |
|------------|------------------------------------------|-------------|----------------------------------------|----------------------------------------|-------|--------------------------------|---|----------------------------------------------------------------------------------------------------|
| 680-400    | IPS_AE1FS_EXTERNAL_AREA                  | -           | 0                                      | 65535                                  | 255   | 0                              | 0 | Speed Priority AE/Fast Scan Direction Non-detection Area INSTV during SMPST and SMPED settings                                                                                                    |
| 680-401    | IPS_LINE_TO_FIX_VARIATION                | -           | 0                                      | 65535                                  | 60    | 0                              | 0 | Speed Priority AE/Slow Scan Variable Fixed Position/NCON Slow Scan Lead Edge AE Detection Amount                                                                                                    |
| 680-402    | IPS_AE_CONTROL_OF_FS_LENGTH              | -           | 0                                      | 1                                      | 0     | 0                              | 0 | AE Control of FS Length 0: Always use the document size detection result 1: Use the [Minimum FS Length for AE] as detection size                                                                                                    |
| 680-403    | IPS_MINIMUM_FS_LENGTH_FOR_AE             | -           | 0                                      | 65535                                  | 500   | 0                              | 0 | Minimum FS Length for AE. Fast Scan Detection Min Range. For calculating AES parameter.                                                                                                    |
| 680-404    | IPS_BW_COPY_OFFSET_LEVEL_OF_AE           | -           | 0                                      | 1092                                   | 0     | О                              | 0 | Background Suppression Level for BW Copy. The suppression level: 0 (weak) to 4 (strong) for each Input Device. bit [0:3]: Platen bit [4:7]: ADF/DADF bit [8:11]: ReservedCIS Anything exceeding level 4 (5 to 15) will be treated as level 0.          |
| 680-405    | IPS_BW_SCAN_FAX_OFFSET_LEVEL_<br>OF_AE   | -           | 0                                      | 1092                                   | 0     | 0                              | 0 | Background Suppression Level for Fax Send/BW Scan. The suppression level: 0 (weak) to 4 (strong) for each Input Device. bit [0:3]: Platen bit [4:7]: ADF/DADF bit [8:11]: ReservedCIS Anything exceeding level 4 (5 to 15) will be treated as level 0. |
| 680-406    | IPS_CL_CONTONE_OFFSET_LEVEL_OF_A<br>E    | -           | 0                                      | 1092                                   | 0     | 0                              | 0 | Background Suppression Level for Full Color Scan. The suppression level: 0 (weak) to 4 (strong) for each Input Device. bit [0:3]: Platen bit [4:7]: ADF/DADF bit [8:11]: ReservedCIS Anything exceeding level 4 (5 to 15) will be treated as level 0.  |
| 680-407    | IPS_SCAN_SHOW_THROUGH_REMOVAL_<br>SWITCH | -           | 0                                      | 1                                      | 0     | 0                              | 0 | Shadow Suppression for Full Color Scan. 0: OFF 1: ON                                                                                                    |
| 680-408    | IPS_SCAN_SHOW_THROUGH_REMOVAL_L<br>EVEL  | -           | 0                                      | 4                                      | 2     | 0                              | 0 | Shadow Suppression Level for Full Color Scan. 0: Lower -2 1: Lower -1 2: Normal 3: Higher +1 4: Higher +2                                                                                                    |
| 680-409    | IPS_CL_BALANCE_DEF_K_LOW_DENSITY         | -           | 0                                      | 8                                      | 4     | 0                              | 0 | Default Color Balance Adjustment Level K Color Low Density                                                                                                    |

|            |                                                                      |             | Setting<br>Range   | Setting<br>Range |                  | Write                 | Default         |                                                                                                    |
|------------|----------------------------------------------------------------------|-------------|--------------------|------------------|------------------|-----------------------|-----------------|----------------------------------------------------------------------------------------------------|
| Chain-Link | NVM Name                                                             | Tools<br>P# | (Minimum<br>Value) | (Maximum Value)  | Default<br>Value | Allowed/<br>Protected | Value<br>Yes/No | Description                                                                                                    |
| 680-410    | IPS_CL_BALANCE_DEF_K_MEDIUM_ DEN-<br>SITY                            | -           | 0                  | 8                | 4                | 0                     | 0               | Default Color Balance Adjustment Level K Color Medium Density                                                                                                    |
| 680-411    | IPS_CL_BALANCE_DEF_K_HIGH_ DENSITY                                   | -           | 0                  | 8                | 4                | 0                     | 0               | Default Color Balance Adjustment Level K Color High Density                                                                                                    |
| 680-412    | IPS_PLT_JOB_RAE_SS_NOT_DETECT_<br>AREA                               | -           | 0                  | 65535            | 0                | 0                     | 0               | For Speed Priority Background Suppression/Slow Scan Non-<br>detection Area Platen Jobs<br>Slow Scan Non-detection Area Setup Value BASE at Real Time<br>AE for Platen Jobs.      |
| 680-413    | IPS_ADF_JOB_RAE_SS_NOT_DETECT_<br>AREA                               | -           | 0                  | 65535            | 0                | 0                     | 0               | For Speed Priority Background Suppression/Slow Scan Non-<br>detection Area ADF/DADF Jobs.<br>Slow Scan Non-detection Area Setup Value BASE at Real Time<br>AE for ADF/DADF Jobs. |
| 680-414    | IPS_DENSITY_ADJUSTMENT_FLAG_FOR_<br>ORIGINAL_TYPE_OF_COPY            | -           | 0                  | 7                | 0                | 0                     | 0               | Density Fine Adjustment Flag - Copy Document Type<br>bit [0]: Text, bit [1]: Photo & Text, bit [2]: Photo<br>1: Enabled, 0: Disabled                                             |
| 680-415    | IPS_DENSITY_ADJUSTMENT_FLAG_FOR_<br>DENSITY_LEVEL_OF_COPY            | -           | 0                  | 63               | 0                | 0                     | 0               | Density Fine Adjustment Flag - Copy Density Level<br>bit [0]: Lighten +2 to bit [4]: Darken +2<br>1: Enabled, 0: Disabled                                                        |
| 680-416    | IPS_DENSITY_ADJUSTMENT_FLAG_FOR_<br>ORIGINAL_TYPE_OF_BW_SCAN_AND_FAX | -           | 0                  | 7                | 0                | 0                     | 0               | Density Fine Adjustment Flag - BW Scan/Fax Document Type bit [0]: Text, bit [1]: Photo & Text, bit [2]: Photo 1: Enabled, 0: Disabled                                            |
| 680-417    | IPS_DENSITY_ADJUSTMENT_FLAG_FOR_<br>DENSITY_LEVEL_OF_BW_SCAN_AND_FAX | -           | 0                  | 63               | 0                | 0                     | 0               | Density Fine Adjustment Flag - BW Scan/Fax Density Level bit [0]: Lighten +2 to bit [4]: Darken +2 1: Enabled, 0: Disabled                                                       |
| 680-418    | IPS_DENSITY_ADJUSTMENT_<br>PARAMETER_A_FOR_COPY                      | -           | 0                  | 255              | 64               | 0                     | 0               | Density Fine Adjustment Slant A for Copy. Slant A fixed decimal format. bit [6] corresponds to coefficient 1.                                                                    |
| 680-419    | IPS_DENSITY_ADJUSTMENT_<br>PARAMETER_B_FOR_COPY                      | -           | 0                  | 255              | 0                | 0                     | 0               | Density Fine Adjustment Section B for Copy. The section B negative is specified with 2 complements.                                                                              |
| 680-420    | IPS_DENSITY_ADJUSTMENT_<br>PARAMETER_A_FOR_BW_SCAN_AND_FAX           | -           | 0                  | 255              | 64               | 0                     | 0               | Density Fine Adjustment Slant A for BW Scan/Fax. Slant A fixed decimal format. bit [6] corresponds to coefficient 1.                                                             |
| 680-421    | IPS_DENSITY_ADJUSTMENT_<br>PARAMETER_B_FOR_BW_SCAN_AND_FAX           | -           | 0                  | 255              | 0                | 0                     | 0               | Density Fine Adjustment Section B for BW Scan/Fax. The section B negative is specified with 2 complements.                                                                       |
| 680-422    | IPS_FULL_COLOR_SCAN_SATURATION_A DJUSTMENT                           | -           | 0                  | 4                | 2                | 0                     | 0               | Saturation Adjustment for Full Color Scan. 0: Pastel +2 1: Pastel +1 2: Normal 3: Vivid +1 4: Vivid +2                                                                           |

### Table 1 NVM IPS

| Chain-Link | NVM Name                                    | Tools<br>P# | Setting<br>Range<br>(Minimum<br>Value) | Setting<br>Range<br>(Maximum<br>Value) | Default<br>Value | Write<br>Allowed/<br>Protected | Default<br>Value<br>Yes/No | Description                                                                                                    |
|------------|---------------------------------------------|-------------|----------------------------------------|----------------------------------------|------------------|--------------------------------|----------------------------|----------------------------------------------------------------------------------------------------|
| 680-423    | IPS_FULL_COLOR_SCAN_CONTRAST_<br>ADJUSTMENT | -           | 0                                      | 4                                      | 2                | 0                              | 0                          | Contrast Adjustment for Full Color Scan. 0: Less Contrast -2 1: Less Contrast -1 2: Normal 3: More Contrast +1 4: More Contrast +2 |
| 680-424    | IPS_COLOR_SPACE                             | -           | 0                                      | 1                                      | 0                | 0                              | 0                          | Color Space 0: Standard Color Space 1: Device Color Space                                                                          |
| 680-425    | IPS_IMAGE_ENHANCE_FOR_COPY_<br>PHOTO_MODE   | -           | 0                                      | 1                                      | 1                | 0                              | 0                          | The binarization image processing method at Photo Mode of Copy.  0: Error Diffusion  1: Dither                                     |

# 6.3.18 NVM JOB ATTRIBUTE

| Chain-Link | NVM Name                                                     | Tools<br>P# | Setting<br>Range<br>(Minimum<br>Value) | Setting<br>Range<br>(Maximum<br>Value) | Default<br>Value | Write<br>Allowed/<br>Protected | Default<br>Value<br>Yes/No | Description                                                                                                    |
|------------|--------------------------------------------------------------|-------------|----------------------------------------|----------------------------------------|------------------|--------------------------------|----------------------------|----------------------------------------------------------------------------------------------------|
| 630-181    | COPYJOB_DEFAULT_DUPLEX_MODE                                  | 3014        | 3                                      | 4                                      | 3                | 0                              | 0                          | 3: Flip on Long Edge<br>4: Flip on Short Edge                                                                                                    |
| 630-407    | COPYJOB_DEFAULT_DOCUMENT_TYPE_FOR_<br>TONER_SAVE             | -           | 1                                      | 3                                      | 2                | 0                              | 0                          | 1: Text<br>2: Text & Photo<br>3: Photo                                                                                                    |
| 630-408    | COPYJOB_DEFAULT_LIGHTEN_DARKEN_FOR_<br>TONER_SAVE            | -           | 0                                      | 4                                      | 0                | 0                              | 0                          | 0: Lighten +2<br>1: Lighten +1<br>2: Normal<br>3: Darken +1<br>4: Darken +2                                                                              |
| 630-409    | COPYJOB_DEFAULT_SHARPNESS_FOR_TONER_<br>SAVE                 | -           | 0                                      | 4                                      | 4                | 0                              | 0                          | 0: Soften +2<br>1: Soften +1<br>2: Normal<br>3: Sharpen +1<br>4: Sharpen +2                                                                              |
| 630-411    | COPYJOB_DEFAULT_IDCARD_SCAN_AREA                             | 3013        | 86                                     | 297                                    | 100              | 0                              | 0                          | mm                                                                                                    |
| 780-066    | COPYJOB_DEFAULT_EDGE_ERASE                                   | -           | 0                                      | 500                                    | 40               | 0                              | 0                          | Paper Edge Erase Amount (0.1 mm) To calculate the pixel count, use the following formula. ((This Value x 600) / 254) rounded to the nearest whole number |
| 785-022    | COPYJOB_DEFAULT_AE_LEVEL                                     | 3011        | 0                                      | 4                                      | 1                | 0                              | 0                          | 0: Level 1<br>1: Level 2<br>2: Level 3<br>3: Level 4<br>4: Level 5                                                                                       |
| 790-060    | COPYJOB_PRESET_MAGNIFICATION<br>(For PAPER_CLASS = XC)       | 3010        | 25                                     | 400                                    | 81               | 0                              | 0                          | %                                                                                                    |
| 790-060    | COPYJOB_PRESET_MAGNIFICATION<br>(For PAPER_CLASS = DMO-W)    | 3010        | 25                                     | 400                                    | 81               | 0                              | 0                          | %                                                                                                    |
| 790-060    | COPYJOB_PRESET_MAGNIFICATION<br>(For PAPER_CLASS = AP/GCO)   | 3010        | 25                                     | 400                                    | 81               | 0                              | 0                          | %                                                                                                    |
| 790-060    | COPYJOB_PRESET_MAGNIFICATION<br>(For PAPER_CLASS = XE/DMO-E) | 3010        | 25                                     | 400                                    | 81               | 0                              | 0                          | %                                                                                                    |
| 790-070    | COPYJOB_DEFAULT_TRAY                                         | 3000        | -                                      | -                                      | 1                | 0                              | 0                          | 0: APS<br>1: Tray1<br>2: STM<br>5: MSI                                                                                                    |

| Table 1 NVM 300 ATTRIBUTE |                                                      |             |                                        |                                        |                  |                                |                            |                                                                                                    |  |  |
|---------------------------|------------------------------------------------------|-------------|----------------------------------------|----------------------------------------|------------------|--------------------------------|----------------------------|----------------------------------------------------------------------------------------------------|--|--|
| Chain-Link                |                                                      | Tools<br>P# | Setting<br>Range<br>(Minimum<br>Value) | Setting<br>Range<br>(Maximum<br>Value) | Default<br>Value | Write<br>Allowed/<br>Protected | Default<br>Value<br>Yes/No | Description                                                                                                    |  |  |
| 790-072                   | COPYJOB_DEFAULT_MAGNIFICATION                        | 3002        | 0                                      | 6                                      | 3                | 0                              | 0                          | 0: AMS<br>1: 50.0%<br>2: 70.7%/78.5%<br>3: 100.0%<br>4: 141.4%/129.4%<br>5: 200.0%<br>6: Preset                                                     |  |  |
| 790-094                   | COPYJOB_DEFAULT_DOCUMENT_TYPE                        | 3004        | 1                                      | 3                                      | 1                | 0                              | 0                          | 1: Text<br>2: Text & Photo<br>3: Photo                                                                                                    |  |  |
| 790-097                   | COPYJOB_DEFAULT_AE                                   | 3007        | 0                                      | 1                                      | 1                | 0                              | 0                          | 0: AE=Off<br>1: AE=On                                                                                                    |  |  |
| 790-098                   | COPYJOB_DEFAULT_LIGHTEN_DARKEN                       | 3005        | 0                                      | 5                                      | 2                | 0                              | 0                          | 0: Lighten +2 1: Lighten +1 2: Normal 3: Darken +1 4: Darken +2 5: Toner Save                                                                       |  |  |
| 790-122                   | COPYJOB_DEFAULT_SHARPNESS                            | 3006        | 0                                      | 4                                      | 2                | 0                              | 0                          | 0: Soften +2<br>1: Soften +1<br>2: Normal<br>3: Sharpen +1<br>4: Sharpen +2                                                                         |  |  |
| 790-131                   | COPYJOB_DEFAULT_DOCUMENT_SIZE (For PAPER_CLASS = XC) | 3008        | -                                      | -                                      | 16               | О                              | O                          | 1: 11x17S 2: A3S 5: B4S 6: 8.5x14S 7: 8.5x13S 9: A4S 10: 8.5x11S 14: B5S 16: 8.5x11L 17: 5.5x8.5S 18: A4L 19: A5S 23: B5L 134: Deemed Document Size |  |  |

| Chain-Link | NVM Name                                                   | Tools<br>P# | Setting<br>Range<br>(Minimum<br>Value) | Setting<br>Range<br>(Maximum<br>Value) | Value | Write<br>Allowed/<br>Protected | Description                                                                                                    |
|------------|------------------------------------------------------------|-------------|----------------------------------------|----------------------------------------|-------|--------------------------------|----------------------------------------------------------------------------------------------------|
| 790-131    | COPYJOB_DEFAULT_DOCUMENT_SIZE (For PAPER_CLASS = DMO-W)    | 3008        | -                                      |                                        | 16    | O                              | 1: 11x17S 2: A3S 5: B4S 6: 8.5x14S 7: 8.5x13S 9: A4S 10: 8.5x11S 14: B5S 16: 8.5x11L 18: A4L 19: A5S 23: B5L 56: 8.5x13.4S 134: Deemed Document Size                           |
| 790-131    | COPYJOB_DEFAULT_DOCUMENT_SIZE (For PAPER_CLASS = AP/GCO)   | 3008        | -                                      | -                                      | 18    | 0                              | 1: 11x17S 2: A3S 3: 8K(GCO)S 5: B4S 6: 8.5x14S 7: 8.5x13S 9: A4S 10: 8.5x11S 11: 16K(GCO)S 14: B5S 16: 8.5x11L 18: A4L 19: A5S 20: 16K(GCO)L 23: B5L 134: Deemed Document Size |
| 790-131    | COPYJOB_DEFAULT_DOCUMENT_SIZE (For PAPER_CLASS = XE/DMO-E) | 3008        | -                                      | -                                      | 18    | 0                              | 1: 11x17S 2: A3S 5: B4S 6: 8.5x14S 7: 8.5x13S 9: A4S 10: 8.5x11S 14: B5S 16: 8.5x11L 18: A4L 19: A5S 23: B5L 134: Deemed Document Size                                         |

|         |                                              | Tools          | Setting<br>Range<br>(Minimum | ,      |            | Write<br>Allowed/ | Default<br>Value |                                                                                                    |  |
|---------|----------------------------------------------|----------------|------------------------------|--------|------------|-------------------|------------------|----------------------------------------------------------------------------------------------------|--|
| 790-181 | COPYJOB_DEFAULT_PAGE_MODE                    | <b>P#</b> 3009 | Value)                       | Value) | Value<br>0 | Protected<br>O    | Yes/No           | Description  0: S/S  1: S/D  2: D/S                                                                                                    |  |
| 790-182 | COPYJOB_DEFAULT_COLLATED                     | 3001           | 0                            | 0      | 0          | 0                 | 0                | 3: D/D<br>0: Uncollate                                                                                                    |  |
| 790-288 | SCANJOB_DEFAULT_AE                           | 4001           | 1                            | 1      | 1          | 0                 | 0                | 1: AE=On                                                                                                    |  |
| 790-301 | COPYJOB_DEFAULT_FRAME_ERASE                  | 3003           | 0                            | 50     | 2          | 0                 | 0                | Document Border Erase Amount (mm) To calculate the pixel count, use the following formula ((This Value x 600) / 25.4) rounded to the nearest whole number                     |  |
| 790-302 | COPYJOB_DEFAULT_FRAME_ERASE_FOR_IDCARD_ COPY | 3012           | 0                            | 10     | 2          | 0                 | 0                | Document Border Erase Amount (mm) (for ID Card Copy) To calculate the pixel count, use the following formula. ((This Value x 600) / 25.4) rounded to the nearest whole number |  |
| 790-311 | SCANJOB_DEFAULT_SHARPNESS                    | 4000           | 0                            | 4      | 2          | 0                 | 0                | 0: Soften +2<br>1: Soften +1<br>2: Normal<br>3: Sharpen +1<br>4: Sharpen +2                                                                                                   |  |
| 840-023 | SCANJOB_DEFAULT_AE_LEVEL                     | 4002           | 0                            | 4      | 1          | 0                 | О                | 0: Level 1 1: Level 2 2: Level 3 3: Level 4 4: Level 5                                                                                                    |  |
| 870-200 | DIAG_TEST_PRINT_INPUT_TRAY                   | -              | -                            | -      | 1          | 0                 | 0                | 1: Tray 1<br>2: STM<br>5: MSI                                                                                                    |  |
| 870-202 | DIAG_TEST_PRINT_JOB_VOLUMN                   | -              | 1                            | 99     | 1          | 0                 | 0                | Quantity                                                                                                    |  |

# **6.3.19 NVM ACCOUNT MODE**

### **Table 1 NVM ACCOUNT MODE**

| Chain-Link | NVM Name          | Tools | Range<br>(Minimum | Setting<br>Range<br>(Maximum<br>Value) | Default Value |   | Default Value<br>Yes/No | Description                                                       |
|------------|-------------------|-------|-------------------|----------------------------------------|---------------|---|-------------------------|-------------------------------------------------------------------|
| 700-540    | COPY_ACCOUNT_MODE | 203   | 0                 | 2                                      | 0             | 0 |                         | 0: Account Free Mode 1: Single Account Mode 2: Multi Account Mode |

# 6.3.20 NVM Jam Counter Clear & Initialize HFSI

### Table 1 NVM Jam Counter Clear & Initialize HFSI

| Chain-Link | NVM Name                                         | Description                                                                      |
|------------|--------------------------------------------------|----------------------------------------------------------------------------------|
| 998-970    | Jam Counter Clear-Tray1 Regi Sensor On Jam       |                                                                                  |
| 998-971    | Jam Counter Clear-Tray2 Feed Out#2 Sensor On Jam |                                                                                  |
| 998-972    | Jam Counter Clear-Tray2 Regi Sensor On Jam       |                                                                                  |
| 998-973    | Jam Counter Clear-MSI Regi Sensor On Jam         |                                                                                  |
| 998-974    | Jam Counter Clear-DUP Regi Sensor On Jam         |                                                                                  |
| 998-975    | Jam Counter Clear-Regi Sensor Off Jam            |                                                                                  |
| 998-976    | Jam Counter Clear-Exit Sensor On Jam             |                                                                                  |
| 998-977    | Jam Counter Clear-Exit Sensor Off Jam            |                                                                                  |
| 998-978    | Jam Counter Clear-Paper Length Mismatch          | Paper Length Mismatch at each Tray                                               |
| 998-980    | Initialize Fault History                         |                                                                                  |
| 998-981    | Initialize Jam Counter                           | Clears all the Jam Counters at one go. • Refer to [6.4.2.10 Jam Counter Reset].  |
| 998-982    | Initialize HFSI Counter                          | Clears all the HFSI Counters at one go. • Refer to [6.4.2.8 HFSI Counter Reset]. |
| 998-983    | Initialize HFSI Counter-IIT                      | Clears all the IIT-related HFSI Counters at one go.                              |
| 998-984    | Initialize HFSI Counter-MCU                      | Clears all the MCU-related HFSI Counters at one go.                              |
| 998-985    | Initialize HFSI Counter-DADF                     | Clears all the DADF-related HFSI Counters at one go.                             |
| 999-990    | NVM Initialize-Controller                        | Refer to [6.4.2.5 NVM Initialize].                                               |
| 999-991    | NVM Initialize-Network                           | Same as above                                                                    |
| 999-992    | NVM Initialize-IIT                               | Same as above                                                                    |
| 999-993    | NVM Initialize-MCU                               | Same as above                                                                    |
| 999-994    | NVM Initialize-DADF                              | Same as above                                                                    |
| 999-999    | NVM Initialize-All Area                          | Same as above                                                                    |
| 999-980    | Maintenance Report                               | Refer to [6.4.2.7 Maintenance Report].                                           |
| 999-970    | DATA All Delete                                  | Initializes the Job History • Refer to [6.4.2.1.2 Data All Delete].              |

# 6.4.1.1 UI CE Diag Mode Structure

The UI displays the CE Diag Mode as a [7-Segment LCD] screen.

#### **UI Screen**

The structure of the CE Diag Mode is as follows.

Enter the CE Diag Mode and input the Chain-Link Number in the [Chain-Link Number Entry] screen to assign the Diag function.

- 1. Shutdown History
  - Initialize Fault History DATA All Delete
- 2. NVM Read/Write
- 3. Analog Monitor
- 4. Read Temperature
- NVM Initialize
- Component Check (IOT/IIT/DADF)
- 7. Maintenance Report
- 8. HFSI Counter Reset
- HFSI Counter Read/Clear
- 10. Jam Counter Reset
- 11. DRUM Counter Reset
- 12. ATC Sensor Read
- 13. Tone Up/Down
  - Tone Up
  - Tone Down
- 14. Test Pattern Print
- 15. Checking and Repairing the Billing Counter (621-400)

# 6.4.1.2 How to Enter the CE Diag Mode

### **Procedure**

Enter the CE Diag Mode by the following procedure.

- 1. Inform the customer that the machine will be temporarily unavailable for use (inform that all Copy and Print Jobs will stop) as it is going to be serviced.
- 2. Disconnect the machine from the customer's network.
- 3. Make sure that the machine is not in the middle of a Copy or Print Job. Also check that there are no Stored Jobs.
- 4. Press and hold the [0] key on the Control Panel for 4 seconds or longer and then press the [Start] button while keeping your finger on the [0] key.
- 5. The 'CE Type Passcode' screen will be displayed.

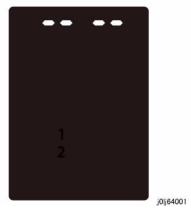

Figure 1 j0lj64001

- 6. Use the keypad to enter the Passcode '6.7.8.9' and press the [Start] button.
- 7. The [Chain-Link Number Entry] screen will appear.

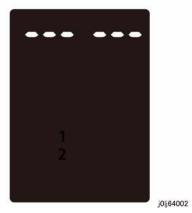

Figure 2 j0lj64002

8. Input the Chain-Link Number in the [Chain-Link Number Entry] screen to perform the various Diagnostics.

# 6.4.1.3 How to Exit from the CE Diag Mode

## CAUTION

Do not leave the machine unattended while it is in the CE Diag Mode.

## **Procedure**

• At the Chain-Link Number Entry, press the [0] key and the [Start] button to exit from the CE Diag Mode. Exiting from the CE Diag Mode will automatically reboot the machine.

# 6.4.2.1.1 Initialize Fault History

## **Purpose**

Initialize the Fault History.

Check the completed [Initialize Fault History] at the [System Fail History] of [ERROR History Report].

- 1. Enter the CE Diag Mode and input 998-980 in the Chain-Link.
- Pressing the [Start] button transitions to the [Check Initialization] screen. At this time, the [CLR] and the [Start] button will be flashing.

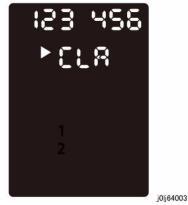

Figure 1 j0lj64003

- 3. Pressing the [Start] button starts the initialization of the [Fault History].
  - An animation will be displayed to indicate that it is in progress.

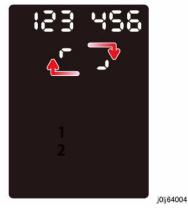

Figure 2 j0lj64004

- 4. When the initialization has completed successfully, [End] will flash twice -> remain ON to indicate the completion of the [Fault History] initialization.
- 5. Pressing the [Clear All] button returns you to the [Chain-Link Number Entry] screen.

## 6.4.2.1.2 DATA All Delete

## **Purpose**

Erases the customer's data in the machine for security reasons when a PWB was replaced, the machine was removed, etc.

To initialize the [Job History] that are stored in the ESS/MCU PWB.

Check the completed [Initialize Job History] at the [Job History Report].

- 1. Enter the CE Diag Mode and input 999-970 in the Chain-Link.
- 2. Pressing the [Start] button transitions to the [Check Initialization] screen. At this time, the [CLR] and the [Start] button will be flashing.

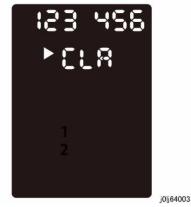

Figure 1 j0lj64003

- 3. Pressing the [Start] button starts the initialization of the [DATA All Delete].
  - An animation will be displayed to indicate that it is in progress.

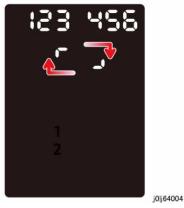

Figure 2 j0lj64004

- 4. When the initialization has completed successfully, [End] will flash twice -> remain ON to indicate the completion of the [DATA All Delete] initialization.
- 5. Pressing the [Clear All] button returns you to the [Chain-Link Number Entry] screen.

## 6.4.2.2 NVM Read/Write

## **Purpose**

Refers to the NVM data or changes setting value.

NOTE: For details on NVM No. (Chain-Link), refer to 6.3.5 until 6.3.20 in Chapter 6.

- 1. Referring to NVM Data
  - (1) Enter the CE Diag Mode.
  - (2) Input the Chain-Link No. and press the [Start] button.
  - (3) The current NVM setting value is displayed.
    - Numbers of 3 digits or fewer are displayed as right-justified. Numbers of 4 digits
      or more will initially have their upper 3 digits displayed as right-justified. Pressing the [Start] button allows you to switch the display to the lower digits.
      - When there is a next screen, the number will be displayed with a [triangle mark] at its heading.

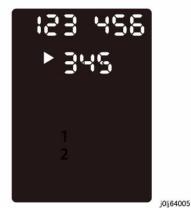

Figure 1 j0lj64005

- 2. Changing the Setting Value
  - (1) Pressing the [Start] button when an NVM Read value is being displayed causes the currently displayed setting value to disappear and displays the cursor for inputting the setting value that it is to be changed to.

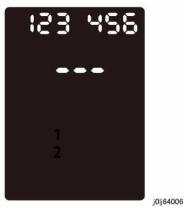

Figure 2 j0lj64006

- (2) Input the setting value by using the keypad causes the LED of the [Start] button to flash and prompt for a confirmation.
  - To input a negative value, press the [Cancel Scan Jobs] button to add a negative sign.
  - When the setting value is of 4 digits or more, only the least significant 3 digits
    will be displayed as it is being input. When inputting a number of 4 digits or
    more, the number will be displayed with a [triangle mark] at its heading.
  - When you need to re-input the setting value, the currently input value can be deleted one-by-one by pressing the [Clear] button.
- (3) Pressing the [Start] button again causes the LED of the [Start] button to turn ON and confirms the setting value.
- (4) Pressing the [Clear All] button returns you to the [Chain-Link Number Entry] screen.

# 6.4.2.3 Analog Monitor

## **Purpose**

Monitors the A/D converted analog value of the sensor while each component is being operated

• Range of values that can be displayed: 0 to 1099.

**NOTE:** For the analog value of 1000 to 1099, only the lower 3 digits are displayed.

NOTE: For more details on the Analog Monitor Code, refer to 6.3.3 in Chapter 6.

- 1. Enter the CE Diag Mode.
- 2. Input the Chain-Link No. and press the [Start] button.
- 3. The current analog value is displayed.
  - The analog value is refreshed once every 1/3 second.

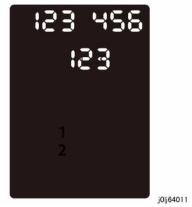

Figure 1 j0lj64011

- For the analog value of 1000 to 1099, only the lower 3 digits are displayed.
  - Example.: 1099 is displayed as '099'.

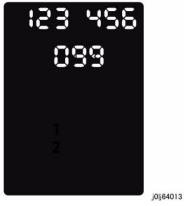

Figure 2 j0lj64013

- Pressing the [Stop] button causes the [End] to flash twice -> remain ON to indicate that the process has completed.
- 5. Pressing the [Clear All] button returns you to the [Chain-Link Number Entry] screen.

# 6.4.2.4 Read Temperature

## **Purpose**

Displays the Temperature (Degrees Celsius) inside the machine on the UI.

- 1. Unit: 0.1 Degree Celsius
- 2. Read Range: 1098 to -488 (109.8 Degrees Celsius to -48.8 Degrees Celsius)

**NOTE:** For values of 1000 or higher, only the lower 3 digits are displayed. (Example: 1098 -> 098)

**NOTE:** A flashing number indicates that the temperature in the machine is negative.

## **Procedure**

- 1. Enter the CE Diag Mode and input 942-951 in the Chain-Link.
- Pressing the [Start] button displays the Temperature (Degrees Celsius) inside the machine.

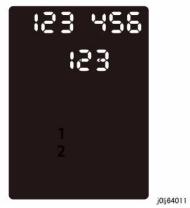

Figure 1 j0lj64011

- Pressing the [Stop] button causes the [End] to flash twice -> remain ON to indicate that the process has completed.
- 4. Pressing the [Clear All] button returns you to the [Chain-Link Number Entry] screen.

## 6.4.2.5 NVM Initialize

## **Purpose**

Returns the NVM to its default values.

#### **Procedure**

- 1. Enter the CE Diag Mode.
- 2. Input the Chain-Link No. of the item to initialize.

Table 1

| Chain-Link | Туре                        | Overview                               |
|------------|-----------------------------|----------------------------------------|
| 999-990    | NVM Initialize - Controller | Initializes the NVM of the Controller. |
| 999-991    | NVM Initialize - Network    | Initializes the NVM of the Network.    |
| 999-992    | NVM Initialize - IIT        | Initializes the NVM of the IIT.        |
| 999-993    | NVM Initialize - MCU        | Initializes the NVM of the MCU.        |
| 999-994    | NVM Initialize - DADF       | Initializes the NVM of the DADF.       |
| 999-999    | NVM Initialize - All Area   | Initializes the NVM of all areas.      |

3. Pressing the [Start] button transitions to the [Check Initialization] screen. At this time, the [CLR] and the [Start] button will be flashing.

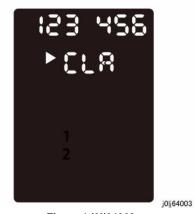

Figure 1 j0lj64003

- 4. Pressing the [Start] button starts the initialization of the [NVM].
  - An animation will be displayed to indicate that it is in progress.

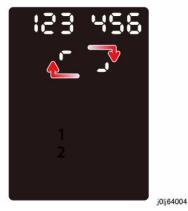

Figure 2 j0lj64004

- When the initialization has completed successfully, [End] will flash twice -> remain ON to indicate the completion of the [NVM] initialization.
- 6. Pressing the [Clear All] button returns you to the [Chain-Link Number Entry] screen.

# 6.4.2.6 Component Check (IOT/IIT/DADF)

### **Purpose**

Displays the logic state of Input Component input signals and operates the Output Components.

NOTE: For more details on the Component Check Code, refer to 6.3.1 and 6.3.2 in Chapter 6.

#### **Procedure**

<Input Component Check>

- 1. Enter the CE Diag Mode.
- 2. Input the Chain-Link No. and press the [Start] button.
  - The value is refreshed in 1/3 second.
- 3. The result of Input Check is displayed as 'HI' for High Level and 'LO' for Low Level.
  - Example of High Level

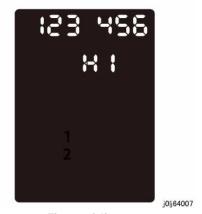

Figure 1 j0lj64007

- 4. Pressing the [Stop] button causes the [End] to flash twice -> remain ON to indicate that the Input Check has completed.
- 5. Pressing the [Clear All] button returns you to the [Chain-Link Number Entry] screen.

<Output Component Check>

- 1. Enter the CE Diag Mode.
- 2. Input the Chain-Link No. and press the [Start] button.
  - When an Output Component is in operation, an animation will be displayed to indicate that it is in progress.

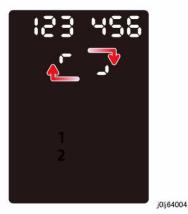

Figure 2 j0lj64004

- Pressing the [Auto Stop] or [Stop] button causes the [End] to flash twice -> remain ON to indicate that the Input Check has completed.
- 4. Pressing the [Clear All] button returns you to the [Chain-Link Number Entry] screen.

# **6.4.2.7 Maintenance Report**

## **Purpose**

Prints the Maintenance items that can be set from and displayed on the CE Mode.

- 1. Enter the CE Diag Mode and input 999-980 in the Chain-Link.
- 2. Set the [Paper Size] using the [Paper Supply] button.
- 3. Pressing the [Start] button prints the Maintenance Report using the following settings.
  - 1 Sided Print fixed. (The Maintenance Report cannot be printed using 2 Sided.)
  - Quantity: 1 fixed.
- 4. An animation will be displayed when this is in progress.

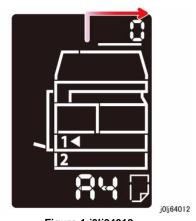

Figure 1 j0lj64012

- 5. After the last output or when the [Stop] button is pressed, [End] will be displayed.
- 6. Pressing the [Clear All] button returns you to the [Chain-Link Number Entry] screen.

## 6.4.2.8 HFSI Counter Reset

## **Purpose**

To clear all the HFSI Counters at one go.

To clear the HFSI Counters separately, refer to [6.4.2.9 HFSI Read/Clear].

NOTE: [950-807 Drum Cycle HFSI] will not be initialized.

**NOTE:** For more details on the HFSI Counter Code, refer to 6.3.4 in Chapter 6. Furthermore, it is also listed in [6.4.2.7 Maintenance Report].

- 1. Enter the CE Diag Mode and input 998-982 in the Chain-Link.
- Pressing the [Start] button transitions to the [Check Initialization] screen. At this time, the [CLR] and the [Start] button will be flashing.

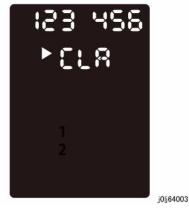

Figure 1 j0lj64003

- 3. Pressing the [Start] button starts the clearing of all [HFSI Counter].
  - An animation will be displayed to indicate that it is in progress.

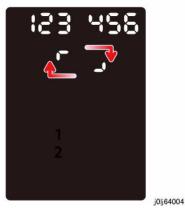

Figure 2 j0lj64004

- When the clear all has completed successfully, [End] will flash twice -> remain ON to indicate the completion of the [HSFI Counter] reset.
- 5. Pressing the [Clear All] button returns you to the [Chain-Link Number Entry] screen.

## 6.4.2.9 HFSI Read/Clear

## **Purpose**

Reads the HFSI Counter that is used as the guideline for replacement of consumables and clear it if neccessary.

NOTE: For more details on the HFSI Counter Code, refer to 6.3.4 in Chapter 6.

#### **Procedure**

- Enter the CE Diag Mode.
- Input the Chain-Link No. and press the [Start] button.
- 3. The read value of the HFSI Counter for the monitored component is displayed on the UI.
- 4. Pressing [Clear] and then [Start] clears the read value of the HFSI Counter to '0'.
- 5. Pressing the [Clear All] button returns you to the [Chain-Link Number Entry] screen.

## 6.4.2.10 Jam Counter Reset

## **Purpose**

To clear all the Jam Counters at one go.

 Check the completed [Jam Counter Reset] at the [Paper Jam History] of [ERROR History Report].

- 1. Enter the CE Diag Mode and input 998-981 in the Chain-Link.
- 2. Pressing the [Start] button transitions to the [Check Initialization] screen. At this time, the [CLR] and the [Start] button will be flashing.

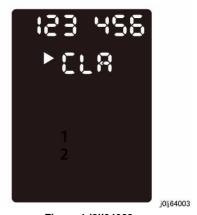

Figure 1 j0lj64003

- 3. Pressing the [Start] button starts the clearing of all [Jam Counter].
  - An animation will be displayed to indicate that it is in progress.

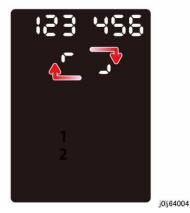

Figure 2 j0lj64004

- When the clear all has completed successfully, [End] will flash twice -> remain ON to indicate the completion of the [Jam Counter] reset.
- 5. Pressing the [Clear All] button returns you to the [Chain-Link Number Entry] screen.

## 6.4.2.11 DRUM Counter Reset

## **Purpose**

To reset the Drum Counter.

NOTE: Check the completed [Drum Counter Reset] at [6.4.2.7 Maintenance Report].

- 1. Enter the CE Diag Mode and input 950-807 in the Chain-Link.
- 2. Pressing the [Start] button transitions to the [Check Initialization] screen. At this time, the [CLR] and the [Start] button will be flashing.

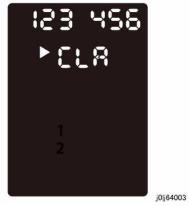

Figure 1 j0lj64003

- 3. Pressing the [Start] button starts the reset of the [Drum Counter].
  - An animation will be displayed to indicate that it is in progress.

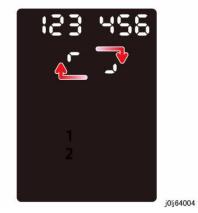

Figure 2 j0lj64004

- When it has completed successfully, [End] will flash twice -> remain ON to indicate the completion of the [Drum Counter] reset.
- 5. Pressing the [Clear All] button returns you to the [Chain-Link Number Entry] screen.

## 6.4.2.12 ATC Sensor Read

## **Purpose**

To determine ATC Sensor failure and to judge the current state of TC (toner density) in the Developer Housing Assy based on the output value of the ATC Sensor. [6.4.2.13 Tone Up / Down] will be performed depending on the result.

**NOTE:** For more details on the Toner Density Adjustment, refer to [ADJ 8.1.1 ATC Sensor Read & Tone Up / Down] in Chapter 4.

### Procedure

- 1. Enter the CE Diag Mode and input 942-950 in the Chain-Link.
- Pressing the [Start] button displays the initial screen for [ATC Correction Target Value]. (Value is '0')

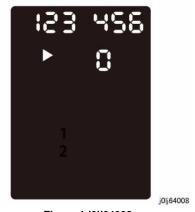

Figure 1 j0lj64008

Pressing the [Start] button computes the TC Correction Target Value and computes the ATC Average Value after the Xero/Deve ERU drive has started. At this time, an animation will be displayed to indicate that it is in progress.

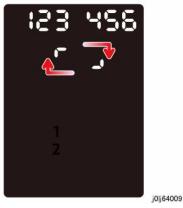

Figure 2 j0lj64009

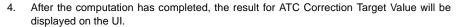

- The ATC Correction Target Value is displayed with a [triangle mark] at its heading.
   Pressing the [Original Size] button will display the ATC Average Value and the ATC Correction Target Value alternately on the UI.
  - ATC Correction Target Value

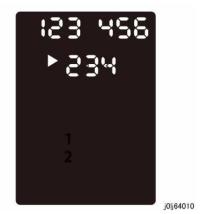

Figure 3 j0lj64010

ATC Average Value

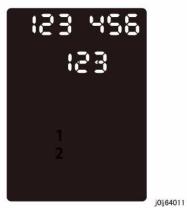

Figure 4 j0lj64011

5. Pressing the [Clear All] button returns you to the [Chain-Link Number Entry] screen.

# 6.4.2.13 Tone Up/Down

## **Purpose**

Adjusts the toner density.

**NOTE:** For more details on the Toner Density Adjustment, refer to [ADJ 8.1.1 ATC Sensor Read & Tone Up / Down] in Chapter 4.

## 6.4.2.13.1 Tone Up

#### **Purpose**

During ATC Sensor Read, if the value of [ATC Average Value] is larger than the [ATC Correction Target Value], it means that the current toner density is lighter than the target value and hence Tone Up (output of blank paper) will be performed.

**NOTE:** The difference between [ATC Correction Target Value] and [ATC Average Value] must be within 30 and the output is equivalent to A4L\_7 sheets.

#### Procedure

- 1. Enter the CE Diag Mode and input 923-913 in the Chain-Link.
- Pressing the [Start] button transitions to the [ATC Sensor Read] initial screen.(The same as for ATC Sensor Read)
- Pressing the [Start] button displays the animation to indicate that it is in progress.
   After the computation has completed, the result for ATC Correction Target Value will be displayed.
  - (The same as for ATC Sensor Read)
- Pressing the [Original Size] button will display the ATC Average Value and the ATC Correction Target Value alternately.
- Press the [Start] button when the ATC Correction Target Value is displayed with a [triangle mark] at its heading.
- 6. Use the [Reduce / Enlarge] buttons (Up arrow, Down arrow) to set the number of blank paper to be output (1 to 20 sheets).
- You can change the Tray and the Paper Size by pressing the [Paper Supply] and the [Size] buttons.

**NOTE:** The Paper Size can be changed by pressing and holding down the [Size] button. Pressing the [Start] button after the change returns you to the settings screen.

8. Pressing the [Start] button displays the animation to indicate that it is in progress. It will count up after each blank paper that is output.

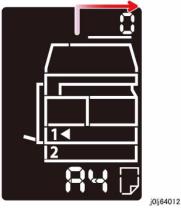

Figure 1 j0lj64012

- After the last paper is output or when the [Stop] button is pressed, [End] will be displayed on the UI.
- 10. Pressing the [Clear All] button returns you to the [Chain-Link Number Entry] screen.

### 6.4.2.13.2 Tone Down

#### Purpose

During ATC Sensor Read, if the value of [ATC Average Value] is smaller than the [ATC Correction Target Value], it means that the current toner density is darker than the target value and hence Tone Down (printing of black images) will be performed.

**NOTE:** The difference between [ATC Correction Target Value] and [ATC Average Value] must be within 30 and the output is equivalent to A4L\_7 sheets.

- 1. Enter the CE Diag Mode and input 923-914 in the Chain-Link.
- 2. Step 2 to Step 5 is the same as for Tone Up
- Use the [Reduce / Enlarge] buttons (Up arrow, Down arrow) to set the number of solid black printouts to be output (1 to 20 sheets).
- Pressing the [Start] button displays the animation to indicate that it is in progress.
   The machine will output the specified number of solid black printouts to lighten the toner density.

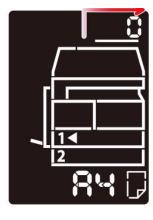

j0lj64012

Figure 2 j0lj64012

- After the last paper is output or when the [Stop] button is pressed, [End] will be displayed on the UI.
- 6. Pressing the [Clear All] button returns you to the [Chain-Link Number Entry] screen.

## 6.4.2.14 Test Pattern Print

## **Purpose**

Performs copy quality check by printing the Test Pattern in the machine.

#### **Procedure**

- 1. Enter the CE Diag Mode.
- 2. Input the Chain-Link No. of the Test Pattern to be output and press the [Start] button to transition to the [Print Test Pattern Settings] screen.

**NOTE**: The 24 Gradation Density Pattern (998-905 and 998-906) can only be output on A3.

Table 1

| Chain-Link | Туре                                          | Overview                                                     |
|------------|-----------------------------------------------|--------------------------------------------------------------|
| 998-901    | Blank Image                                   | Outputs a blank printout.                                    |
| 998-902    | Solid black                                   | Outputs a solid black printout.                              |
| 998-903    | Stripe                                        | Outputs a black and white stripes print-<br>out.             |
| 998-904    | Grid Pattern                                  | Outputs a grid pattern printout.                             |
| 998-905    | 24 Gradation Density Pattern (A3) (ATCN24KED) | Outputs a 24 gradation density pattern (ATCN24KED) printout. |
| 998-906    | 24 Gradation Density Pattern (A3) (ATCN24KDI) | Outputs a 24 gradation density pattern (ATCN24KDI) printout. |

- 3. The default values for the setting screen are Quantity: 1, Tray 1, and 1 to 1 Sided.
- 4. Select the [Quantity], [Paper Supply] and [2 to 1 Sided].

**NOTE:** The Quantity can be specified up to 2 digits, with the maximum of 99.

Pressing the [Start] button outputs the test pattern. An animation will be displayed to indicate that it is being output.

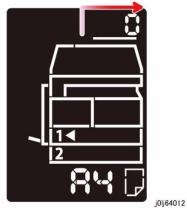

Figure 1 j0lj64012

- After the final output or when the [Stop] button is pressed, [End] will be displayed on the UI.
- 7. Pressing the [Clear All] button returns you to the [Chain-Link Number Entry] screen.

# 6.4.2.15 Checking and Repairing the Billing Counter (621-400)

## **Purpose**

• If there is any difference between the Billing/Meter values at the 2 locations, the error code (116-334) will be displayed. The corrective action for this condition is listed here.

#### Overview

 The Billing Counter for WC 5021/5019 is a Software Meter. The Billing Counter number of sheets is stored in 2 locations - the [External (Master) EEP ROM] on the ESS/MCU (AIO Controller) PWB and the [Mounted (Backup) EEP ROM] in the PWB.

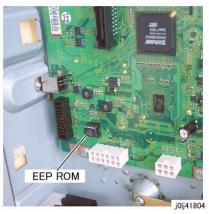

Figure 1 j0lj41804

 When the power is turned ON, the Billing/Meter values that is stored in the EEP ROM at the 2 locations will be checked. If the values at the 2 locations are found to be different, the error code (116-334) will be displayed.

- 1. Enter the CE Diag Mode and input 621-400 in the Chain-Link to perform NVM matching.
- Input '1' if you want to restore the data from the External (Master) EEP ROM to the Mounted (Backup) EEP ROM and input '2' if you want to restore the data from the Mounted (Backup) EEP ROM to the External (Master) EEP ROM.

Table 1

| Input Value | Operation  | Data Copy                                                                            |
|-------------|------------|--------------------------------------------------------------------------------------|
| 0           | Do nothing | Outputs a blank printout.                                                            |
| 1           |            | Restores the data from the External (Master) EEP ROM to the Mounted (Backup) EEP ROM |
| 2           |            | Restores the data from the Mounted (Backup) EEP ROM to the External (Master) EEP ROM |

3. Pressing the [Start] button displays the animation to indicate that it is in progress.

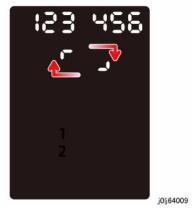

Figure 2 j0lj64009

4. Pressing the [Clear All] button returns you to the [Chain-Link Number Entry] screen.

# 6.4.3 Error Display during Diag

## Overview

 The error displays that may appear when performing the various Diag functions are as follows.

## Table 1

| Diag Function      | Error Display | Meaning                                                                                                 | Remarks |
|--------------------|---------------|----------------------------------------------------------------------------------------------------|---------|
| Refer to NVM       | Err E-2       | The Chain-Link # that was input is incorrect/an unused Chain-Link #/for an option that is not installed |         |
|                    | Err E-4       | Unable to perform the function as the parts that are the target for the Diag are malfunctioning, etc.   |         |
| NVM Settings       | Err E-2       | The Chain-Link # that was input is incorrect/an unused Chain-Link #/for an option that is not installed |         |
|                    | Err E-4       | Unable to perform the function as the parts that are the target for the Diag are malfunctioning, etc.   |         |
|                    | Err E-5       | The Chain-Link # that was input is for an item that cannot be changed                                   |         |
|                    | Err E-6       | The value that was input is out of the valid range                                                      |         |
| Initialize NVM     | Err E-2       | The Chain-Link # that was input is incorrect/an unused Chain-Link #/for an option that is not installed |         |
|                    | Err E-7       | Failed to initialize the specified area                                                                 |         |
| Shutdown History   | Err E-4       | Unable to perform the function as the parts that are the target for the Diag are malfunctioning, etc.   |         |
| Jam Counter Reset  | Err E-2       | The Chain-Link # that was input is incorrect/an unused Chain-Link #/for an option that is not installed |         |
|                    | Err E-4       | Unable to perform the function as the parts that are the target for the Diag are malfunctioning, etc.   |         |
| HFSI Counter Reset | Err E-2       | The Chain-Link # that was input is incorrect/an unused Chain-Link #/for an option that is not installed |         |
|                    | Err E-4       | Unable to perform the function as the parts that are the target for the Diag are malfunctioning, etc.   |         |
| Analog Monitor     | Err E-2       | The Chain-Link # that was input is incorrect/an unused Chain-Link #/for an option that is not installed |         |
|                    | Err E-4       | Unable to perform the function as the parts that are the target for the Diag are malfunctioning, etc.   |         |
| Component Check    | Err E-2       | The Chain-Link # that was input is incorrect/an unused Chain-Link #/for an option that is not installed |         |
|                    | Err E-4       | Unable to perform the function as the parts that are the target for the Diag are malfunctioning, etc.   |         |
| Tone Up/Down       | Err E-4       | Unable to perform the function as the parts that are the target for the Diag are malfunctioning, etc.   |         |
| ATC Sensor Read    | Err E-4       | Unable to perform the function as the parts that are the target for the Diag are malfunctioning, etc.   |         |
| READ TEMPERTURE    | Err E-4       | Unable to perform the function as the parts that are the target for the Diag are malfunctioning, etc.   |         |

# 6.6 KO PROGRAM# LIST

**NOTE:** For how to enter the System Administrator Mode, refer to [1.2 Service Call Procedure] in Chapter 1 Service Call Procedure.

| Tools<br>P# | Name                                                   | Min | Max | Default | Infrequent<br>Range | Write by<br>KO | Description                                                                                                    |
|-------------|--------------------------------------------------------|-----|-----|---------|---------------------|----------------|----------------------------------------------------------------------------------------------------|
| 100         | Energy Saver: Low Power Mode Timer                     | 1   | 60  | 1       | -                   | 0              | This can also be set to '0' at the DIAGNOSTIC_MODE, which will also display its Current Value as '0'.                                                                                                    |
| 101         | Energy Saver: Sleep Mode Timer                         | 1   | 239 | 1       | -                   | 0              | This can also be set to '0' at the DIAGNOSTIC_MODE, which will also display its Current Value as '0'. (min)                                                                                                    |
| 102         | Timer: Auto Clear Timer                                | 0   | 6   | 2       | -                   | 0              | O: Return to default display after 15 s  1: Return to default display after 30 s  2: Return to default display after 45 s  3: Return to default display after 1 min  4: Return to default display after 2 min  5: Return to default display after 3 min  6: Return to default display after 4 min |
| 103         | Timer: Operating Timer                                 | 1   | 240 | 10      | -                   | 0              | sec                                                                                                    |
| 104         | Timer: No Next Document Timer                          | 1   | 4   | 2       | -                   | 0              | 1: Scan Complete in 20 s<br>2: Scan Complete in 30 s<br>3: Scan Complete in 60 s<br>4: Scan Complete in 90 s                                                                                                    |
| 105         | Timer: Job Cancel Timer                                | -   | -   | 600     | 0, 60~5940          | 0              | 0: Feature Disabled (s)                                                                                                    |
| 106         | Timer: Job End Screen Display Timer                    | 1   | 10  | 3       | -                   | 0              | sec                                                                                                    |
| 202         | Report: Report Manual Output Instruction               | 1   | 5   | 1       | -                   | 0              | 1: Print the System Setting Report 2: Print the Service Setting Report 3: Print the Job History Report 4: Print the Error History Report 5: Print the Job Counter Report                                                                                                    |
| 203         | Authentication: Account Mode                           | 0   | 2   | 0       | -                   | 0              | 0: Account Free Mode 1: Single Account Mode 2: Multi Account Mode                                                                                                    |
| 206         | Locale Information: Paper Size Group<br>(WC 5021/5019) | 2   | 5   | 4       | -                   | 0              | 2: XC (NA (North America)) 3: XE/DMO-E (EU) 4: AP/GCO (AP) 5: DMO-W (SA (South America))                                                                                                    |
| 206         | Locale Information: Paper Size Group (WC 5021/5019)    | 2   | 5   | 3       | -                   | 0              | 2: XC (NA (North America)) 3: XE/DMO-E (EU) 4: AP/GCO (AP) 5: DMO-W (SA (South America))                                                                                                    |

|       |                                                                | 1   |     | 1       |            | 1        | 1                                                                      |
|-------|----------------------------------------------------------------|-----|-----|---------|------------|----------|------------------------------------------------------------------------|
| Tools |                                                                |     |     |         | Infrequent | Write by |                                                                        |
| P#    | Name                                                           | Min | Max | Default | Range      | ко       | Description                                                            |
| 207   | Screen Display Settings: UI Panel Display Setting Related to   | 0   | 2   | 1       | -          | 0        | 0: Do not display                                                      |
|       | the Following Fault                                            |     |     |         |            |          | 1: Display only after the power had been turned OFF and ON             |
|       | Drum Life Was Near To End                                      |     |     |         |            |          | 2: Display only when the Auto Reset Timer had timed-out                |
|       | Drum Life Was Prenear To End                                   |     |     |         |            |          |                                                                        |
|       | Drum Life Was Life Over                                        |     |     |         |            |          |                                                                        |
|       | Drum Normal Life Over                                          |     |     |         |            |          |                                                                        |
|       | Drum Quality Life Over                                         |     |     |         |            |          |                                                                        |
| 208   | Screen Display Settings: UI Panel Display Setting Related to   | 0   | 2   | 2       | -          | 0        | 0: Do not display                                                      |
|       | the Following Fault                                            |     |     |         |            |          | 1: Display only after the power had been turned OFF and ON             |
|       | Drum Abnormal Life Over                                        |     |     |         |            |          | 2: Display only when the Auto Reset Timer had timed-out                |
| 209   | Screen Display Settings: UI Panel Display Setting Related to   | 0   | 2   | 1       | -          | 0        | 0: Do not display                                                      |
|       | the Following Fault                                            |     |     |         |            |          | 1: Display only after the power had been turned OFF and ON             |
|       | Toner Near Empty                                               |     |     |         |            |          | 2: Display only when the Auto Reset Timer had timed-out                |
|       | Toner Prenear Empty                                            |     |     |         |            |          |                                                                        |
| 210   | Locale Information:                                            | 0   | 2   | 0       | -          | 0        | For Paper Size Group = DMO-W                                           |
|       | Exclusive Document Size Switching in DMO-W Paper Size          |     |     |         |            |          | 0: 8.5x13SEF                                                           |
|       | Group                                                          |     |     |         |            |          | 1: 8.5x13SEF                                                           |
|       | Exclusive Document Size Switching in AP/GCO Paper Size         |     |     |         |            |          | 2: 8.5x13.4SEF                                                         |
|       | Group                                                          |     |     |         |            |          | For Dance Cine Court AD/CCC                                            |
|       |                                                                |     |     |         |            |          | For Paper Size Group = AP/GCO 0: 8.5x14SEF                             |
|       |                                                                |     |     |         |            |          | 1: 8.5x13SEF                                                           |
|       |                                                                |     |     |         |            |          | 2: 8.5x14SEF                                                           |
| 211   | Locale Information:                                            | 0   | 2   | 0       | -          | 0        | 0: B5SEF                                                               |
|       | Exclusive Document Size Switching in AP/GCO Paper Size         |     |     |         |            |          | 1: B5SEF                                                               |
|       | Group                                                          |     |     |         |            |          | 2: 16K SEF                                                             |
| 400   | TOOLS_MODE Entry Password 1st Digit                            | 0   | 9   | 1       | -          | 0        | The 1st digit (highest order digit) number of the KO Password.         |
| 401   | TOOLS_MODE Entry Password 2nd Digit                            | 0   | 9   | 1       | -          | 0        | The 2nd digit number of the KO Password.                               |
| 402   | TOOLS_MODE Entry Password 3rd Digit                            | 0   | 9   | 1       | -          | 0        | The 3rd digit number of the KO Password.                               |
| 403   | TOOLS_MODE Entry Password 4th Digit                            | 0   | 9   | 1       | -          | 0        | The 4th digit number of the KO Password.                               |
| 404   | TOOLS_MODE Entry Password 5th Digit                            | 0   | 10  | 1       | -          | 0        | The 5th digit number of the KO Password. '10' indicates a termination. |
|       | (WC 5021/5019)                                                 |     |     |         |            |          |                                                                        |
| 404   | TOOLS_MODE Entry Password 5th Digit                            | 0   | 10  | 10      | -          | 0        | The 5th digit number of the KO Password. '10' indicates a termination. |
|       | (WC 5021/5019)                                                 |     |     |         |            |          |                                                                        |
| 405   | TOOLS_MODE Entry Password 6th Digit                            | 0   | 10  | 10      | -          | 0        | The 6th digit number of the KO Password. '10' indicates a termination. |
| 500   | Input Tray Related Information: Paper Type in Tray 1 (Quality) | -   | -   | 0       | 0, 5       | 0        | 0: Plain                                                               |
|       |                                                                |     |     | 1       |            |          | 5: Lightweight                                                         |
| 501   | Input Tray Related Information: Paper Type in STM (Quality)    | -   | -   | 0       | 0, 5       | 0        | 0: Plain                                                               |
|       |                                                                |     |     | 1       |            |          | 5: Lightweight                                                         |
| 502   | Input Tray Related Information: Paper Type on MSI (Quality)    | -   | -   | 0       | 0, 2, 5    | 0        | 0: Plain                                                               |
|       |                                                                |     |     |         |            |          | 2: Heavyweight                                                         |
|       |                                                                |     |     |         |            |          | 5: Lightweight                                                         |
| 600   | Reset Copy Count for All User in Multi Account Mode            | 0   | 1   | 0       | -          | 0        | 0: Do not do anything                                                  |
|       |                                                                |     |     |         |            |          | 1: Clear the Copy Counter for All User in Multi Account Mode           |

| Tools |                                                                     |     |     |         | Infrequent                | Write by |                                        |
|-------|---------------------------------------------------------------------|-----|-----|---------|---------------------------|----------|----------------------------------------|
| P#    | Name                                                                | Min | Max | Default | Range                     | ко       | Description                            |
| 601   | Password of User 1 in Multi Account Mode                            | =   | -   | [0001]  | 4~6digit<br>ASCII Code    | 0        |                                        |
| 602   | Password of User 2 in Multi Account Mode                            | -   | -   | [0002]  | 4~6digit<br>ASCII Code    | 0        |                                        |
| 603   | Password of User 3 in Multi Account Mode                            | =   | -   | [0003]  | 4~6digit<br>ASCII Code    | 0        |                                        |
| 604   | Password of User 4 in Multi Account Mode                            | -   | -   | [0004]  | 4~6digit<br>ASCII Code    | 0        |                                        |
| 605   | Password of User 5 in Multi Account Mode                            | =   | -   | [0005]  | 4~6digit<br>ASCII Code    | 0        |                                        |
| 606   | Password of User 6 in Multi Account Mode                            | =   | -   | [0006]  | 4~6digit<br>ASCII Code    | 0        |                                        |
| 607   | Password of User 7 in Multi Account Mode                            | -   | -   | [0007]  | 4~6digit<br>ASCII Code    | 0        |                                        |
| 608   | Password of User 8 in Multi Account Mode                            | -   | -   | [8000]  | 4~6digit<br>ASCII Code    | 0        |                                        |
| 609   | Password of User 9 in Multi Account Mode                            | -   | -   | [0009]  | 4~6digit<br>ASCII Code    | 0        |                                        |
| 610   | Password of User 10 in Multi Account Mode                           | -   | -   | [0010]  | 4~6digit<br>ASCII Code    | 0        |                                        |
| 611   | Copy Impressions Limit for User 1 in Multi Account Mode             | 0   | 255 | 0       | -                         | 0        | 0: No limit. Unit: 1000 impressions.   |
| 612   | Copy Impressions Limit for User 2 in Multi Account Mode             | 0   | 255 | 0       | -                         | 0        | 0: No limit. Unit: 1000 impressions.   |
| 613   | Copy Impressions Limit for User 3 in Multi Account Mode             | 0   | 255 | 0       | -                         | 0        | 0: No limit. Unit: 1000 impressions.   |
| 614   | Copy Impressions Limit for User 4 in Multi Account Mode             | 0   | 255 | 0       | -                         | 0        | 0: No limit. Unit: 1000 impressions.   |
| 615   | Copy Impressions Limit for User 5 in Multi Account Mode             | 0   | 255 | 0       | -                         | 0        | 0: No limit. Unit: 1000 impressions.   |
| 616   | Copy Impressions Limit for User 6 in Multi Account Mode             | 0   | 255 | 0       | -                         | 0        | 0: No limit. Unit: 1000 impressions.   |
| 617   | Copy Impressions Limit for User 7 in Multi Account Mode             | 0   | 255 | 0       | -                         | 0        | 0: No limit. Unit: 1000 impressions.   |
| 618   | Copy Impressions Limit for User 8 in Multi Account Mode             | 0   | 255 | 0       | -                         | 0        | 0: No limit. Unit: 1000 impressions.   |
| 619   | Copy Impressions Limit for User 9 in Multi Account Mode             | 0   | 255 | 0       | -                         | 0        | 0: No limit. Unit: 1000 impressions.   |
| 620   | Copy Impressions Limit for User 10 in Multi Account Mode            | 0   | 255 | 0       | -                         | 0        | 0: No limit. Unit: 1000 impressions.   |
| 900   | Controller Firmware Version                                         | -   | -   | -       | 0.0.0                     | Х        |                                        |
| 901   | UI Panel Firmware Version                                           |     |     |         | 255.255.255               | X        |                                        |
| 901   | Of Panel Filmware version                                           | -   | -   | -       | 0.0.0<br>~<br>255.255.255 | ^        |                                        |
| 902   | DADF Firmware Version                                               | 1-  | -   | -       | 0.0.0                     | X        |                                        |
|       | 10.000                                                              |     |     |         | ~<br>255.255.255          |          |                                        |
| 3000  | Copy Job: UI Default Settings:<br>Default Tray Setting in Copy Mode | -   | -   | 1       | 0~2, 5                    | 0        | 0: APS<br>1: Tray1<br>2: STM<br>5: MSI |

|             |                                                                             |     | 100 | 1       | OGRAW# LIS                                    | 1              | T                                                                                                    |
|-------------|-----------------------------------------------------------------------------|-----|-----|---------|-----------------------------------------------|----------------|----------------------------------------------------------------------------------------------------|
| Tools<br>P# | Name                                                                        | Min | Max | Default | Infrequent<br>Range                           | Write by<br>KO | Description                                                                                                    |
| 3002        | Copy Job: UI Default Settings:<br>Default R/E Setting in Copy Mode          | 0   | 6   | 3       | -                                             | 0              | 0: AMS<br>1: 50.0%<br>2: 70.7%/78.5%<br>3: 100.0%<br>4: 141.4%/129.4%<br>5: 200.0%<br>6: Preset                                                     |
| 3003        | Copy Job: UI Default Settings:<br>Default Edge Erase Amount                 | 0   | 50  | 2       | -                                             | 0              | Document Border Erase Amount                                                                                                    |
| 3004        | Copy Job: UI Default Settings:<br>Default Paper Type                        | 1   | 3   | 1       | -                                             | 0              | 1: Text<br>2: Text & Photo<br>3: Photo                                                                                                    |
| 3005        | Copy Job: UI Default Settings:<br>Default Density Adjustment                | 0   | 5   | 2       | -                                             | 0              | 0: Lighten +2 1: Lighten +1 2: Normal 3: Darken +1 4: Darken +2 5: Toner Save                                                                       |
| 3006        | Copy Job: UI Default Settings:<br>Default Sharpness                         | 0   | 4   | 2       | -                                             | 0              | 0: Soften +2<br>1: Soften +1<br>2: Normal<br>3: Sharpen +1<br>4: Sharpen +2                                                                         |
| 3007        | Copy Job: UI Default Settings: Default Background Suppression               | 0   | 1   | 1       | -                                             | 0              | 0: AE=Off<br>1: AE=On                                                                                                    |
| 3008        | Copy Job: UI Default Settings: Default Document Size (For PAPER_CLASS = XC) | -   | -   | 16      | 1, 2, 5~7,<br>9, 10, 14,<br>16~19, 23,<br>134 | O              | 1: 11x17S 2: A3S 5: B4S 6: 8.5x14S 7: 8.5x13S 9: A4S 10: 8.5x11S 14: B5S 16: 8.5x11L 17: 5.5x8.5S 18: A4L 19: A5S 23: B5L 134: Deemed Document Size |

| 3008 Copy Job: UI Default Settings: - 16 1, 2, 5~7, O Default Document Size 9, 10, 14, 16, | Description               |
|--------------------------------------------------------------------------------------------|---------------------------|
| Default Document Size 9, 10, 14, 16,                                                       | 4. 44470                  |
|                                                                                            | 1: 11x17S                 |
|                                                                                            | 2: A3S                    |
|                                                                                            | 5: B4S                    |
|                                                                                            | 6: 8.5x14S                |
|                                                                                            | 7: 8.5x13S                |
|                                                                                            | 9: A4S                    |
|                                                                                            | 10: 8.5x11S               |
|                                                                                            | 14: B5S                   |
|                                                                                            | 16: 8.5x11L               |
|                                                                                            | 18: A4L                   |
|                                                                                            | 19: A5S                   |
|                                                                                            | 23: B5L                   |
|                                                                                            | 56: 8.5x13.4S             |
|                                                                                            | 134: Deemed Document Size |
| 3008 Copy Job: UI Default Settings: 18 1~3, 5~7, O                                         | 1: 11x17S                 |
|                                                                                            | 2: A3S                    |
|                                                                                            | 3: 8K(GCO)S               |
|                                                                                            | 5: B4S                    |
|                                                                                            | 6: 8.5x14S                |
|                                                                                            | 7: 8.5x13S                |
|                                                                                            | 9: A4S                    |
|                                                                                            | 10: 8.5x11S               |
|                                                                                            | 11: 16K(GCO)S             |
|                                                                                            | 14: B5S                   |
|                                                                                            | 16: 8.5x11L               |
|                                                                                            | 18: A4L                   |
|                                                                                            | 19: A5S                   |
|                                                                                            | 20: 16K(GCO)L             |
|                                                                                            | 23: B5L                   |
|                                                                                            | 134: Deemed Document Size |
| 3008 Copy Job: UI Default Settings: 18 1, 2, 5~7, O                                        | 1: 11x17S                 |
| Default Document Size 9, 10, 14, 16,                                                       | 2: A3S                    |
|                                                                                            | 5: B4S                    |
| 134                                                                                        | 6: 8.5x14S                |
|                                                                                            | 7: 8.5x13S                |
|                                                                                            | 9: A4S                    |
|                                                                                            | 10: 8.5x11S               |
|                                                                                            | 14: B5S                   |
|                                                                                            | 16: 8.5x11L               |
|                                                                                            | 18: A4L                   |
|                                                                                            | 19: A5S                   |
|                                                                                            | 23: B5L                   |
|                                                                                            | 134: Deemed Document Size |
|                                                                                            | 0: S/S                    |
|                                                                                            | 1: S/D                    |
|                                                                                            | 2: D/S                    |
|                                                                                            | 3: D/D                    |

| Tools |                                                                                |     |              |         | Infrequent | Write by |                                                                    |
|-------|--------------------------------------------------------------------------------|-----|--------------|---------|------------|----------|--------------------------------------------------------------------|
| P#    | Name                                                                           | Min | Max          | Default | Range      | ко       | Description                                                        |
| 3010  | Copy Job: UI Default Settings: Preset R/E Ratio (For PAPER_CLASS = XC)         | 25  | 400          | 81      | -          | 0        |                                                                    |
| 3010  | Copy Job: UI Default Settings: Preset R/E Ratio (For PAPER_CLASS = DMO-W)      | 25  | 400          | 81      | -          | 0        |                                                                    |
| 3010  | Copy Job: UI Default Settings: Preset R/E Ratio (For PAPER_CLASS = AP/GCO)     | 25  | 400          | 81      | -          | 0        |                                                                    |
| 3010  | Copy Job: UI Default Settings: Preset R/E Ratio (For PAPER_CLASS = DMO-E)      | 25  | 400          | 81      | -          | 0        |                                                                    |
| 3011  | Copy Job: Control PArameter: Background Suppression Level                      | 0   | 4            | 1       | -          | 0        | 0: Level 1<br>1: Level 2<br>2: Level 3<br>3: Level 4<br>4: Level 5 |
| 3012  | Copy Job: UI Default Settings:<br>Default Edge Erase Amount (for ID Card Copy) | 0   | 10           | 2       | -          | 0        | Document Border Erase Amount (for ID Card Copy)                    |
| 3013  | Copy Job: Scan Size in ID Card Copy<br>(One side of a square)                  | 86  | 297          | 100     | -          | 0        |                                                                    |
| 3014  | Using SEF Document and SEF Paper                                               | 3   | 4            | 3       | -          | 0        | 3: Flip on Long Edge<br>4: Flip on Short Edge                      |
| 4000  | Scan Job: Control Parameter<br>Default Sharpness Adjustment                    | 0   | 4            | 2       | -          | 0        | 0: Soften +2 1: Soften +1 2: Normal 3: Sharpen +1 4: Sharpen +2    |
| 4002  | Scan Job: Control Parameter Background Suppression Level Adjustment            | 0   | 4            | 1       | -          | 0        | 0: Level 1 1: Level 2 2: Level 3 3: Level 4 4: Level 5             |
| 7000  | Copy Counter                                                                   | 0   | 10000<br>000 | 0       | -          | Х        | The counter for Copy Job.                                          |
| 7001  | Print Counter                                                                  | 0   | 10000<br>000 | 0       | -          | Х        | The counters for Print Job, Report Job, and Maintenance Report.    |
| 7002  | Completed Copy Impressions for User 1 in Multi Account Mode                    | 0   | 10000<br>00  | 0       | -          | Х        | 0                                                                  |
| 7003  | Completed Copy Impressions for User 2 in Multi Account Mode                    | 0   | 10000<br>00  | 0       | -          | Х        | 0                                                                  |
| 7004  | Completed Copy Impressions for User 3 in Multi Account Mode                    | 0   | 10000<br>00  | 0       | -          | Х        | 0                                                                  |
| 7005  | Completed Copy Impressions for User 4 in Multi Account Mode                    |     | 10000<br>00  | 0       | -          | Х        | 0                                                                  |
| 7006  | Completed Copy Impressions for User 5 in Multi Account Mode                    | 0   | 10000<br>00  | 0       | -          | Х        | 0                                                                  |

| Tools |                                                             |     |       |         | •     | Write by |             |
|-------|-------------------------------------------------------------|-----|-------|---------|-------|----------|-------------|
| P#    | Name                                                        | Min | Max   | Default | Range | ко       | Description |
| 7007  | Completed Copy Impressions for User 6 in Multi Account Mode | 0   | 10000 | 0       | -     | Χ        | 0           |
|       |                                                             |     | 00    |         |       |          |             |
| 7008  | Completed Copy Impressions for User 7 in Multi Account Mode | 0   | 10000 | 0       | -     | Х        | 0           |
|       |                                                             |     | 00    |         |       |          |             |
| 7009  | Completed Copy Impressions for User 8 in Multi Account Mode | 0   | 10000 | 0       | -     | Х        | 0           |
|       |                                                             |     | 00    |         |       |          |             |
| 7010  | Completed Copy Impressions for User 9 in Multi Account Mode | 0   | 10000 | 0       | -     | Χ        | 0           |
|       |                                                             |     | 00    |         |       |          |             |
| 7011  | Completed Copy Impressions for User 10 in Multi Account     | 0   | 10000 | 0       | -     | Χ        | 0           |
|       | Mode                                                        |     | 00    |         |       |          |             |

# 7 Wiring Data

| 7.1 Plug/Jack Location List                            |      | Chain 4 Start Print Power                           |      |
|--------------------------------------------------------|------|-----------------------------------------------------|------|
| 7.1.1 Plug/Jack Location List                          | 7-3  | CH4.1 Main Drive Control                            | 7-45 |
| 7.1.2 Plug/Jack Location                               | 7-5  | Chain 5 Document Transportation                     |      |
| 7.2 Wire Network                                       |      | CH5.1 DADF Interlock and Document Setting           | 7-47 |
| 7.2 WIIC NOWN                                          |      | CH5.2 Document Size Sensing (1 of 2)                |      |
| 7.2.1 IOT/IIT                                          |      | CH5.3 Document Size Sensing (1 of 2)                |      |
| 7.2.1.1 ACH                                            | 7-11 | CH5.4 Document Feeding                              |      |
| 7.2.1.2 ACN                                            | 7-12 | CH5.5 Document Scan, Invert and Exit Transportation |      |
| 7.2.1.3 +2.5VDC/+3.3VDC                                | 7-13 | CH5.6 Document Path                                 |      |
| 7.2.1.4 +5VDC-1                                        |      | CH5.7 Document Transmission                         |      |
| 7.2.1.5 +5VDC-2                                        | 7-15 | CH3.7 Document Hansmission                          | 1-55 |
| 7.2.1.6 5V RTN-1                                       |      | Chain 6 Imaging                                     |      |
| 7.2.1.7 5V RTN-2                                       | 7-17 | CH6.1 Document Illumination                         | 7-55 |
| 7.2.1.8 +24VDC-1                                       |      | CH6.2 Carriage Control                              |      |
| 7.2.1.9 +24VDC-2                                       | 7-19 | CH6.3 Image Input                                   |      |
| 7.2.1.10 24V RTN                                       | 7-20 | CH6.4 Laser Control                                 |      |
| 7.2.1.11 IIT +3.3VDC/+5VDC/+24VDC                      |      |                                                     |      |
| 7.2.1.12 IIT 3.3V/5V/24V RTN                           |      | Chain 7 Paper Supplying                             |      |
|                                                        |      | CH7.1 Tray 2 Sensing (1TM)                          | 7-59 |
| 7.2.2 DADF                                             |      | CH7.2 Tray 1 Paper Stacking                         | 7-60 |
| 7.2.56.1 DADF +5VDC                                    | 7-23 | CH7.3 Tray 2 Paper Stacking (1TM)                   | 7-61 |
| 7.2.56.2 DADF 5V RTN                                   | 7-24 | CH7.4 MSI Paper Stacking                            | 7-62 |
| 7.2.56.3 DADF +24VDC                                   | 7-25 |                                                     |      |
| 7.2.56.4 DADF 24V RTN                                  | 7-26 | Chain 8 Paper Transportation                        |      |
|                                                        |      | CH8.1 Tray 1 and MSI Paper Transportation           |      |
| 7.3 BSD                                                |      | CH8.2 Tray Module Paper Transportation (1TM)        |      |
| 7.3.1 Preface                                          |      | CH8.3 Registration                                  |      |
|                                                        | 7-27 | CH8.4 Paper Path                                    | 7-66 |
| 1. How to Use BSDs                                     |      | Chain 0 Marking                                     |      |
| 2. Explanation of Symbols                              |      | Chain 9 Marking                                     | 7.07 |
| 3. Signal Name                                         |      | CH9.1 Xero Life Control                             |      |
| 4. DC Voltage                                          |      | CH9.2 Charging, Exposure and Development            |      |
| 5. Other Descriptions                                  | 7-31 | CH9.3 Toner Dispense and Toner Life Control         |      |
| Chain 1 Standby Power                                  |      | CH9.4 Image Transfer and Stripping                  | 7-70 |
| CH1.1 Main Power On and M/C Power Control              | 7-33 | Chain 10 Fusing & Paper Transportation              |      |
| CH1.2 DC Power Generation (+5VDC)                      | 7-34 | CH10.1 Fusing Heat Control (1 of 2)                 | 7-71 |
| CH1.3 DC Power Generation (+24VDC)                     |      | CH10.2 Fusing Heat Control (2 of 2)                 | 7-72 |
| CH1.4 IIT/DADF DC Power Distribution                   |      | CH10.3 Fusing                                       |      |
| CH1.5 Power Interlock Switching (1 of 2)               |      | CH10.4 Exit and Duplex Paper Transportation         |      |
| CH1.6 Power Interlock Switching (2 of 2)               |      |                                                     |      |
| Chain 2 Mode Selection                                 |      |                                                     |      |
| CH2.1 Control Panel                                    | 7-39 |                                                     |      |
| Chain 3 Machine Run Control                            |      |                                                     |      |
| CH3.1 PWB Communication (ESS/MCU-IIT and ESS/MCU-DADF) | 7-41 |                                                     |      |
| CH3.2 PWB Communication (ESS/MCU-STM and ESS/MCU-NET)  |      |                                                     |      |
| CH3.3 Electric Billing                                 |      |                                                     |      |
| O 10.0 Licotile Dilling                                | 1-43 |                                                     |      |

# 7.1.1 Plug/Jack Location List

## How to Use the Plug/Jack Location List

- To find which position to install specific connectors to, refer to the table 'Plug/Jack Location List' for Figure No. and Item No., and then to the figure in 'Plug/Jack Positions.'
- P/J No. on 'Plug/Jack Location List' is expressed in the four ways below:
  - J250 represents Jack 250.
  - P250 represents Plug 250.
  - CN1 represents Connector 1.
  - FS1 represents Faston Terminal 1.

# Example:

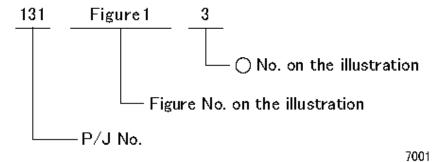

Figure 1 7001

## Plug/Jack Location List

Table 1 Plug/Jack Location List

| P/J     | Fig | Item | Remarkes (where to Connect)           |
|---------|-----|------|---------------------------------------|
| JA      | 5   | 9    | DRUM CRUM PWB                         |
| J1      | 8   | 9    | AC Inlet                              |
| J2      | 8   | 7    | AC Inlet                              |
| J3      | 8   | 1    | Main Power Switch                     |
| J4      | 8   | 2    | Main Power Switch                     |
| J5      | 8   | 11   | Main Power Switch                     |
| J6      | 8   | 10   | Main Power Switch                     |
| J7      | 8   | 8    | AC Inlet                              |
| P/J10   | 4   | 7    | Fusing Unit                           |
| P/J100  | 7   | 4    | L/H Cover Interlock Switch            |
| P/J101  | 5   | 1    | Front Cover Interlock Switch          |
| P/J101C | 9   | 2    | Tray 2 Nudger Level Sensor (1TM)      |
| P/J102C | 9   | 3    | Tray 2 No Paper Sensor (1TM)          |
| P/J102  | 4   | 2    | MSI No Paper Sensor                   |
| P/J103  | 4   | 10   | Fusing Unit Exit Sensor               |
| P/J104  | 4   | 1    | Regi. Sensor                          |
| P/J105  | 4   | 3    | Tray 1 No Paper Sensor                |
| P/J108  | 5   | 10   | Front Cover Switch                    |
| P/J130  | 5   | 3    | ROS Motor                             |
| P/J140  | 5   | 6    | LD PWB (8pin)                         |
| P/J160  | 5   | 5    | LD PWB (2pin)                         |
| P/J201  | 5   | 7    | LD PWB                                |
| P/J201  | 7   | 5    | Main Drive Motor (2pin)               |
| P/J202  | 7   | 3    | Main Drive Motor (8pin)               |
| P/J203  | 4   | 6    | Duplex Clutch                         |
| P/J204  | 7   | 6    | Regi. Clutch                          |
| P/J205  | 7   | 7    | Tray 1 Feed Clutch                    |
| P/J206  | 4   | 4    | MSI Feed Clutch                       |
| P/J207  | 6   | 12   | ESS/MCU PWB (to Toner Dispense Motor) |
| P/J208  | 7   | 2    | Invert Motor                          |
| P/J209  | 6   | 6    | ESS/MCU PWB (to Nohad Fan)            |
| P/J220C | 9   | 1    | Tray 2 Feed/Lift Up Motor (1TM)       |
| P/J400  | 6   | 19   | ESS/MCU PWB                           |
| P/J401  | 6   | 13   | ESS/MCU PWB                           |
| P/J402  | 6   | 11   | ESS/MCU PWB                           |
| P/J403  | 6   | 8    | ESS/MCU PWB                           |
| P/J405  | 6   | 7    | ESS/MCU PWB                           |
| P/J406  | 6   | 10   | ESS/MCU PWB                           |
| P/J407  | 6   | 9    | ESS/MCU PWB                           |

Table 1 Plug/Jack Location List

| P/J     | Fig | Item | Remarkes (where to Connect)                     |
|---------|-----|------|-------------------------------------------------|
| P/J409  | 6   | 14   | ESS/MCU PWB                                     |
| P/J410  | 6   | 16   | ESS/MCU PWB                                     |
| P/J411  | 6   | 17   | ESS/MCU PWB                                     |
| P/J412  | 6   | 15   | ESS/MCU PWB                                     |
| P413C   | 10  | 8    | STM PWB                                         |
| P413    | 6   | 20   | ESS/MCU PWB (Connect to J413)                   |
| J413    | 9   | 8    | Connector (Connect to P413)                     |
| P/J415  | 6   | 1    | ESS/MCU PWB                                     |
| P/J416  | 6   | 5    | ESS/MCU PWB                                     |
| P/J420  | 6   | 3    | ESS/MCU PWB                                     |
| P421    | 6   | 4    | ESS/MCU PWB (Connect to J421)                   |
| J421    | 2   | 11   | Connector (Connect to P421)                     |
| P/J422  | 6   | 2    | ESS/MCU PWB                                     |
| P/J426  | 6   | 18   | ESS/MCU PWB                                     |
| J443    | 6   | 21   | ESS/MCU PWB                                     |
| P/J500  | 7   | 8    | HVPS                                            |
| P/J510  | 8   | 6    | LVPS                                            |
| P/J511  | 8   | 5    | LVPS                                            |
| P/J512  | 8   | 4    | LVPS                                            |
| P/J513  | 8   | 3    | LVPS                                            |
| P/J541C | 10  | 1    | STM PWB                                         |
| P/J548C | 10  | 6    | STM PWB                                         |
| P/J549C | 10  | 5    | STM PWB                                         |
| P/J552C | 10  | 7    | STM PWB                                         |
| P/J600  | 4   | 9    | Heat Roll Center / Rear Thermistor (4pin) (WHT) |
| P/J601  | 4   | 5    | Connector                                       |
| P/J602  | 4   | 8    | Connector (3pin) (BLU)                          |
| P/J603  | 7   | 1    | Connector                                       |
| P/J615  | 5   | 8    | DRUM Cartridge                                  |
| P/J620  | 5   | 4    | Connector                                       |
| P/J661C | 9   | 5    | Connector (1TM)                                 |
| P/J700  | 3   | 7    | IIT Carriage                                    |
| P/J720  | 3   | 1    | IIT Regi. Sensor                                |
| P/J721  | 3   | 2    | Carriage Motor                                  |
| P/J740  | 3   | 3    | UI PWB                                          |
| P/J751  | 2   | 9    | DADF PWB                                        |
| P/J752  | 2   | 8    | DADF PWB                                        |
| P/J753  | 2   | 7    | DADF PWB                                        |
| P/J754  | 2   | 4    | DADF PWB                                        |
| P/J756  | 2   | 5    | DADF PWB (to Exit Nip Release Solenoid)         |
| P/J758  | 2   | 6    | DADF PWB                                        |

Table 1 Plug/Jack Location List

| P/J     | Fig | Item | Remarkes (where to Connect)        |
|---------|-----|------|------------------------------------|
| P/J759  | 2   | 3    | DADF PWB                           |
| P/J760  | 2   | 2    | DADF PWB                           |
| P/J761  | 2   | 1    | DADF PWB                           |
| P/J764  | 1   | 3    | Document Tray Size Sensor 1        |
| P/J765  | 1   | 4    | Document Tray Size Sensor 2        |
| P/J766  | 1   | 6    | DADF Tray Set Guide Sensor 3       |
| P/J767  | 1   | 5    | DADF Tray Set Guide Sensor 2 (BLU) |
| P/J768  | 1   | 2    | DADF Tray Set Guide Sensor 1       |
| P/J770  | 1   | 1    | DADF Document Set Sensor           |
| P/J771  | 1   | 7    | DADF Invert Sensor                 |
| P/J772  | 1   | 9    | DADF Pre Regi. Sensor              |
| P/J773  | 1   | 8    | DADF Regi. Sensor                  |
| P/J774  | 2   | 14   | DADF Open Sensor                   |
| P/J777  | 2   | 13   | DADF Feed Motor                    |
| P/J780  | 2   | 10   | Feed Clutch                        |
| P/J781  | 2   | 12   | T/A Clutch                         |
| P/J812C | 9   | 6    | STM Left Cover Switch              |
| P/J820C | 9   | 4    | Tray 2 Paper Size Switch (1TM)     |
| P/J821C | 9   | 7    | Feed Out Sensor 2 (1TM)            |
| P/J822C | 10  | 4    | STM Take Away Roll Clutch          |
| P/J826C | 10  | 2    | STM Take Away Motor                |
| P/J841C | 10  | 3    | Connector (1TM)                    |
| P/J2011 | 5   | 2    | SOS PWB                            |
| P/J7001 | 3   | 6    | IIT Carriage                       |
| P/J7002 | 3   | 5    | LED Lamp PWB                       |
| P/J7401 | 3   | 4    | Connector (LCD Display)            |
| F1      | 2   | 15   | DADF Feeder Cover Interlock Switch |
| F2      | 2   | 16   | DADF Feeder Cover Interlock Switch |

# 7.1.2 Plug/Jack Location

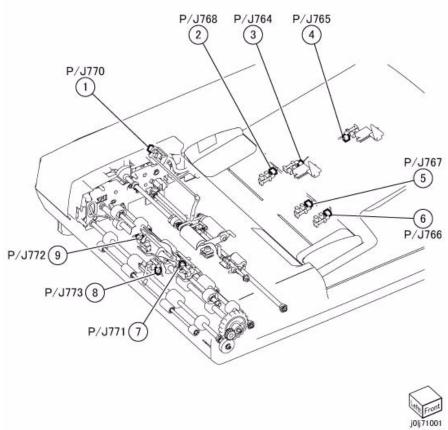

Figure 1 DADF 1 of 2 (j0lj71001)

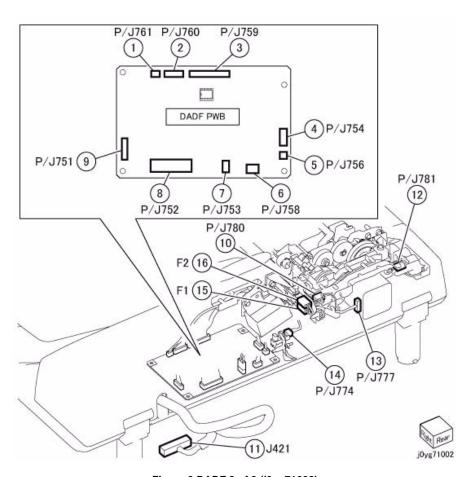

Figure 2 DADF 2 of 2 (j0yg71002)

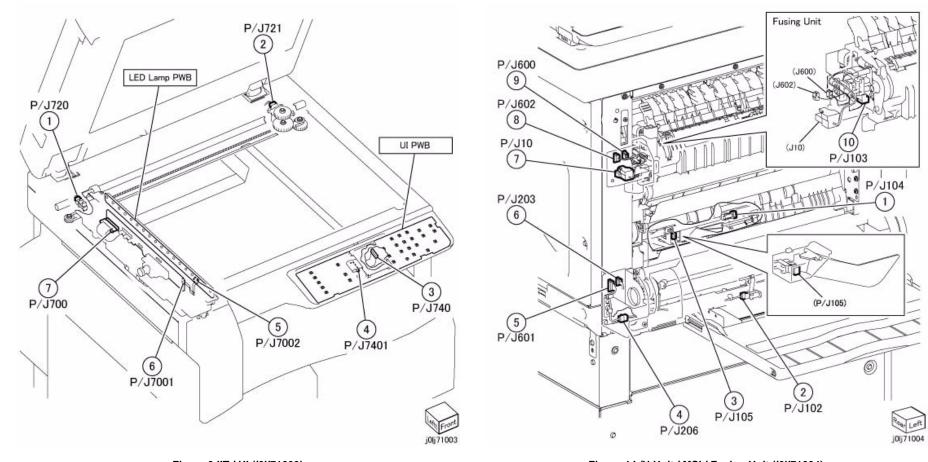

Figure 3 IIT / UI (j0lj71003)

Figure 4 L/H Unit / MSI / Fusing Unit (j0lj71004)

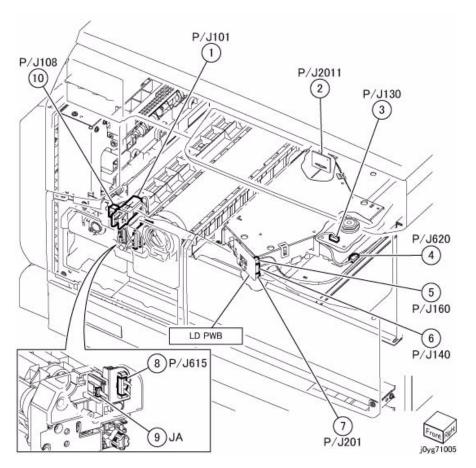

Figure 5 ROS Unit / DRUM Cartridge (j0yg71005)

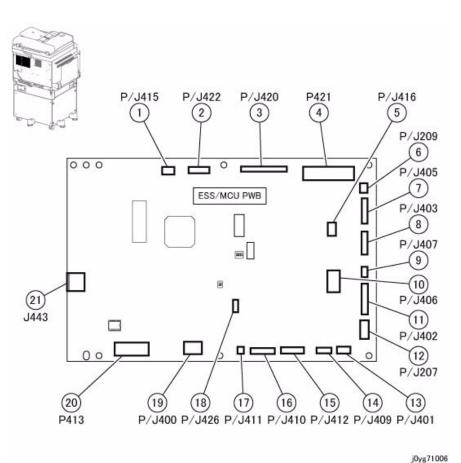

Figure 6 ESS/MCU PWB (j0yg71006)

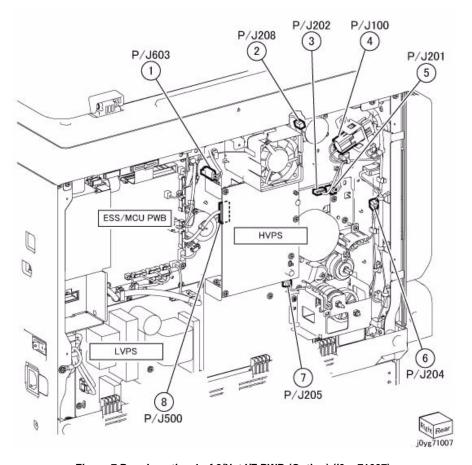

Figure 7 Rear Location 1 of 2/Net I/F PWB (Option) (j0yg71007)

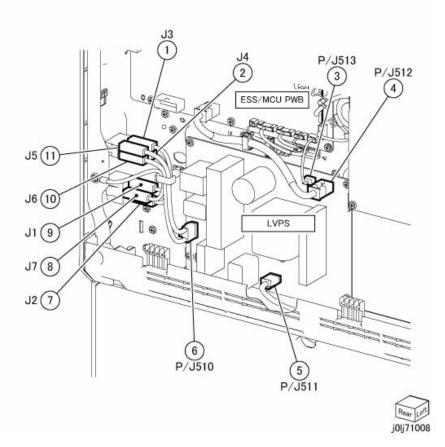

Figure 8 Rear Location 2 of 2 (j0lj71008)

Initial Issue

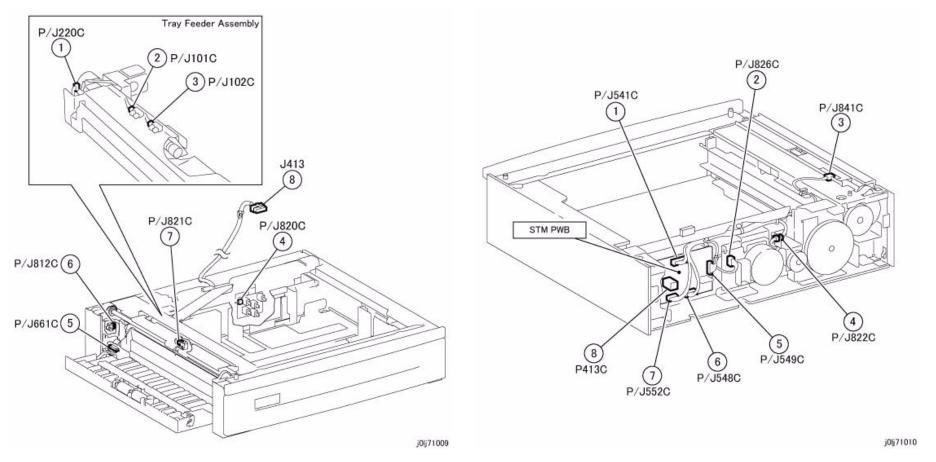

Figure 9 1TM 1 of 2 (j0lj71009)

Figure 10 1TM 2 of 2 (j0lj71010)

## 7.2.1.1 ACH

### 7.2.1.1 ACH

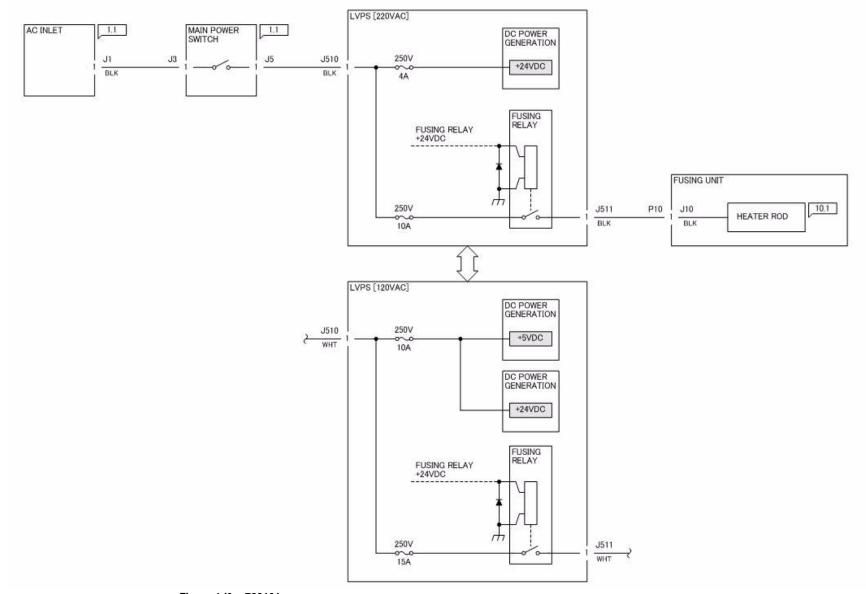

Figure 1 j0yg720101

### 7.2.1.2 ACN

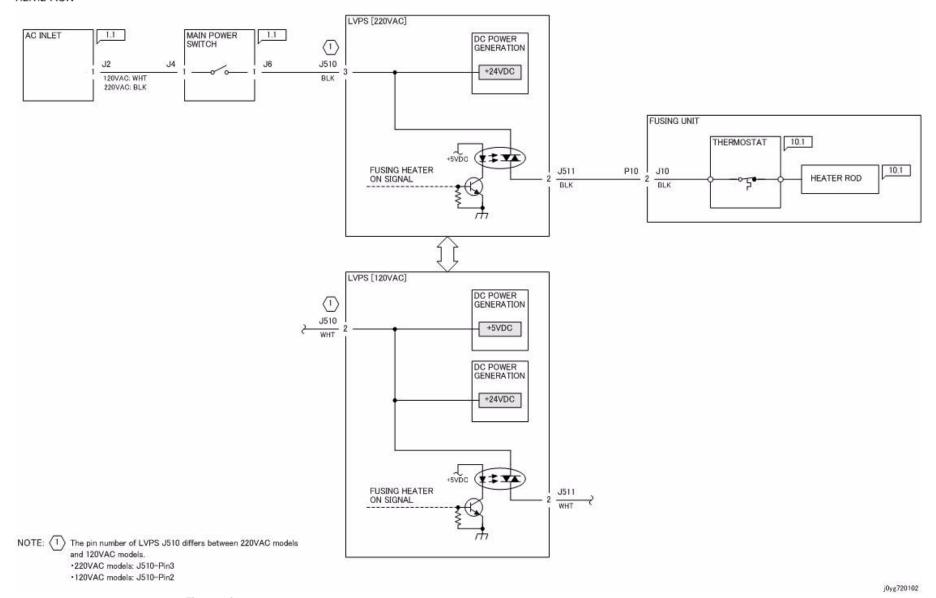

Figure 1 j0yg720102

## 7.2.1.3 +2.5VDC/+3.3VDC

#### 7.2.1.3 +2.5VDC/+3.3VDC

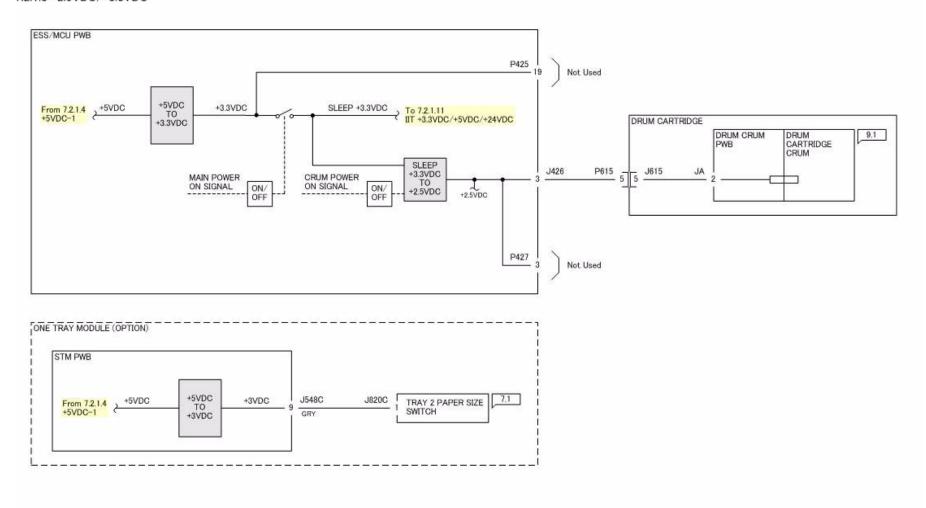

Figure 1 j0yg720103

#### 7.2.1.4 +5VDC-1

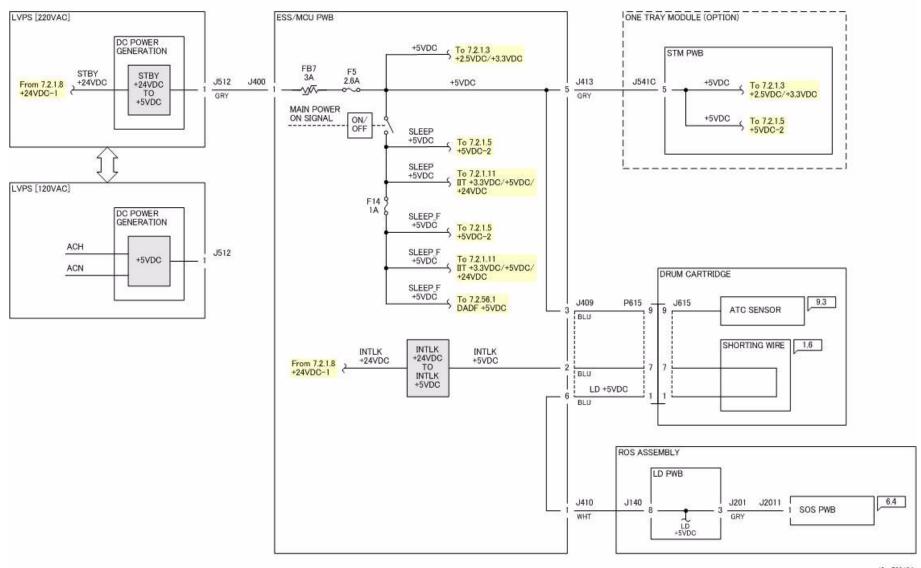

Figure 1 j0yg720104

#### 7.2.1.5 +5VDC-2

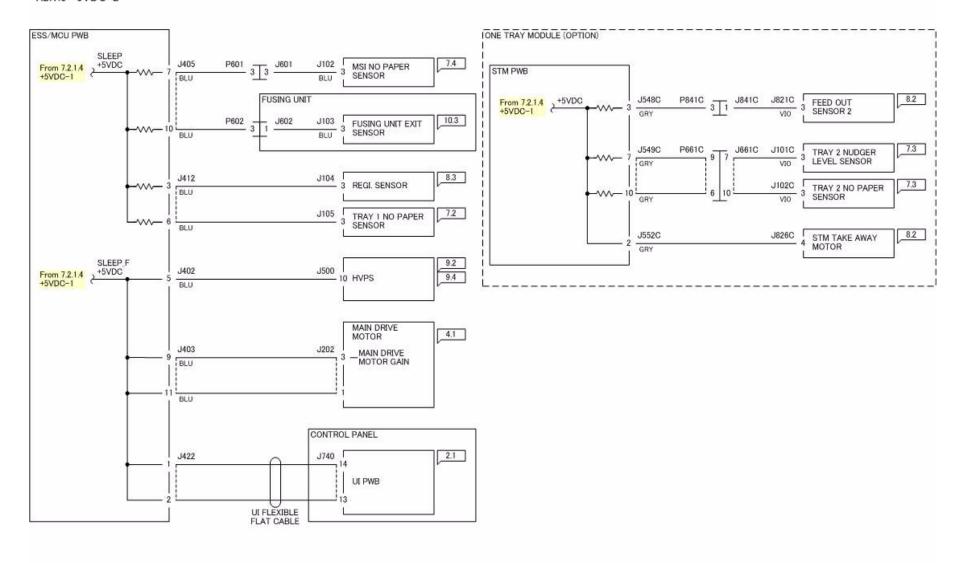

Figure 1 j0yg720105

## 7.2.1.6 5V RTN-1

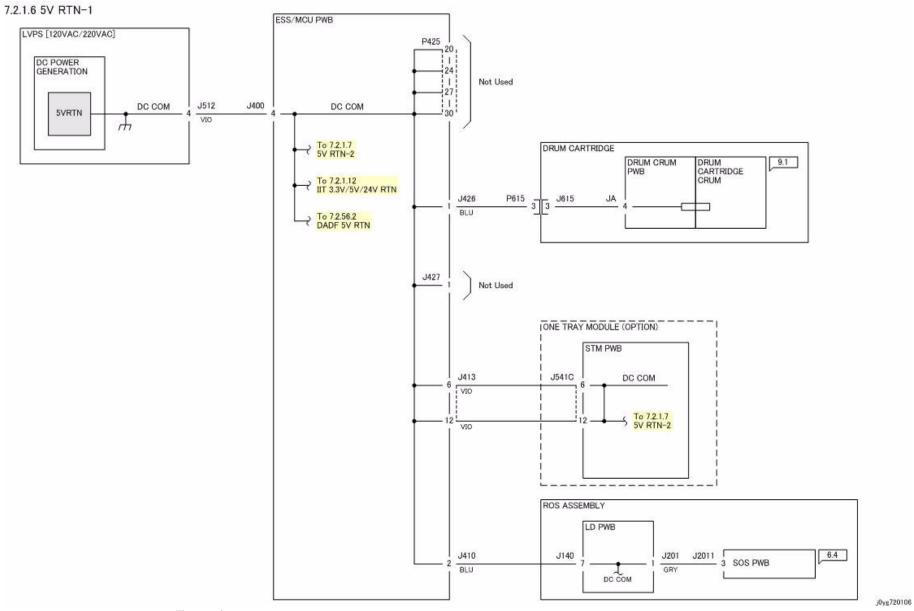

Figure 1 j0yg720106

### 7.2.1.7 5V RTN-2

#### 7.2.1.7 5V RTN-2

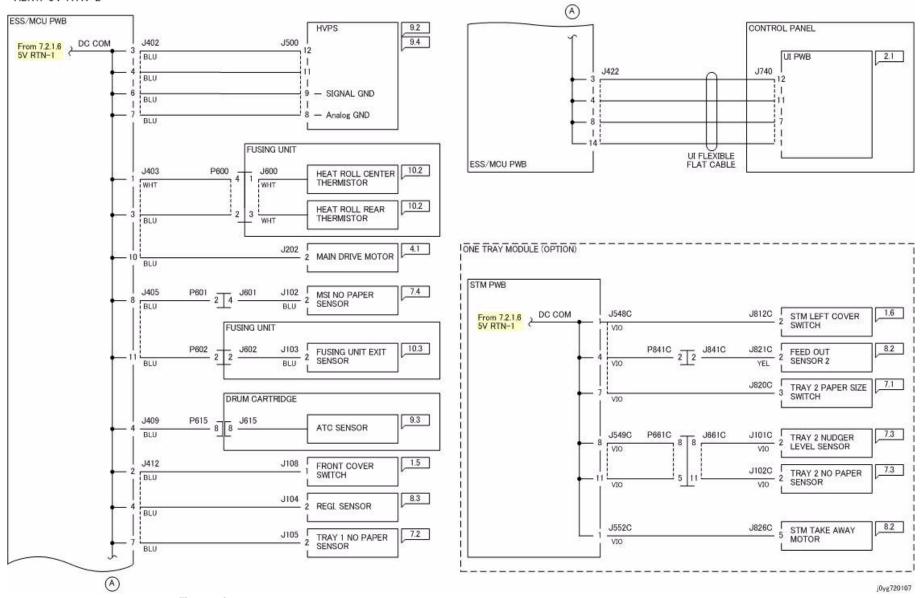

Figure 1 j0yg720107

### 7.2.1.8 +24VDC-1

#### 7.2.1.8 +24VDC-1

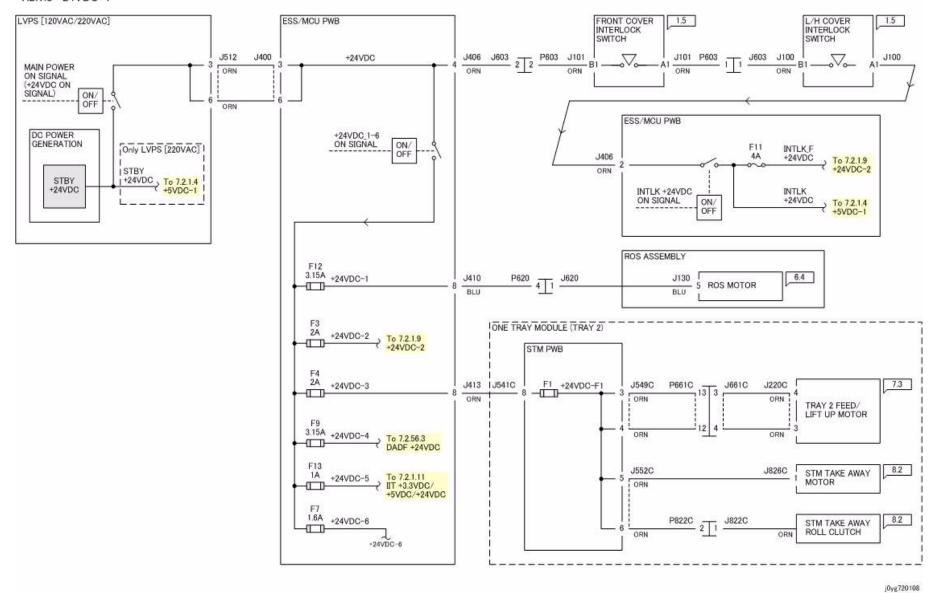

Figure 1 j0yg720108

## 7.2.1.9 +24VDC-2

#### 7.2.1.9 +24VDC-2

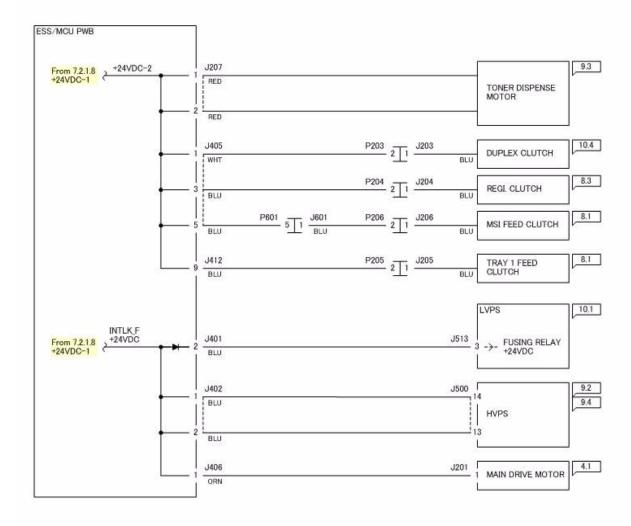

Figure 1 j0yg720109

## 7.2.1.10 24V RTN

### 7.2.1.10 24V RTN

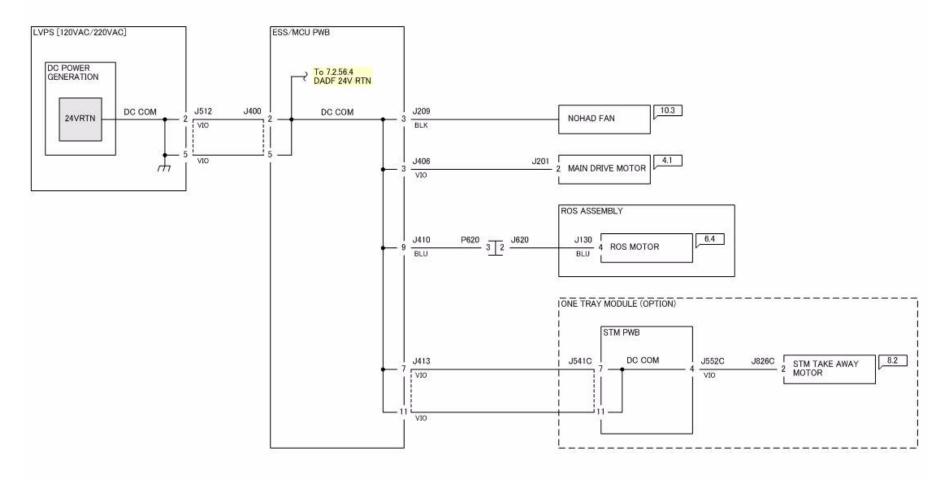

Figure 1 j0yg720110

## 7.2.1.11 IIT +3.3VDC/+5VDC/+24VDC

### 7.2.1.11 IIT +3.3VDC/+5VDC/+24VDC

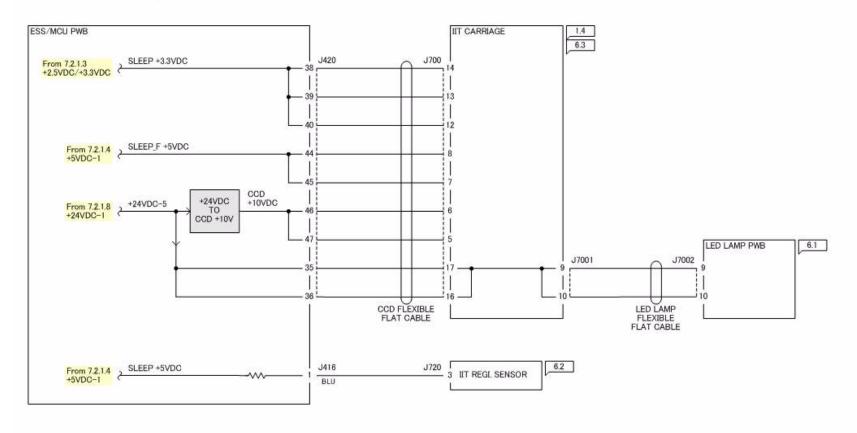

Figure 1 j0yg720111

## 7.2.1.12 IIT 3.3V/5V/24V RTN

### 7.2.1.12 IIT 3.3V/5V/24V RTN

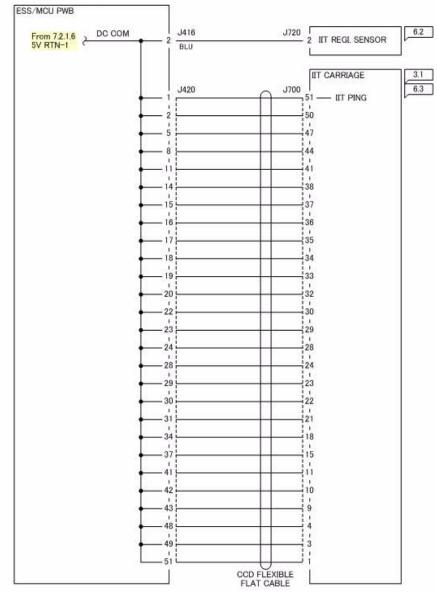

Figure 1 j0yg720112

## 7.2.56.1 DADF +5VDC

#### 7.2.56.1 DADF +5VDC

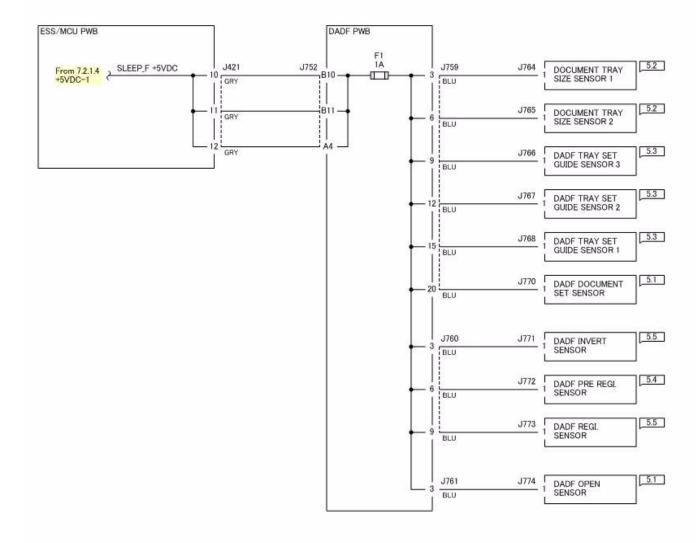

Figure 1 j0yg725601

## 7.2.56.2 DADF 5V RTN

### 7.2.56.2 DADF 5V RTN

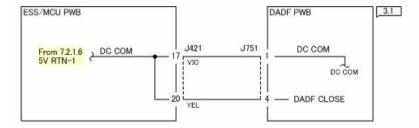

j0yg725602 Figure 1 j0yg725602

## 7.2.56.3 DADF +24VDC

### 7.2.56.3 DADF +24VDC

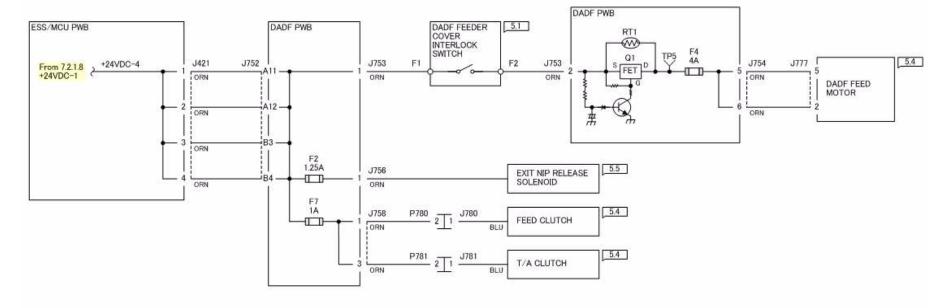

Figure 1 j0yg725603

### 7.2.56.4 DADF 24V RTN

#### 7.2.56.4 DADF 24V RTN

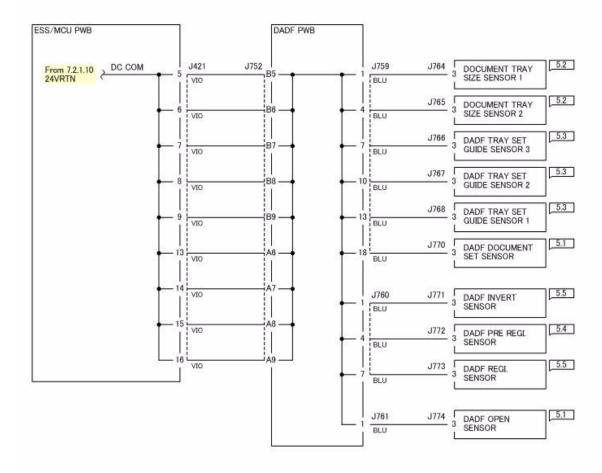

Figure 1 j0yg725604

j0yg725604

**Initial Issue** 

## 1. How to Use BSDs

- 1. Enter the Chain directed in the Troubleshooting chapter.
- 2. Or enter the appropriate Chain by referring to the contents.
- 3. Diagnose the failure in the appropriate Chain, using test data.
- 4. If where the failure has occurred can be located, refer to the Parts List No. or Adjustment No. on the location to go to the index of parts or the appropriate adjustment.

### **WARNING**

Turn off the Main Power Switch and disconnect the Power Cord from the wall outlet before removing /installing any part.

Otherwise, there would be a danger of electrical shock or injury.

# 2. Explanation of Symbols

Table 1

| Symbol        | Description                                                                                                    |  |  |
|---------------|----------------------------------------------------------------------------------------------------|--|--|
| 1             | This symbol is used to refer to Notes usually described on the same page.                                                                                                    |  |  |
| Figure 1 9050 |                                                                                                    |  |  |
| (TD)          | This symbol is used to refer to test data usually on the same page for reference in case the voltage value shown on the BSD id different from the measured value.                                                                 |  |  |
| Figure 2 9051 |                                                                                                    |  |  |
| PL 7.7        | This symbol is used to refer to the Parts List. PL stands for Parts List and 7.7 denotes Plate No. This shows the appropriate part is shown on the indicated plate. This symbol is added to all the replaceable parts on the BSD. |  |  |
| Ø 7.7.1       | This symbol is used to refer to the adjustments in the Repair and Adjustment chapters. The number 7.7.1 shows the adjustment procedure is found as ADJ 7.7.1 in the Adjustment chapter.                                           |  |  |
| Figure 3 9053 |                                                                                                    |  |  |
| <b>⊘</b> VR3  | This symbol identifies a variable resistor adjustable in the field.                                                                                                    |  |  |
| Figure 4 9054 |                                                                                                    |  |  |
| TP TP         | This symbol identifies a test point of a signal.                                                                                                    |  |  |
| Figure 5 9061 |                                                                                                    |  |  |
| 1.3           | This symbol is used to show where the input into the functions comes from. This example shows the input comes from the Group Functions in Chain 1-3.                                                                              |  |  |
| Figure 6 9055 |                                                                                                    |  |  |

Table 1

| Symbol           | Description                                                                                                    |  |  |
|------------------|----------------------------------------------------------------------------------------------------|--|--|
| 6.1              | This symbol is used to show where the output from the functions go. This example shows the output goes to the Group Functions in Chain 6-1.                                                                           |  |  |
| Figure 7 9056    |                                                                                                    |  |  |
| 如                | This symbol shows signal lines are connected vertically.                                                                                                    |  |  |
| Figure 8 9041    |                                                                                                    |  |  |
|                  | This symbol shows signal lines are connected horizontally.                                                                                                    |  |  |
| Figure 9 9042    |                                                                                                    |  |  |
| ZONE ES          | This symbol shows a signal line is connected to a specific location in the same function. This example shows the destination the signal line goes to is marked in Zone (E-3).                                         |  |  |
| Figure 10 9043   |                                                                                                    |  |  |
| ZONE ZONE        | This symbol shows a signal line is connected to a specific location in the same function. This example shows the location the signal line starts from is marked in Zone (E-4).                                        |  |  |
| Figure 11 9044   |                                                                                                    |  |  |
| → CH8.5<br>ZN A2 | This symbol shows a signal line is connected to a specific location in another sheet (shown at lower right of the BSD). This example shows the destination the signal line goes to is marked in Zone (A-2) in CH8.5.  |  |  |
| Figure 12 9045   |                                                                                                    |  |  |
| CH8.5<br>ZN H4   | This symbol shows a signal line is connected to a specific location in another sheet (shown at lower right of the BSD). This example shows the location the signal line starts from is marked in Zone (H-4) in CH8.5. |  |  |
| Figure 13 9046   |                                                                                                    |  |  |

Table 1

| Symbol Description |                                                                                                    |  |
|--------------------|----------------------------------------------------------------------------------------------------|--|
|                    | This symbol shows the power output line in Chain 1.                                                |  |
| +5VDC              |                                                                                                    |  |
| (1.2 J2)           |                                                                                                    |  |
| Figure 14 9047     |                                                                                                    |  |
| <u>_</u>           | This symbol shows frame ground.                                                                    |  |
| 7                  |                                                                                                    |  |
| Figure 15 9025     |                                                                                                    |  |
|                    | This symbol represents a twisted pair of wires.                                                    |  |
| Figure 16 9062     |                                                                                                    |  |
| <del></del>        | This symbol shows a signal runs from right to left in the opposite direction of the usual one.     |  |
| Figure 17 9048     |                                                                                                    |  |
|                    | This represents a feedback signal.                                                                 |  |
| Figure 18 9049     |                                                                                                    |  |
|                    | This symbol shows a mechanical linkage to a part.                                                  |  |
| Figure 19 9037     |                                                                                                    |  |
|                    | This symbol represents a mechanical drive signal and shows the direction in which the signal runs. |  |
| Figure 20 9038     |                                                                                                    |  |

Table 1

| Symbol                                  | Description                                                                                  |  |  |
|-----------------------------------------|----------------------------------------------------------------------------------------------|--|--|
| <del></del>                             | This symbol represents a document or paper and shows the direction in which it runs.         |  |  |
| Figure 21 9039                          |                                                                                              |  |  |
| <del></del>                             | This symbol represents a heat, light or air signal and shows the direction in which it runs. |  |  |
| Figure 22 9040                          |                                                                                              |  |  |
|                                         | This symbol shows Control Logic.                                                             |  |  |
| Figure 23 9063                          |                                                                                              |  |  |
| J1 2 2 P1                               | This symbol shows a double plug connector.                                                   |  |  |
| Figure 24 9064                          |                                                                                              |  |  |
| J5P5                                    | This symbol shows a drawer plug connector.                                                   |  |  |
| Figure 25 9065                          |                                                                                              |  |  |
| 388 4 3 3 3 3 3 3 3 3 3 3 3 3 3 3 3 3 3 | This symbol shows a shorting plug connector.                                                 |  |  |
| Figure 26 9066                          |                                                                                              |  |  |
|                                         | This symbol shows the fasten is used for connection.                                         |  |  |
| Figure 27 9028                          |                                                                                              |  |  |

Table 1

| Symbol         | Description                                                                                                    |
|----------------|----------------------------------------------------------------------------------------------------|
|                | This symbol shows that an electrically conductive material such as a leaf spring and a plate is used for connection.                      |
| Figure 28 9067 |                                                                                                    |
| 1              | This symbol shows the part the arrow points to has been modified by 1V.                                                                   |
| Figure 29 4001 |                                                                                                    |
| 1              | This symbol shows the part the arrow points to has not been modified by 1V. It still has the previous configuration.                      |
| Figure 30 4002 |                                                                                                    |
| 1              | This symbol shows the whole figure or the framed illustration is modified by 1V.                                                          |
| Figure 31 5005 |                                                                                                    |
| 1              | This symbol shows the whole figure or the framed illustration has not been modified by 1V. The area still has the previous configuration. |
| Figure 32 5006 | This symbol shows deveation the sir flavor                                                                                                |
| •              | This symbol shows derection the air flows.                                                                                                |
| Figure 33 9074 |                                                                                                    |
| -0'0-          | This symbol shows switch and is also used as Interlock Switch.                                                                            |
| Figure 34 9075 |                                                                                                    |

#### Table 1

| Symbol         | Description                                             |  |
|----------------|---------------------------------------------------------|--|
|                | This symbol shows the Cheater type of Interlock Switch. |  |
| Figure 35 9076 | This symbol shows the Chip Fuge                         |  |
|                | This symbol shows the Chip Fuse.                        |  |
| Figure 36 9077 |                                                         |  |

## 3. Signal Name

Signal Name Structure

Input Component

PAPER SENSED (L) +5VDC
Operation Logical Voltage when Status Value the Signal is (H)

9069

Figure 1 9069

The example indicates that when paper is sensed, the signal level is (L) and that when paper is not sensed, the signal level is (H) with the voltage +5VDC.

Output Component

Operation Logical Voltage when Status Value the Signal is (H)

9073

Figure 2 9073

The example indicates that when the component is ON, the signal level is (L) and that when it is OFF, the signal level is (H) with the voltage +24VDC.

# 4. DC Voltage

A measurement of DC voltage is made between the particular test point and the frame unless otherwise specified by note and test data. The measured DC voltage is in the range below:

#### Table 1

| LVPS | Voltage     | Level | Range            |
|------|-------------|-------|------------------|
| LVPS | +5VDC       | (H)   | +4.75 - +5.25VDC |
|      | (Always On) |       |                  |
|      | +24VDC      | (H)   | +22.8 - +25.2VDC |

## 5. Other Descriptions

DC330 Input Component Voltage Level

The voltage levels (H/L) shown on the BSDs are the levels that are measured by the tester

Some of them are therefore different from H/L displayed on the PSW.

#### Wire Color

Wires are distinguished by color in port of the BSDs for this model.

The colors of wires are shown below the signal lines in their respective abbreviations listed below:

Table 1

| Abbreviation | Color        |
|--------------|--------------|
| BRN          | BROWN        |
| RED          | RED          |
| ORN          | ORANGE       |
| YEL          | YELLOW       |
| GRN          | GREEN        |
| BLU          | BLUE         |
| VIO          | VIOLET       |
| GRY          | GRAY         |
| WHT          | WHITE        |
| BLK          | BLACK        |
| GN/YL        | GREEN/YELLOW |
| PNK          | PINK         |
| SKY          | SKY          |

### Figures on the BSDs

The grayed-out portion of the figure shows the path from Motoror Solenoid to parts to drive.

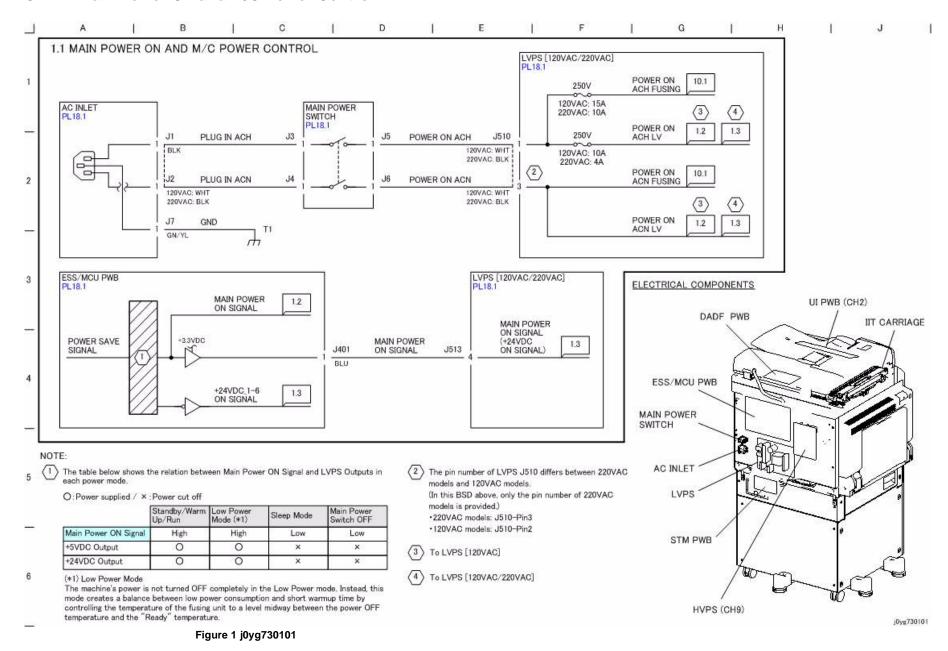

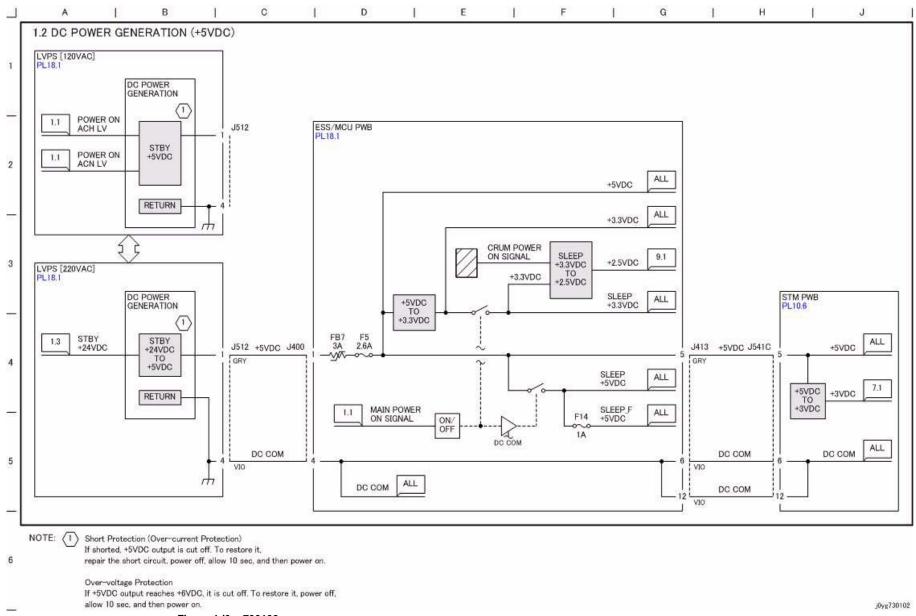

Figure 1 j0yg730102

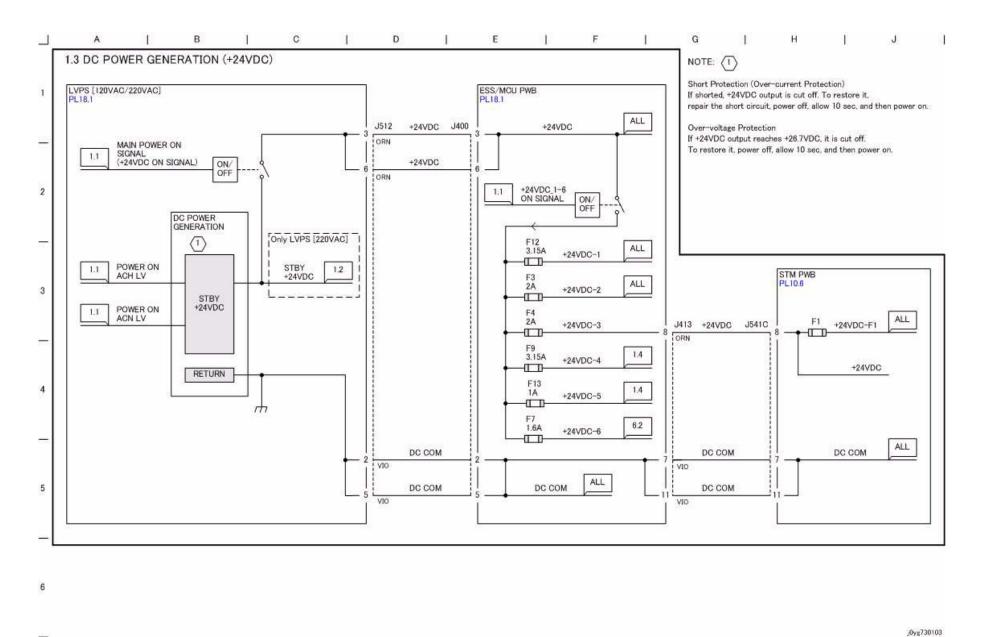

Figure 1 j0yg730103

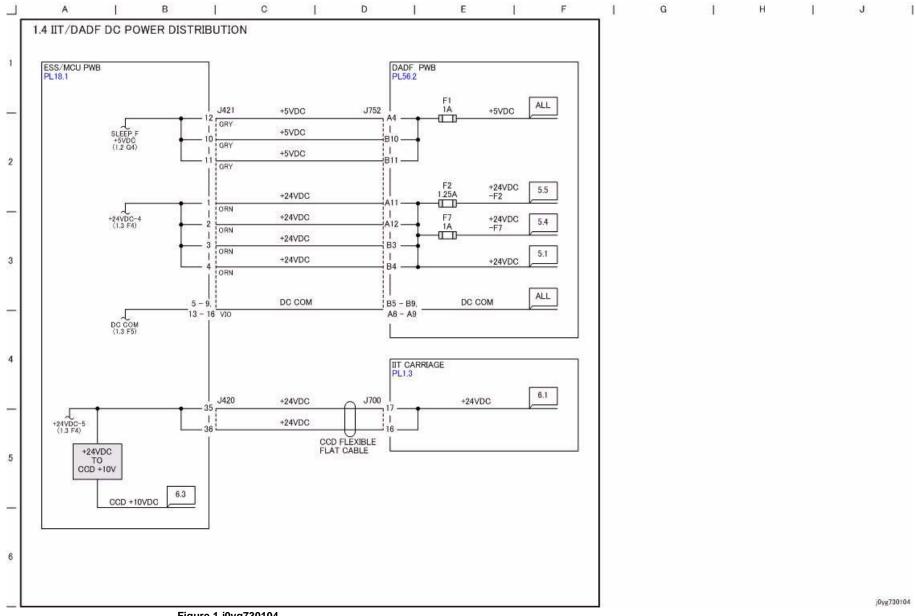

08/2012

7-36

Figure 1 j0yg730104

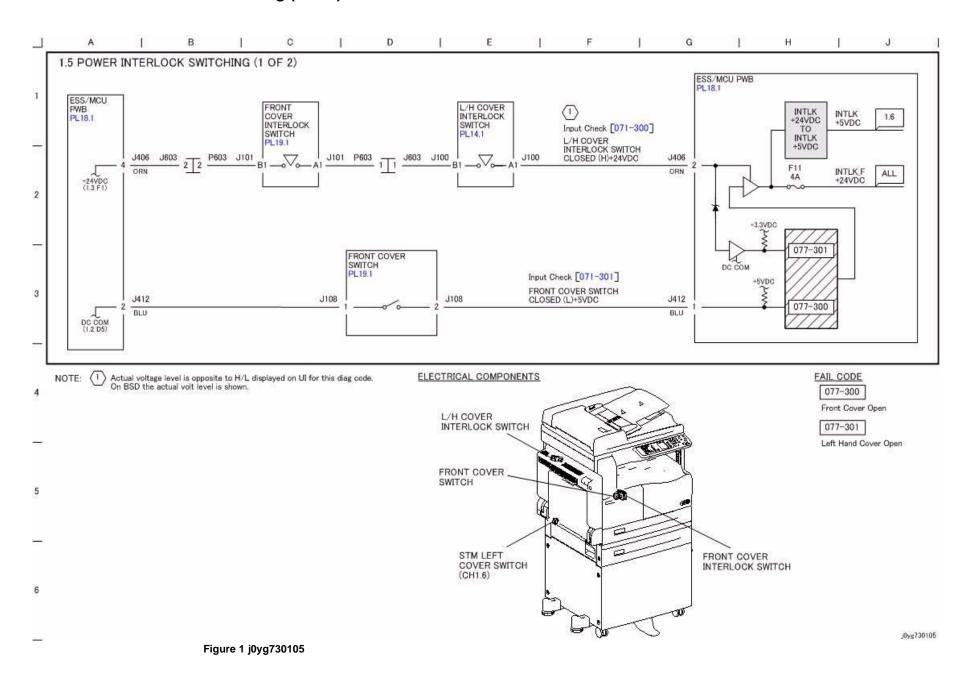

# CH1.6 Power Interlock Switching (2 of 2)

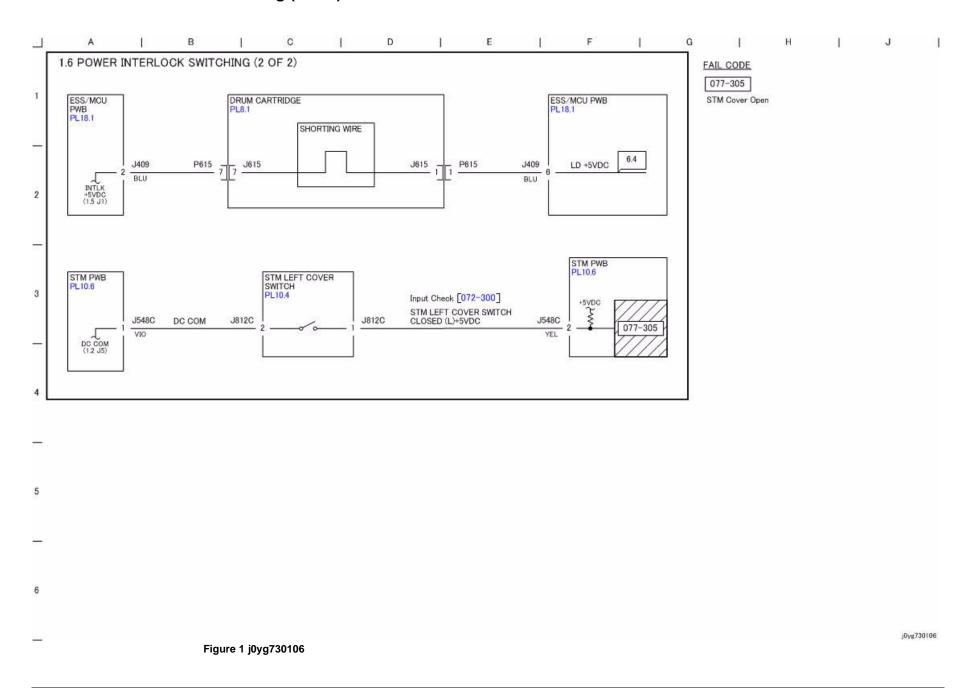

08/2012

7-38

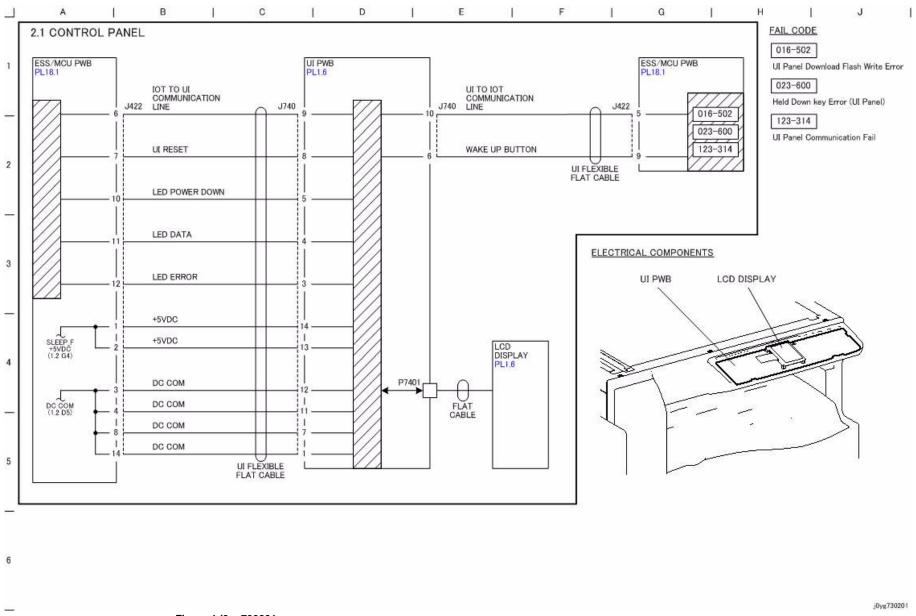

# CH3.1 PWB Communication (ESS/MCU-IIT and ESS/MCU-DADF)

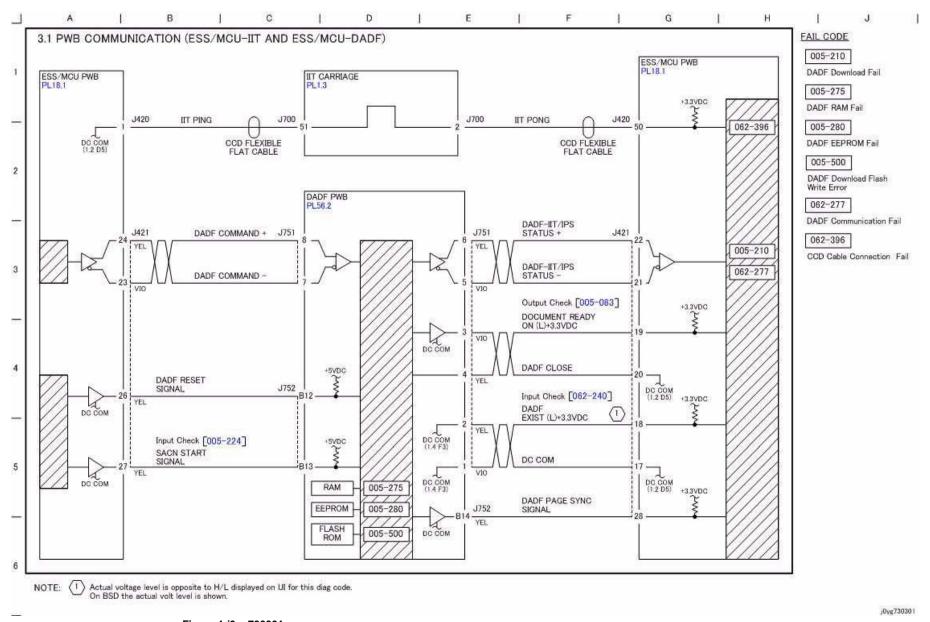

Figure 1 j0yg730301

# CH3.2 PWB Communication (ESS/MCU-STM and ESS/MCU-NET)

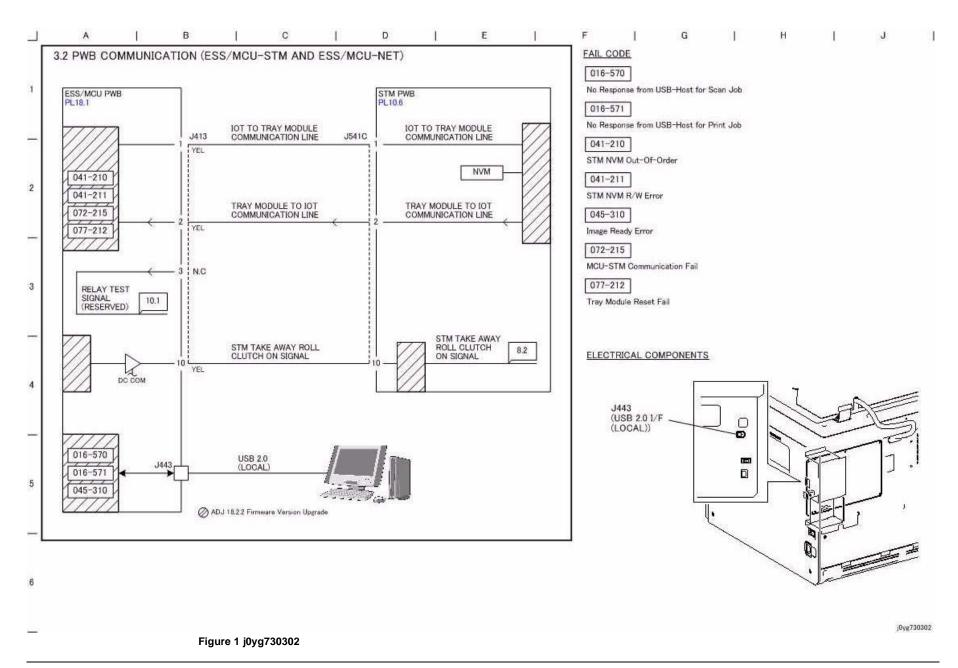

## CH3.3 Electric Billing

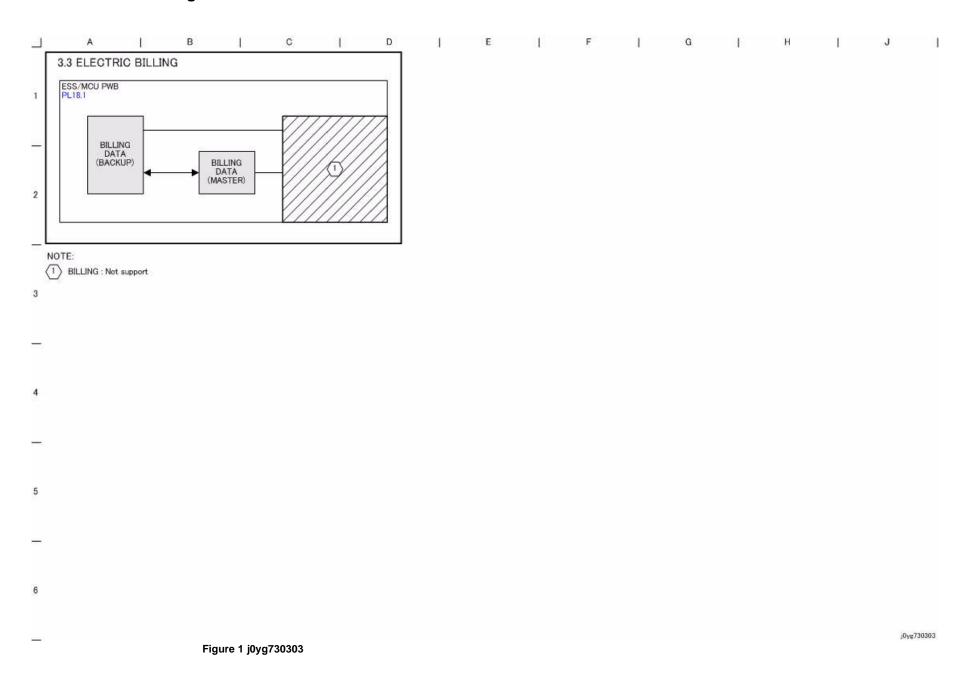

Initial Issue 08/2012 Wiring Data WorkCentre 5021/5019 7-43 CH3.3

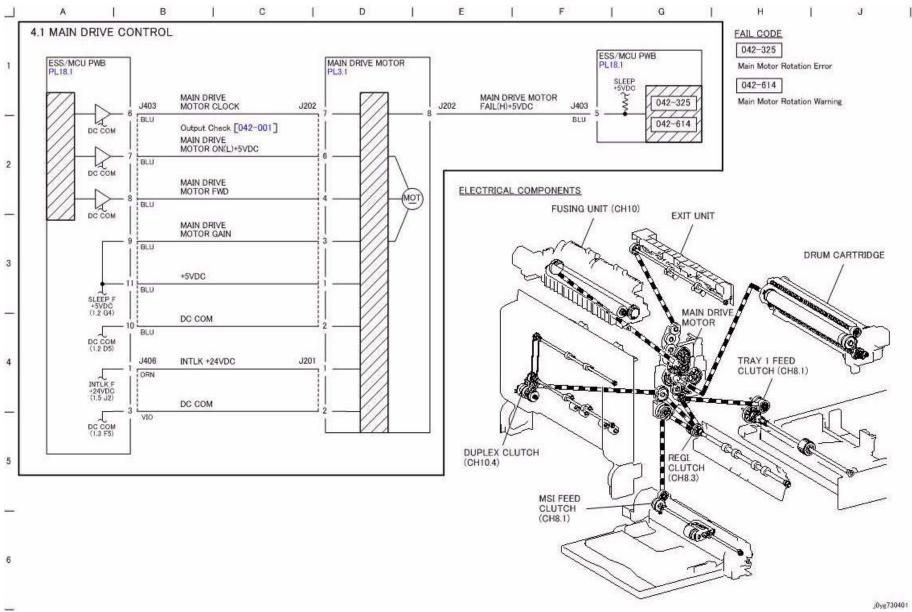

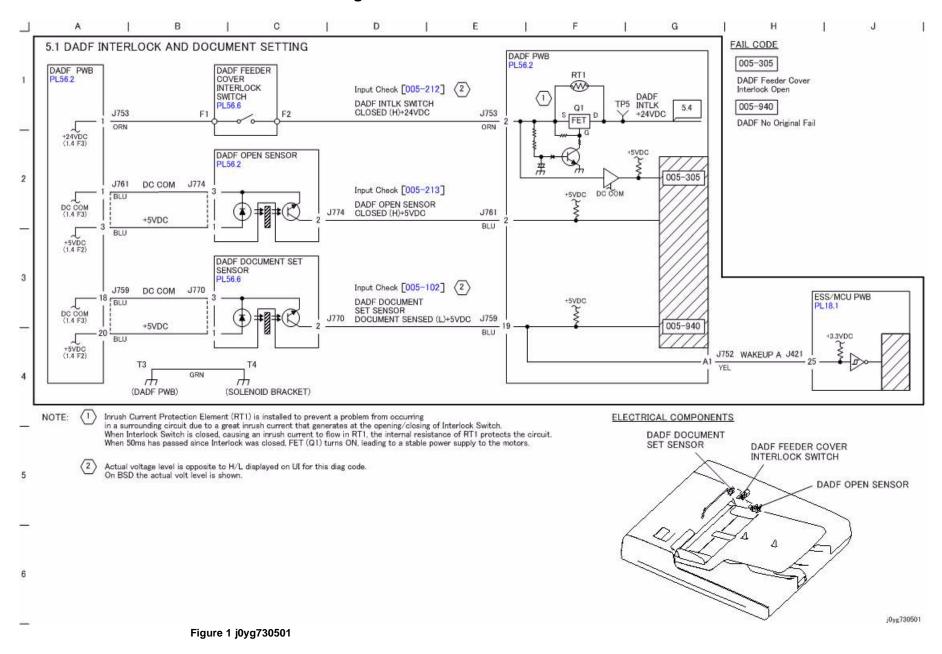

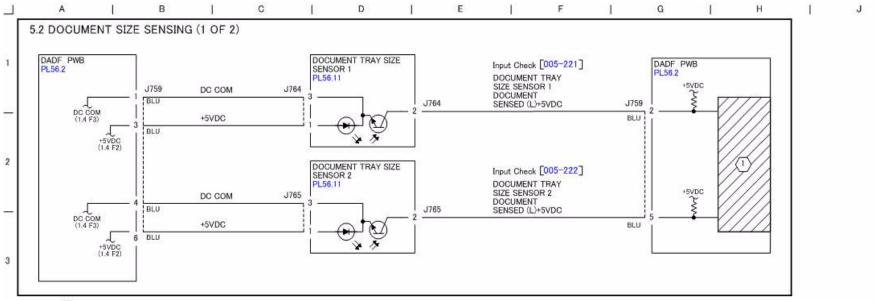

NOTE: <1> The following table shows the relation between the combination of outputs from the sensors and the document size.

|               |                                            | Fast Scan Direction                        | Slow Scan Direction                        |                                |                                |
|---------------|--------------------------------------------|--------------------------------------------|--------------------------------------------|--------------------------------|--------------------------------|
| Document Size | DADF TRAY SET<br>GUIDE SENSOR 1<br>(CH5.3) | DADF TRAY SET<br>GUIDE SENSOR 2<br>(CH5.3) | DADF TRAY SET<br>GUIDE SENSOR 3<br>(CH5.3) | DOCUMENT TRAY<br>SIZE SENSOR 1 | DOCUMENT TRAY<br>SIZE SENSOR 2 |
| 5.5" x 8.5" S | OFF                                        | OFF                                        | ON                                         | ON                             | OFF                            |
| A4 S          | OFF                                        | ON                                         | OFF                                        | ON                             | OFF                            |
| 8.5" x 11" S  | OFF                                        | ON                                         | ON                                         | ON                             | OFF                            |
| 8.5" x 14" S  | OFF                                        | ON                                         | ON                                         | ON                             | ON                             |
| B5 L          | ON                                         | OFF                                        | ON                                         | OFF                            | OFF                            |
| B4 S          | ON                                         | OFF                                        | ON                                         | ON                             | ON                             |
| 8.5" x 11" L  | ON                                         | ON                                         | OFF                                        | ON                             | OFF                            |
| 11" x 17" S   | ON                                         | ON                                         | OFF                                        | ON                             | ON                             |
| A4 L          | ON                                         | ON                                         | ON                                         | ON                             | OFF                            |
| A3 S          | ON                                         | ON                                         | ON                                         | ON                             | ON                             |

#### **ELECTRICAL COMPONENTS**

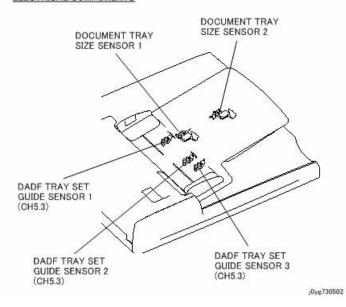

Figure 1 j0yg730502

5

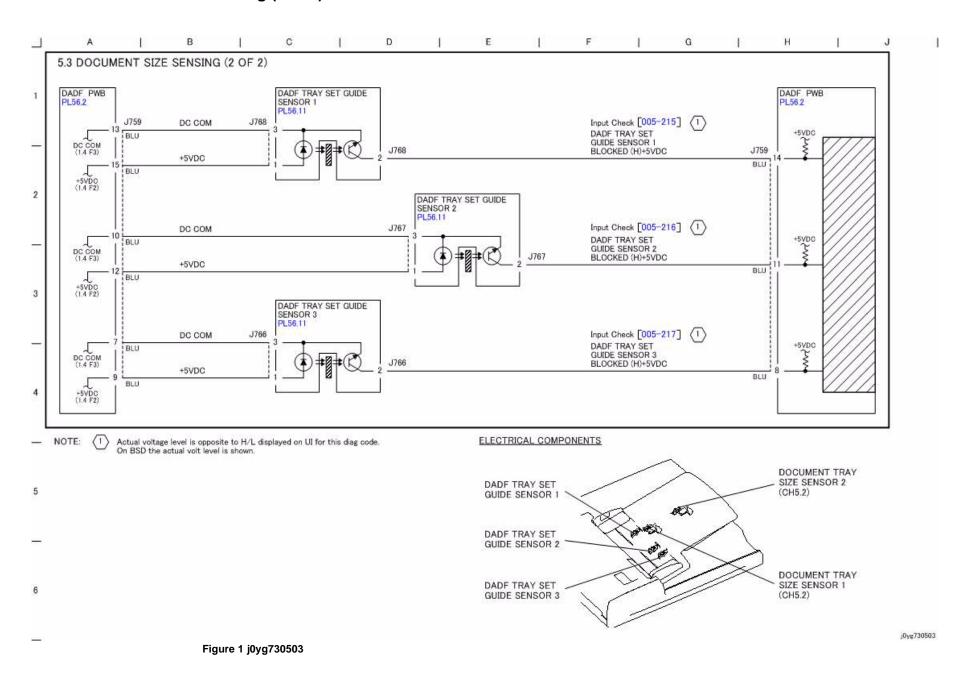

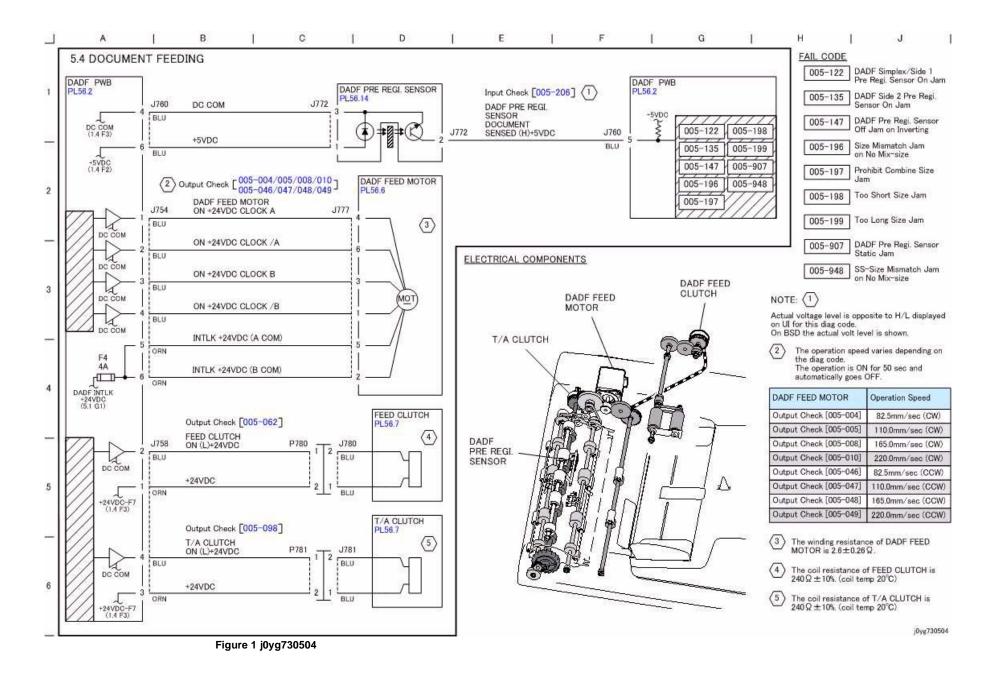

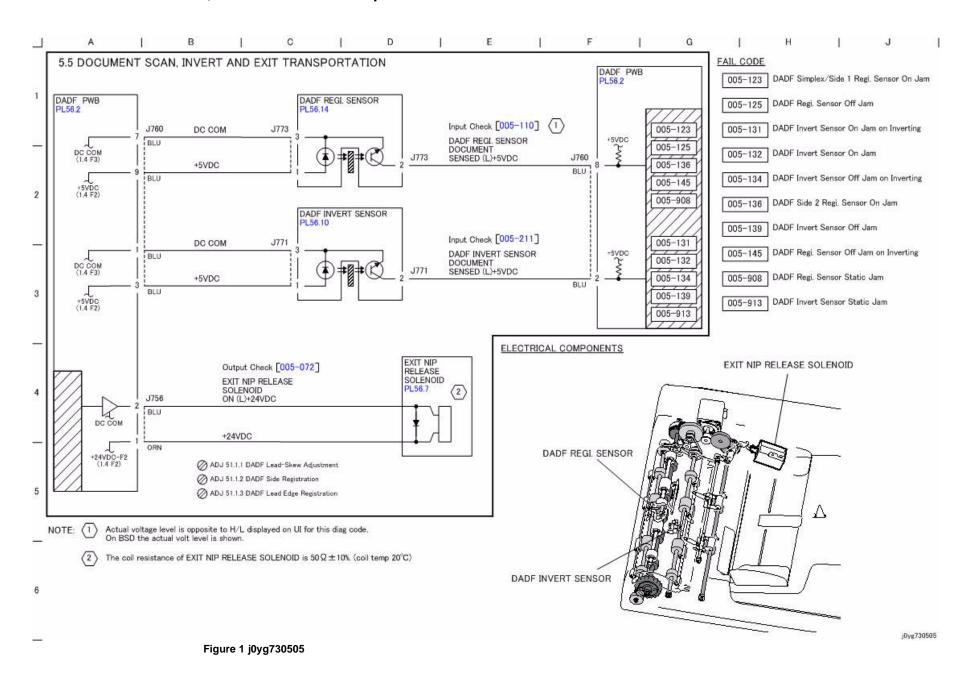

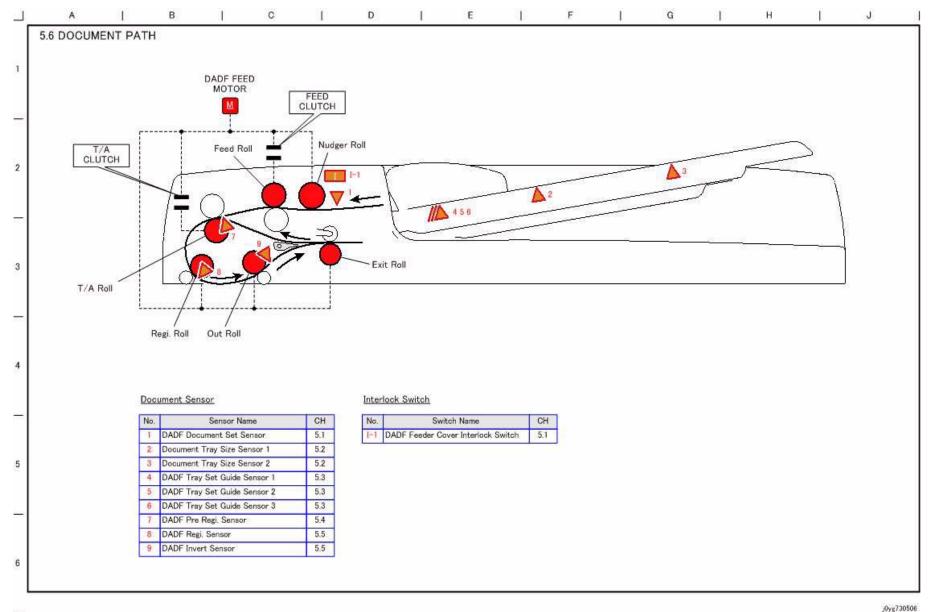

7-52

Figure 1 j0yg730506

098130000

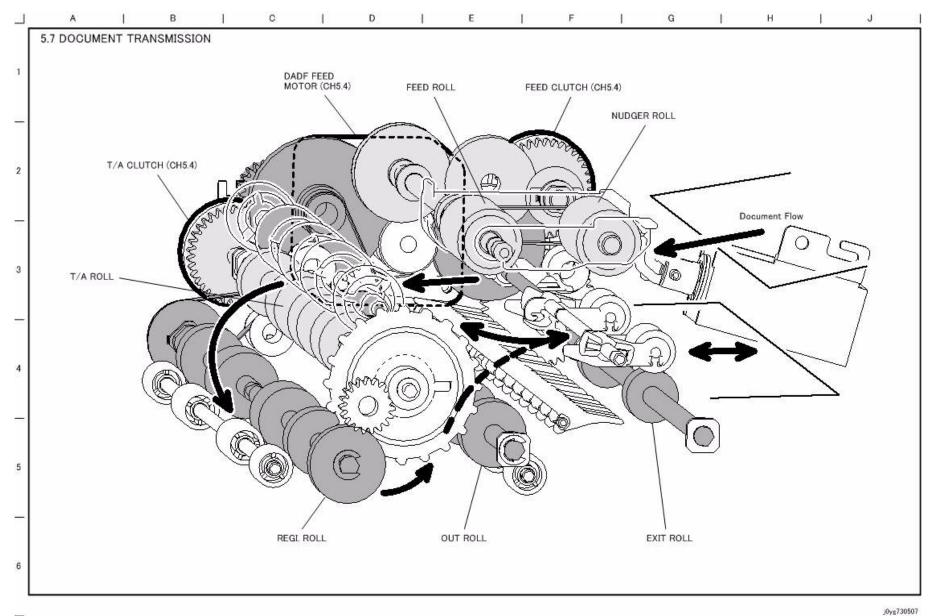

Figure 1 j0yg730507

Joha 1 20201

#### **CH6.1 Document Illumination**

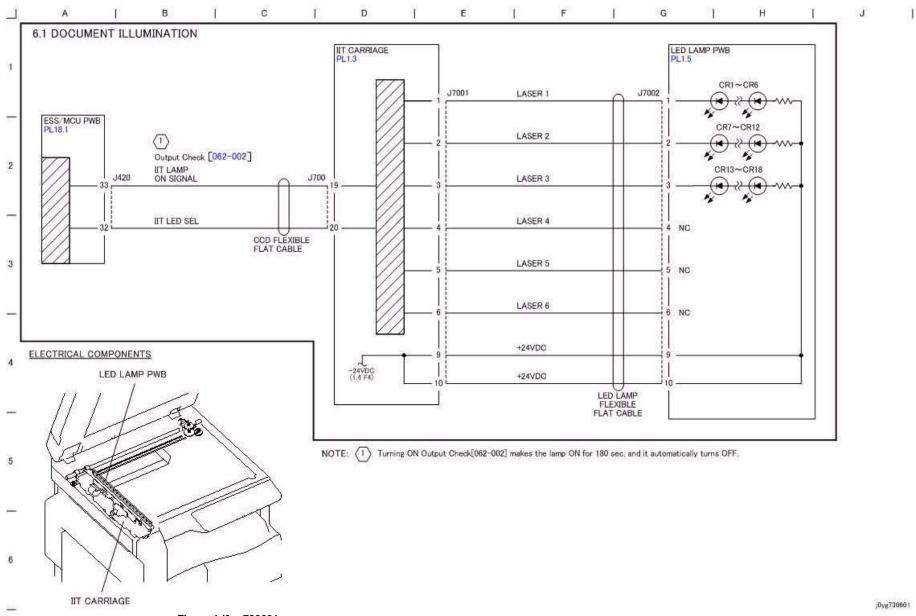

Figure 1 j0yg730601

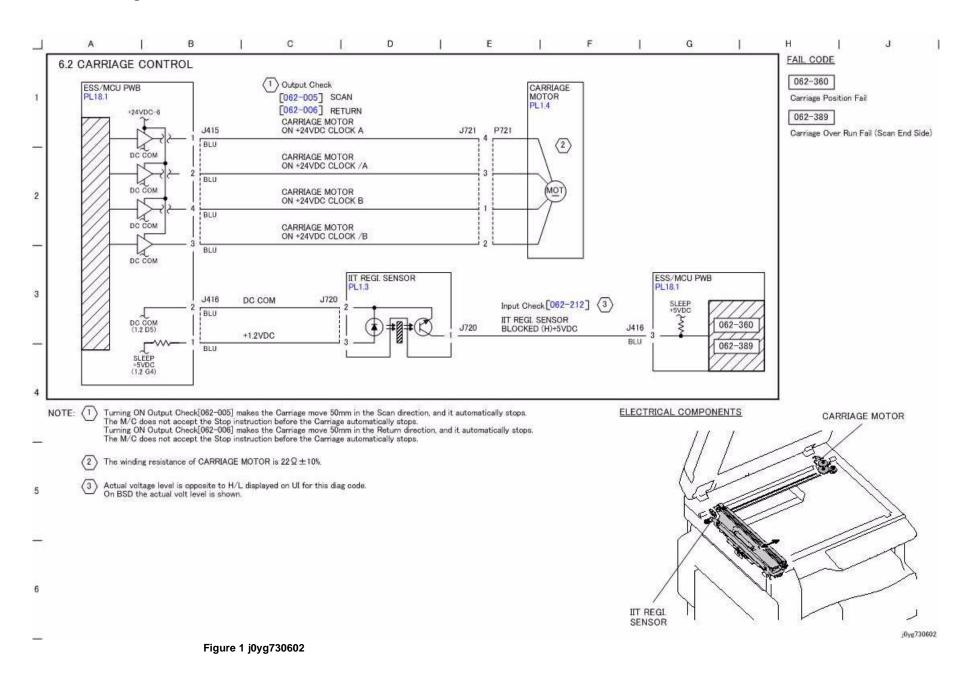

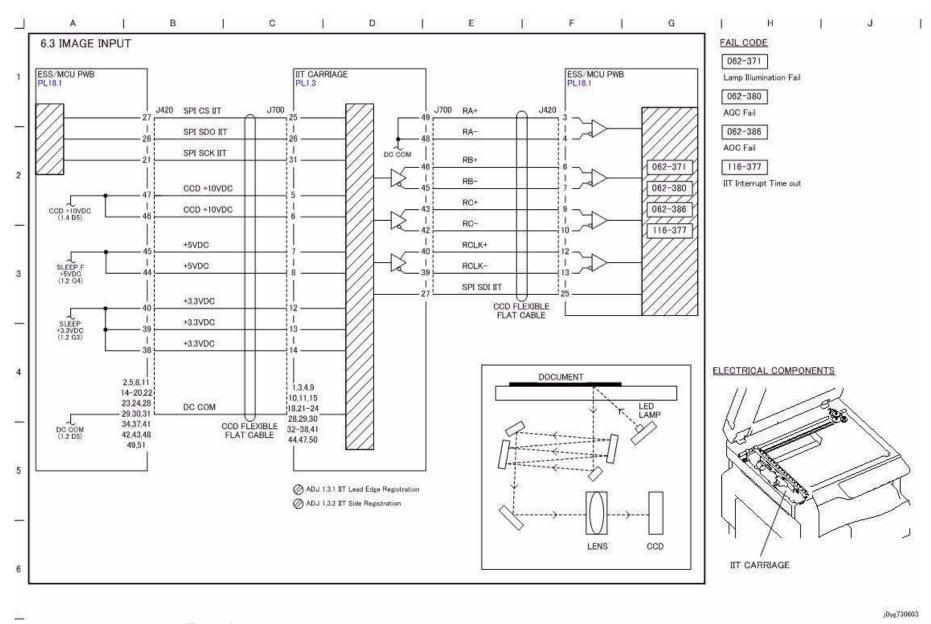

Figure 1 j0yg730603

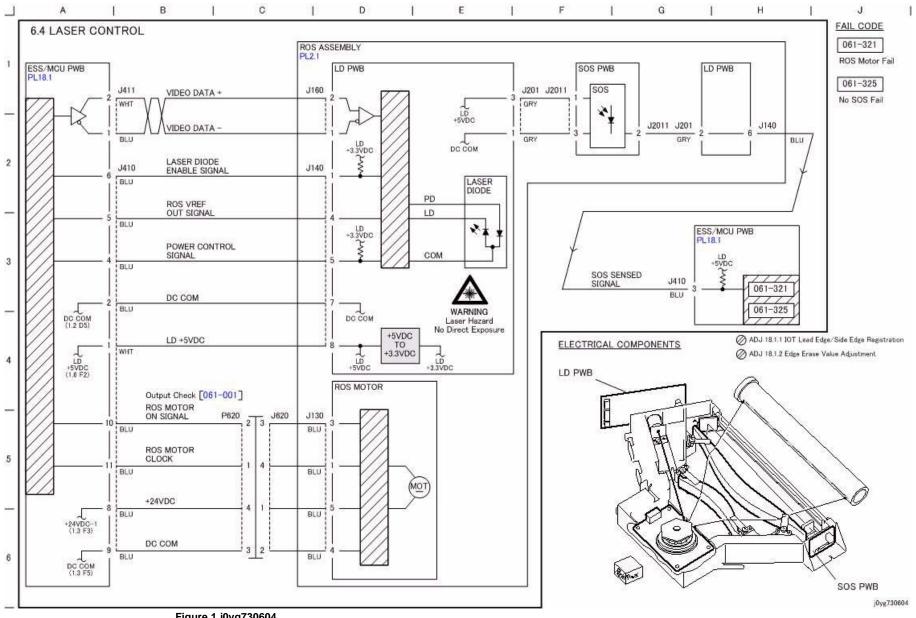

Figure 1 j0yg730604

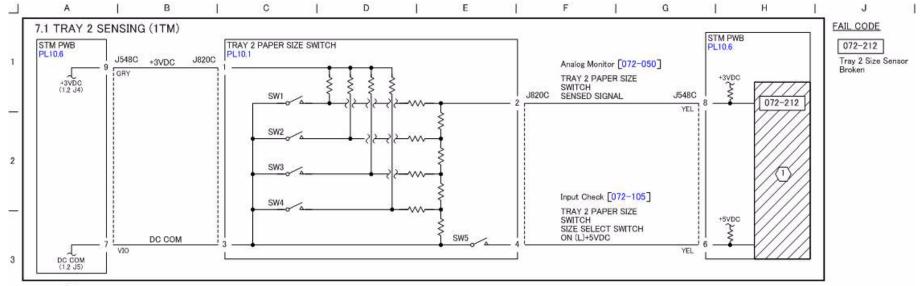

NOTE: This device uses the Paper Size Switch only to detect the presence of the Tray 2. Although the detection method is the same as the previous models (Analog Monitor[072-050] and Input Check[072-105]), only whether the Tray 2 is installed or not is detected (the paper size detection feature is not provided).

For reference, the table below shows the ON/OFF status of the switches, voltage, and AD value corresponding to each paper size.

| Paper Size      | SWI | SW2 | SW3 | SW4 | SW5 | Voltage (V)<br>(J548C-8) | AD Value<br>Analog Monitor[072-050] |     |     |
|-----------------|-----|-----|-----|-----|-----|--------------------------|-------------------------------------|-----|-----|
|                 |     | v   |     |     |     |                          | Min                                 | Тур | Max |
| NO TRAY         | OFF | OFF | OFF | OFF | OFF | 2.78±0.03                | 231                                 | 239 | 247 |
| 5.5" x 8.5" S   | OFF | OFF | ON  | OFF | OFF | 2.41±0.03                | 199                                 | 207 | 214 |
| B5 S            | OFF | OFF | ON  | ON  | ON  | 2.23±0.03                | 184                                 | 191 | 198 |
| 8.5" x 13" S    | OFF | ON  | OFF | ON  | OFF | 1.86±0.03                | 153                                 | 160 | 167 |
| 8.5" x 14" S    | OFF | ON  | OFF | ON  | ON  |                          |                                     |     |     |
| A4 S            | OFF | ON  | ON  | OFF | OFF | 1.68±0.03                | 137                                 | 145 | 152 |
| 8.5" x 11" S    | OFF | ON  | ON  | OFF | ON  |                          |                                     |     |     |
| A4 L            | ON  | OFF | ON  | OFF | OFF | 0.97±0.03                | 77                                  | 84  | 91  |
| A3 S            | ON  | OFF | ON  | ON  | OFF | 0.79±0.03                | 61                                  | 69  | 76  |
| 7.25" x 10.5" L | ON  | ON  | OFF | OFF | ON  | 0.62±0.03                | 46                                  | 54  | 60  |
| B4 S            | ON  | ON  | OFF | ON  | ON  | 0.45±0.03                | 31                                  | 39  | 45  |
| 8.5" x 11" L    | ON  | ON  | ON  | OFF | OFF | 0.26±0.03                | 16                                  | 24  | 30  |
| 7.25" x 10.5" L | ON  | ON  | ON  | OFF | ON  |                          |                                     |     |     |
| 11" x 17" S     | ON  | ON  | ON  | ON  | ON  | 0.09±0.03                | 0                                   | 9   | 15  |

#### ELECTRICAL COMPONENTS

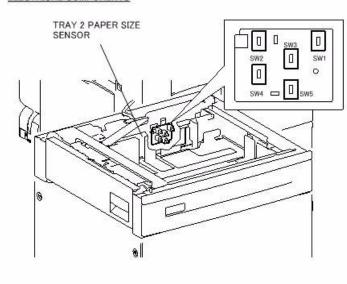

Figure 1 j0yg730701

j0yg730701

## CH7.2 Tray 1 Paper Stacking

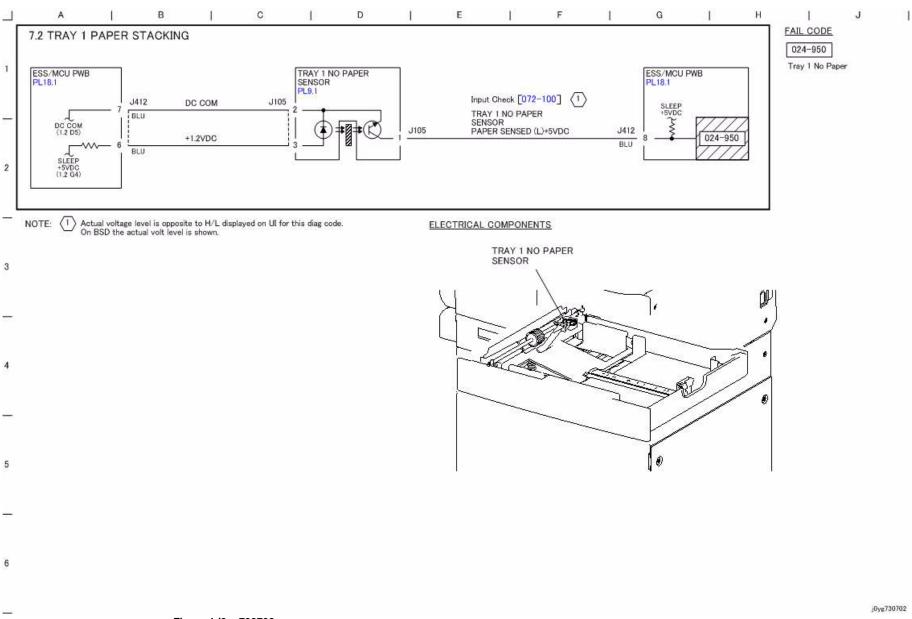

08/2012

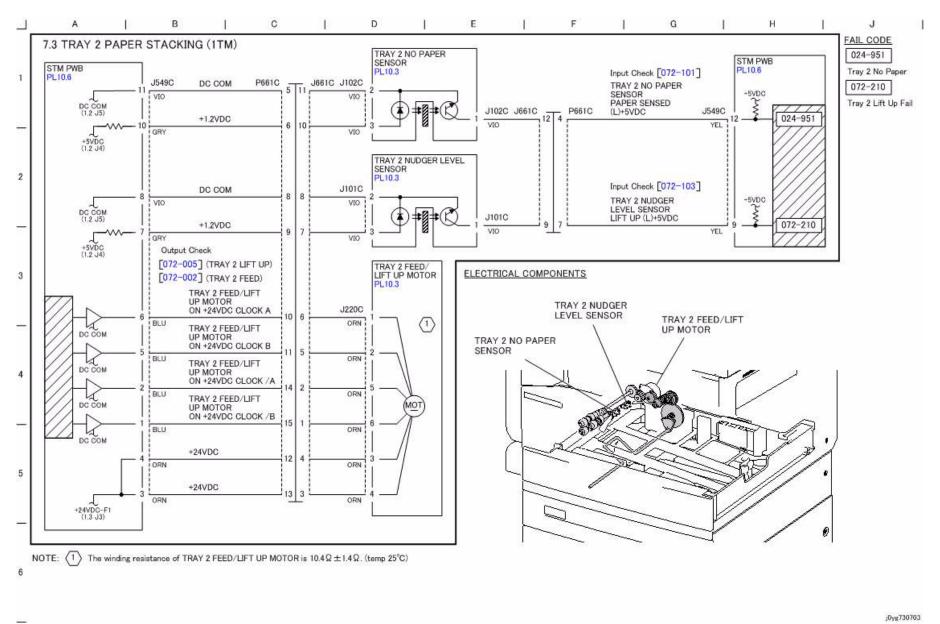

Figure 1 j0yg730703

## **CH7.4 MSI Paper Stacking**

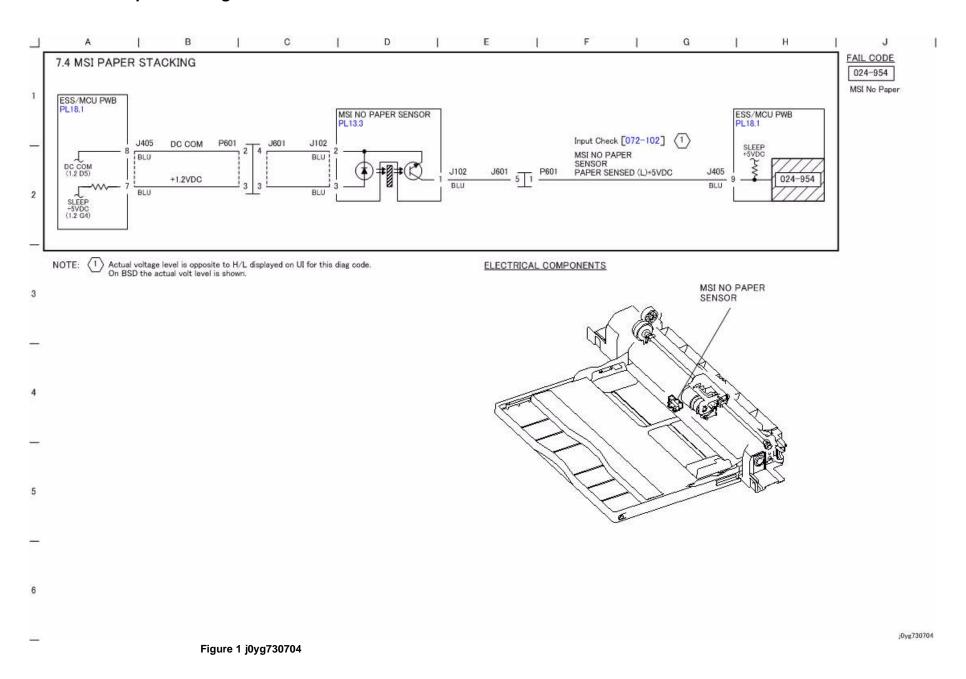

## CH8.1 Tray 1 and MSI Paper Transportation

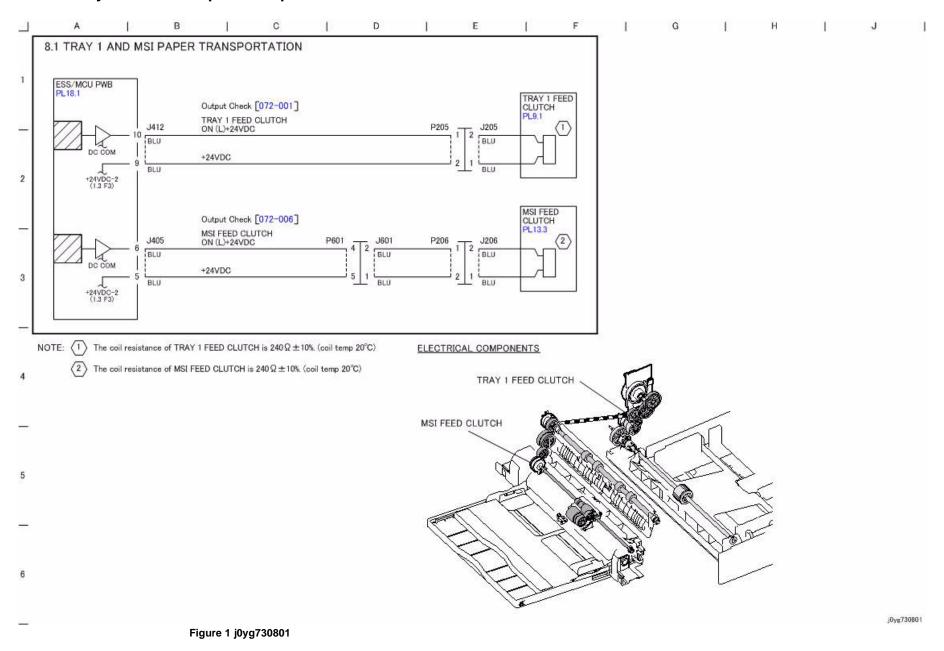

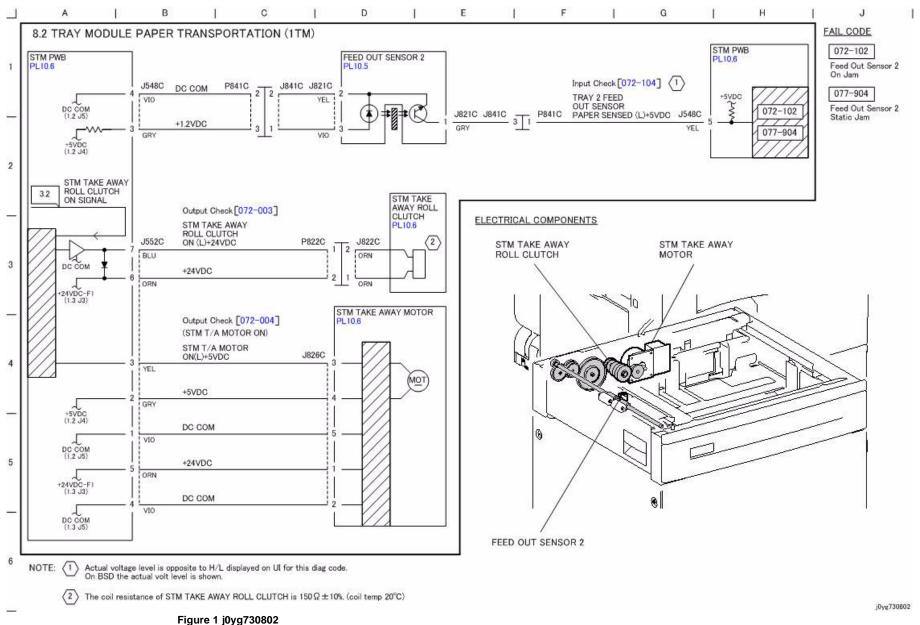

#### **CH8.3 Registration**

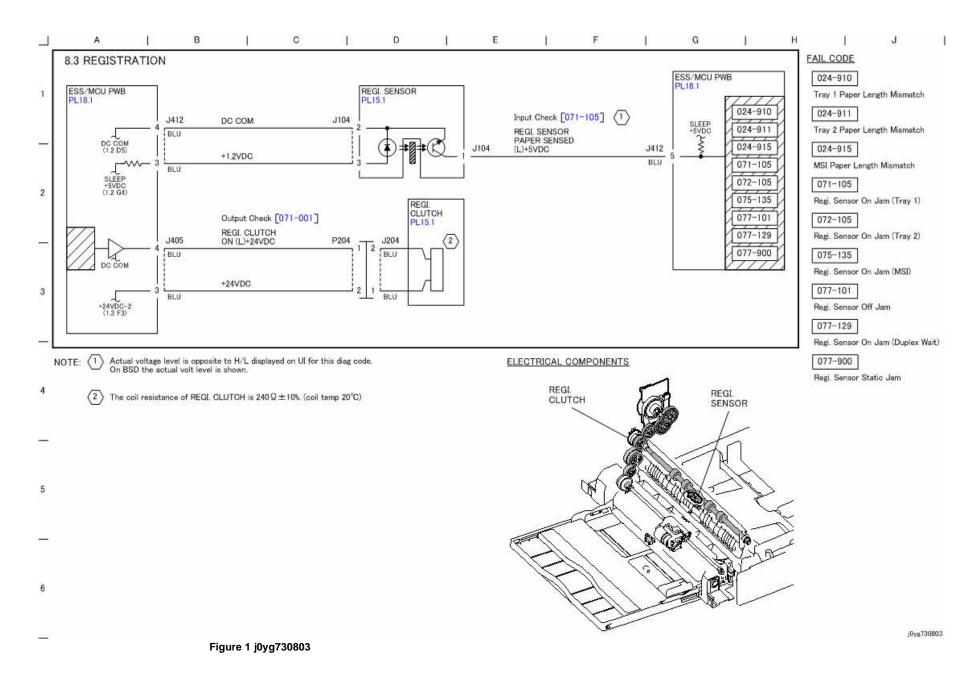

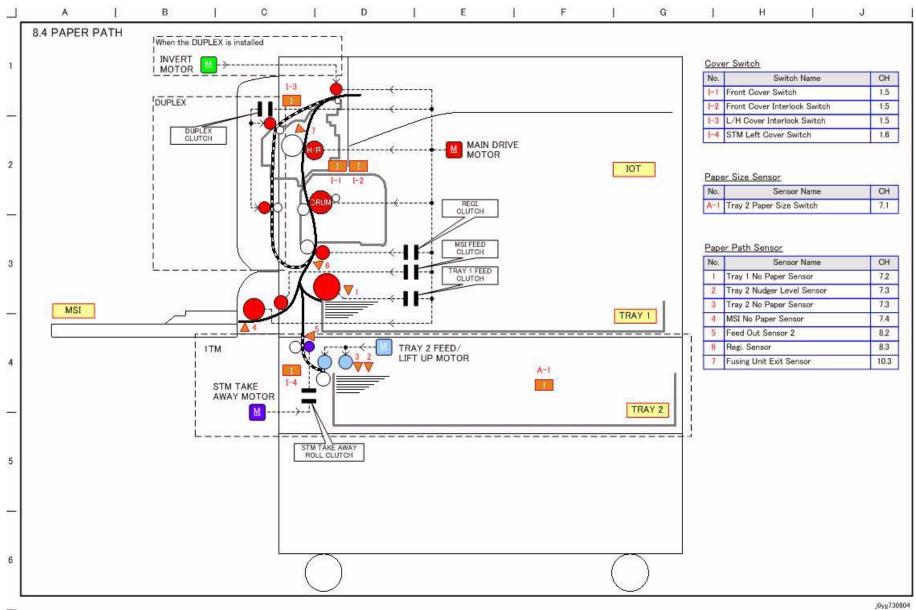

7-66

Figure 1 j0yg730804

075130001

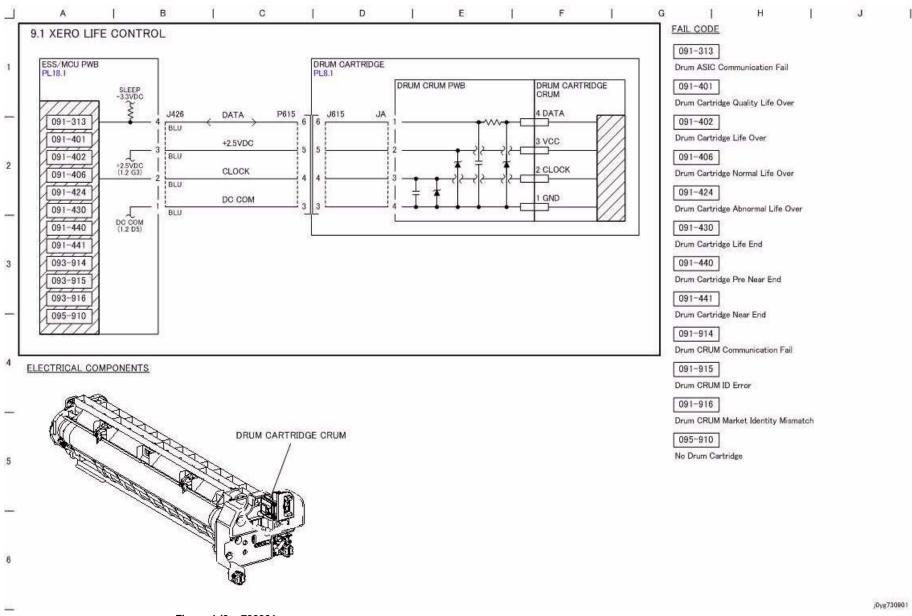

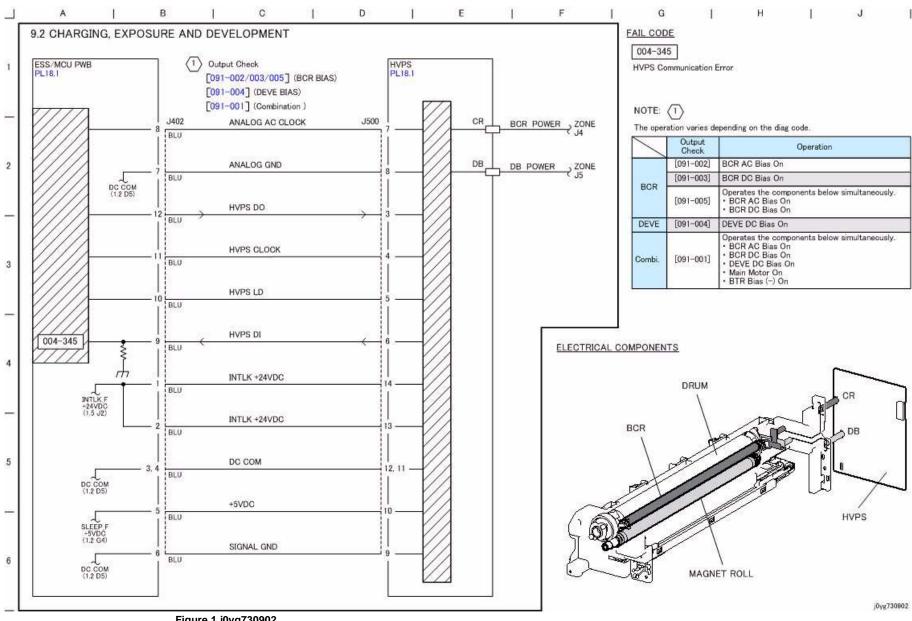

Figure 1 j0yg730902

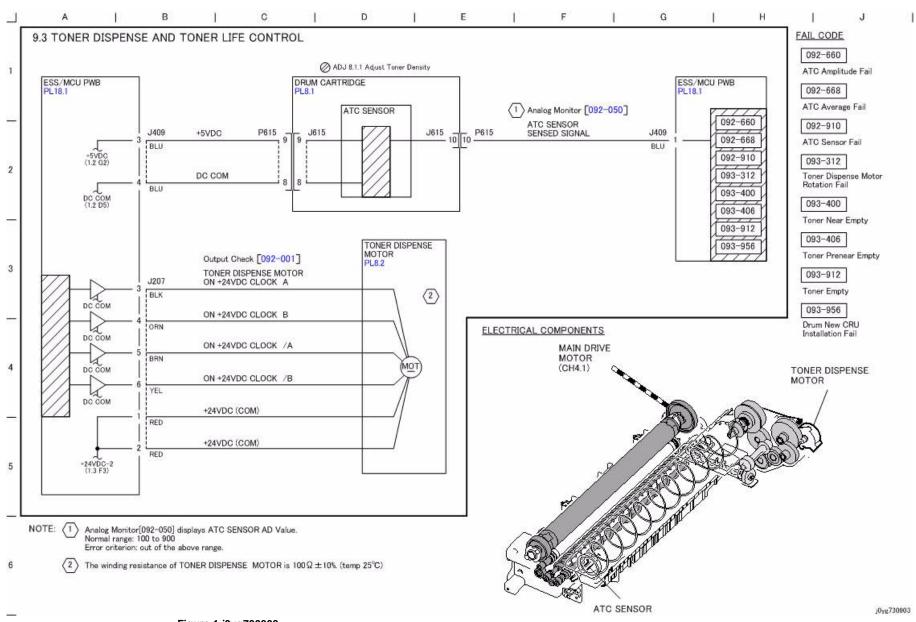

Figure 1 j0yg730903

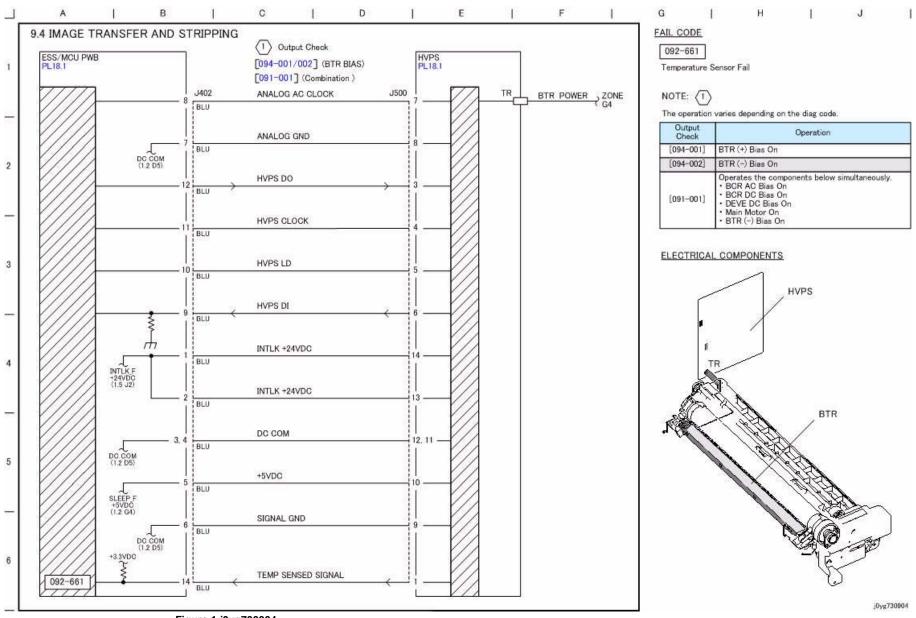

Figure 1 j0yg730904

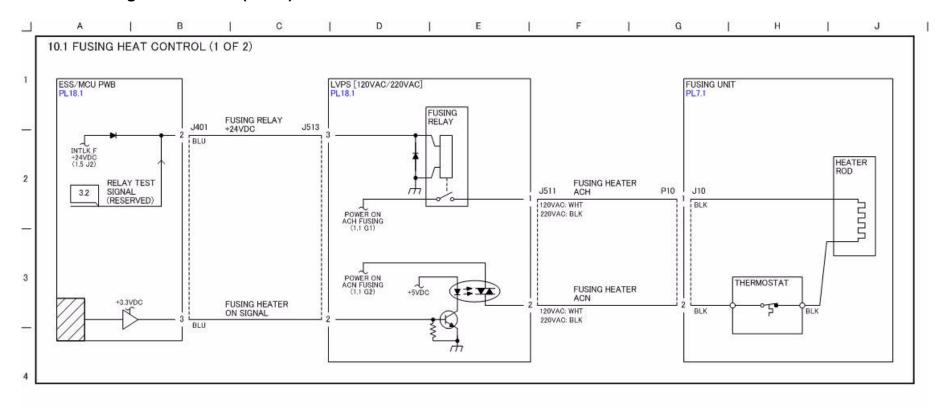

Figure 1 j0yg731001

5

j0yg731001

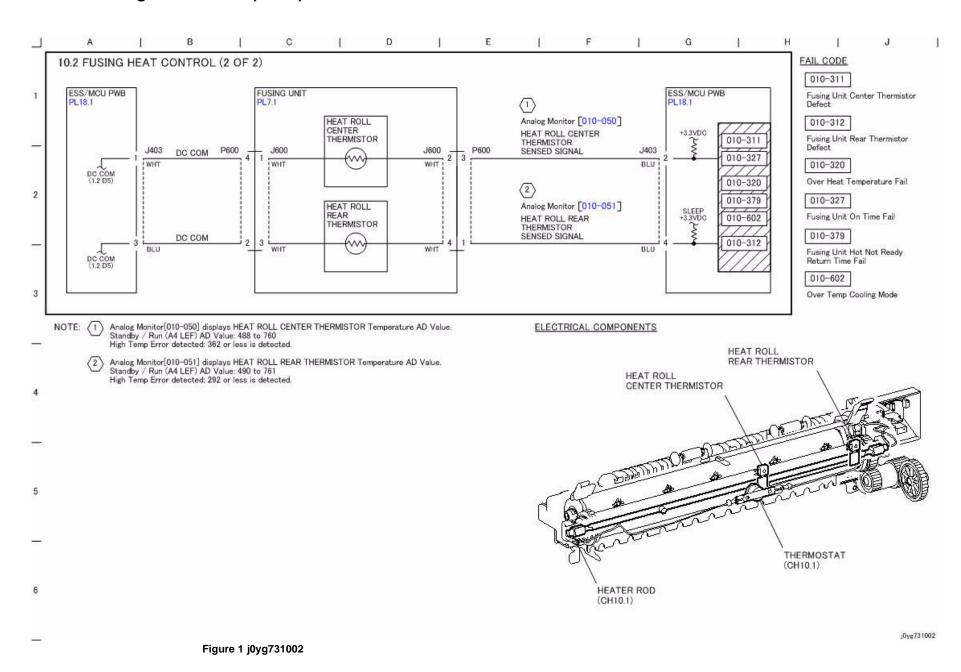

Wiring Data CH10.2

08/2012 Initial Issue 7-72 WorkCentre 5021/5019

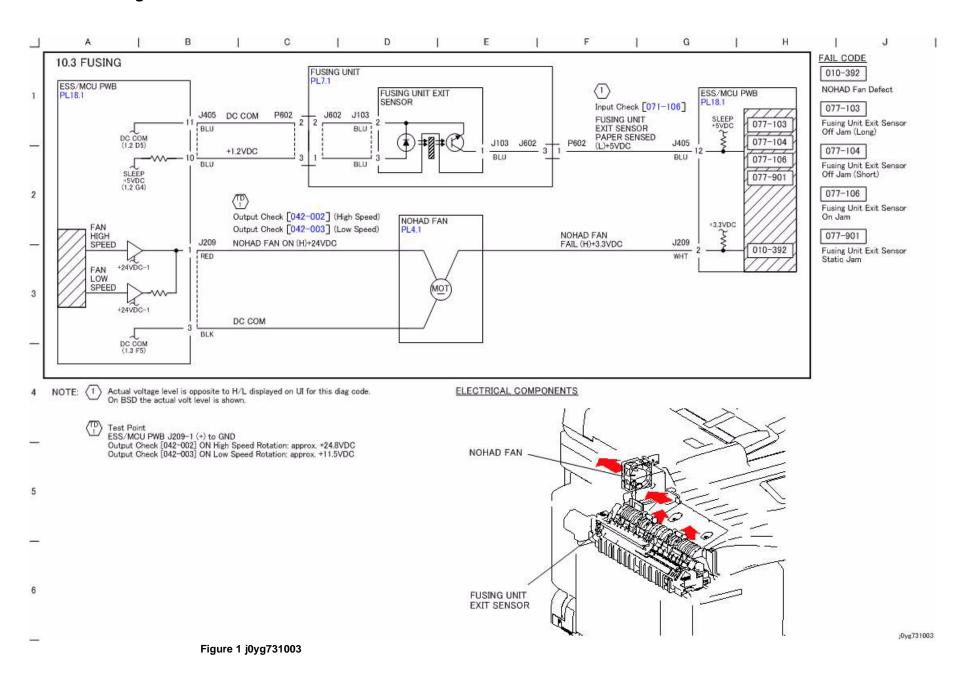

#### **CH10.4 Exit and Duplex Paper Transportation**

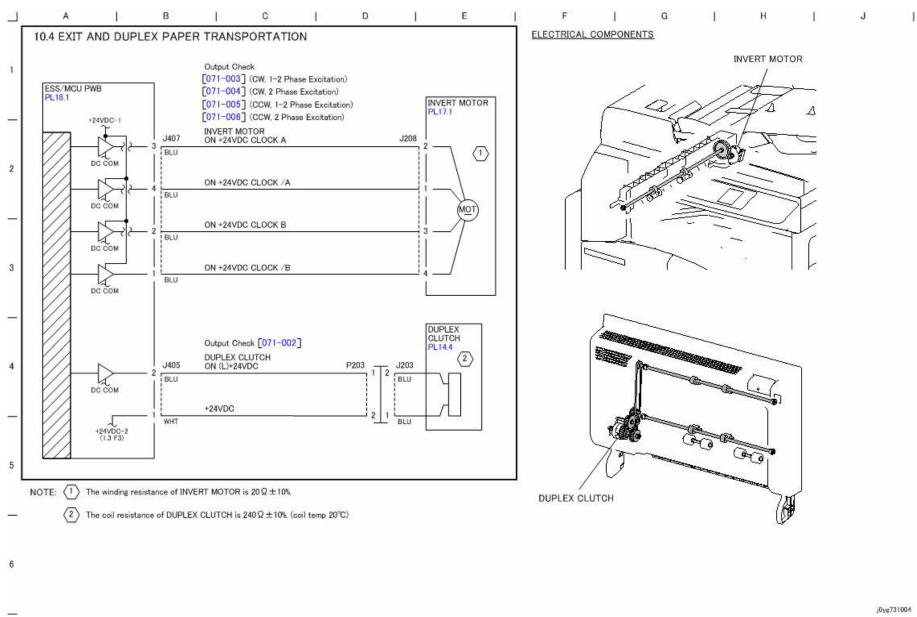

Figure 1 j0yg731004